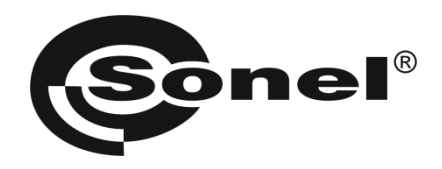

# **INSTRUKCJA OBSŁUGI**

# **ANALIZATOR JAKOŚCI ZASILANIA PQM-701**

# $\epsilon$

**SONEL S. A. ul. Wokulskiego 11 58-100 Świdnica**

Wersja 1.02 11.03.2010

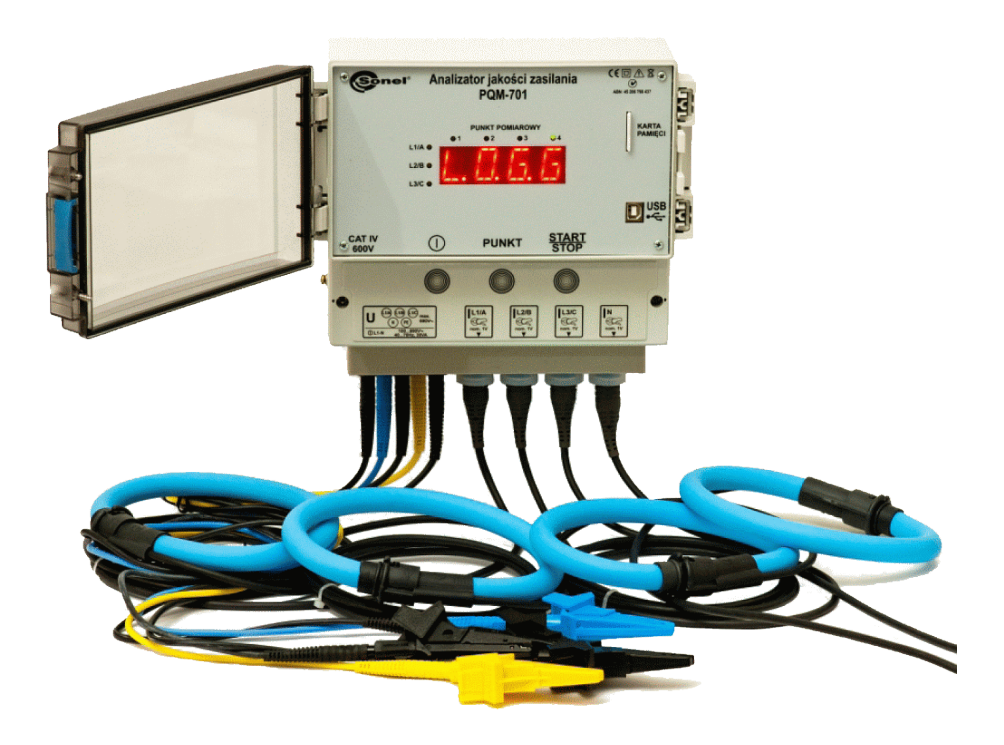

# **SPIS TREŚCI**

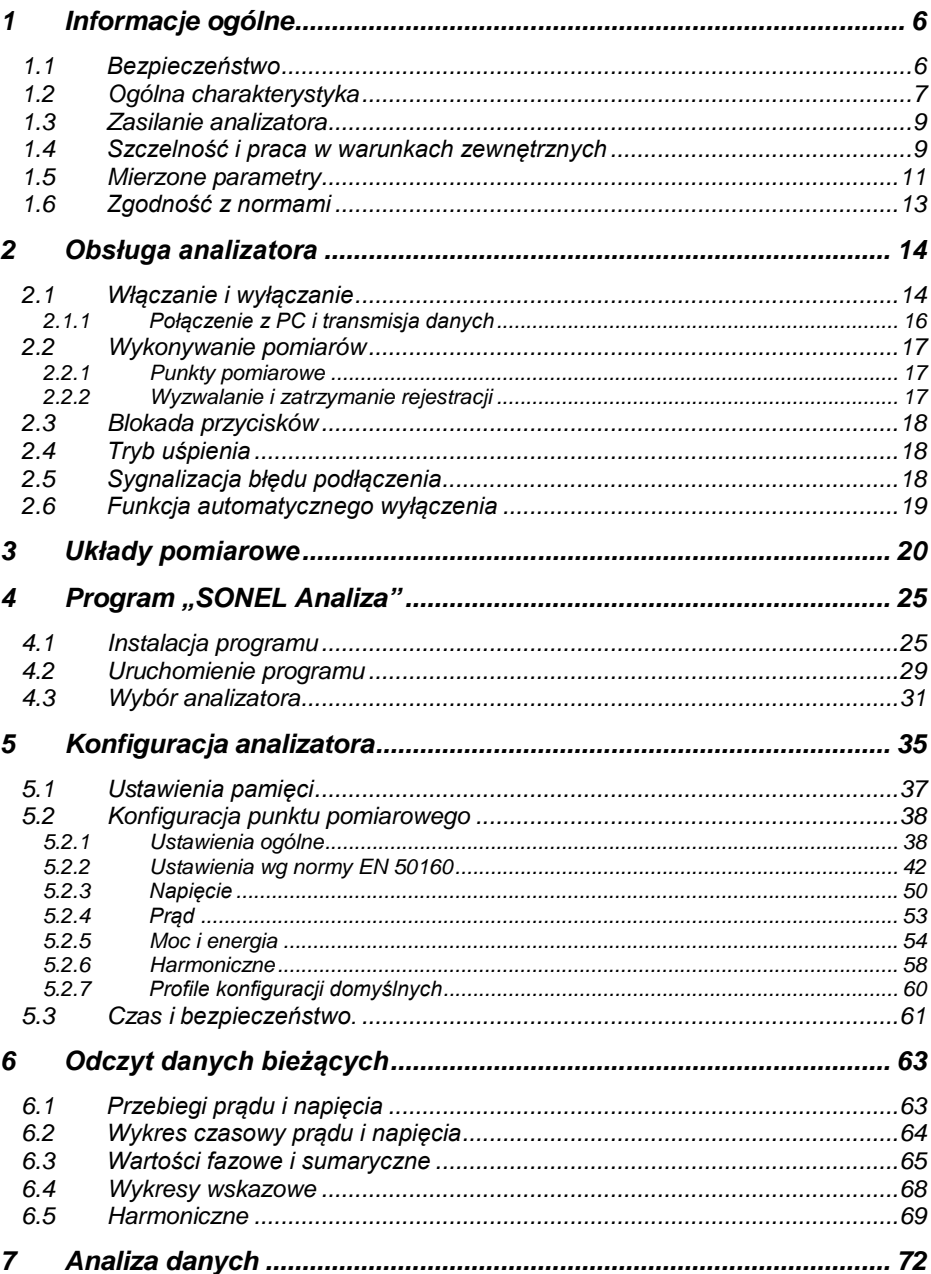

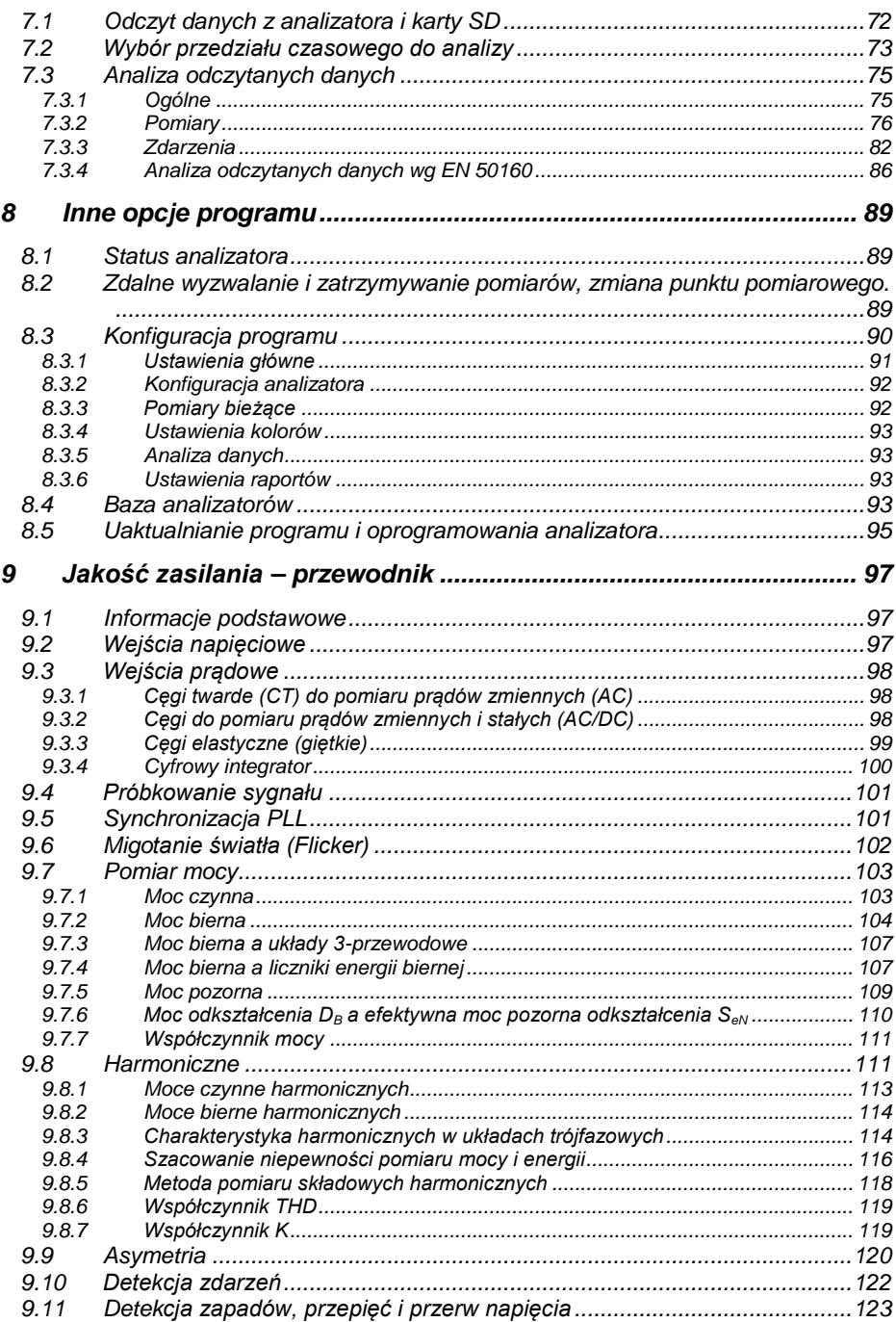

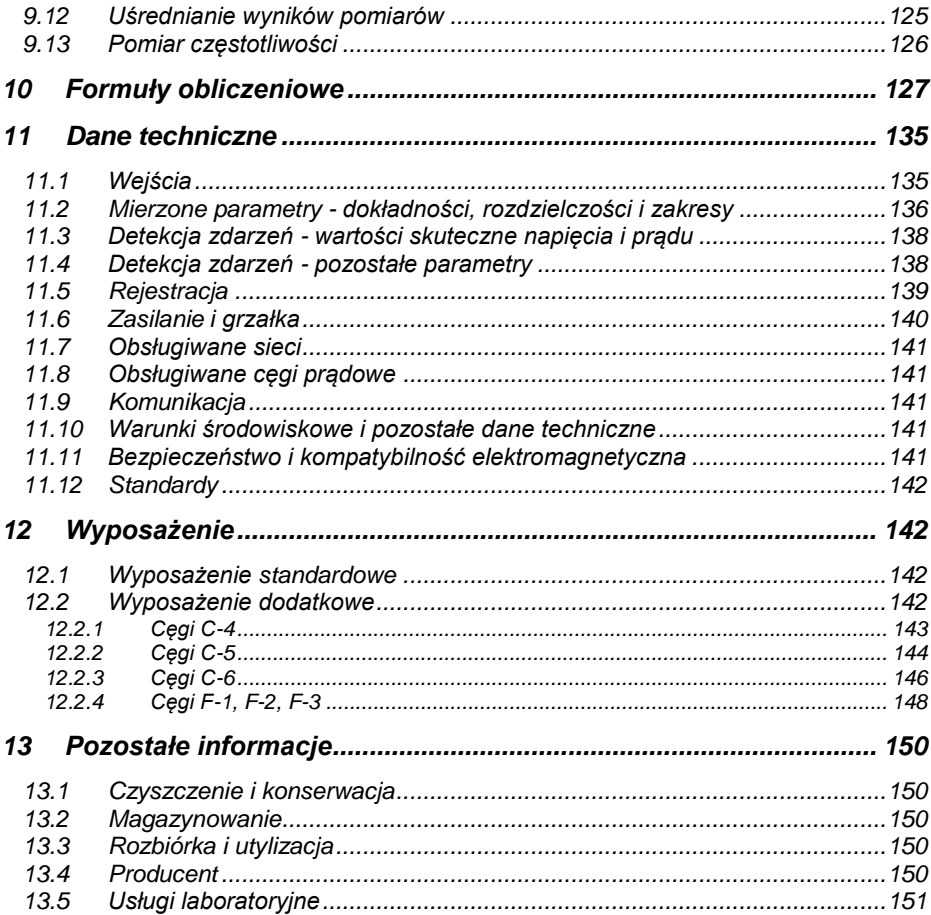

# <span id="page-5-0"></span>*1 Informacje ogólne*

# <span id="page-5-1"></span>*1.1 Bezpieczeństwo*

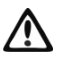

**Przyrząd PQM-701 przeznaczony jest do pomiaru, rejestracji i analizy parametrów zasilania. Aby zapewnić bezpieczną obsługę i poprawność uzyskiwanych wyników należy przestrzegać następujących zaleceń:**

- Przed rozpoczęciem eksploatacji analizatora, należy dokładnie zapoznać się z niniejszą instrukcją i zastosować się do przepisów bezpieczeństwa i zaleceń producenta.
- Zastosowanie analizatora inne niż podane w tej instrukcji, może spowodować uszkodzenie przyrządu i być źródłem poważnego niebezpieczeństwa dla użytkownika.
- Przyrządy PQM-701 mogą być używane jedynie przez wykwalifikowane osoby posiadające wymagane uprawnienia do prac przy instalacjach elektrycznych. Posługiwanie się przyrządem przez osoby nieuprawnione może spowodować jego uszkodzenie i być źródłem poważnego niebezpieczeństwa dla użytkownika.
- Przyrządu nie wolno stosować do sieci i urządzeń w pomieszczeniach o specialnych warunkach, np. o atmosferze niebezpiecznej pod względem wybuchowym i pożarowym.
- Niedopuszczalne jest używanie:
	- ⇒ przyrządu, który uległ uszkodzeniu i jest całkowicie lub częściowo niesprawny,
	- ⇒ przewodów z uszkodzoną izolacją,
- Nie wolno dotykać nieużywanych końcówek pomiarowych.
- Nie wolno zasilać urządzenia ze źródeł innych niż wymienione w niniejszej instrukcji.
- Jeśli to możliwe podłączaj analizator do obwodów przy wyłączonym zasilaniu.
- Otwarcie pokrywy urządzenia powoduje utratę szczelności, co przy niekorzystnych warunkach atmosferycznych może doprowadzić do uszkodzenia analizatora jak również narażenia użytkownika na niebezpieczeństwo porażenia elektrycznego.
- Naprawy mogą być wykonywane wyłącznie przez autoryzowany serwis.

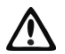

*Analizator PQM-701 spełnia wymogi wg PN-EN 61010-1 dla kategorii pomiarowej IV 600V i izolacji podwójnej z zamkniętą pokrywą obudowy. Przy otwartej pokrywie spełnia wymagania kat. IV 600V i izolacji podstawowej.*

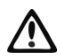

*Kategoria pomiarowa całego systemu jest zależna od użytych akcesoriów. Podłączenie do analizatora akcesoriów (np. cęgów prądowych) o niższej kategorii pomiarowej powoduje obniżenie kategorii całego systemu.* 

### <span id="page-6-0"></span>*1.2 Ogólna charakterystyka*

Analizator jakości zasilania PQM-701 [\(Rys. 1\)](#page-7-0) jest zaawansowanym technicznie produktem umożliwiającym wszechstronny pomiar, analizę i rejestrację parametrów sieci energetycznych 50/60 Hz oraz jakość energii elektrycznej zgodnie z europejską normą EN 50160 oraz Rozporządzeniem Ministra Gospodarki z dnia 4 maja 2007 r. w sprawie szczegółowych warunków funkcjonowania systemu elektroenergetycznego.

Analizator wyposażony jest w pięć napięciowych gniazd wejściowych oznaczonych L1/A, L2/B, L3/C, N i PE przy czym wejście N (przewód neutralny) jest wspólne. Zakres napięć mierzonych przez cztery kanały pomiarowe to maksymalnie ±1150V. Zakres ten można zmieniać stosując dodatkowe zewnętrzne przekładniki napięciowe.

Do pomiaru prądów służą cztery wejścia prądowe, które pozwalają na przyłączenie kilku rodzajów cęgów prądowych. Wśród nich znajdują się cęgi giętkie F-1, F-2, F-3 o zakresie nominalnym 3000A (różniące się jedynie obwodem cewki) oraz cęgi twarde C-4 (zakres 1000A AC), C-5 (zakres 1000A AC/DC) i C-6 (zakres 10A AC). Również w przypadku prądów zakres nominalny może zostać zmieniony przy użyciu dodatkowych przekładników – dla przykładu stosując przekładnik 100:1 z cęgami C-4 można mierzyć prądy do 100kA.

Duży nacisk położono na funkcjonalność w trybie rejestracji. Dlatego też przyrząd wyposażono w wyjmowaną kartę typu SD (ang. *Secure Digital*) o dużej pojemności. Po zakończonej rejestracji możliwe jest wyjęcie karty ze złącza analizatora i użycie zewnętrznego czytnika kart SD w połączeniu z dołączonym oprogramowaniem w celu maksymalnie szybkiego transferu danych do komputera. Dane można również odczytać przy użyciu dwóch łaczy komunikacyjnych: USB lub transmisii radiowei.

Rejestrowane parametry są podzielone na grupy, które można niezależnie od innych włączać lub wyłączać z rejestracji, co pozwala na racjonalne wykorzystanie miejsca na karcie pamięci. Nie rejestrowane parametry nie zajmują miejsca, tym samym można znacznie wydłużyć czas rejestracji pozostałych parametrów.

Analizator jest zasilany z badanej sieci; wewnętrzny zasilacz o szerokim zakresie napięć wejściowych 100…690V AC jest w urządzeniu na stałe przyłączony do linii L1/A i N.

Cechą charakterystyczną PQM-701 jest przystosowanie do pracy w trudnych warunkach atmosferycznych – może on być instalowany bezpośrednio na słupach energetycznych. Zapewnia szczelność klasy IP65, a zakres temperatur pracy to -20°C…+55°C.

Bezprzerwową pracę w warunkach zaniku napięcia zasilania zapewnia wewnętrzny akumulator litowo-jonowy.

Uproszczony interfejs użytkownika obejmuje 4-pozycyjny wyświetlacz alfanumeryczny typu LED, zapewniający doskonałą widoczność przy oświetleniu zewnętrznym, oraz 3-przyciskową klawiaturę dotykową.

Elementem ujawniającym pełne możliwości urządzenia jest dedykowane oprogramowanie PC .Sonel Analiza".

Komunikacja z komputerem jest możliwa na dwa sposoby:

- optoizolowanym łaczem USB zapewniającym szybkość transmisii do 921.6kbit/s (do podłaczenia konieczne jest otwarcie górnej pokrywy urządzenia),
- łączem radiowym o szybkości 57,6kbit/s.

Aby móc skorzystać z trybu łączności bezprzewodowej do komputera należy podłączyć odbiornik radiowy OR-1 przyłączany do portu USB komputera. Komunikacja w tym trybie jest wolniejsza, dlatego też jest zalecana do podglądu danych bieżących sieci mierzonych przez analizator oraz konfiguracji i sterowania analizatorem. Nie zaleca się odczytu dużych ilości danych zapisanych na kartę SD poprzez łącze radiowe, z powodu wolniejszej transmisji danych.

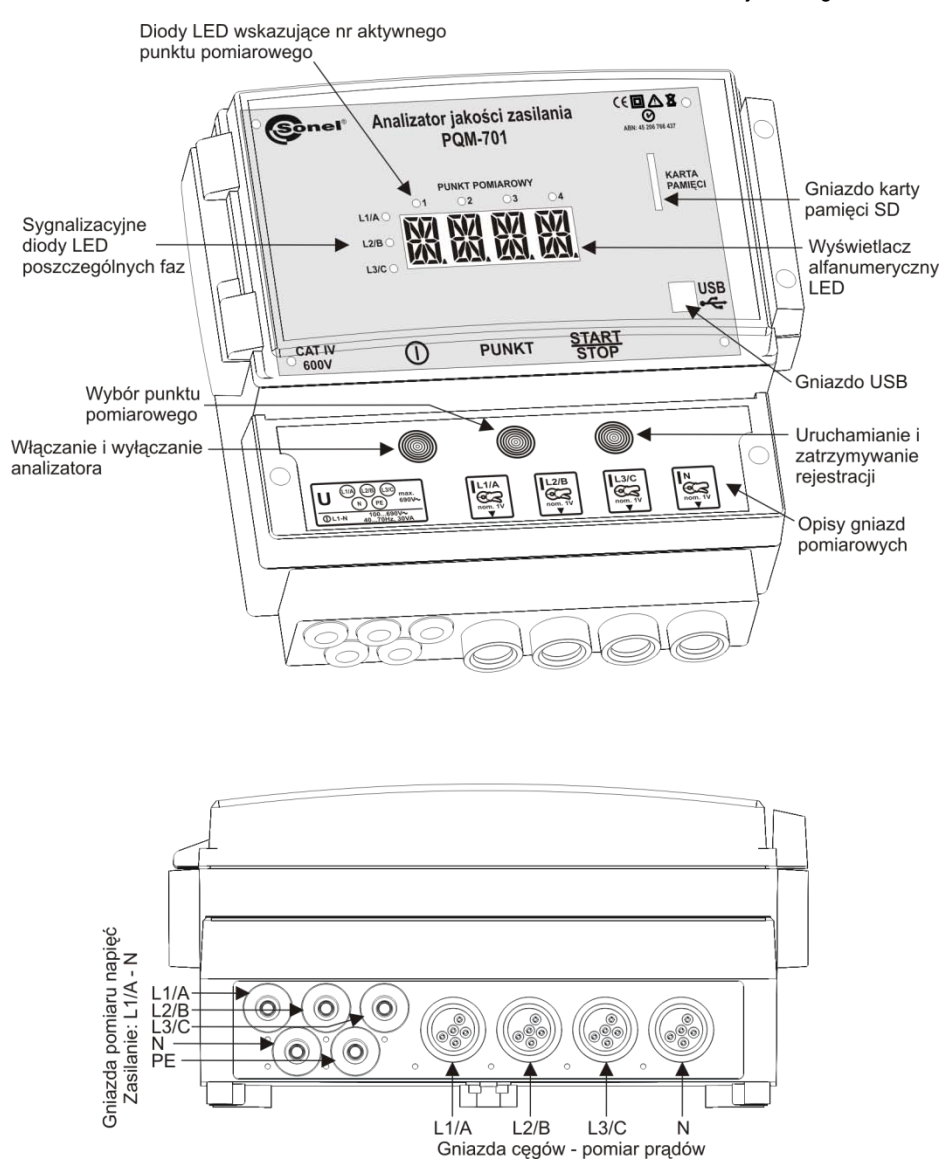

<span id="page-7-0"></span>**Rys. 1. Analizator jakości zasilania PQM-701. Widok ogólny.**

#### <span id="page-8-0"></span>*1.3 Zasilanie analizatora*

Analizator jest zasilany z badanej sieci z fazy L1 (zaciski L1 i N) i przystosowany do pracy w zakresie napięć nominalnych 100…690V AC. Dla podtrzymania zasilania w czasie przerw w dostawie energii służy wewnętrzny akumulator. Jest on ładowany w czasie pracy analizatora przy obecności zasilania na zaciskach L1 i N. Podtrzymuje on zasilanie do 5h w temperaturach -20...+55°C. Po wyczerpaniu akumulatorów miernik przerywa bieżącą pracę (np. rejestrację) i wyłącza się awaryjnie z napisem "**BATT**". Po powrocie napięcia zasilania, jeśli wcześniej trwała rejestracja, analizator ją wznawia.

Po długotrwałym nie używaniu z odłączonym zasilaniem (powyżej 3 miesięcy), pakiet akumulatorów może zostać całkowicie rozładowany i tracone są ustawienia dotyczące aktualnego czasu, ostatnio używanego punktu pomiarowego, haseł blokady klawiatury oraz PIN, itp. Po wznowieniu pracy zalecane jest ustawienie utraconych ustawień przy użyciu programu "Sonel Analiza".

> *Uwaga Akumulator może być wymieniany wyłącznie w firmowym serwisie.*

#### <span id="page-8-1"></span>*1.4 Szczelność i praca w warunkach zewnętrznych*

Analizator PQM-701 jest przystosowany do pracy w trudnych warunkach atmosferycznych – może on być instalowany bezpośrednio na słupach energetycznych. Do montażu służą dwie opaski z klamrami, które należy przewlec przez metalowy stelaż przykręcony do tylnej ścianki analizatora. Zapewnia szczelność klasy IP65 w pozycji pionowej z gniazdami zwróconymi do dołu, a zakres temperatur pracy to -20°C…+55°C.

#### *Uwaga*

*Aby zapewnić deklarowaną klasę szczelności IP65 należy bezwzględnie przestrzegać następujących zasad:*

• *Analizator powinien być zamontowany gniazdami przyłączeniowymi do dołu,*

• *Należy przykręcić przezroczystą pokrywę urządzenia dwoma wkrętami obok zaczepu pokrywy (zamknięcie pokrywy tylko za pomocą zaczepu nie jest wystarczające!)*

• *Nieużywane gniazda pomiarowe należy uszczelnić korkami silikonowymi.*

Ponieważ właściwości zastosowanej klawiatury pojemnościowej powodują, że silny strumień wody (deszczu) może wyzwolić detekcję naciśnięcia klawisza, zaleca się, aby w konfiguracji analizatora włączyć opcję zabezpieczenia klawiatury 3-cyfrowym kodem. Ryzyko niezamierzonego zatrzymania rejestracji zostanie w ten sposób zminimalizowane.

Przy temperaturze otoczenia poniżej 0°C włączane jest podgrzewanie urządzenia wewnętrzną grzałką, której zadaniem jest utrzymywanie temperatury dodatniej w zakresie temperatur otoczenia -20°C…0°C.

Grzałka jest zasilana z fazy L1, a jej moc jest ograniczona do ok. 10W.

Ze względu na charakterystykę wbudowanego akumulatora litowo-jonowego jego ładowanie jest zablokowane w temperaturach ujemnych panujących wewnątrz analizatora. Sytuacja taka może wystąpić, gdy analizator nie ma zapewnionego zasilania z fazy L1 przy temperaturach otoczenia poniżej 0°C. Ponowne ładowanie akumulatora będzie możliwe dopiero po ogrzaniu wnętrza analizatora do temperatury powyżej 0°C.

# <span id="page-10-0"></span>*1.5 Mierzone parametry*

Analizator PQM-701 umożliwia pomiar i rejestrację następujących parametrów:

- napięcia skuteczne fazowe i międzyfazowe w zakresie do 690V (szczytowo do 1150V),
- prądy skuteczne do 3000A (szczytowo 10kA) przy użyciu cęgów giętkich (F-1, F-2, F-3), do 1000A (szczytowo do 3600A) z użyciem cęgów twardych C-4 lub C-5, lub do 10A (szczytowo do 36A) z cęgami C-6,
- współczynniki szczytu prądu i napięcia,
- częstotliwość sieci w zakresie 40..70Hz,
- moce i energie czynne, bierne, pozorne, moc odkształcenia,
- składowe harmoniczne napięć i prądów (do 50-tej),
- współczynnik zniekształceń harmonicznych  $THD<sub>F</sub>$  i  $THD<sub>R</sub>$  dla prądu i napięcia,
- współczynnik strat K wywołanych wyższymi harmonicznymi (K-Factor),
- moce czynne i bierne harmonicznych,
- kąty między harmonicznymi napięcia i prądu,
- współczynnik mocy, cosφ, tgφ,
- współczynniki asymetrii sieci trójfazowych i składowe symetryczne,
- wskaźniki migotania światła  $P_{st}$  i  $P_{lt}$ .

Wybrane parametry są agregowane (uśredniane) wg czasu wybranego przez użytkownika i mogą zostać zapisane na karcie pamięci. Oprócz wartości średniej możliwe jest rejestrowanie wartości minimalnej i maksymalnej w czasie trwania przedziału uśredniania oraz chwilowej w chwili zapisu rekordu.

Rozbudowany jest również blok detekcji zdarzeń. Typowymi zdarzeniami w normie EN 50160 są dla napięć zapad (czyli zmniejszenie wartości skutecznej napięcia poniżej 90% wartości nominalnej napięcia), przepięcie (zwiększenie powyżej 110% wartości nominalnej) oraz przerwa (czyli obniżenie napięcia poniżej progu 1% wartości nominalnej). Użytkownik nie musi ustawień zdefiniowanych w normie EN 50160 wprowadzać samodzielnie – program pozwala na automatyczną konfigurację przyrządu w tryb pomiaru jakości energii wg EN 50160. Do dyspozycji użytkownika pozostaje tryb własnej konfiguracji – program oferuje w tym względzie pełną elastyczność. Napięcie jest tylko jednym z wielu parametrów, dla którego można zdefiniować progi detekcji zdarzeń. I tak, dla przykładu, możliwe jest skonfigurowanie analizatora na wykrycie spadku współczynnika mocy poniżej określonego progu, przekroczenia THD powyżej innego progu i podobnie przekroczenie przez 9-tą harmoniczną napięcia wartości procentowej ustalonej przez użytkownika. Zdarzenie jest zapisywane razem z czasem wystąpienia. W przypadku zdarzeń dotyczących przekroczenia progów zapadu, przerwy i przepięcia dla napięć, oraz przekroczenia wartości minimalnej i maksymalnej dla prądów można uzupełnić informację o wystąpieniu zdarzenia o oscylogram przebiegów napięć i prądów. Możliwe jest zapisanie 2 okresów przed zdarzeniem i 4 po nim.

Bardzo szerokie możliwości konfiguracji wraz z mnogością mierzonych parametrów czynią z analizatora PQM-701 niezwykle przydatne i potężne narzędzie do pomiarów i analizy wszelkiego rodzaju sieci zasilających i zakłóceń w nich występujących. Niektóre z unikalnych cech tego przyrządu wyróżniają go na tle innych tego rodzaju analizatorów dostępnych na rynku.

W [Tab. 1](#page-11-0) przedstawiono zbiorcze zestawienie parametrów mierzonych przez analizator PQM-701 w zależności od typu sieci.

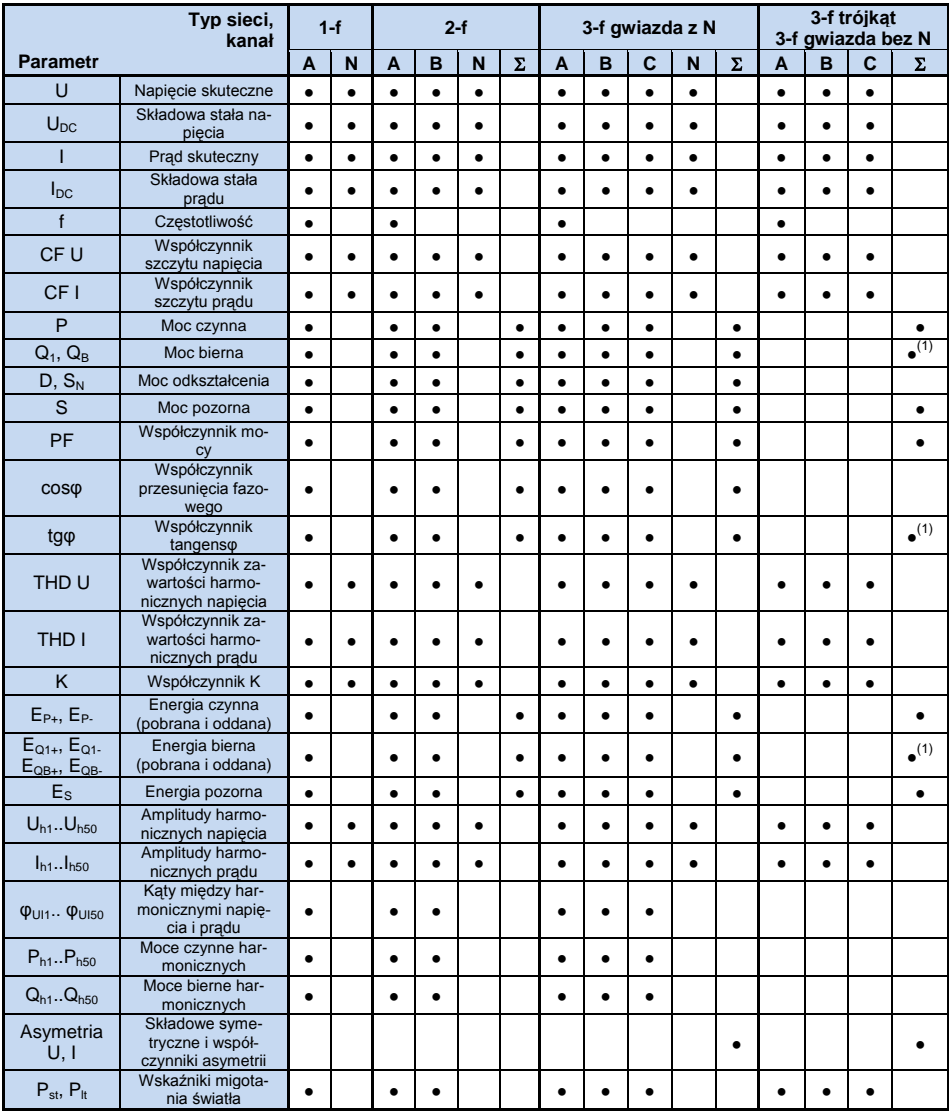

#### **Tab. 1. Mierzone parametry dla różnych konfiguracji sieci**

<span id="page-11-0"></span>**Objaśnienia**: A, B, C oznaczają kolejne fazy (L1/A, L2/B, L3/C),

N oznacza pomiar dla kanału napięciowego PE-N lub prądowego I<sup>N</sup> w zależności od typu parametru,

Σ oznacza wartość całkowitą systemu.

(1) W sieciach 3-przewodowych jako całkowita moc bierna wyliczana jest moc nieaktywna

 $N = \sqrt{S_e^2 - P^2}$  (patrz dyskusja dot. mocy biernej w rozdziale [9.7\)](#page-102-0)

# <span id="page-12-0"></span>*1.6 Zgodność z normami*

Analizator PQM-701 zaprojektowano w ten sposób, aby spełnić wymagania zawarte w niżej wymienionych normach.

Normy dotyczące pomiaru parametrów sieci:

- PN-EN 61000-4-30:2009 Kompatybilność elektromagnetyczna (EMC) Metody badań i pomiarów – Metody pomiaru jakości energii,
- PN-EN 61000-4-7:2007 Kompatybilność elektromagnetyczna (EMC) Metody badań i pomiarów – Ogólny przewodnik dotyczący pomiarów harmonicznych i interharmonicznych oraz stosowanych do tego celu przyrządów pomiarowych dla sieci zasilających i przyłączonych do nich urządzeń,
- PN-EN 61000-4-15:1999 Kompatybilność elektromagnetyczna (EMC) Metody badań i pomiarów – Miernik migotania światła - Specyfikacja funkcjonalna i projektowa,
- PN-EN 50160:2008 Parametry napięcia zasilającego w publicznych sieciach rozdzielczych.

Normy dotyczące bezpieczeństwa:

• PN-EN 61010-1 – Wymagania bezpieczeństwa elektrycznych przyrządów pomiarowych, automatyki i urządzeń laboratoryjnych. Część 1: Wymagania ogólne

Urządzenie spełnia w całości wymogi klasy S wg PN-EN 61000-4-30, jednak w wielu punktach spełnione są również wymogi bardziej restrykcyjnej klasy A. Podsumowuje to poniższa tabela.

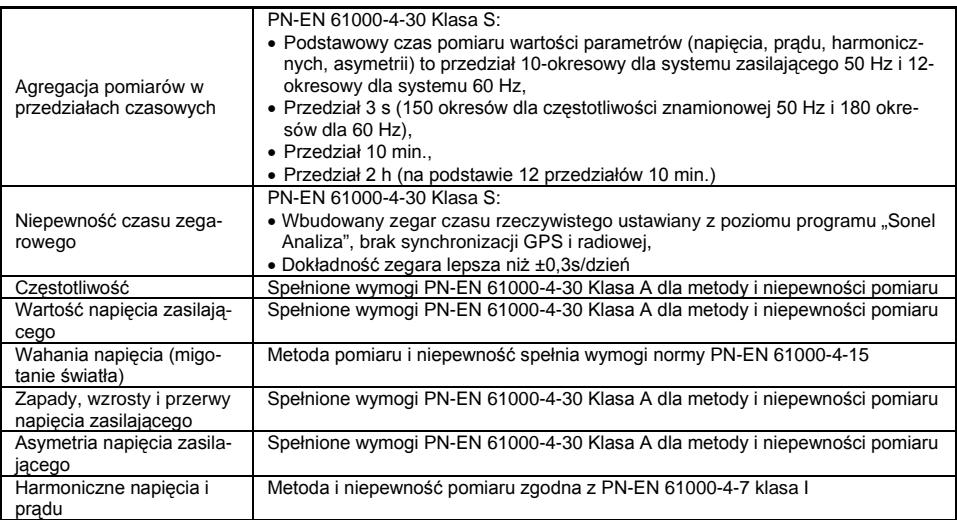

#### **Tab. 2. Podsumowanie zgodności z normami wybranych parametrów**

# <span id="page-13-0"></span>*2 Obsługa analizatora*

# <span id="page-13-1"></span>*2.1 Włączanie i wyłączanie*

- Analizator włacza się przez krótkie dotkniecie przycisku  $\Omega$ . Po właczeniu następuje autotest i w wypadku wykrycia błędów, na wyświetlaczu pojawia się odpowiedni komunikat **Exxx**, któremu towarzyszy długi sygnał dźwiękowy (3 sekundy) – pomiary są blokowane.
- Po autoteście wyświetlony zostaje bieżący czas analizatora (2 sekundy).
- Napis **WAIT** informuje o procesie inicjacji karty SD dla kart o pojemności 2GB może to trwać nawet 5 sekund.
- Jeżeli karta pamięci pochodzi z innego analizatora, użytkownik zostanie poproszony o wpisanie kodu PIN analizatora - właściciela karty, co umożliwi dostęp do karty. Przy uruchomieniu pierwszej rejestracji z taką kartą, zostaje ona przypisana do analizatora, a PIN zostaje na niej zaktualizowany.
- W przypadku błędu inicjacji karty pojawi się napis **CARD.** Jeśli system plików na karcie jest uszkodzony (lub np. użytkownik ręcznie sformatował kartę) analizator zasugeruje formatowanie karty (napis **FORM**), przycisk **START/STOP** wyzwala rozpoczęcie procesu formatowania (3 krótkie sygnały dźwiękowe). Po procesie formatowania analizator ponawia iniciacie karty SD.
- Podczas formatowania karty SD analizator przeprowadza test jej wydajności. W przypadku wykrycia karty zbyt wolnej, wyświetlany jest komunikat **CARD**. Zalecane jest używanie jedynie kart dostarczonych przez producenta analizatora.
- Jeśli analizator podczas inicjacji karty wykryje plik FIRMWARE.PQF w głównym katalogu, który zawiera firmware analizatora (wewnętrzne oprogramowanie) i jego wersja będzie nowsza od aktualnej wersji oprogramowania analizatora, zostanie zasugerowany proces aktualizacji oprogramowania – napis **UPDT**. Przycisk **START/STOP** rozpoczyna ten proces (3 krótkie sygnały dźwiękowe), w trakcie którego na wyświetlaczu można zaobserwować postęp wyrażony w procentach. Jeśli aktualizacja zakończy się pomyślnie pojawi się napis **DONE**, w przeciwnym wypadku **FAIL.** Następnie analizator sam się wyłączy. Sam proces niesie ze sobą ryzyko uszkodzenia analizatora, dlatego jest on wykonywany bez gwarancji producenta. Bezpieczniejszym sposobem jest wykonanie tej czynności w serwisie u producenta.
- Analizator ustawia się na ostatnio aktywnym punkcie pomiarowym i rozpoczyna testowanie poprawności podłączenia w zależności od ustawionej konfiguracji sieci. Poniżej przedstawiono przykładową procedurę testu dla układu trójfazowego gwiazda lub trójkąt:
	- świeci się dioda L1 (lub L1 i L2 dla układu trójkąta) a na wyświetlaczu jest przez 2 sekundy pokazywane napięcie w tej fazie, następnie przez 2 sekundy prąd (jeśli pomiar prądu jest włączony),
	- świeci się dioda L2 (lub L2 i L3 dla układu trójkąta) a na wyświetlaczu jest przez 2 sekundy pokazywane napięcie w tej fazie, następnie przez 2 sekundy prąd,
	- świeci się dioda L3 (lub L1 i L2 dla układu trójkąta) a na wyświetlaczu jest przez 2 sekundy pokazywane napięcie w tej fazie, następnie przez 2 sekundy prąd,
	- jeśli został wykryty jakiś błąd w konfiguracji (np. zła wartość napięcia skutecznego lub zamienione fazy) to wyświetlany jest przez 2 sekundy komunikat **ERR**. Nie blokuje to pracy analizatora, a jedynie ostrzega użytkownika o potencjalnym błędzie w konfiguracji bądź podłączeniu,
	- na wyświetlaczu pojawia się **STOP** sygnalizując brak rejestracji analizatora, w tym wypadku można wyzwolić pomiar naciskając przycisk **START/STOP** (jeśli miejsce na karcie dla tego punktu pomiarowego jest zapełnione wyświetlane jest **MEM**; jeśli przydział miejsca dla punktu jest ustawiony na zero to wyświetlane jest **LIVE**).
- Przed pomiarem lub w trakcie rejestracji (jeżeli nie ma trybu uśpienia) diody wskazują następujące stany sieci:
	- dioda nie świeci się napięcie i kąt fazowy poprawne,
	- dioda miga stan awaryjny (np. zamiana miejscami fazy L2 i L3, migają obie diody).

#### 2 Obsługa analizatora

• dioda (diody) migają z większą szybkością – zmierzona częstotliwość sieci jest inna niż częstotliwość nominalna aktualnego punktu pomiarowego.

Powyższe jest uzależnione od typu sieci wybranej w konfiguracji. Dla sieci 1-fazowej aktywna jest tylko dioda L1. Dla 2-fazowej L1 i L2, dla 3-fazowej wszystkie.

• W [Tab. 3](#page-14-0) zestawiono komunikaty wyświetlane podczas testu i w trakcie pracy urządzenia.

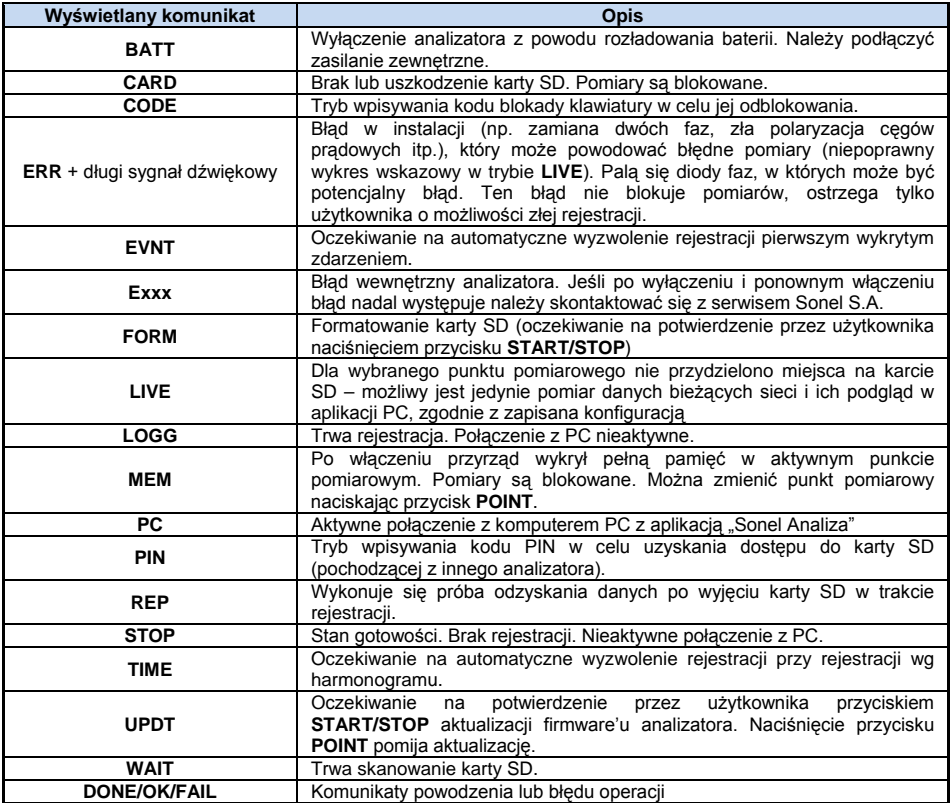

#### **Tab. 3. Komunikaty prezentowane na wyświatlaczu analizatora.**

- <span id="page-14-0"></span>• Po zmianie punktu pomiarowego na inny powtarzana jest sekwencja testowania połączeń.
- Wyłączenie analizatora następuje przez przytrzymanie przycisku  $\overline{u}$  przez 2 sekundy, o ile nie jest aktywna blokada przycisków lub rejestracja.
- Naciśnięcie aktywnego klawisza powoduje wydanie krótkiego sygnału dźwiękowego o wyższej tonacji; dla nieaktywnego jest to dźwięk dłuższy o niższej tonacji.

#### *Uwagi*

• *Przed wyjęciem karty SD zaleca się najpierw wyłączyć analizator przyciskiem ON/OFF. Takie działanie zapobiegnie ewentualnej utracie danych na karcie.*

• *Wyciągnięcie karty SD podczas pracy analizatora sygnalizowane jest napisem CARD. Działanie takie może spowodować utratę niezapisanych danych lub całkowicie uszkodzić system plików na karcie SD, w szczególności, jeśli trwała rejestracja.*

• *Nie powinno się ingerować w system plików na karcie SD (np. tworzenie i przechowywanie własnych plików lub usuwanie plików zapisanych przez analizator).*

• *Wyciągnięcie karty z gniazda w czasie rejestracji jest związane z ryzykiem utraty danych bądź uszkodzeniem systemu plików. Aby to ryzyko zminimalizować, należy w takiej sytuacji (bez wyłączania analizatora) ponownie włożyć kartę do gniazda – zostanie przeprowadzona próba zapisu buforowanych danych. Na wyświetlaczu pojawia się komunikat REP. W razie powodzenia procedury wyświetlany jest napis OK, a analizator wznowi rejestrację, w przeciwnym przypadku FAIL, co może oznaczać nieodwracalne uszkodzenie systemu plików.* 

#### <span id="page-15-0"></span>*2.1.1 Połączenie z PC i transmisja danych*

- Po włączeniu analizatora przyciskiem  $\overline{U}$  moduł radiowy i port USB są stale aktywne w celu przesyłania w dowolnym momencie danych pomiarowych w czasie rzeczywistym oraz zdalnego wyzwolenia lub zatrzymania rejestracji.
- Po podłączeniu do PC na wyświetlaczu pojawia się napis **PC;** jeżeli przyrząd jest w trybie rejestracji na wyświetlaczu jest wyświetlane **P.C.** (kropki migają co 0,5s).
- Połączenie z komputerem (tryb PC) umożliwia:
	- transmisję danych zapisanych w pamięci rejestratora:
		- o podczas rejestracji istnieje możliwość odczytu części zapisanych danych dla aktywnego punktu pomiarowego; kolejne bloki danych są cyklicznie zapisywane na karcie,
		- o dla innych punktów można odczytać wszystkie zapisane dane,
	- podgląd parametrów sieci na komputerze:
		- o wartości chwilowe prądu, napięcia, mocy i energii, wartości sumaryczne dla całego systemu,
		- o harmoniczne, moce harmonicznych i THD,
		- o asymetria,<br>o wykresy w
		- o wykresy wskazowe dla napięć,<br>o przebiegi pradu i napiecia rysov
		- o przebiegi prądu i napięcia rysowane w czasie rzeczywistym.
- W czasie połączenia z PC przyciski są blokowane, oprócz przycisku  $(1)$ , chyba, że analizator pracuje z włączonym trybem blokady przycisków (np. podczas rejestracji), wówczas wszystkie przyciski są zablokowane.
- Aby połączyć się z analizatorem należy podać jego kod PIN, który jest zapisywany na karcie pamięci. Domyślny kod to 000 (trzy cyfry zero). Kod PIN można zmieniać za pomocą aplikacji "Sonel Analiza". Nie jest możliwe połączenie się z analizatorem, który nie ma włożonej poprawnej karty pamięci.
- Trzykrotne złe podanie PIN-u powoduje zablokowanie transmisji danych na 10 minut. Dopiero po tym czasie będzie możliwa ponowna próba wprowadzenia kodu.
- Jeżeli po podłączeniu do PC w ciągu 5 minut nie nastąpiła żadna wymiana danych między analizatorem a komputerem, analizator wychodzi z trybu przesyłania danych i kończy połączenie.

#### *Uwagi*

- *Przytrzymanie przez 5 sekund przycisków PUNKT oraz*  $\bigcup$  *powoduje awaryjne ustawienie domyślnego kodu PIN (000).*
- • *Jeżeli włączona jest blokada przycisków podczas rejestracji, to ma ona wyższy priorytet (najpierw trzeba awaryjnie odblokować przyciski, aby awaryjnie wyzerować PIN). Klawiaturę awaryjnie odblokowuje się przytrzymując przez 5 sekund przyciski START/STOP i .*

# <span id="page-16-0"></span>*2.2 Wykonywanie pomiarów*

#### <span id="page-16-1"></span>*2.2.1 Punkty pomiarowe*

Analizator pozwala na przechowywanie 4 całkowicie niezależnych konfiguracji pomiarowych, które nazwano "punktami pomiarowymi". Numer aktywnego punktu sygnalizowany jest odpowiednią zieloną diodą LED powyżej wyświetlacza znakowego.

- Zmianę punktu można przeprowadzić w sekwencji 1…4 naciskając przycisk **PUNKT**.
- Po przejściu do kolejnego punktu pomiarowego, następuje sekwencja testu poprawności połączenia w sieci.
- Użytkownik może określić dowolny procentowy udział pamięci każdego punktu (np. 100% dla 1, brak pozostałych punktów albo po 25% dla każdego punktu). Jeżeli dla któregoś punktu pomiarowego przydzielona jest cała pamięć, po wybraniu pozostałych na wyświetlaczu pojawia się napis **LIVE**, sygnalizujący, że możliwy jest jedynie podgląd parametrów sieci w trybie Live.

#### <span id="page-16-2"></span>*2.2.2 Wyzwalanie i zatrzymanie rejestracji*

Rejestracja zgodnie z konfiguracją punktu pomiarowego może zostać uruchomiona na trzy sposoby:

- w trybie natychmiastowym, przez naciśnięcie przycisku **START/STOP** lub z poziomu aplikacji, jeśli jest aktywne połączenie z PC,
- zgodnie z harmonogramem ustawionym w aplikacji (do czterech przedziałów czasu), w tym przypadku po naciśnięciu przycisku **START/STOP** analizator sprawdza czy aktualny czas nie zawiera się w którymś z ustawionych przedziałów czasu. Gdy tak jest, analizator uruchamia rejestrację. Jeśli jest w trybie oczekiwania na nadejście kolejnego okresu rejestracji wyświetlany jest napis **TIME**,
- progowo, po przekroczeniu jakiegokolwiek progu zdarzenia ustawionego w konfiguracji, naciśnięcie **START/STOP** przełącza miernik w tryb normalnych pomiarów, jednak zapis plików (właściwa rejestracja) jest rozpoczynany dopiero po wykryciu pierwszego zdarzenia. Na wyświetlaczu w czasie oczekiwania na zdarzenie jest napis **EVNT**.

W trybie rejestracji (jeśli nie mamy aktywnego połączenia PC) wyświetlany jest napis **LOGG**, wraz z migającymi kropkami (rejestracja w trybie PC jest sygnalizowana jedynie kropkami).

Zakończenie rejestracji:

- rejestracja kończy się automatycznie w trybie harmonogramu, w pozostałych przypadkach trwa ona do zatrzymania przez użytkownika (przyciskiem **START/STOP** lub z poziomu aplikacji). Brak rejestracji sygnalizowany jest komunikatem **STOP** na wyświetlaczu.
- rejestracia kończy się automatycznie w przypadku zapełnienia całego przydzielonego miejsca na karcie pamięci dla danego punktu pomiarowego. W tej sytuacji na wyświetlaczu pojawia się napis **MEM**.

• wyświetlacz pozostaje w stanie wygaszonym po zakończeniu rejestracji, jeżeli w konfiguracji uaktywniono tryb uśpienia. Naciśnięcie dowolnego przycisku powoduje wtedy pojawienie się napisu **STOP** (jeżeli nie było blokady przycisków) lub napisu **CODE** (jeśli była blokada).

# <span id="page-17-0"></span>*2.3 Blokada przycisków*

W aplikacji PC jest możliwość ustawienia opcji blokowania przycisków po starcie rejestracji. Ma to na celu zabezpieczenie analizatora przed zatrzymaniem rejestracji przez nieuprawnione osoby. Aby odblokować przyciski, użytkownik musi wprowadzić kod składający się z 3 cyfr:

- naciśnięcie dowolnego przycisku powoduje wyświetlenie **CODE**, a następnie trzech kresek **"- - -**"
- przyciskami na klawiaturze użytkownik może wprowadzić poprawny kod odblokowujący: przyciskiem  $\overline{1}$  zmienia się cyfry sekwencyjnie 0, 1, 2...9, 0 na pierwszej pozycji, przyciskiem **PUNKT** na drugiej, a przyciskiem **START/STOP** na trzeciej.
- trzysekundowa bezczynność przycisków klawiatury powoduje sprawdzenie wprowadzonego kodu,
- poprawne wpisanie hasła sygnalizowane jest napisem **OK** i następuje zdjęcie blokady, natomiast złe wpisanie hasła powoduje wyświetlenie **NO** przez 2 sekundy i powrót do stanu wcześniejszego (np. wygaszenie wyświetlacza, jeśli był wygaszony),

*Uwaga Przytrzymanie przez 5 sekund wciśniętych przycisków START/STOP oraz powoduje awaryjne odblokowanie przycisków i usuwa blokadę przycisków w mierniku.*

# <span id="page-17-1"></span>*2.4 Tryb uśpienia*

Program PC daje możliwość włączenie trybu uśpienia. W trybie tym po 10-ciu sekundach od startu rejestracji analizator wygasza wyświetlacz i wszystkie diody. Od tego momentu na wyświetlaczu co 10 sekund migają tylko kropki sygnalizujące rejestrację.

# <span id="page-17-2"></span>*2.5 Sygnalizacja błędu podłączenia*

Trzy żółte diody LED, opisane L1/A, L2/B, L3/C są wykorzystywane do sygnalizacji możliwego błędu w podłączeniu analizatora do podłączonej sieci ewentualnie niezgodności zmierzonych podstawowych parametrów sieci z konfiguracją aktywnego punktu pomiarowego.

Diody te wykorzystywane są dwojako: podczas procedury autotestu, kiedy analizator wyświetla wartości napięć i prądów oraz w czasie rzeczywistym podczas pracy analizatora.

Autotest wykonywany jest po uruchomieniu analizatora i każdorazowo po zmianie punktu pomiarowego przyciskiem **PUNKT**. Podczas tej procedury diody świecą się na stałe sygnalizując badaną fazę. Dokładniejszy opis autotestu znaleźć można w punkcie [2.1.](#page-13-1)

Podczas pracy analizatora (w trybie **STOP** i rejestracji) diody te pełnią rolę kontrolną i sygnalizują następujące stany:

- odchylenie wartości skutecznej napięcia o więcej niż ±15% od wartości nominalnej (miganie wolne –  $co$  300ms).
- odchylenie kąta fazowego składowej podstawowej napięcia o więcej niż ±30° od wartości teoretycznej przy obciążeniu rezystancyjnym i symetrycznej sieci (miganie wolne),
- odchylenie kąta fazowego składowej podstawowej prądu o więcej niż ±30° od wartości teoretycznej przy obciążeniu rezystancyjnym i symetrycznej sieci (miganie wolne),

• odchylenie wartości częstotliwości sieci o więcej niż ±10% od wartości nominalnej częstotliwości (miganie szybkie, co 150ms).

#### *Uwaga*

*Detekcja błędu fazy wymaga, aby składowa podstawowa przebiegu była większa lub równa 5% wartości nominalnej napięcia lub 5% pełnego zakresu nominalnego prądu. Jeśli ten warunek nie jest spełniony poprawność kątów nie jest sprawdzana.*

Włączane są tylko diody tych faz, w których nastąpiło przekroczenie któregoś z parametrów. W przypadku błędu częstotliwości, migają diody wszystkich aktywnych faz.

Dla układów typu trójkąt lub gwiazda bez przewodu neutralnego włączane są po dwie diody dla każdej z faz, np. błąd napięcia międzyfazowego UL12 skutkuje miganiem diod L1/A i L2/B.

Funkcjonalność ta pozwala na szybką wizualną ocenę czy parametry sieci są zgodne z konfiguracia analizatora.

#### <span id="page-18-0"></span>*2.6 Funkcja automatycznego wyłączenia*

Jeśli analizator przez co najmniej 30 minut pracuje z zasilaniem bateryjnym (brak zasilania sieciowego) i nie jest w trybie rejestracji ani nie jest aktywne połączenie z komputerem, automatycznie się wyłącza, aby zapobiec rozładowaniu akumulatora. Na wyświetlaczu przez sekundę wyświetlany jest komunikat **OFF**.

Automatyczne wyłączenie analizatora wystąpi również w przypadku całkowitego rozładowania akumulatora. Takie awaryjne wyłączenie jest wykonywane niezależnie od trybu w jakim się on znajduje. W przypadku aktywnej rejestracji, zostaje ona przerwana. Po powrocie napięcia zasilającego rejestracja jest wznawiana. Awaryjne wyłączenie jest sygnalizowane komunikatem **BATT**.

# <span id="page-19-0"></span>*3 Układy pomiarowe*

Analizator można podłączyć do następujących typów sieci:

- jednofazowa [\(Rys. 2\)](#page-20-0)
- dwufazowa (z dzielonym uzwojeniem transformatora, ang. *split phase*) [\(Rys. 3\)](#page-20-1),
- trójfazowa typu gwiazda z przewodem neutralnym [\(Rys. 4\)](#page-21-0),
- trójfazowa typu gwiazda bez przewodu neutralnego [\(Rys. 5\)](#page-21-1),
- trójfazowa typu trójkąt ([Rys. 6\)](#page-22-0).

W układach trójprzewodowych możliwy jest pomiar prądów metodą Arona, przy wykorzystaniu jedynie dwóch cegów, mierzących prądy liniowe I<sub>L1</sub> i I<sub>L3</sub>. Prąd I<sub>L2</sub> jest wtedy wyliczany wg zależności:

$$
I_{L2} = -I_{L1} - I_{L3}
$$

Metody tej można użyć w przypadku układu typu trójkąt ([Rys. 7\)](#page-22-1) i gwiazda bez przewodu neutralnego [\(Rys. 8\)](#page-23-0).

#### *Uwaga*

*Ponieważ napięciowe kanały pomiarowe są odniesione do wejścia N, w*  układach, w których przewód neutralny nie występuje, konieczne jest po*łączenie (zwarcie) wejścia N i L3 analizatora. Pokazano to na [Rys. 5,](#page-21-1) [Rys.](#page-22-0)  [6,](#page-22-0) [Rys. 7](#page-22-1) [i Rys. 8](#page-23-0) (układy trójprzewodowe typu gwiazda i trójkąt).*

W układach z obecnym przewodem neutralnym można dodatkowo włączyć pomiar prądu w tym przewodzie po podłączeniu dodatkowego egzemplarza cegów w kanale I<sub>N</sub>. Pomiar ten jest wykonywany po włączeniu w konfiguracji punktu pomiarowego opcji **Pomiar w przewodzie N** (patrz punk[t 5.2.1](#page-37-1) [i Rys. 28\)](#page-38-0).

#### *Uwaga*

*Do poprawnego wyliczania całkowitej mocy pozornej S<sup>e</sup> oraz całkowitego współczynnika mocy PF w układzie trójfazowym 4-przewodowym konieczny jest pomiar prądu w przewodzie neutralnym. W takim przypadku należy zawsze włączyć opcję Pomiar w przewodzie N i podłączyć 4 cęgi tak jak to pokazano na [Rys. 4](#page-21-0). Więcej informacji na ten temat można znaleźć w punkcie [9.7.5.](#page-108-0)*

W przypadku układów z dostępnymi przewodami PE i N (uziemiający i neutralny) możliwy jest również pomiar napięcia PE-N. W tym celu należy przewód PE podłączyć do wejścia napięciowego PE analizatora. Dodatkowo, w konfiguracji punktu pomiarowego trzeba zaznaczyć opcję **Napięcie PE-N** (patrz punk[t 5.2.1](#page-37-1) [i Rys. 28\)](#page-38-0).

Należy zwrócić uwagę na kierunek założenia cęgów (giętkich i twardych). Cęgi należy tak założyć, aby strzałka umieszczona na cęgach była skierowana w stronę obciążenia. Weryfikację można przeprowadzić sprawdzając pomiar mocy czynnej – w większości typów odbiorników pasywnych moc czynna ma znak dodatni.

Poniższe rysunki przedstawiają schematycznie sposoby podłączenia analizatora do badanej sieci w zależności od jej typu.

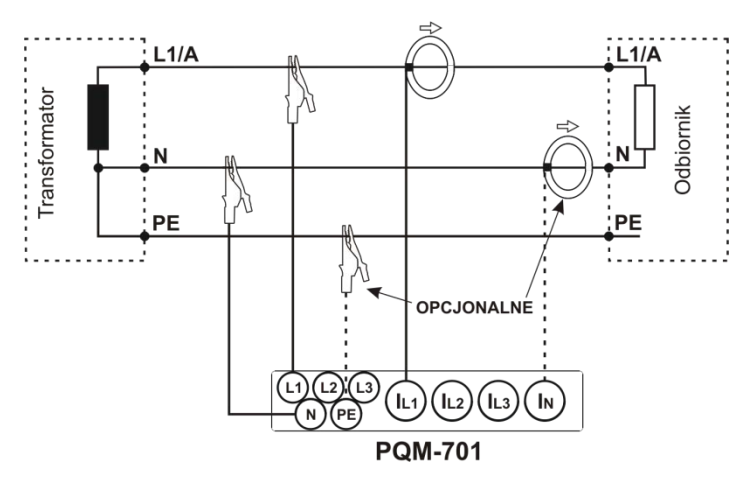

Układ jednofazowy

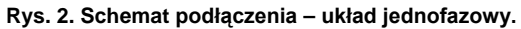

<span id="page-20-0"></span>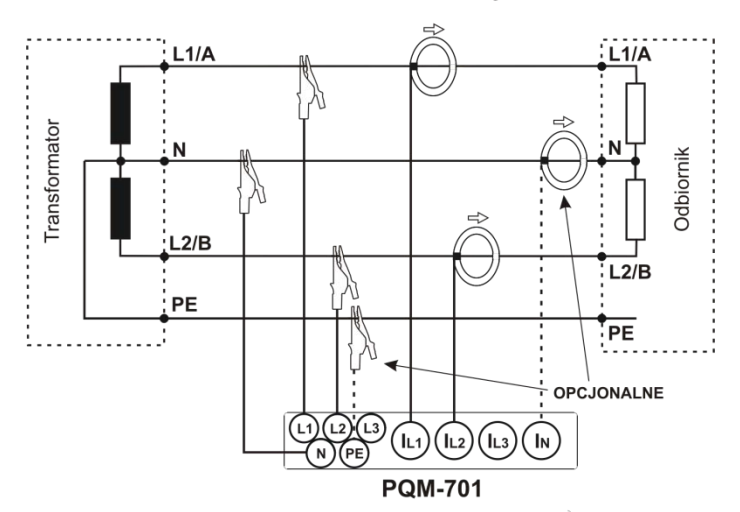

**Układ dwufazowy** 

<span id="page-20-1"></span>**Rys. 3. Schemat podłączenia – układ dwufazowy.**

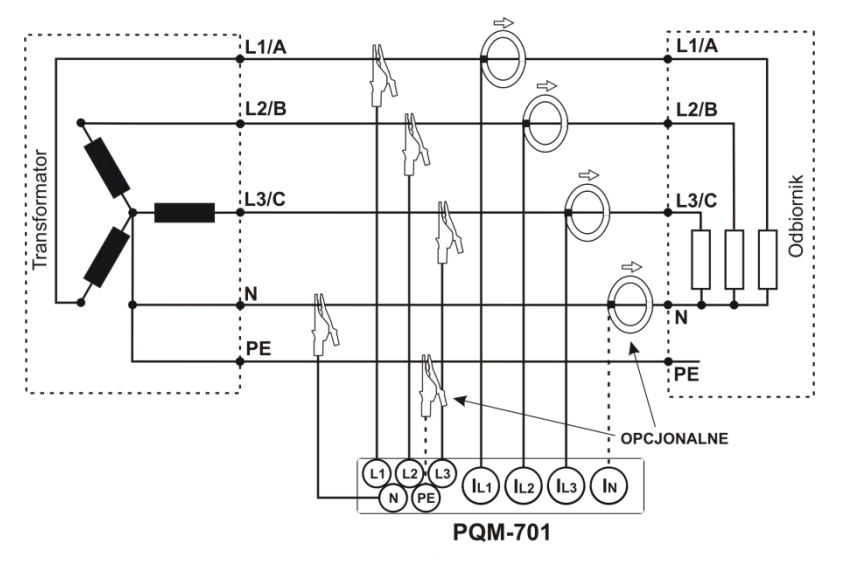

#### Układ trójfazowy gwiazda z N

<span id="page-21-0"></span>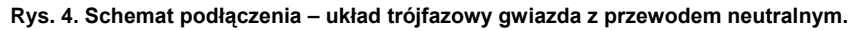

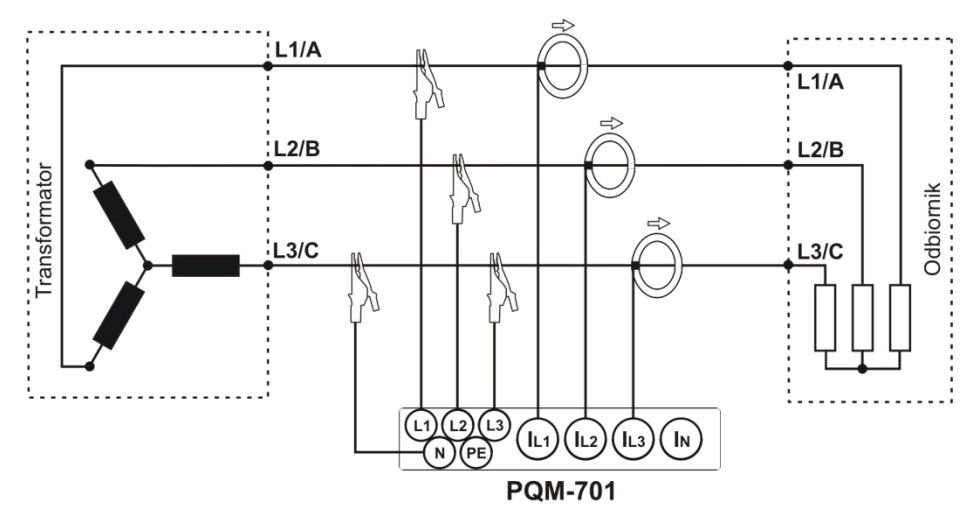

Układ trójfazowy gwiazda bez N

<span id="page-21-1"></span>**Rys. 5. Schemat podłączenia – układ trójfazowy gwiazda bez przewodu neutralnego.**

### Układ trójfazowy trójkąt

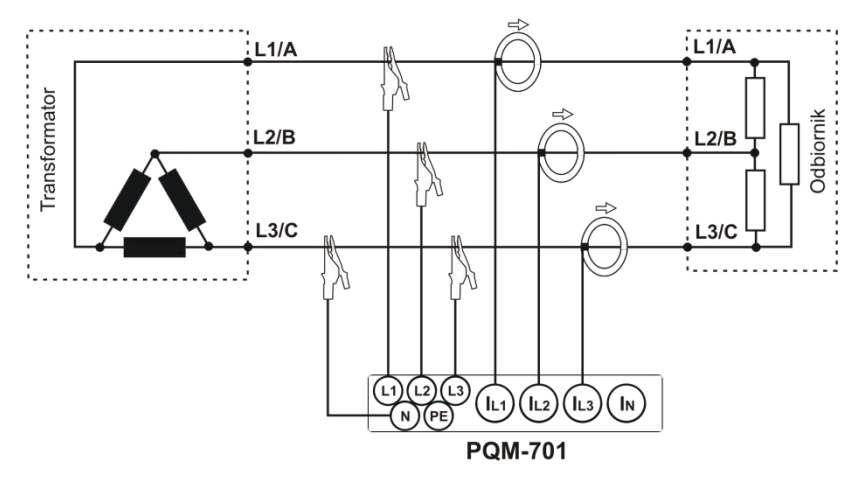

**Rys. 6. Schemat podłączenia – układ trójfazowy trójkąt.**

<span id="page-22-0"></span>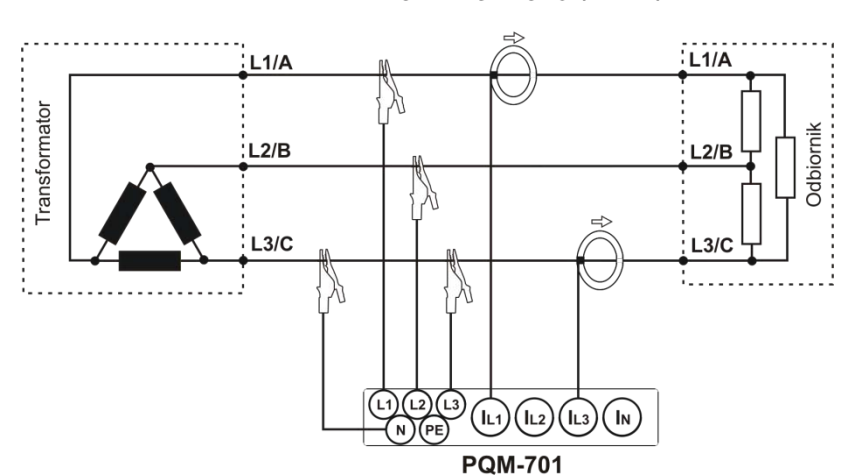

Układ trójfazowy trójkąt (Arona)

<span id="page-22-1"></span>**Rys. 7. Schemat podłączenia – układ trójfazowy trójkąt (pomiar prądów metodą Arona).**

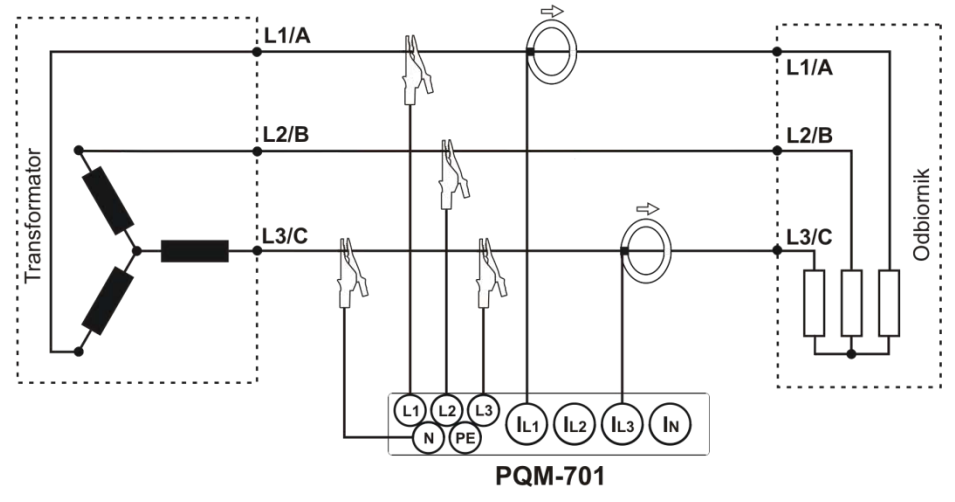

# Układ trójfazowy gwiazda bez N (Arona)

<span id="page-23-0"></span>**Rys. 8. Schemat podłączenia – układ trójfazowy gwiazda bez przewodu neutralnego (pomiar prądów metodą Arona).**

# <span id="page-24-0"></span>*4 Program "SONEL Analiza"*

Program "SONEL Analiza" jest aplikacją niezbędną do pracy z analizatorem PQM-701. Umożliwia on:

- konfigurację analizatora,
- odczyt danych z rejestratora,
- podgląd sieci w czasie rzeczywistym,
- kasowanie danych w analizatorze,
- przedstawianie danych w formie tabel,
- przedstawianie danych w formie wykresów,
- analizowanie danych pod kątem normy EN 50160 (raporty) i innych zdefiniowanych przez użytkownika warunków odniesienia,
- niezależną obsługę wielu urządzeń,
- aktualizację do nowszych wersji dostępnych poprzez stronę WWW.

#### <span id="page-24-1"></span>*4.1 Instalacja programu*

*Uwaga Aby ułatwić procedurę instalacji sterowników analizatora PQM-701 zaleca się, aby przed podłączeniem kabla USB najpierw zainstalować program "Sonel Analiza" wg opisanej niżej instrukcji.*

Aby rozpocząć instalację oprogramowania "Sonel Analiza" należy uruchomić plik instalacyjny (np. "Setup Sonel Analysis 1.0.0.exe") znajdujący się na dostarczonej z analizatorem płycie CD.

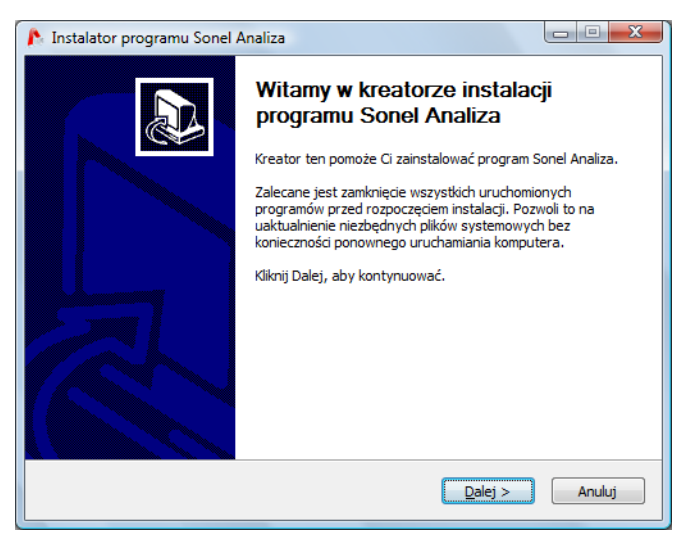

**Rys. 9. Instalator – ekran początkowy.**

Kliknąć przycisk "Dalej>".

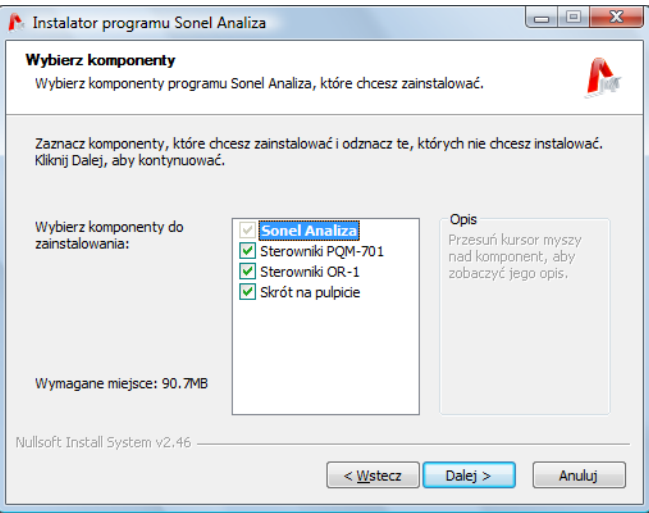

**Rys. 10. Instalator - wybór komponentów.**

Zaznaczyć opcję "Sterowniki PQM-701", "Sterowniki OR-1" (jeśli będzie używany odbiornik radiowy OR-1), oraz opcjonalnie "Skrót na pulpicie". Następnie kliknąć przycisk "Dalej>".

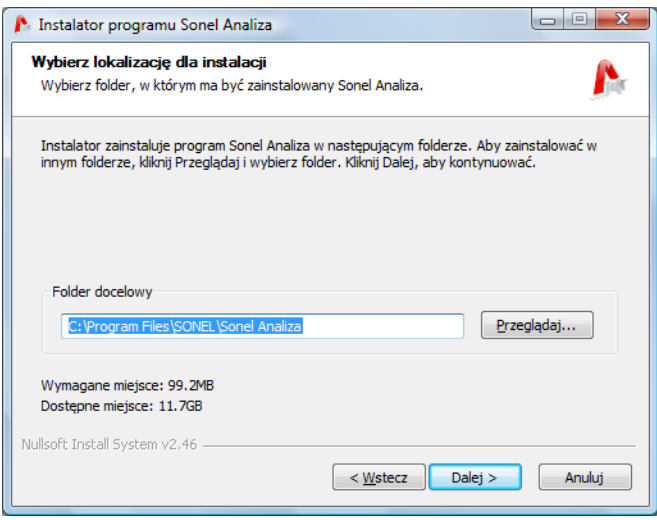

**Rys. 11. Instalator- ustawienie lokalizacji programu.**

Należy wybrać miejsce instalacji programu klikając przycisk "Przeglądaj..." a następnie wskazać lokalizację, w której program ma zostać zainstalowany lub pozostawić ustawienia domyślne. Kliknąć przycisk "Dalej>".

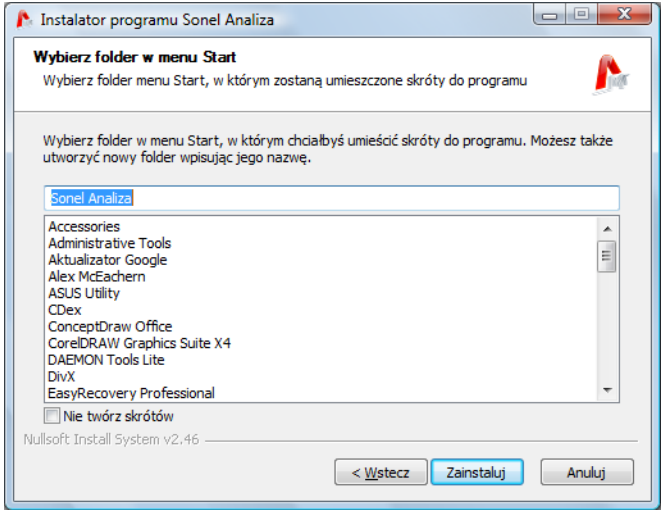

**Rys. 12. Instalator – wybór folderu w menu Start.**

Ostatnim krokiem jest ustalenie nazwy programu, która będzie widoczna w menu Start. Instalator jest gotowy do zainstalowania programu.

Aby rozpocząć instalację należy nacisnąć przycisk "Zainstaluj".

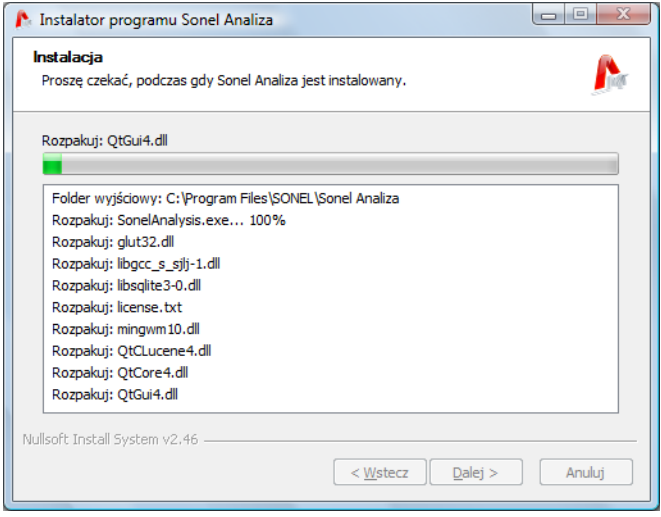

**Rys. 13. Instalacja programu.**

W końcowej części program instaluje sterowniki (jeśli użytkownik wybrał taką opcję). W zależności od systemu operacyjnego kreator instalacji może wyglądać nieco inaczej niż pokazano to na zamieszczonych ekranach. Po pojawieniu się ekranu kreatora instalacji sterowników należy postępować zgodnie z wyświetlanymi przez system informacjami. W przypadku systemu Windows XP należy wybrać opcję "Zainstaluj oprogramowanie automatycznie (zalecane)". W przypadku systemu Windows Vista i 7 procedura sprowadza się do wybrania opcji "Dalej>", a po zakończe-niu instalacji zamknięcie okna kreatora przyciskiem "Zakończ" ([Rys. 14,](#page-27-0) [Rys. 15\).](#page-27-1)

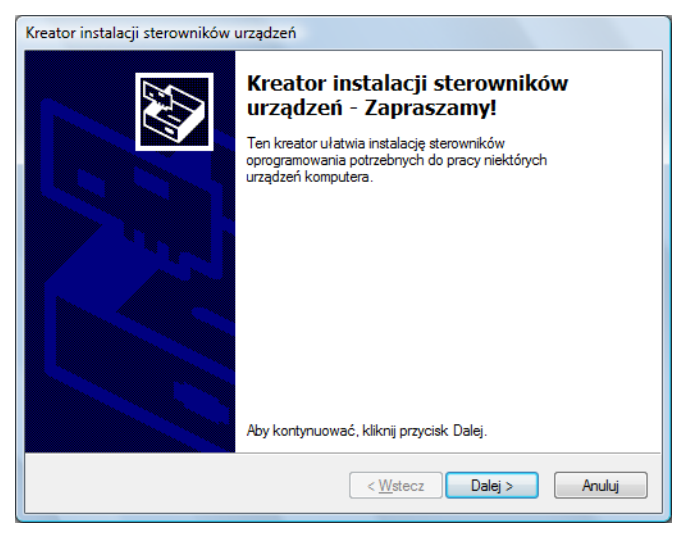

**Rys. 14. Instalator – kreator instalacji sterowników.**

<span id="page-27-1"></span><span id="page-27-0"></span>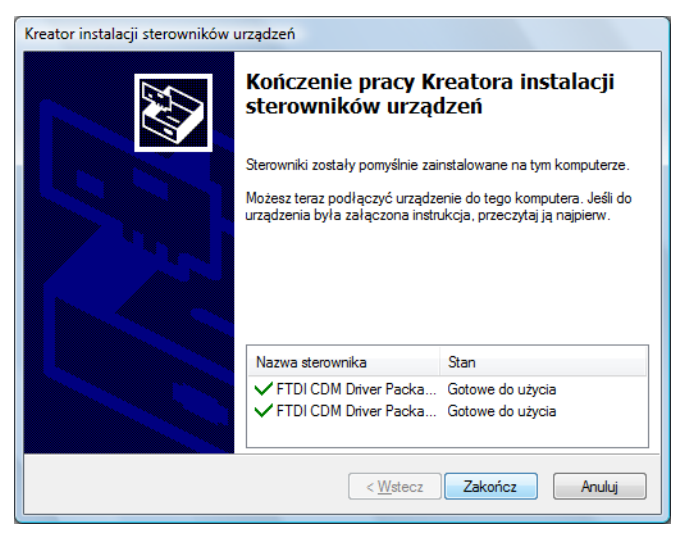

**Rys. 15. Instalator – zakończona instalacja sterowników PQM-701.**

Na koniec instalacji oprogramowania zostanie wyświetlone okno jak na [Rys. 16](#page-28-1). Jeśli zaznaczono opcję "Uruchom program Sonel Analiza" to po wybraniu przycisku "Zakończ" zostanie uruchomiona aplikacja.

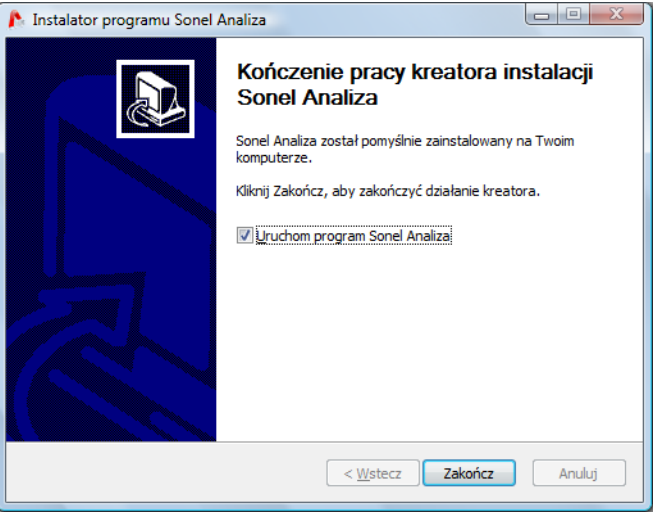

**Rys. 16. Zakończenie instalacji.**

<span id="page-28-1"></span>W tym momencie można podłączyć PQM-701 do komputera. System powinien automatycznie rozpoznać przyłączone urządzenie.

Jeśli instalacja przebiegła pomyślnie komputer jest gotowy do współpracy z analizatorem PQM-701.

### <span id="page-28-0"></span>*4.2 Uruchomienie programu*

Po uruchomieniu programu, pojawia się okno główne jak na [Rys. 17.](#page-29-0) Poszczególne ikony mają następujące znaczenia (od lewej):

- **Otwórz** w zależności od kontekstu umożliwia wczytanie z dysku konfiguracji analizatora, zapisanej analizy lub zapisanej rejestracji,
- **Zapisz** w zależności od kontekstu umożliwia zapisanie na dysku konfiguracji analizatora (podczas edycji konfiguracji), zapis surowych danych lub plików bieżącej analizy (podczas analizy),
- **Konfiguracja** moduł konfiguracji analizatora,
- **Odczyty bieżące** tryb odczytu wartości bieżących w czasie rzeczywistym,
- **Odczyt z analizatora** moduł odczytu danych bezpośrednio z analizatora i analiza danych,
- **Odczyt z karty SD** moduł odczytu danych z karty SD za pomocą czytnika kart oraz analiza danych,
- **Rozłącz** kończy sesję komunikacyjną z analizatorem.

Rozszerzenia plików wykorzystywanych przez program Sonel Analiza są następujące:

- \*.settings pliki konfiguracji analizatora,
- \*.config pliki konfiguracji programu Sonel Analiza,
- \*.pqm701 pliki danych rejestracji,

• \*.analysis – pliki analizy.

Użytkownik ma możliwość wyboru poleceń z menu górnego, ikon lub przy pomocy myszki oraz skrótów klawiszowych (skróty obowiązują w całym programie):

- $\bullet$  CTRL + K konfiguracia analizatora
- CTRL + I ustawienia czasu i bezpieczeństwa
- CTRL + F ustawienia programu,
- CTRL + L tryb odczytu wartości bieżących,
- $CTRL + A \text{odczvt}$  danych z analizatora.
- CTRL + D odczyt z karty SD,
- CTRL + S zapis analizy na dysku lub zrzut ekranu w trybie odczytu bieżących wartości.

Po naciśnięciu odpowiednich ikon lub wybraniu z menu górnego lub użycia skrótów klawiszowych, użytkownik może przejść do odpowiednich modułów opisanych poniżej lub do konfiguracji parametrów programu.

#### *Porada*

*Użytkownik ma możliwość wyboru poleceń przy pomocy myszki, jak i za pomocą klawiatury (standardowe działanie jak w Windows, ENTER – wybór opcji, ESC – anuluj, TAB – przejście do następnego przycisku itd.).*

<span id="page-29-0"></span>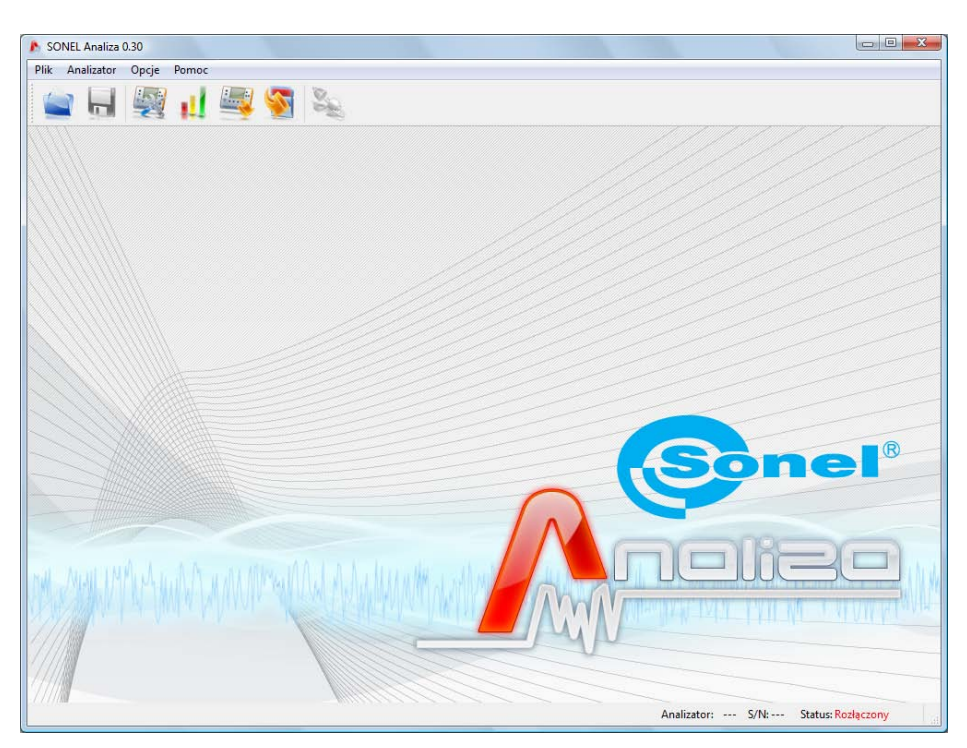

**Rys. 17. Ekran główny.**

4 Program "SONEL Analiza"

#### <span id="page-30-0"></span>*4.3 Wybór analizatora*

Przed przesłaniem jakichkolwiek danych z lub do analizatora, niezbędny jest wybór analizatora, z którym program "Sonel Analiza" nawiąże łączność. Aby połączyć się z analizatorem należy wybrać dowolną opcję wymagającą aktywnego połączenia, np. wybranie ikony **Konfiguracja**, **Odczyty bieżące** lub **Odczyt z analizatora**.

Po wybraniu jednej z powyższych opcji, jeżeli wcześniej nie było aktywnego połączenia z analizatorem, program wyświetla okno "Połączenie z analizatorem" i rozpoczyna skanowanie dostepnych analizatorów (patrz [Rys. 18\).](#page-30-1) Analizatory są poszukiwane drogą przewodową (porty USB) oraz bezprzewodową (jeśli do komputera PC jest podłączony odbiornik radiowy OR-1).

Po pomyślnym skanowaniu, na liście pojawiają się wykryte analizatory. Wyświetlany jest model analizatora, jego numer seryjny oraz typ łącza komunikacyjnego. Kliknięcie na wybranym analizatorze i naciśnięcie ikony **Wybór** zatwierdza wybrany analizator z listy. Analizator można również wybrać klikając dwukrotnie na jego pole. Naciśnięcie ikony **Skanuj ponownie** rozpoczyna powtórne skanowanie analizatorów.

Po wybraniu analizatora, program poprosi o wprowadzenie kodu PIN, który zabezpiecza przed nieautoryzowanym dostępem. Składa się on z trzech cyfr 0…9. Fabryczny numer PIN to 000.

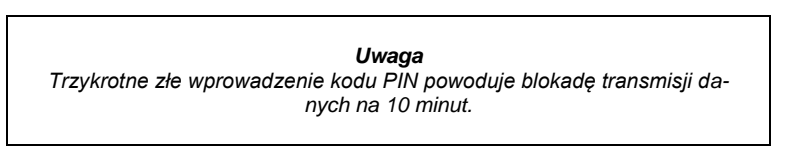

<span id="page-30-1"></span>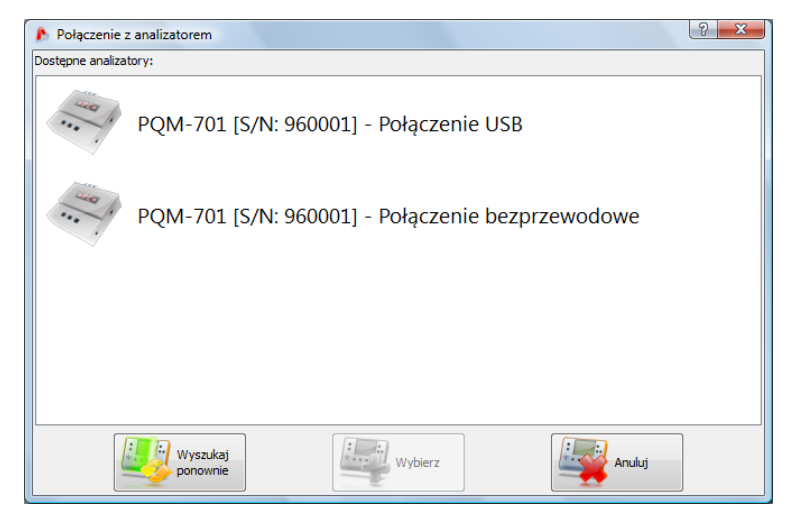

**Rys. 18. Okno wyboru analizatora do połączenia z programem.**

#### *Uwagi*

• *Wykrycie analizatora drogą bezprzewodową jest możliwe tylko po wcześniejszym podłączeniu analizatora za pośrednictwem łącza USB, wpisaniu poprawnego kodu PIN oraz zaznaczeniu opcji "Zapamiętaj PIN" (patrz [Rys. 19\)](#page-31-0). Analizator jest wtedy dopisywany do bazy analizatorów. Tylko analizatory wpisane do bazy analizatorów będą wykrywane podczas wyszukiwania dostępnych urządzeń drogą bezprzewodową.*

• *Wpis do ewidencji polega na wpisie m.in. numeru seryjnego analizatora, który jest unikalny dla danego egzemplarza. Na podstawie tego numeru, program filtruje inne analizatory (np. będące w zasięgu interfejsu radiowego) nie należące do właściciela danej kopii programu.*

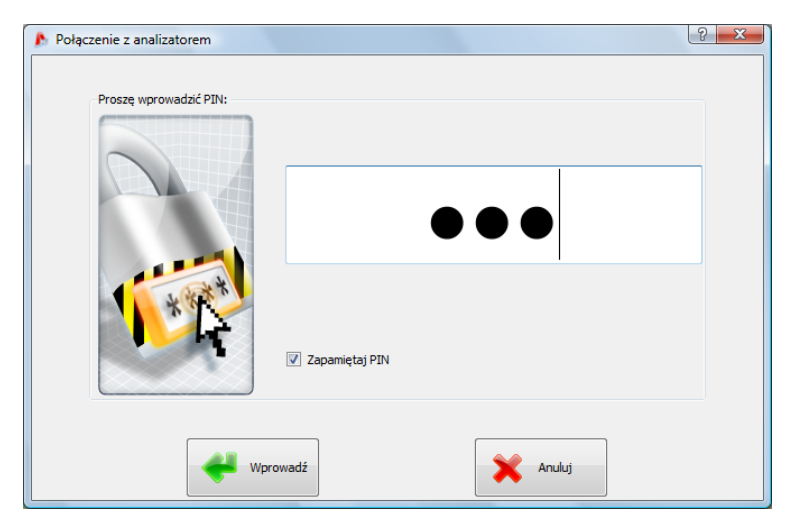

**Rys. 19. Weryfikacja kodu PIN.**

<span id="page-31-0"></span>W okienku autoryzującym można zaznaczyć opcję "Zapamiętaj PIN", co spowoduje skojarzenie numeru seryjnego i podanego PIN-u, tak, aby użytkownik przy ponownym połączeniu już nie musiał go wprowadzać (numer seryjny i model analizator zostaje automatycznie dopisany do bazy analizatorów). Po udanym połączeniu powinno pojawić się okno potwierdzające nawiązanie połączenia z analizatorem jak na [Rys. 20.](#page-32-0) Na ekranie tym są podawane dane analizatora takie jak numer seryjny, wersja oprogramowania (firmware'u) i sprzętu.

W przypadku, gdy automatyczne zalogowanie się nie powiedzie, ponownie jest wyświetlane okno jak na [Rys. 19.](#page-31-0)

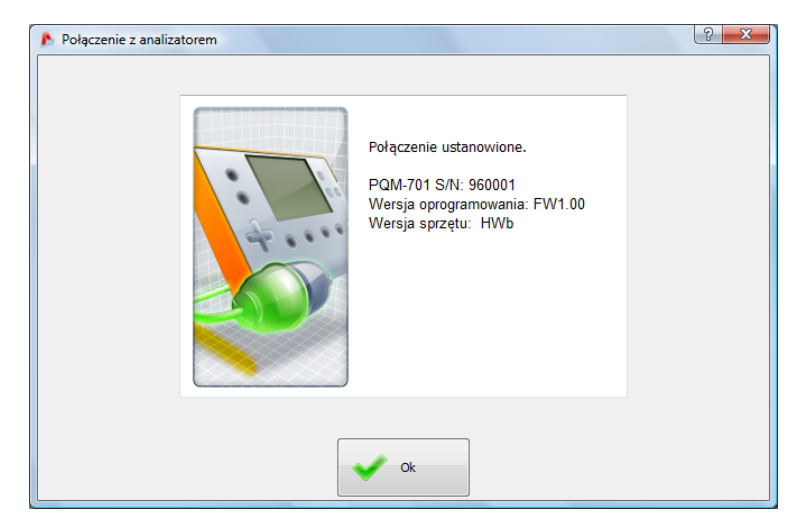

**Rys. 20. Udane połączenie z analizatorem.**

<span id="page-32-0"></span>Podanie błędnego PIN-u powoduje pokazanie okna z [Rys. 21.](#page-32-1)

#### *Uwaga*

*W przypadku zablokowania transmisji po trzech nieudanych próbach podania PIN-u, w momencie kolejnej próby połączenia z analizatorem pojawia się okno z napisem "Transmisja zablokowana z powodu błędnego kodu PIN!"*

<span id="page-32-1"></span>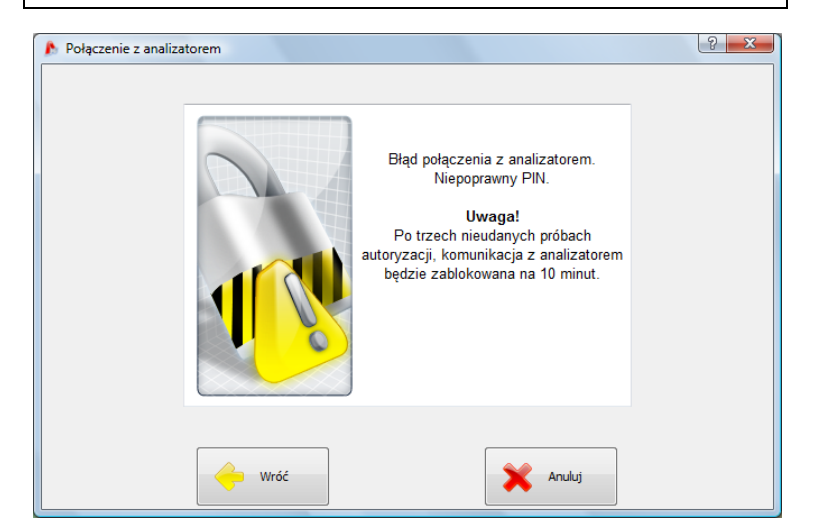

**Rys. 21. Błędny PIN.**

Jeśli próba nawiązania połączenia z analizatorem nie powiedzie się z powodów niezwiązanych z kodem PIN, zostanie to zasygnalizowane komunikatem o błędzie. Próbę można powtórzyć naciskając przycisk **Ponów** lub wyjść do okna wyboru analizatorów w celu wyboru innego analizatora lub powtórnego przeskanowania obecności analizatorów.

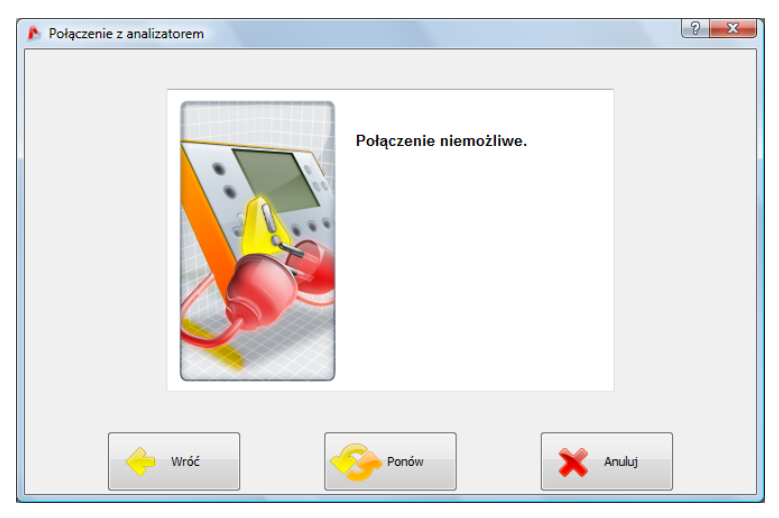

**Rys. 22. Nieudane połączenie z analizatorem.**

Jeśli podczas komunikacji nastąpi wyłączenie analizatora, wyciągnięcie kabla USB lub z innych przyczyn aplikacja nie będzie mogła uzyskać odpowiedzi od analizatora, pojawi się komunikat z [Rys. 23.](#page-33-0)

<span id="page-33-0"></span>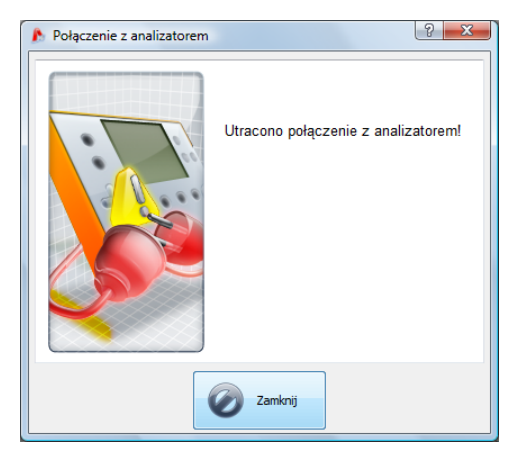

**Rys. 23 Połączenie utracone.**

# <span id="page-34-0"></span>*5 Konfiguracja analizatora*

Po wybraniu z menu głównego opcji **Analizator** → **Konfiguracja** (lub kliknięciu ikony) otworzy się okno do konfiguracji pomiarów jak na [Rys. 24.](#page-34-1) Jest to najważniejsza część konfiguracji analizatora. W tym miejscu użytkownik decyduje, jakie parametry będą rejestrowane przez analizator, jaki jest typ sieci oraz wartości nominalne parametrów.

Lewa część ekranu jest podzielona na dwie części [\(Rys. 24\)](#page-34-1) **Lokalnie** oraz **Analizator**. Górna część (**Lokalnie**) służy do modyfikacji parametrów przez użytkownika, dolna (**Analizator**) przechowuje aktualne ustawienia analizatora i służy tylko do odczytu. Każda z obu części zawiera rozwijane drzewko podzielone na cztery *punkty pomiarowe* oraz **Ustawienia pamięci**.

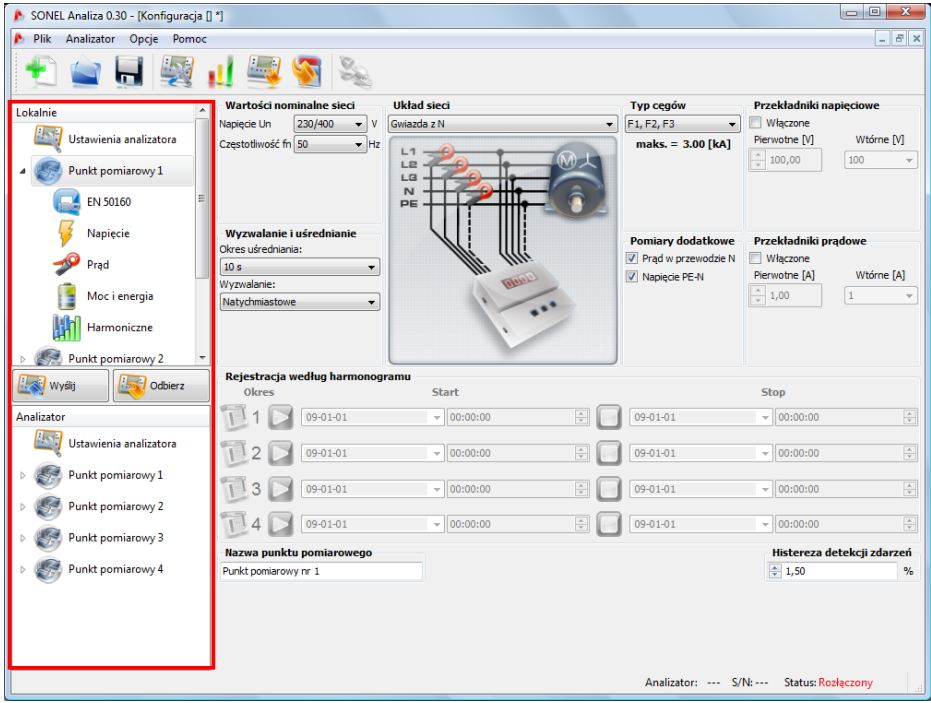

**Rys. 24. Konfiguracja punktów pomiarowych – drzewo ustawień.**

<span id="page-34-1"></span>Każdy z czterech punktów pomiarowych reprezentuje niezależną konfigurację pomiarową analizatora. To właśnie w konfiguracji punktu pomiarowego użytkownik definiuje typ sieci, napięcie nominalne, częstotliwość, typ cęgów i parametry rejestracji oraz detekcji zdarzeń.

Analizator sygnalizuje aktywny punkt pomiarowy jedną z czterech zielonych diod umieszczonych nad wyświetlaczem alfanumerycznym.

Ikony przy punkcie pomiarowym mogą przyjmować różne kolory:

- kolor szary oznacza brak połączenia z analizatorem,
- kolor zielony oznacza, że aktualna konfiguracja jest zsynchronizowana z konfiguracją analizatora oraz z konfiguracją zapisaną na dysku,
- kolor niebieski oznacza, że aktualna konfiguracja jest zgodna z analizatorem, lecz różni się od zapisanej na dysku,
- kolor żółty gdy konfiguracja jest niezgodna z analizatorem, ale zgodna z zapisaną na dysku,
- kolor czerwony jest wyświetlany, gdy bieżąca konfiguracja jest różna zarówno od tej w analizatorze jak i tej zapisanej na dysku.

Przycisk **Odbierz** umożliwia odczytanie ustawień z analizatora celem ich edycji w komputerze. Jeśli ustawienia zostały wcześniej zmodyfikowane przez użytkownika to pojawi się komunikat z ostrzeżeniem. Poprawny odczyt potwierdzany jest również odpowiednim komunikatem. W tym momencie wszystkie ikony w drzewku z punktami pomiarowymi zmieniają kolor na niebieski, co oznacza, iż ustawienia w aplikacji i w analizatorze są identyczne.

Przycisk **Wyślij** umożliwia wysłanie konfiguracji do analizatora. Przed wysłaniem konfiguracji użytkownik zostanie poproszony o potwierdzenie operacji ([Rys. 25\)](#page-35-0).

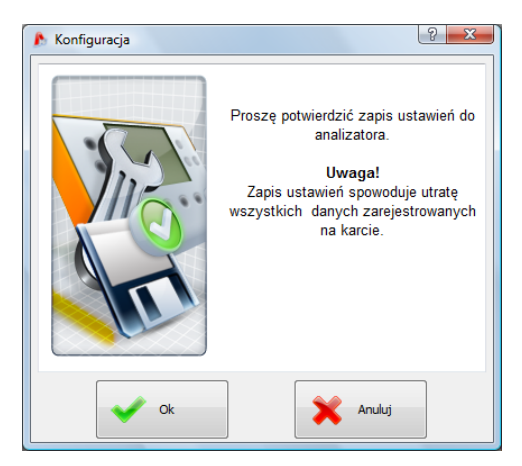

**Rys. 25. Potwierdzenie zapisu konfiguracji.**

#### *Uwaga*

<span id="page-35-0"></span>*Zapis nowej konfiguracji powoduje skasowanie wszystkich danych na karcie pamięci. Użytkownik powinien wcześniej zebrane dane odczytać z analizatora i zapisać je na lokalnym dysku.*

#### *Uwaga*

*Zapisanie nowej konfiguracji w analizatorze nie jest możliwe, jeśli analizator pracuje w trybie rejestracji (użytkownik zostanie poinformowany o tym fakcie odpowiednim komunikatem - [Rys. 26\)](#page-36-1).*
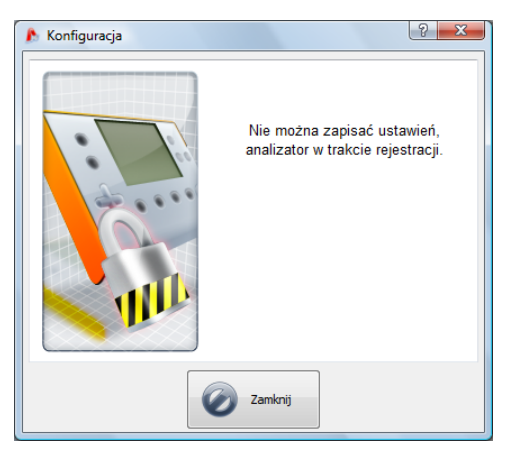

**Rys. 26. Programowanie zablokowane.**

# *5.1 Ustawienia pamięci*

Pierwszym elementem konfiguracji w lewej części okna są **Ustawienia pamięci**. Część ta umożliwia przydzielenie pamięci na karcie SD dla poszczególnych punktów pomiarowych. Cztery suwaki określają ilość przydzielonej pamięci dla danego punktu (w MB i %). W środkowej części prezentowana jest wizualizacja przydziału. Cała wolna przestrzeń na karcie (100%) może być dowolnie podzielona między cztery punkty pomiarowe.

Możliwe jest przyznanie 100% miejsca jednemu punktowi pomiarowemu, rejestracja w pozostałych punktach jest wtedy niemożliwa, dostępny jest tylko podgląd danych bieżących sieci.

Wszystkie punkty pomiarowe mają liniowy zapis do pamięci, wraz z zapełnieniem pamięci dla danego punktu pomiarowego następuje zatrzymanie rejestracji.

Należy pamiętać, że zmiana przydziału pamięci może wymagać usunięcia wszystkich danych z karty pamięci, zatem wskazane jest wcześniejsze odczytanie tych danych i zapisanie ich na lokalnym dysku.

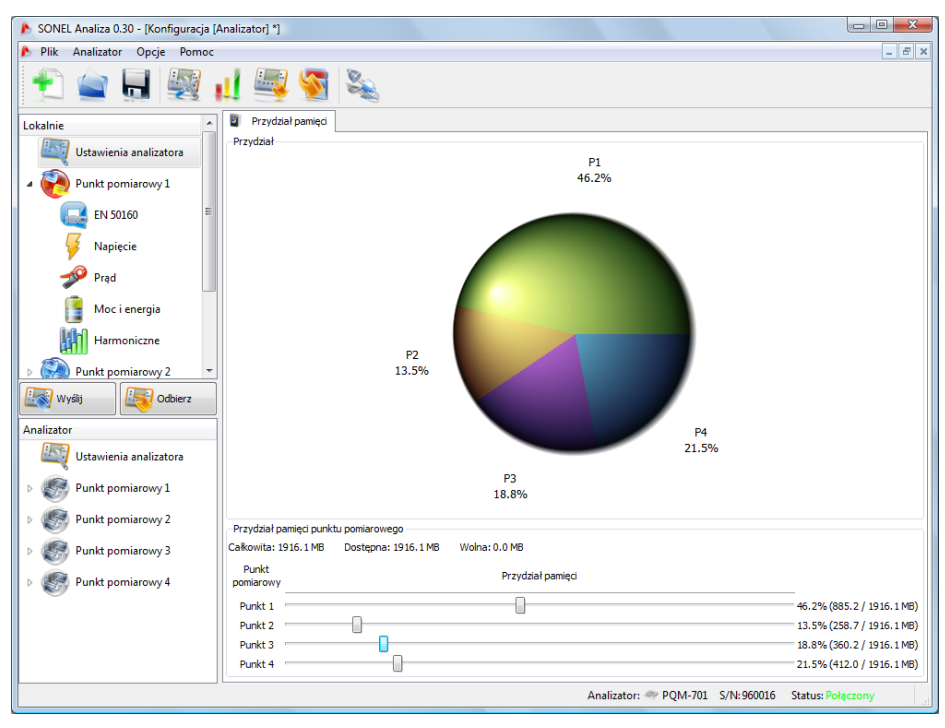

**Rys. 27. Okno przydziału pamięci**

# *5.2 Konfiguracja punktu pomiarowego*

Rozwinięcie drzewka punktu pomiarowego można dokonać przez pojedyncze kliknięcie na kwadraciku z plusem lub podwójne kliknięcie na danym punkcie pomiarowym.

Podświetlenie (poprzez pojedyncze kliknięcie) danego punktu pomiarowego powoduje pojawienie się w prawej części ekranu ustawień głównych dotyczących tego punktu.

Po rozwinięciu wybranego punktu pomiarowego ukazuje się lista zgrupowana następująco:

- **EN 50160** karta ustawień dla rejestracji zgodnej z normą EN 50160
- **Napięcie** ustawienia parametrów związanych z napięciem
- **Prąd** ustawienia parametrów związanych z prądem
- **Moc i Energia** parametry mocy i energii
- **Harmoniczne** parametry harmonicznych

Poniżej opisano kolejno ekran ustawień głównych, a następnie poszczególne karty.

## *5.2.1 Ustawienia ogólne*

Ekran ustawień głównych punktu pomiarowego pokazano na [Rys. 28.](#page-38-0) Można na nim zauważyć kilka sekcji: w górnej części zgrupowano ustawienia dotyczące sieci, poniżej znajduje się część dotycząca rejestracji wg harmonogramu i przedziałów czasu. Dodatkowo, w tym miejscu można przypisać własną nazwę punktu pomiarowego oraz histerezę wykorzystywaną przy detekcii zdarzeń.

W górnej części określa się [\(Rys. 28\)](#page-38-0):

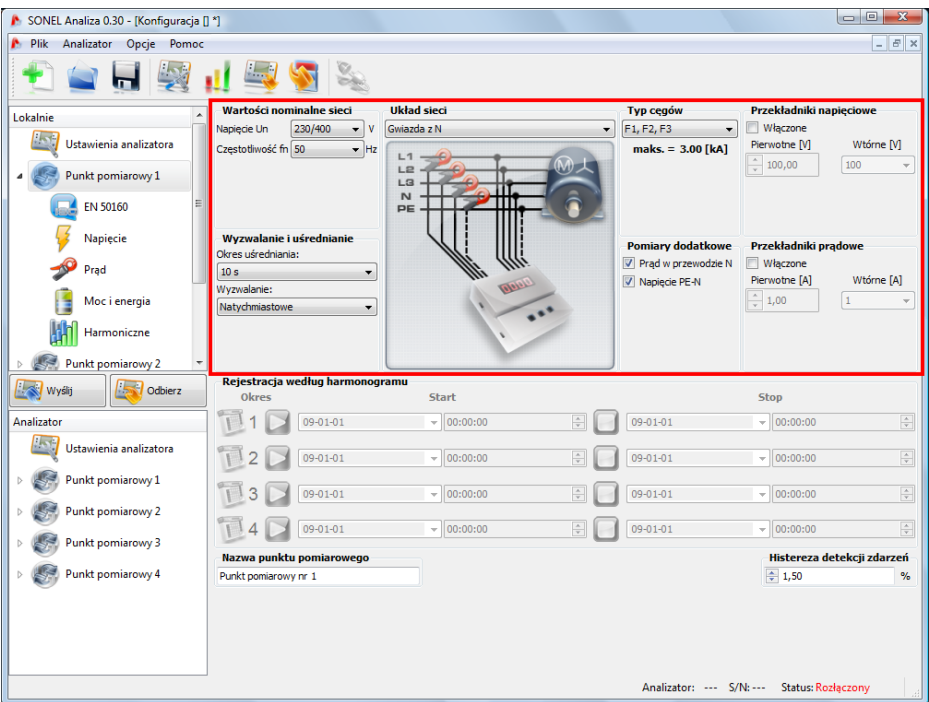

<span id="page-38-0"></span>**Rys. 28. Ustawienia typu sieci, parametrów znamionowych sieci oraz przekładników.**

- **Wartości nominalne sieci**: napięcia 110/190V, 115/200V, 220/380V, 230/400V, 240/415V, 400/690V (fazowo/międzyfazowo, w zależności od wybranego typu sieci),
- częstotliwość sieci 50 lub 60Hz,
- **Układ sieci** jednofazowy, dwufazowy (*split-phase*), gwiazda z N, trójkąt, gwiazda bez N, oraz układy pomiarowe Arona; w polu pod nazwą umieszczony jest rysunek połączeń dla wybranego układu,
- **Typ cęgów** wskazuje typ cęgów prądowych używanych w pomiarach. Można wybrać cęgi C-4, C-5, C-6 lub cęgi giętkie F-1/F-2/F-3. Jeśli pomiar prądu nie jest wymagany można wybrać opcję **Brak**.
- **Przekładniki napięciowe** umożliwiają zdefiniowane przekładni napięciowej jeśli używane są przekładniki. Należy ustawić napięcie strony pierwotnej (zakres 1..999999V) i wtórnej, którą można wybrać spośród standardowych wartości 100V, 110V, 115V, 120V. Po włączeniu opcji przekładników napięciowych wyszarzane jest pole **Napięcie Un**; nowym napięciem nominalnym staje się wartość wpisana po stronie pierwotnej przekładnika.
- **Przekładniki prądowe** umożliwiają zdefiniowanie przekładni prądowej. Zakres pomiarowy wybranych cęgów można rozszerzyć stosując zewnętrze przekładniki prądowe. Prąd strony pierwotnej można ustawić w zakresie 1…99999A, a prąd strony wtórnej na 1A lub 5A. Wynikowy zakres pomiarowy (maksymalny prąd strony pierwotnej, który nie przekracza zakresu nominalnego użytych cęgów) jest wyświetlany pod listą wyboru cęgów.
- **Pomiary dodatkowe** dodatkowe pola opcji umożliwiają określenie, czy mają być mierzone dodatkowe parametry, jak prąd w przewodzie neutralnym (za pomocą czwartej pary cęgów, o

ile typ sieci jest odpowiedni) oraz napięcie PE-N (dla sieci, które posiadają osobny przewód N i PE). Należy pamiętać, że analizator nie będzie mierzył tych parametrów, jeśli nie zostaną w tym miejscu zaznaczone.

- **Okres uśredniania** pomiarów pole to pozwala na określenie podstawowego okresu uśredniania pomiarów. Dostępne czasy to: pół okresu (tryb specjalny, zapis tylko wartości chwilowych napięcia i prądu), 200ms, 1s, 3s, 5s, 10s, 15s, 30s, 1min, 3min, 5min, 10min, 15min, 30min, 60min, 120min,
- **Wyzwalanie** rejestracji pozwala na wybranie trybu uruchomienia rejestracji:
	- pomiar natychmiastowy po naciśnięciu przycisku **START/STOP**,
	- pomiar wg harmonogramu po naciśnięciu **START/STOP** miernik porównuje aktualny czas z przedziałami ustawionymi w harmonogramie i zgodnie z nimi uruchamia i zatrzymuje rejestrację,
	- pomiar po przekroczeniu limitu dowolnego aktywnego zdarzenia po naciśnięciu **START/STOP** miernik analizuje sieć i czeka na przekroczenie jakiegokolwiek parametru, który wyzwala rejestrację.

#### *Uwaga*

*Jeśli użytkownik włączył na zakładce EN 50160 opcję rejestracji zgodnej z normą, powoduje to ustawienie czasu uśredniania na 10 minut i zablokowanie listy wyboru okresu uśredniania. Aby zmienić te ustawienia należy najpierw wyłączyć opcję rejestracji zgodnej z normą na wspomnianej zakładce.* 

W dolnej części ekranu określa się [\(Rys. 29\)](#page-40-0):

- **Rejestrację według harmonogramu** można określić 4 okresy. Po zaznaczeniu danego okresu przez kliknięcie zielonej strzałki należy wpisać datę oraz godzinę startu i opcjonalnie końca rejestracji. Jeżeli użytkownik ustawi początek rejestracji a nie ustawi końca, rejestrator będzie działał aż do momentu naciśnięcia **START/STOP** lub do końca pamięci. Przedziały czasu muszą być rozłączne - program nie pozwala na skonfigurowanie nakładających się przedziałów. Kolejne czasy muszą być ustawione chronologicznie.
- **Nazwę punktu pomiarowego** użytkownik może przypisać do punktu pomiarowego własną nazwę; może ona mieć maksymalnie 32 znaki,
- **Histerezę detekcji zdarzeń** określa ona wielkość histerezy wykorzystywanej przy wyznaczaniu progów detekcji zdarzeń. Można ją ustawiać w zakresie 0,0…10,0% z krokiem 0,5%. Typową wielkością histerezy jest 2%. Więcej o tym zagadnieniu w części dotyczącej detekcji zdarzeń, rozdziały [9.10](#page-121-0) i [9.11.](#page-122-0)

# Konfiguracja analizatora

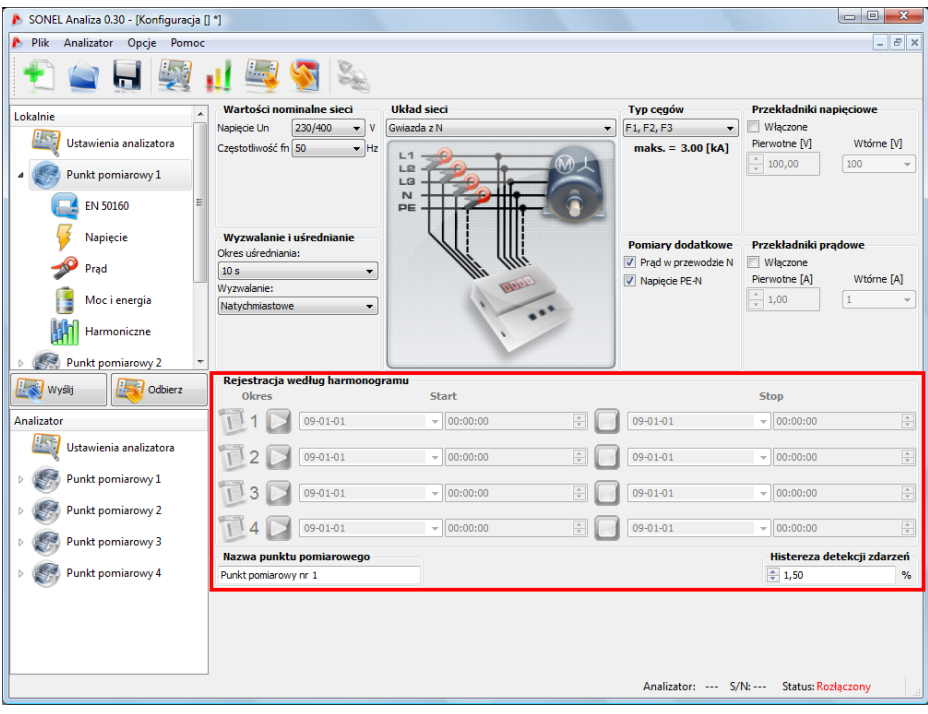

<span id="page-40-0"></span>**Rys. 29. Ustawienia dodatkowe.**

## *5.2.2 Ustawienia wg normy EN 50160*

<span id="page-41-1"></span>Po wybraniu z drzewka pozycji "**EN 50160**" użytkownik ma możliwość szybkiej konfiguracji wybranego punktu pomiarowego dla rejestracji parametrów jakości energii zgodnie z wymogami europejskiej normy EN 50160. Norma ta określa parametry i kryteria jakościowe, które powinny zostać spełnione w sieciach dystrybucyjnych niskiego i średniego napięcia.

Podstawowy czas pomiaru sieci wg tej normy wynosi jeden tydzień. Sprawdzana jest wartość skuteczna napięcia, częstotliwość, współczynnik zniekształceń harmonicznych, poziomy poszczególnych harmonicznych w napięciu, asymetria (w sieciach trójfazowych), wskaźnik migotania światła (ang. *flicker*). Ponieważ badanie sieci w okresie tygodnia czasu oznacza zebranie bardzo dużej ilości danych, zdecydowano o użyciu algorytmów uśredniających. Wszystkie parametry podlegające ocenie, oprócz częstotliwości i wskaźnika długookresowego migotania światła, są uśredniane w czasie 10 minut. Zatem w ciągu tygodnia, dla każdego z tych parametrów użytkownik otrzymuje 1008 wartości. Właśnie te wartości są następnie poddawane ocenie poprzez porównanie z ustalonymi w normie kryteriami.

Jeśli wszystkie parametry mieszczą się w ustalonych progach, można stwierdzić, że sieć dystrybucyjna spełnia wymogi jakościowe normy EN 50160.

[Tab. 4](#page-41-0) zawiera aktualne kryteria pomiarów wg EN 50160 w sieciach o napięciu do 35kV. Te ustawienia przyjmowane są po wybraniu domyślnych ustawień "**Sieci nisko i średnionapięciowe**".

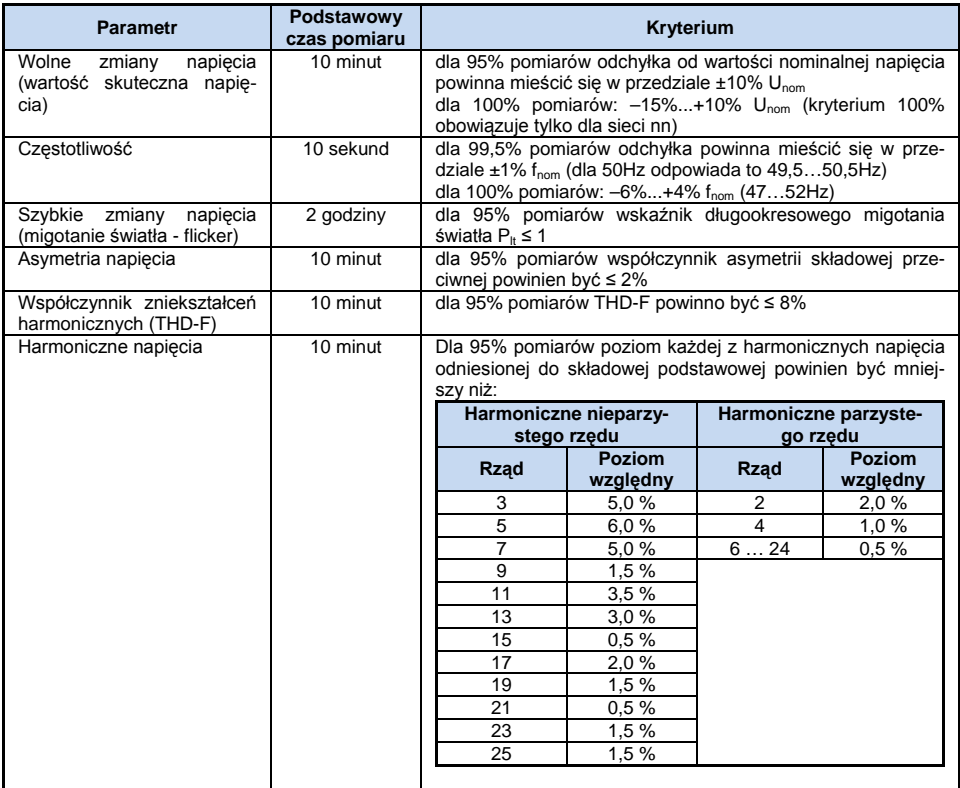

<span id="page-41-0"></span>**Tab. 4. Kryteria jakości energii wg normy EN 50160 dla sieci o napięciu do 35kV.**

### 5 Konfiguracja analizatora

[Tab. 5](#page-42-0) z kolei zawiera kryteria podane w Rozporządzeniu Ministra Gospodarki z dnia 4 maja 2007 r. w sprawie szczegółowych warunków funkcjonowania systemu elektroenergetycznego, dla grup przyłączeniowych I i II. Te kryteria obowiązują po wczytaniu domyślnych ustawień "**Sieci wysokonapięciowe**".

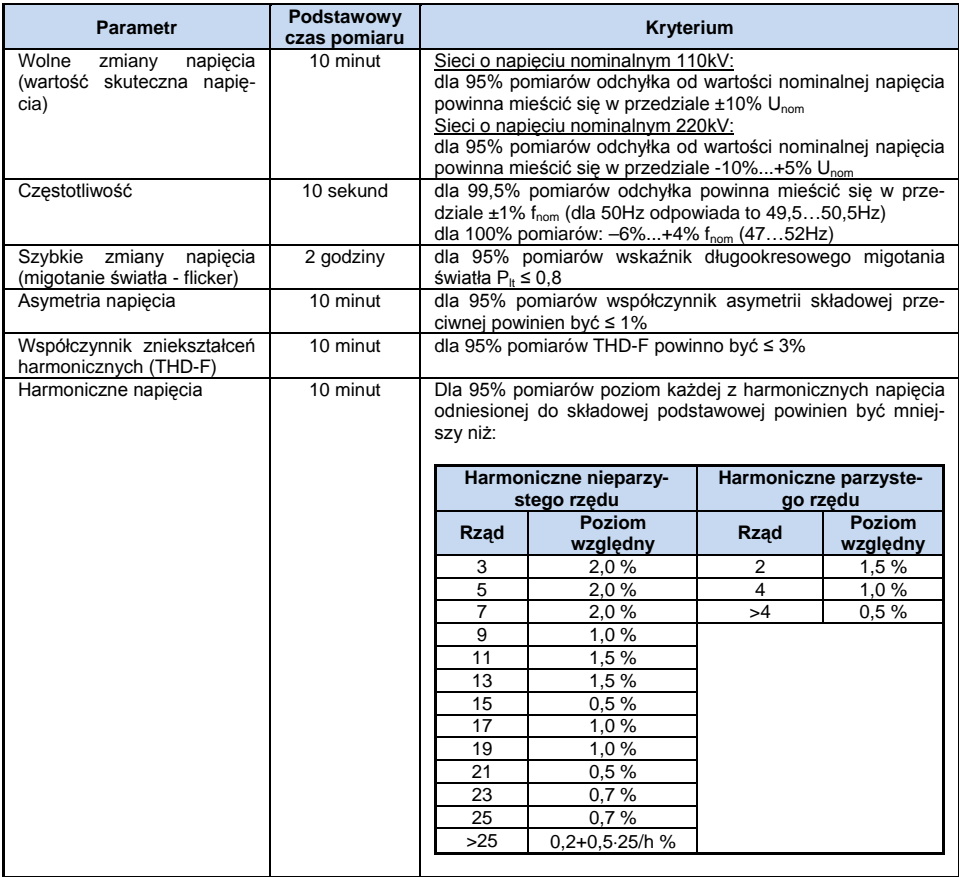

<span id="page-42-0"></span>**Tab. 5. Kryteria jakości dla sieci o napięciu nominalnym większym lub równym 110kV (na podstawie Rozporządzenia Ministra Gospodarki z dnia 4 maja 2007 r. w sprawie szczegółowych warunków funkcjonowania systemu elektroenergetycznego).**

#### *Przykład*

*Napięcie nominalne 230V, częstotliwość 50Hz, czas pomiaru 1 tydzień. Spośród 1008 wartości średniej napięcia skutecznego, 95% czyli 958, musi mieścić się w zakresie 207V…253V. Natomiast wszystkie pomiary wartości skutecznej napięcia muszą mieścić* 

*się w zakresie 195,5V…253V. 10-sekundowych pomiarów częstotliwości w ciągu tygodnia mamy 60480.* 

*99,5% z nich, czyli 60178, musi mieścić się w przedziale 49,5…50,5Hz. Wszystkie pomiary częstotliwości muszą mieścić się w przedziale 47…52Hz.*

Procedura konfiguracji analizatora na pomiar zgodny z normą jest następująca. Na głównym ekranie konfiguracyjnym punktu pomiarowego należy ustawić właściwy typ sieci, napięcie nominalne, częstotliwość, typ cęgów, ewentualnie wybrać odpowiednie przekładniki.

Następnie należy przejść do części **EN 50160**. Na zakładce **Podstawowe** należy włączyć opcję "**Rejestruj zgodnie z normą"**. Powoduje to ustawienie czasu uśredniania na 10 minut, a parametry rejestracji brane są tylko z części **EN 50160**. Pozostałe opcje w drzewku: **Napięcie**, **Prąd**, **Moc i energia**, **Harmoniczne**, zostają zablokowane dla użytkownika i analizator nie bierze pod uwagę parametrów tam ustawionych.

Następnie należy kliknąć jeden z przycisków domyślnych ustawień dla normy wg wymagań użytkownika (dla sieci nisko- i średnionapięciowych do 35kV, lub dla sieci wysokonapięciowych). W tym momencie aplikacja wczytuje domyślne parametry w obrębie zakładki **EN 50160**. Użytkownik może w tym momencie przejrzeć parametry rejestracji na wszystkich trzech zakładkach (**Podstawowe**, **Harmoniczne**, **Zdarzenia**).

Po skonfigurowaniu można wyzwolić rejestrację bądź z poziomu aplikacji, bądź przyciskiem **START/STOP**.

Pozostawiono użytkownikowi możliwość edycji ustawień na zakładkach **Podstawowe**, **Harmoniczne**, **Zdarzenia** nawet po wczytaniu ustawień domyślnych. Może to okazać się przydatne w sytuacji, gdy kryteria zawarte w normie EN 50160 ulegną zmianie. Użytkownik w ten sposób będzie mógł sam skorygować ustawienia bez konieczności aktualizacji oprogramowania **Sonel Analiza**.

## **Podstawowe**

Na ekranie tym można ustawić kryteria pomiaru dla:

- Czestotliwości tolerancie definiujące dopuszczalne odchyłki, jako procent wartości nominalnej częstotliwości oraz limit czasu pomiaru dla pierwszej tolerancji (np. 99,5% tygodnia i ±1%  $f_n$ ),
- Powolnych zmian napięcia czyli wartości skutecznej napięcia; dwię tolerancję definiujące dopuszczalne odchyłki, jako procent wartości nominalnej napięcia oraz limit czasu pomiaru dla pierwszej tolerancji (np. 95% tygodnia i  $\pm 10\%$  U<sub>n</sub>),
- Współczynnika asymetrii napięcia limit czasu pomiaru dla podanego progu,
- Długookresowego wskaźnika migotania światła Plt limit czasu pomiaru i próg.

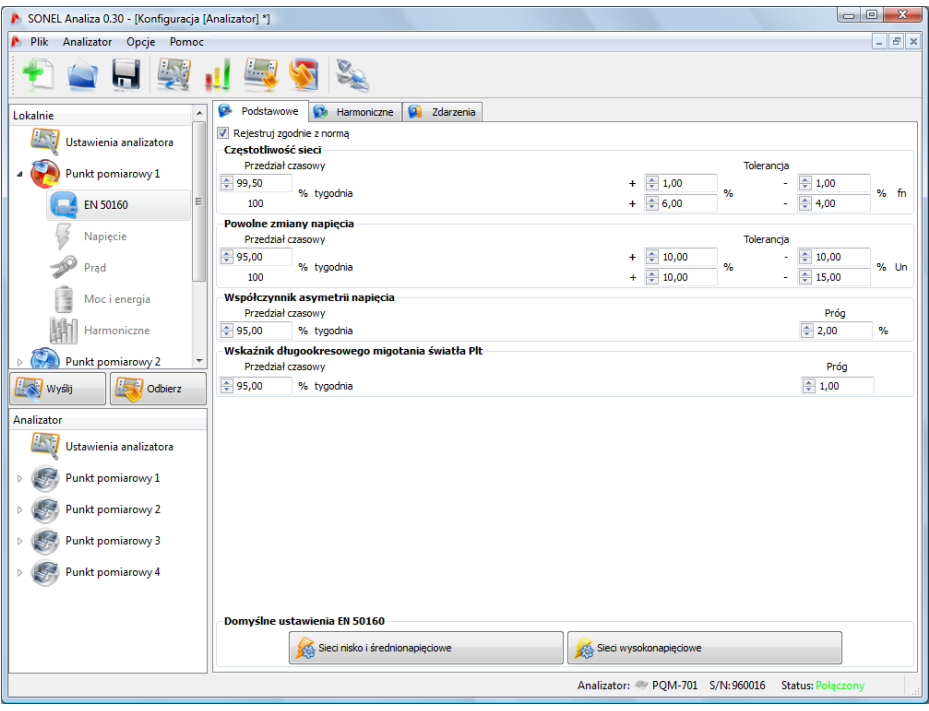

**Rys. 30. Rejestracja wg EN 50160 - ustawienia podstawowe.**

W dolnej części umieszczono przyciski ustawień domyślnych dla sieci nisko- i średnionapieciowych oraz wysokonapięciowych.

Bardzo istotnym elementem na tym ekranie jest opcja **Rejestruj zgodnie z normą**. Zaznaczenie jest konieczne do ustawienia analizatora w tryb rejestracji zgodnej z parametrami ustawionymi na zakładkach gałęzi **EN 50160**. W przeciwnym przypadku analizator będzie rejestrował zgodnie z ustawieniami punktu pomiarowego w gałęziach **Napięcie**, **Prąd**, **Moc i energia**, **Harmoniczne**.

## **Harmoniczne**

Wygląd ekranu przedstawia [Rys. 31.](#page-45-0) Można tutaj ustawić limity dla współczynnika zawartości harmonicznych THD, oraz graniczne poziomy poszczególnych harmonicznych.

Ustawienia limitów poszczególnych harmonicznych można dokonać na dwa sposoby: wypełniając tabelę pod wykresem lub bezpośrednio na wykresie.

Wypełniając tabelę, po zatwierdzeniu wartości klawiszem ENTER lub TAB, na wykresie powyżej następuje wizualizacja wartości wprowadzonej wartości.

Aby zmienić limit na wykresie należy kliknąć dwukrotnie na wybranej harmonicznej a następnie przytrzymując lewy klawisz myszki ustawić żądany poziom. Dodatkowo po wybraniu harmonicznej można również użyć następujących klawiszy:

- Strzałki GÓRA i DÓŁ zmieniają wartość limitu,
- Strzałki LEWO i PRAWO wybór poprzedniej lub następnej harmonicznej,
- PAGE UP i PAGE DOWN skok między wartościami min. i maks.,
- HOME i END przeskok między pierwszą i ostatnią harmoniczną.

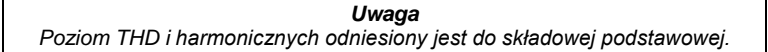

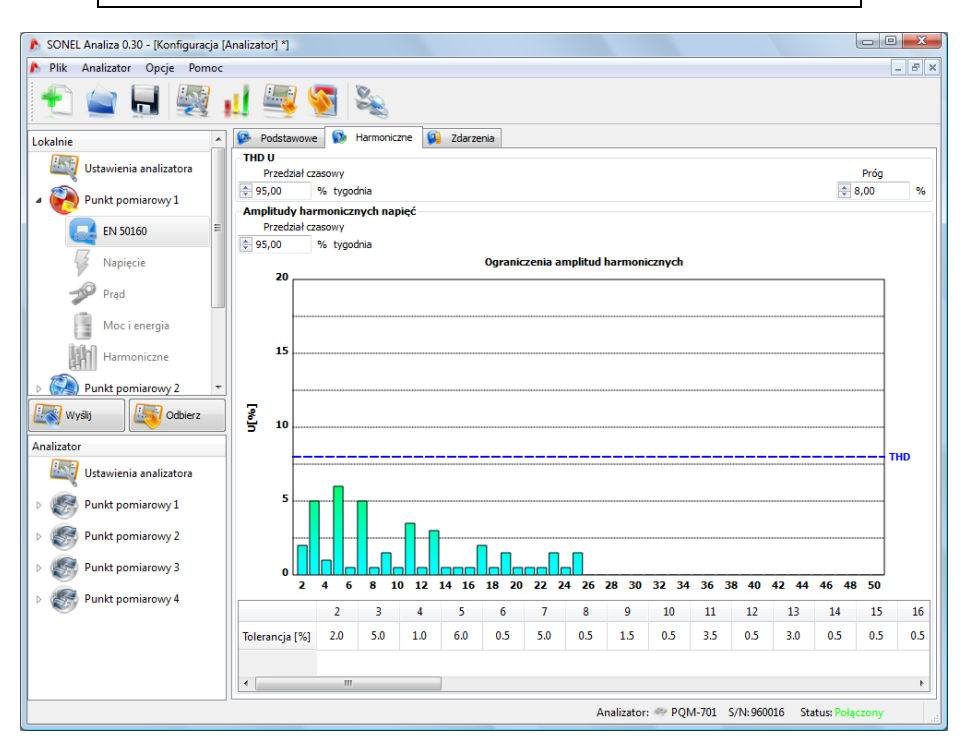

<span id="page-45-0"></span>**Rys. 31. Rejestracja wg EN 50160 - ustawienia harmonicznych.**

## **Zdarzenia**

N[a Rys. 32](#page-46-0) pokazany jest ekran ustawień zdarzeń dla rejestracji wg normy EN 50160. Można tu ustawić:

- progi detekcji przepięć, zapadów i przerw napięcia. Progi te są wyrażone jako procent wartości nominalnej napięcia, który należy dodać do wartości nominalnej. Przykładowo, tolerancja przepiecia, która wynosi +10% U<sub>n</sub> oznacza, że dla napiecia U<sub>n</sub>=230V, próg przepięcia wynosi  $U_{\text{przeniecie}}$  = 230 + 23 V = 253V. Tolerancja przerwy ustawiona na -99% Un, oznacza wykrycie zdarzenia przerwy przy napięciu równym lub mniejszym od U<sub>przerwa</sub> = 230 – 227,7V =  $2,3V$ .
- rejestrację oscylogramów na początku i końcu wykrytych zdarzeń. Można ją ustawiać niezależnie dla każdego z 3 rodzajów zdarzeń.
- Próg przerwy krótkotrwałej/długotrwałej. Wartość ta jest wykorzystywana przy klasyfikowaniu zdarzeń przerw w zasilaniu.

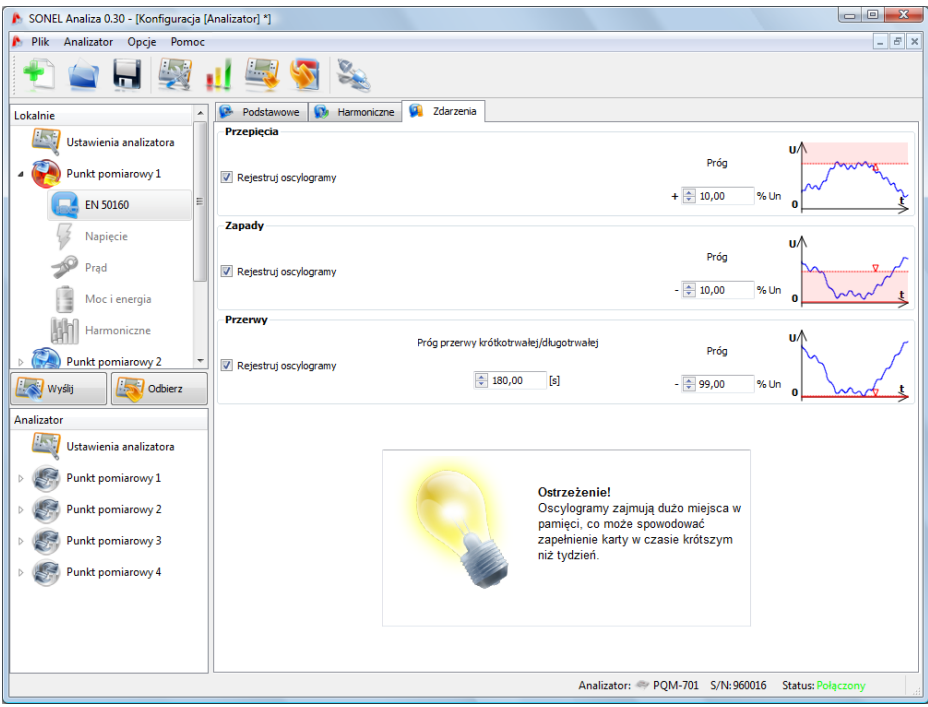

<span id="page-46-0"></span>**Rys. 32. Rejestracja wg EN 50160 – ustawienia zdarzeń.**

## *Uwagi*

• *Zapad napięcia nie może być ustawiony niżej od przerwy.*

• *Wartość nominalna napięcia pobierana jest z ustawień głównych punktu pomiarowego (Wartości nominalne sieci)*

• *Oscylogramy zajmują stosunkowo dużo miejsca na karcie pamięci, co może spowodować przedwczesne zapełnienie przydzielonego miejsca dla punktu pomiarowego.*

## *Konfiguracja użytkownika*

Oprócz rejestracji w trybie EN 50160 analizator oferuje również dużo bardziej elastyczny tryb rejestracji użytkownika. W trybie tym istnieje możliwość dokładnego wskazania, które parametry sieci mają być rejestrowane, które z nich mają wyzwalać detekcję zdarzeń, jaki ma być czas uśredniania i wiele innych. W odróżnieniu od rejestracji zgodnej z EN 50160, gdzie zdefiniowano tylko kilka z parametrów sieci, które są zapisywane, tryb użytkownika oferuje dużo większe możliwości. Za tryb użytkownika odpowiadają cztery gałęzie konfiguracji punktu pomiarowego: **Napięcie**, **Prąd**, **Moc i energia**, **Harmoniczne**.

Przełączenie w tryb użytkownika następuje po wygaszeniu opcji w gałęzi **EN 50160** – **Podstawowe**: **Rejestruj zgodnie z normą**.

> *Uwaga W trybie użytkownika ustawienia w gałęzi EN 50160 są ignorowane.*

W większości przypadków ustawienia dotyczące wybranego parametru można podzielić na część dotyczącą cyklicznej rejestracji wartości parametru zgodnie z wybranym czasem uśredniania oraz części dotyczącej wykrywania zdarzeń.

Można wybrać zapis wartości średniej, minimalnej, maksymalnej oraz chwilowej parametru. Dla napięć i prądów można ustalić czas dodatkowego uśredniania, używanego przy wykrywaniu wartości minimalnej i maksymalnej. Aby wyjaśnić te zagadnienia posłużmy się przykładem.

## *Przykład*

*Globalny czas uśredniania ustawiono na 1 minutę, okres wyznaczania min./maks. dla napięcia ustalono na 5 sekund. Zaznaczono rejestrację wszystkich czterech wartości, tzn. średniej, minimalnej, maksymalnej i chwilowej.*

*Pytanie: W jaki sposób są wyznaczane te wartości i co jest zapisywane na kartę pamięci?*

*1. Wartość średnia wyznaczana jest jako średnia RMS z pomiarów 10/12 okresowych (ok. 200ms). Takich pomiarów będzie ok. 300. Wartość średnia napięcia wyliczana jest jako pierwiastek kwadratowy ze średniej arytmetycznej wielkości wejściowych podniesionych do kwadratu:*

$$
U_{\text{sr}} = \sqrt{\frac{\sum_{i=1}^{k} U_i^2}{k}}
$$

*gdzie:*

*Uśr – średnia wartość skuteczna napięcia 1-minutowa,*

*k – liczba zebranych wartości 10/12-okresowych,*

*Ui – wartość skuteczna napięcia 10/12-okresowa.*

*2. Uśrednianie min./maks. równe 5 sekund oznacza, że najpierw uśrednianych jest 25 kolejnych wartości U<sup>i</sup> (tą samą metodą jak wyżej). Spośród wszystkich 5-sekundowych wartości średnich zebranych w czasie 1 minuty wybierane są wartości minimalne i maksymalne. Obie te wartości zostaną zapisane.*

*3. Wartość chwilowa jest ostatnią wartością 10/12-okresową napięcia zmierzoną podczas 1-minutowego okresu uśredniania. Ta wartość również zostanie zapisana na karcie.* 

Dla większości parametrów można włączyć wykrywanie zdarzeń. Jako zdarzenie rozumiemy sytuację, gdy zmierzona wartość parametru przekracza ustalony przez użytkownika próg lub progi. W zależności od parametru próg może być tylko jeden (np. dla współczynnika asymetrii składowej przeciwnej - przekroczenie wartości maksymalnej), dwa (np. dla częstotliwości - przekroczenie limitu górnego i dolnego), a w przypadku napięcia trzy (przekroczenie progu przepięcia, zapadu i przerwy).

Informacja o zdarzeniu jest zapisywana przez analizator na karcie pamięci w momencie jego zakończenia. Zapisywane są wtedy następujące informacje:

- czas rozpoczęcia zdarzenia,
- czas zakończenia zdarzenia,
- wartość progu,
- wartość graniczna parametru podczas trwania zdarzenia,
- wartość średnia parametru podczas trwania zdarzenia.

W przypadku, gdy rejestracja została przerwana w momencie trwania jakiegoś zdarzenia informacja o nim jest również zapisywana, jednak wtedy zapisywane są jedynie:

- czas rozpoczęcia zdarzenia,
- wartość progu,
- Wartość graniczna parametru zarejestrowana do momentu zatrzymania rejestracji.

Dla dwóch parametrów: wartości skutecznej napięcia i prądu, można włączyć rejestrację oscylogramów w momencie rozpoczęcia i zakończenia zdarzenia. Zapisywanych jest 6 okresów przebiegu: 2 okresy przed wystąpieniem i 4 po wystąpieniu zdarzenia.

## *5.2.3 Napięcie*

Gałąź **Napięcie** podzielono na dwie zakładki: **Podstawowe** i **Dodatkowe**.

## **Podstawowe**

Na [Rys. 33](#page-50-0) pokazano podstawowe ustawienia rejestracji napięć. W zależności od typu sieci ustawienia odnoszą się do napięć fazowych (układy: jednofazowy, dwufazowy, trójfazowy czteroprzewodowy) lub do napięć międzyfazowych (trójfazowe trzyprzewodowe).

Standardowo można tutaj zaznaczyć rejestrację wartości średniej (**Śred.**), minimalnej (**Min.**), maksymalnej (**Maks.**) oraz chwilowej (**Chwil.**) napięcia skutecznego. Opcja **Wsz.** wybiera wszystkie cztery, lub je wszystkie usuwa.

Pomiar wartości minimalnej i maksymalnej przeprowadzany jest z czasem uśredniania wskazanym dodatkowo przez użytkownika (opcja **Okres wyznaczania min./maks.**). Dostępne czasy uśredniania: ½ okresu, okres, 200ms, 1s, 3 lub 5s.

#### *Uwaga*

*Czasy uśredniania 200ms, 1, 3 i 5 sekund są w rzeczywistości wyrażone w wielokrotnościach okresu podstawowego sieci:*

- *200ms – 10/12 okresów (50/60Hz)*
- *1 sekunda – 50/60 okresów*
- *3 sekundy – 150/180 okresów*
- *5 sekund – 250/300 okresów*

Dla układów z napięciami fazowymi (dwufazowy i trójfazowy z przewodem neutralnym N) pojawia się dodatkowa opcja umożliwiająca włączenie rejestracji wartości skutecznej napięć międzyfazowych. W tym przypadku rejestrowana jest jedynie wartość średnia.

Opcja **Rejestruj oscylogramy po każdym okresie uśredniania** powoduje zapis przebiegu trzech okresów napięcia po minięciu każdego kolejnego okresu uśredniania (np. co 10 minut).

## 5 Konfiguracja analizatora

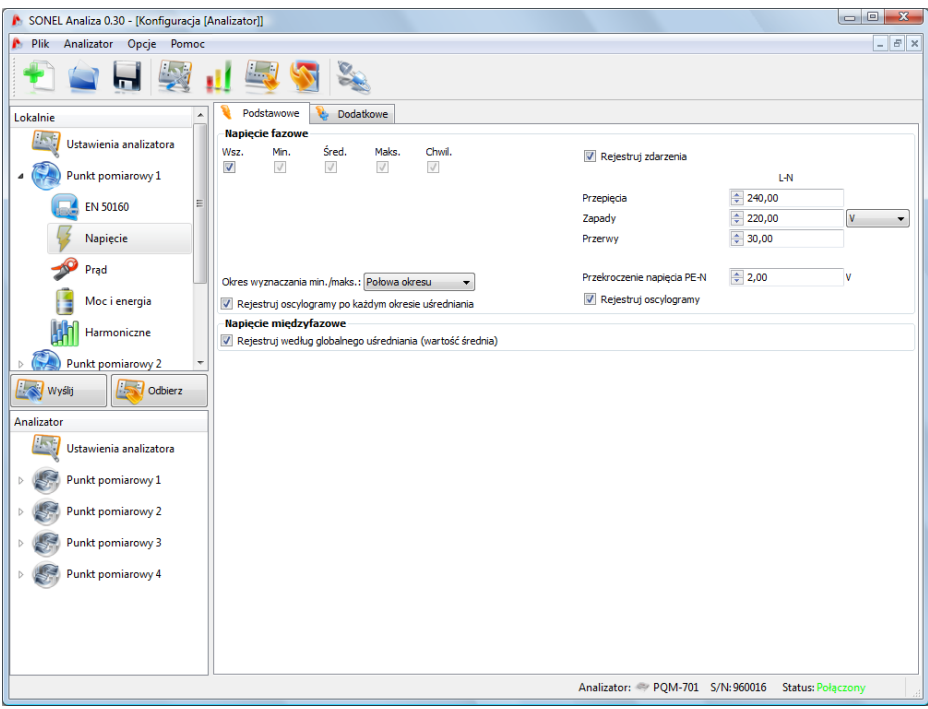

**Rys. 33. Podstawowe ustawienia dla pomiarów napięć.**

<span id="page-50-0"></span>Po prawej stronie znajduje się blok dotyczący zdarzeń.

Po włączeniu opcji **Rejestruj zdarzenia** uaktywniają się pola do wpisania wartości progowych napięcia. Można je wpisywać albo w procentach albo w jednostkach mianowanych.

Zakresy ustawiania są następujące:

- przepięcia: 0,0…+20,0% z rozdzielczością 0,1% lub w woltach w tym samym zakresie,
- zapady: 0,0…-99,9% z rozdzielczością 0,1% lub w woltach,
- przerwy: 0,0...-100,0% z rozdzielczością 0,1% lub w woltach do 0,0V (poziom zapadu nie może być niższy niż poziom przerwy).

Dla sieci z przewodem neutralnym możliwe jest dodatkowo ustawienie progu maksymalnego napięcia PE-N. Przekroczenie tego progu będzie wyzwalało zdarzenie.

Przełączenie między wartościami procentowymi progów a wartościami bezwzględnymi napięcia powoduje automatyczne przeliczenie na wybraną jednostkę.

#### *Uwaga*

*Jeśli użytkownik po ustawieniu wartości progów zdarzeń zmieni nominalne napięcie sieci, progi wyrażone w procentach pozostają na tych samych poziomach.*

Po zaznaczeniu opcji Rejestruj oscylogramy analizator będzie zapisywał 6 okresów przebiegów napięć i prądów w momencie początku i końca zdarzenia.

## **Dodatkowe**

Na tej zakładce (patrz Rys. 34. [Dodatkowe ustawienia dla pomiarów napięć.](#page-51-0)[Rys. 34\)](#page-51-0) określa się parametry rejestracji dla częstotliwości sieciowej, współczynnika szczytu napięcia, wskaźników migotania światła oraz asymetrii napięć. Podobnie jak dla innych parametrów można wybrać zapis wartości średnich, minimalnych, maksymalnych oraz chwilowych.

Po prawej zgrupowane ustawienia dotyczące zdarzeń. Zakresy ustawień są następujące:

- częstotliwość: 40…70Hz z rozdzielczością 0,01Hz lub 0,1%, przy czym wartość minimalna nie może być wyższa niż ustawiona częstotliwość nominalna sieci, a maksymalna nie może być od niej niższa,
- współczynnik szczytu: 1,00…2,50, rozdzielczość 0,01,
- współczynnik asymetrii składowej przeciwnej: 0,0…20,0% co 0,1%,
- wskaźniki migotania światła (krótkookresowy i długookresowy): 0,0…20,0 z krokiem 0,1.

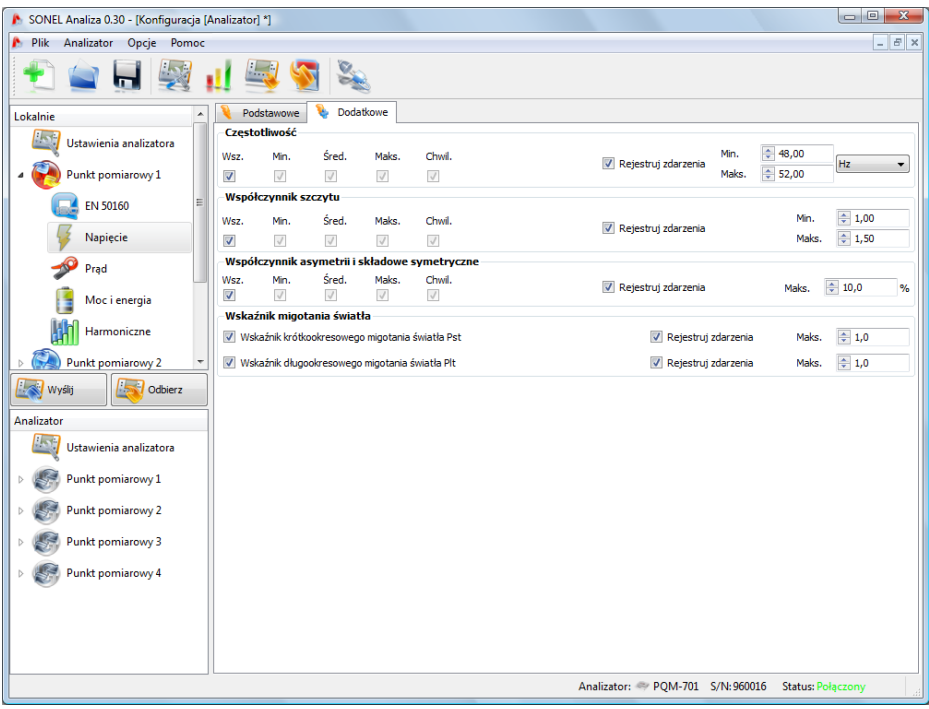

<span id="page-51-0"></span>**Rys. 34. Dodatkowe ustawienia dla pomiarów napięć.**

# *5.2.4 Prąd*

Ekran ustawień rejestracji prądu pokazano na [Rys. 35.](#page-53-0)

## *Uwaga*

*Zakładka ta jest niedostępna, jeśli w konfiguracji głównej punktu pomiarowego wyłączono pomiar prądu poprzez wybranie z listy Typ cęgów pozycji Brak.*

Zgrupowano tu następujące elementy:

- opcje rejestracji wartości skutecznej prądu,
- listę wyboru okresu uśredniania do wyznaczania minimum i maksimum (podobnie jak dla napięć czasy te można wybrać z przedziału: ½ okresu, okres, 1, 3, 5 sekund),
- opcję rejestracji współczynnika szczytu prądu,
- opcję rejestracji współczynników asymetrii i składowych symetrycznych prądu.

Po prawej stronie można włączyć rejestrację zdarzeń od odpowiednich parametrów:

- dla wartości skutecznej prądu można ustawić dwa progi dla przekroczenia wartości maksymalnej (w górę) oraz minimalnej (w dół). Zakres ustawień to od 0,0A do znamionowego zakresu pomiaru prądu (cęgi oraz ewentualne przekładniki prądowe). Wartość minimalna nie może być większa niż wartość maksymalna. Dla sieci z przewodem neutralnym można ustawić inne progi dla kanałów fazowych i kanału neutralnego.
- współczynnik szczytu pradu: dwa progi dla przekroczeń w góre i w dół, zakres regulacji 1,00…5,00 co 0,01,
- współczynnik asymetrii składowej przeciwnej: jeden próg dla przekroczenia wartości maksymalnej, zakres 0,0…20,0% co 0,1%.

### Instrukcja obsługi PQM-701

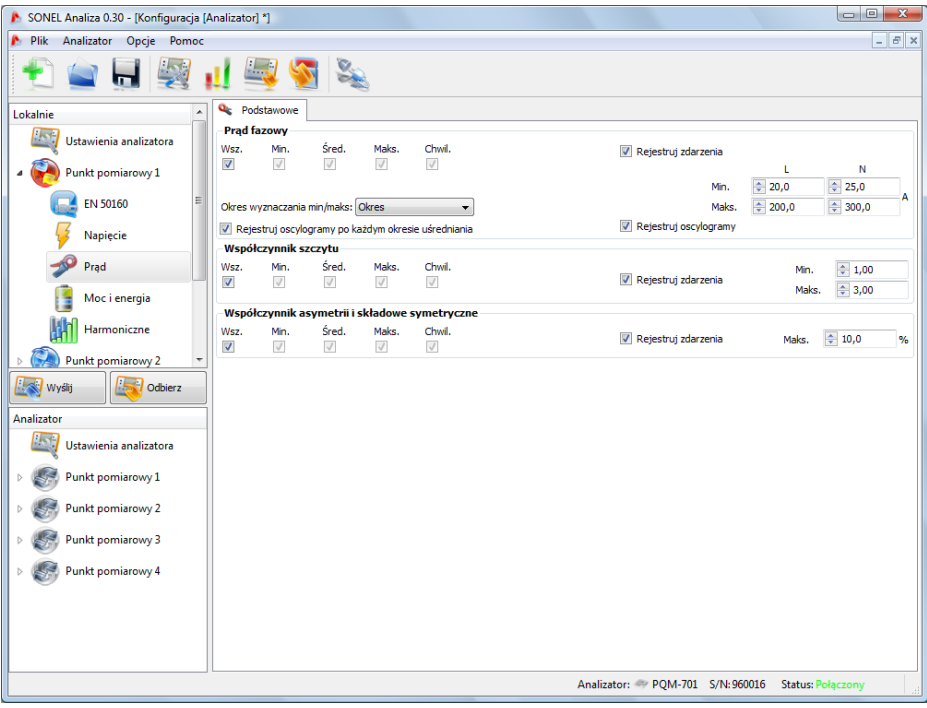

**Rys. 35. Ustawienia dla pomiarów prądu.**

## <span id="page-53-0"></span>*5.2.5 Moc i energia*

Część konfiguracji odpowiedzialną za ustawienia mocy i energii podzielono na trzy zakładki: **Moc**, **Dodatkowe** oraz **Energia**.

> *Uwaga Zakładki te są niedostępne, jeśli w konfiguracji głównej punktu pomiarowego wyłączono pomiar prądu poprzez wybranie z listy Typ cęgów pozycji Brak.*

## **Moc**

N[a Rys. 36](#page-55-0) pokazano zakładkę **Moc**.

Podobnie jak w przypadku napięć i prądów tak i tutaj można wybrać rejestrację wartości średnich, minimalnych, maksymalnych i chwilowych parametrów. Użytkownik może włączyć rejestrację:

- mocy czynnej,
- mocy biernej,
- mocy pozornej,
- mocy odkształcenia/pozornej mocy odkształcenia.

Dla każdej z tych mocy można odblokować rejestrację zdarzeń. Dla każdej z mocy można ustawić dwa progi: minimalny i maksymalny, których przekroczenie zostanie wychwycone przez analizator.

Zakres nastaw to 0,0…999,9 W/kW/MW (dla mocy czynnej), 0,0…999,9 var/kvar/Mvar (dla mocy biernej), 0,0…999,9 VA/kVA/MVA (dla mocy pozornej), 0,0…999,9 var/kvar/Mvar (dla mocy odkształcenia).

Na dole ekranu wskazuje się metodę obliczania mocy biernej. Do wyboru użytkownik ma dwie:

- wg zaleceń standardu IEEE 1459-2000,
- wg teorii mocy Budeanu.

Opcję taką dodano, ze względu na wątpliwości dotyczące pomiaru mocy tradycyjnie wybieraną metodą Budeanu. Standard IEEE 1459-2000 proponuje nieco inne sposoby obliczania tej mocy, które dają poprawne wyniki także w sieciach niesymetrycznych o odkształconych przebiegach napięcia i prądu. Więcej o tym zagadnieniu w rozdzial[e 9.7.](#page-102-0)

Po wybraniu opcji Budeanu, zarówno moc bierna Q i moc odkształcenia są obliczane przez analizator na podstawie teorii Budeanu.

Po wybraniu opcji IEEE-1459, jako moc bierna jest podawana moc bierna składowej podstawowej  $Q_1$ , a zamiast mocy odkształcenia wyliczana jest pozorna moc odkształcenia S<sub>N</sub>, której jednostką jest VA.

Jednostki do wpisywania wartości granicznych dla zdarzeń, są wybierane przez użytkownika. Zakresy ustawień są następujące:

- P, Q<sub>B</sub>, S, D wg teorii Budeanu: 0,0...999,9W, var, VA (lub kW, kvar, kVA lub MW, Mvar, MVA) z rozdzielczością 0,1W, var, VA (lub kW, kvar, kVA lub MW, Mvar, MVA),
- P,  $Q_1$ , S,  $S_N$  wg IEEE 1459: 0,0...999,9W, var, VA (lub kW, kvar, kVA lub MW, Mvar, MVA) z rozdzielczością 0,1W, var, VA (lub kW, kvar, kVA lub MW, Mvar, MVA)

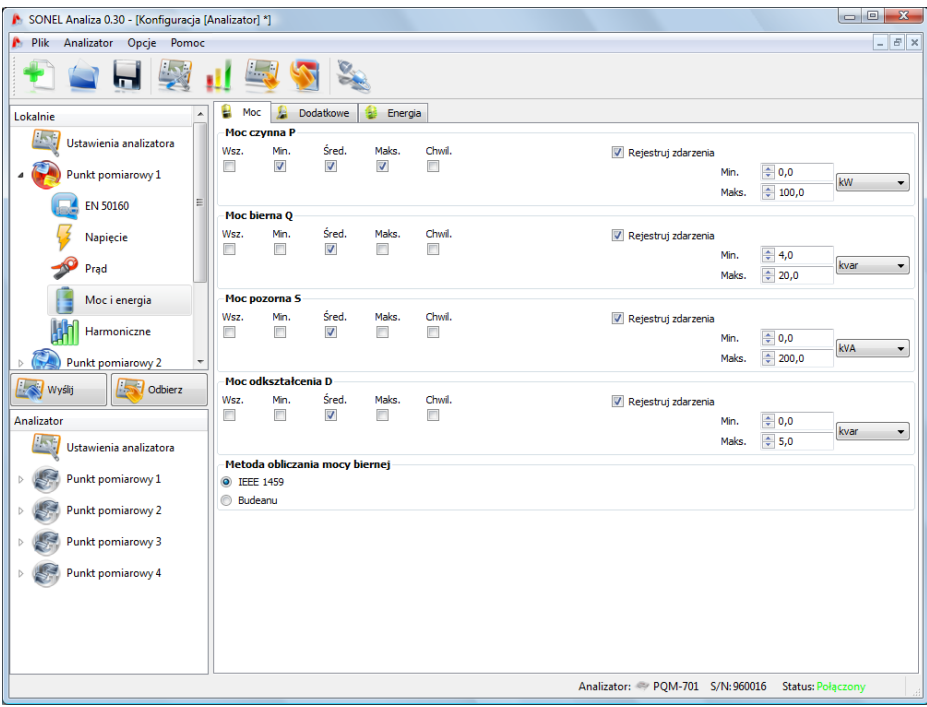

**Rys. 36. Moc i energia: zakładka Moc.**

## <span id="page-55-0"></span>**Dodatkowe**

Na zakładce **Dodatkowe** zgrupowano parametry związane z pomiarem mocy:

- Współczynnik mocy: zakres ustawiania progu zdarzenia 0,00…1,00 co 0,01,
- Współczynnik przesunięcia fazowego cos(φ): zakres ustawiania progu zdarzenia 0,00…1,00 co 0,01,
- tg(φ), czyli współczynnik mocy biernej do mocy czynnej: zakres ustawiania progu zdarzenia 0,00…10,0 co 0,01.

## **Energia**

Widok zakładki **Energia** przedstawia [Rys. 38](#page-57-0). Oprócz możliwości włączenia rejestracji wartości energii co ustawiony okres uśredniania można również zdefiniować wykrywanie zdarzeń po przekroczeniu przez daną energię wskazanego progu. Zakresy ustawień są następujące:

- Energia czynna  $E_P$ : 0,0...999,9Wh (kWh, MWh, GWh) lub 9,9TWh z rozdzielczością 0,1Wh (kWh, MWh, GWh, TWh),
- Energia bierna E<sub>o</sub>: 0,0…999,9varh (kvarh, Mvarh, Gvarh) lub 9,9Tvarh z rozdzielczościa 0,1varh (kvarh, Mvarh, Gvarh, Tvarh),
- Energia pozorna  $E_s$ : 0,0...999,9VAh (kVAh, MVAh, GVAh) lub 9,9TVAh z rozdzielczością 0,1VAh (kVAh, MVAh, GVAh, TVAh).

#### 5 Konfiguracja analizatora

Dla energii czynnej i biernej analizator mierzy oddzielnie dwie wielkości: energie oddane i pobrane. Wskazany próg odnosi się do obu tych wartości (tzn. analizator bada próg przekroczenia zarówno dla energii oddanej jak i pobranej).

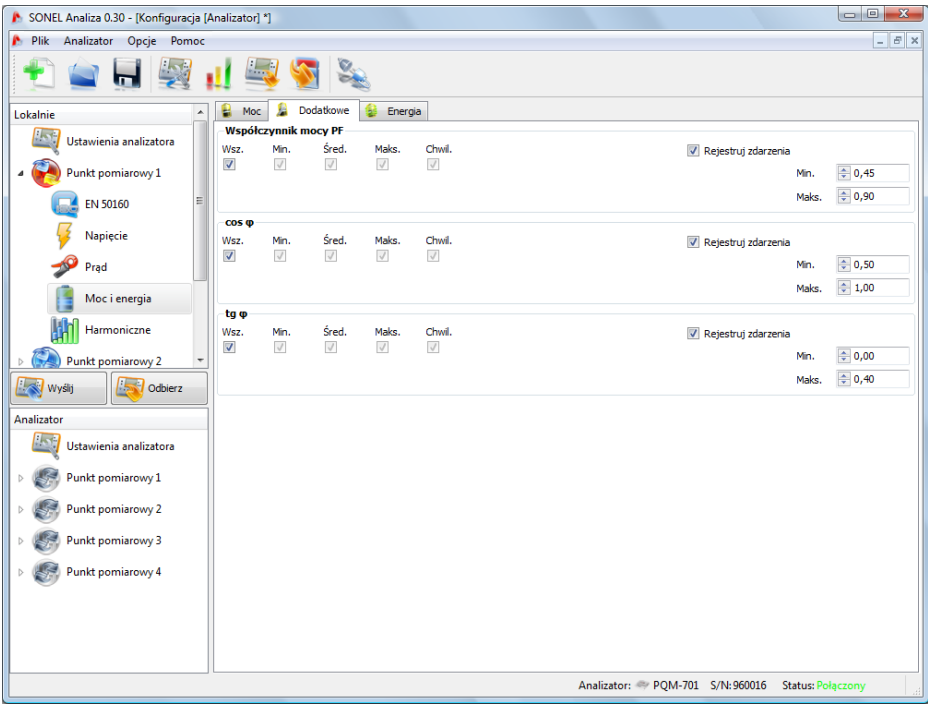

**Rys. 37. Moc i energia: zakładka Dodatkowe.**

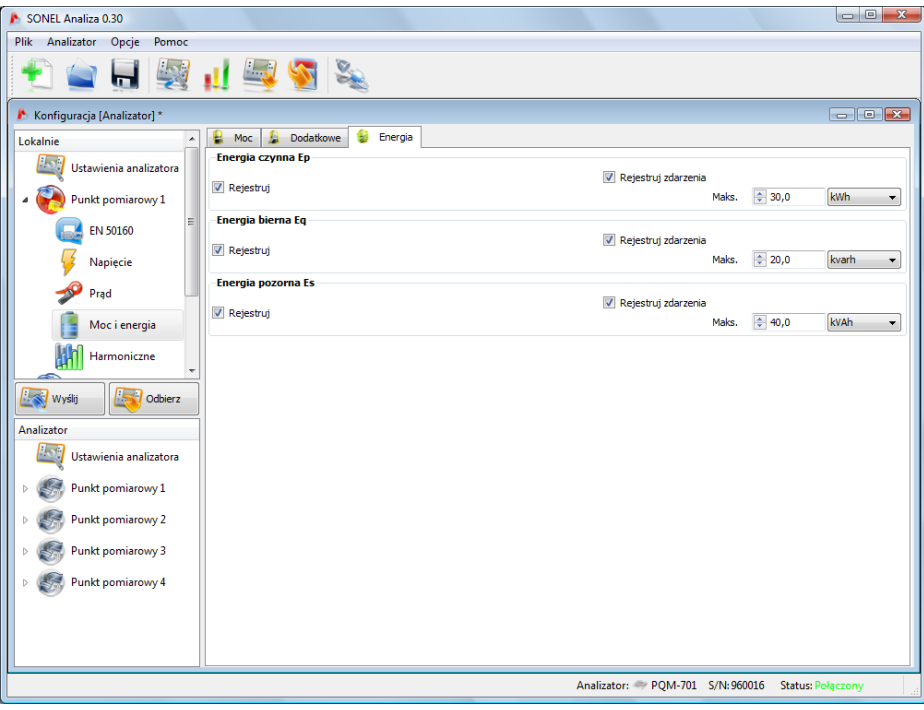

**Rys. 38. Moc i energia: zakładka Energia.**

## <span id="page-57-0"></span>*5.2.6 Harmoniczne*

W gałęzi Harmoniczne użytkownik może konfigurować sposób rejestracji i detekcji zdarzeń harmonicznych napięcia i prądu oraz innych parametrów bezpośrednio z nimi związanych. Podzielono ją na dwie zakładki: Podstawowe i Dodatkowe.

## **Podstawowe**

Ekran tej zakładki pokazano na [Rys. 39.](#page-58-0)

- W górnej części można wybrać rodzaj między ustawieniami dla harmonicznych napięcia lub prądu,
- THD (współczynnik zawartości harmonicznych) pola **Min.**, **Maks.**, **Śr.**, **Chwil.** tak jak w innych miejscach konfiguracji odpowiadają za rejestrację wartości minimalnej, maksymalnej, średniej i chwilowej zgodnie z ustawionym okresem uśredniania. Po prawej stronie można uaktywnić rejestrację zdarzeń. Zdarzenie będzie rejestrowane po przekroczeniu przez współczynnik THD wartości progowej ustawionej przez użytkownika. Zakres ustawiania progu zdarzenia to 0,0…100,0% co 0,1% dla napięcia i 0,0…200,0% co 0,1% dla prądu.
- Harmoniczne w tej części użytkownik decyduje o włączeniu rejestracji amplitud harmonicznych oraz wykrywaniu zdarzeń. Progi detekcji zdarzenia można ustawiać niezależnie dla każdej z harmonicznych od rzędu 2-go do 50-go. Metoda ustawiania jest identyczna jak w przypadku ustawień harmonicznych dla normy EN 50160 (patrz opis w rozdz. [5.2.2](#page-41-1)). Dodatkową możliwością jest tutaj wybór jednostki poziomów harmonicznych: w jednostkach bezwzględnych (woltach lub amperach) lub w procentach.

### 5 Konfiguracja analizatora

Zakres regulacji progów zdarzeń jest następujący:

- Dla harmonicznych napięcia: w woltach 0,0…Unom z krokiem 0,1V, w procentach 0,0…100,0% z krokiem 0,1%.
- Dla harmonicznych prądu: w amperach  $0,0...2\times I_{\text{nom}}$  z krokiem 0,1A, w procentach 0,0…200,0% z krokiem 0,1%.

*Uwaga Poziom THD i harmonicznych (w procentach) odniesiony jest do składowej podstawowej.*

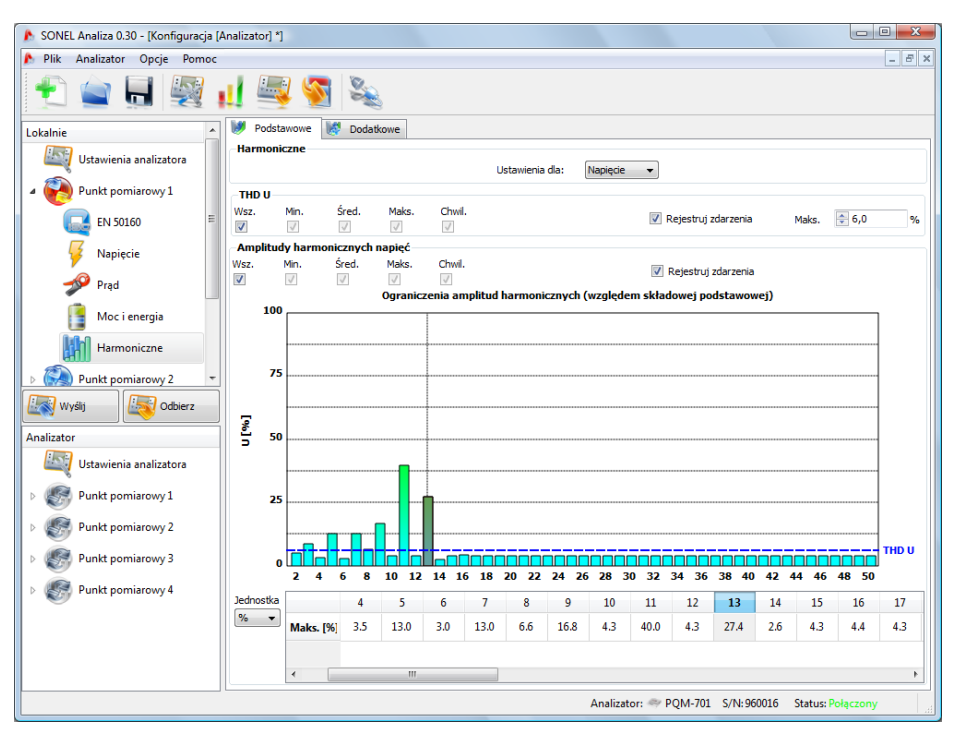

**Rys. 39. Podstawowe ustawienia harmonicznych.**

## <span id="page-58-0"></span>**Dodatkowe**

Zakładka **Dodatkowe** obejmuje następujące parametry:

- współczynnik strat w transformatorze K: można włączyć rejestrację oraz włączyć detekcję zdarzenia po przekroczeniu wskazanego progu. Próg można ustawiać w zakresie 0,0…50,0 z krokiem 0,1.
- Kąty między harmonicznymi prądu i napięcia: można włączyć rejestrację zapisywane są kąty harmonicznych 1..50,
- Moce czynne harmonicznych: cykliczna rejestracja mocy harmonicznych rzędów 1...50,
- Moce bierne harmonicznych: cykliczna rejestracja mocy harmonicznych rzędów 1…50.

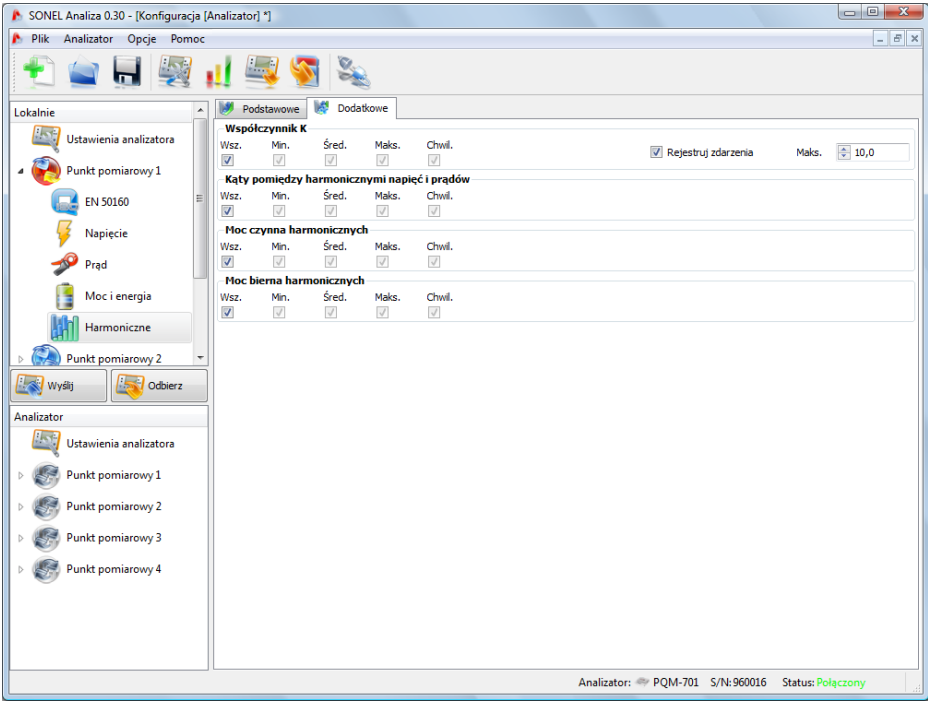

**Rys. 40. Dodatkowe ustawienia harmonicznych.**

## *5.2.7 Profile konfiguracji domyślnych*

Standardowo po zainstalowaniu aplikacji wczytuje ona domyślną konfigurację analizatora, w której zapisano następujące profile punktów pomiarowych:

- napięcia,
- napięcia i prądy,
- moce,
- moce i harmoniczne.

Nazwy tych profili są wpisane w nazwach punktu pomiarowego (PP1 – Napięcia, PP2 – Napięcia i prądy, PP3 – Moce, PP4 – Moce i harmoniczne). Parametry rejestrowane w danych profilach pokazano w [Tab. 6.](#page-60-0)

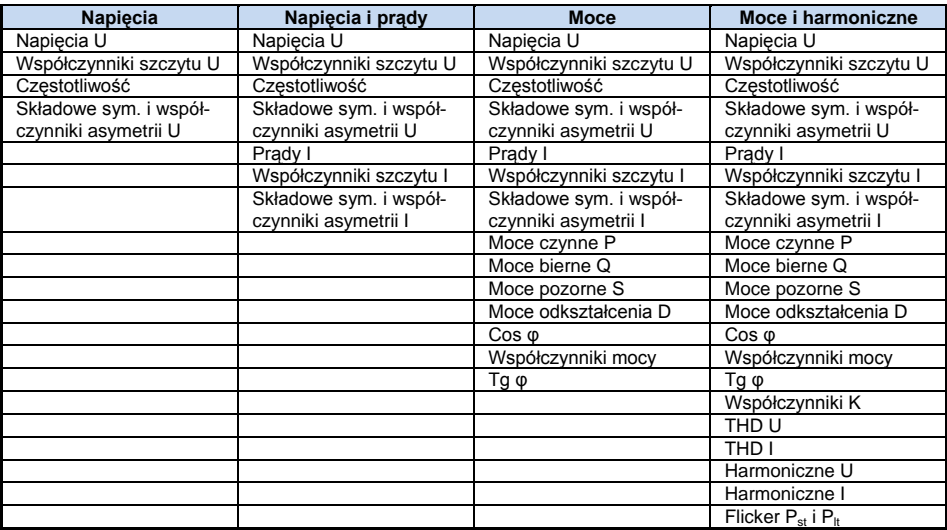

#### **Tab. 6. Wykaz rejestrowanych parametrów.**

<span id="page-60-0"></span>Rejestracja dla profili domyślnych odbywa się bez zapisywania oscylogramów po okresie uśredniania. Zapisywane są jedynie wartości średnie parametrów, a detekcja zdarzeń jest wyłączona. Typ sieci jest ustawiony na trójfazowy gwiazda z przewodem neutralnym, a czas uśredniania wynosi 10 sekund.

# *5.3 Czas i bezpieczeństwo.*

Po wybraniu z menu głównego **Analizator** → **Czas i bezpieczeństwo** (lub poprzez klawisz skrótu), ukazuje się okno jak na [Rys. 41](#page-61-0). Użytkownik ma tutaj możliwość ustawienia czasu i parametrów odnoszących się do bezpieczeństwa analizatora. Aktualna data i czas analizatora jest podawana na bieżąco w polu **Czas analizatora**. Aby ustawić dowolną datę i czas w analizatorze, należy w rozwijanym okienku **Czas użytkownika** ustawić żądane wartości i nacisnąć przycisk po prawej **Ustaw**. Można również wysłać do analizatora czas systemowy – wystarczy nacisnąć przycisk obok pola **Czas systemowy**.

Zaznaczenie opcji **Blokada klawiatury** powoduje, że analizator natychmiast po uruchomieniu rejestracji blokuje dostęp do klawiatury. W takiej sytuacji użytkownik będzie musiał wprowadzić 3 cyfrowy kod (za pomocą trzech przycisków analizatora - procedura taka sama jak przy wpisywaniu kodu PIN), który ten dostęp odblokuje. Kod ten jest niezależny od PIN-u i można go zmienić naciskając przycisk **Zmień** obok pola **Kod blokady klawiatury**. Funkcja blokady klawiatury zabezpiecza przed próbą zatrzymania aktywnej rejestracji przez nieuprawnioną osobę.

Opcja **Tryb uśpienia podczas rejestracji** powoduje, że po uruchomieniu rejestracji, po 10 ciu sekundach zostaje wygaszony wyświetlacz. Rejestracja sygnalizowana jest tylko miganiem kropek na wyświetlaczu (co 10 sekund).

Przycisk **Zmień** obok pola **Kod PIN** umożliwia zmianę aktualnego kodu PIN. Fabrycznym ustawieniem jest 000, jednak użytkownik może ustawić dowolny PIN od 000 do 999. Po naciśnięciu przycisku pojawia się okno z [Rys. 42](#page-61-1) (procedura zmiany kodu jest taka sama dla zmiany kodu blokady klawiatury). Powodzenie operacji jest potwierdzane odpowiednim komunikatem.

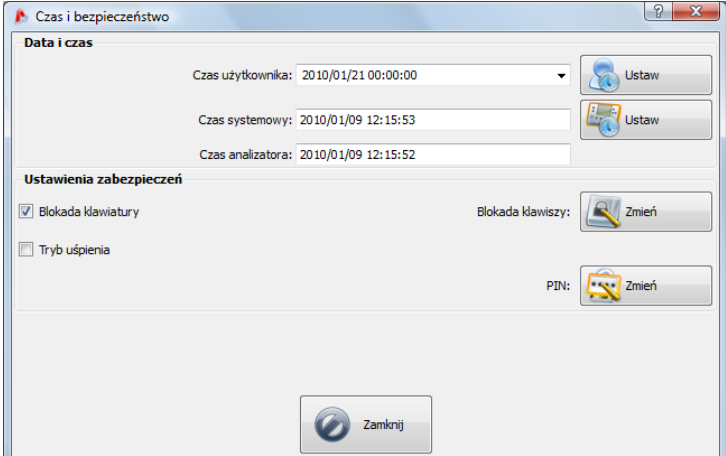

<span id="page-61-0"></span>**Rys. 41. Ustawianie czasu oraz zabezpieczeń podczas rejestracji.**

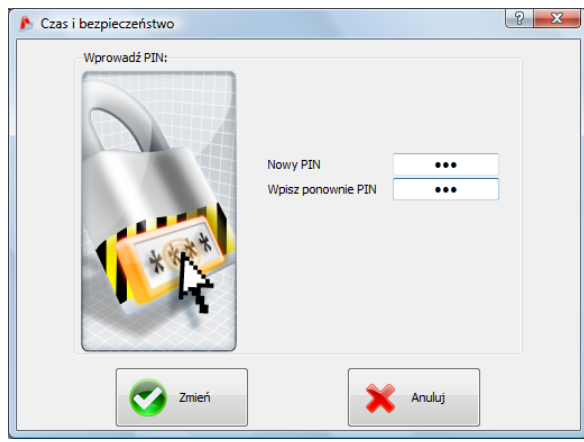

<span id="page-61-1"></span>**Rys. 42. Zmiana kodu blokady klawiatury lub kodu PIN**

# *6 Odczyt danych bieżących*

W tryb odczytu danych bieżących sieci w czasie rzeczywistym można przejść po kliknięciu ikony **Dane bieżące**. Jeśli połączenie z analizatorem nie zostało wcześniej nawiązane program przechodzi najpierw do ekranu połączenia (patrz rozdział [4.3](#page-30-0) [Wybór analizatora\).](#page-30-0)

Ekran w tym trybie podzielony jest na kilka zakładek:

- **Oscylogramy** prezentowane są przebiegi chwilowe napięć i prądów,
- **Wykres czasowy** prezentuje wykres czasowy wartości skutecznych napięć i prądów na wykresie czasowym,
- **Pomiary** wyświetlane są chwilowe wartości parametrów mierzonych (fazowych i sumarycznych),
- **Wykres wskazowy** pozwala na graficzne zaprezentowanie wskazów składowych podstawowych napięć i prądów,
- **Harmoniczne** umożliwia podgląd składowych harmonicznych poszczególnych faz dla napięć i prądów.

Poniżej zamieszczono szerszy opis poszczególnych zakładek.

# *6.1 Przebiegi prądu i napięcia*

Na wykresie napięć i prądów prezentowane są dwa okresy przebiegów chwilowych. Przykładowy ekran pokazano na [Rys. 43](#page-62-0). Wykresy są odświeżane na bieżąco, pozwalając na podgląd sieci w czasie rzeczywistym.

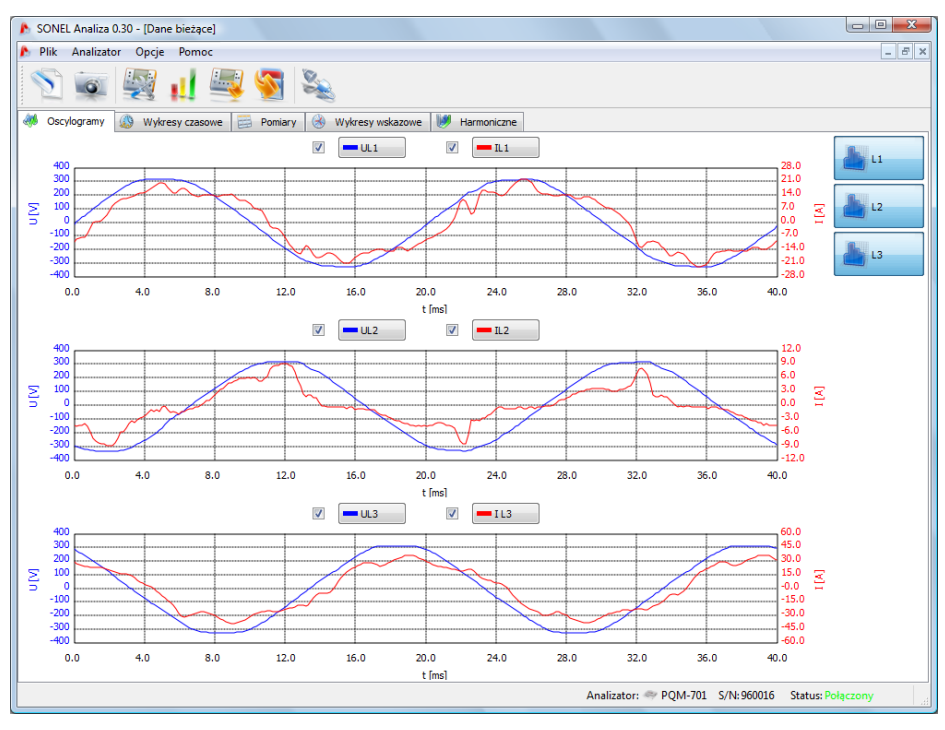

<span id="page-62-0"></span>**Rys. 43. Ekran w trybie odczytu danych bieżących - oscylogramy.**

Nad wykresem znajdują się pola wyboru uaktywniające wyświetlanie napięć i prądów. Obok nich umieszczono przyciski pozwalające na zmianę koloru prezentowanych przebiegów.

Po prawej stronie okna umieszczono przyciski dostępnych faz. Przebiegi chwilowe danej fazy są pokazywane po włączeniu przycisku, przy czym każda faza jest prezentowana na oddzielnym rysunku.

Skala czasowa (oś X) jest uaktualniana na podstawie zmierzonej wartości częstotliwości (np. od 0 do 40ms dla 50Hz)

Na lewej osi Y umieszczono wartości napięcia, na prawej osi Y – wartości prądu. Jednostki prądu i napięcia są dobierane automatycznie. Skala jest dobierana:

- statycznie; zakres górny osi ustawiany jest na wartości zbliżonej do wartości nominalnej napięcia lub zakresu maksymalnego cęgów,
- dynamicznie; wykresy są automatycznie skalowane do największej wartości chwilowej przebiegu.

Zmiana trybu skalowania dostępna jest po kliknięciu prawego przycisku myszy na obszarze wykresu: menu kontekstowe zawiera opcje: **autoskalowanie prądu, autoskalowanie napięcia**. Po włączeniu programu, automatyczne skalowanie jest wyłączone.

W przypadku, gdy w ustawieniach ogólnych punktu pomiarowego wybrano brak cęgów prądowych przebiegi prądu są nieaktywne.

## *6.2 Wykres czasowy prądu i napięcia*

Na [Rys. 44](#page-64-0) pokazano ekran z wykresem przebiegu wartości prądu i napięcia (tzw. timeplot). Elementy konfiguracyjne są identyczne jak na ekranie oscylogramów: w górnej części można włączać i wyłączać wyświetlanie napięć i prądów oraz zmienić kolor wykresów, a z prawej strony aktywować poszczególne fazy.

Skala czasowa na wykresie jest pokazywana od momentu wejścia w tryb odczytu wartości bieżących. Format czasu to hh:mm:ss. Wykres jest podzielony na równe części po 60 sekund. Po dojściu do końca skali, cały wykres przesuwa się w lewo o 60 sekund.

Wykres jest uaktualniany niezależnie od tego czy zakładka ta jest włączona, tzn. rysuje się w tle, pomimo przeglądania np. harmonicznych.

Tak jak dla oscylogramów, można zastosować skalowanie statyczne (według ogólnych ustawień punktu pomiarowego) lub dynamiczne.

## 6 Odczyt danych bieżących

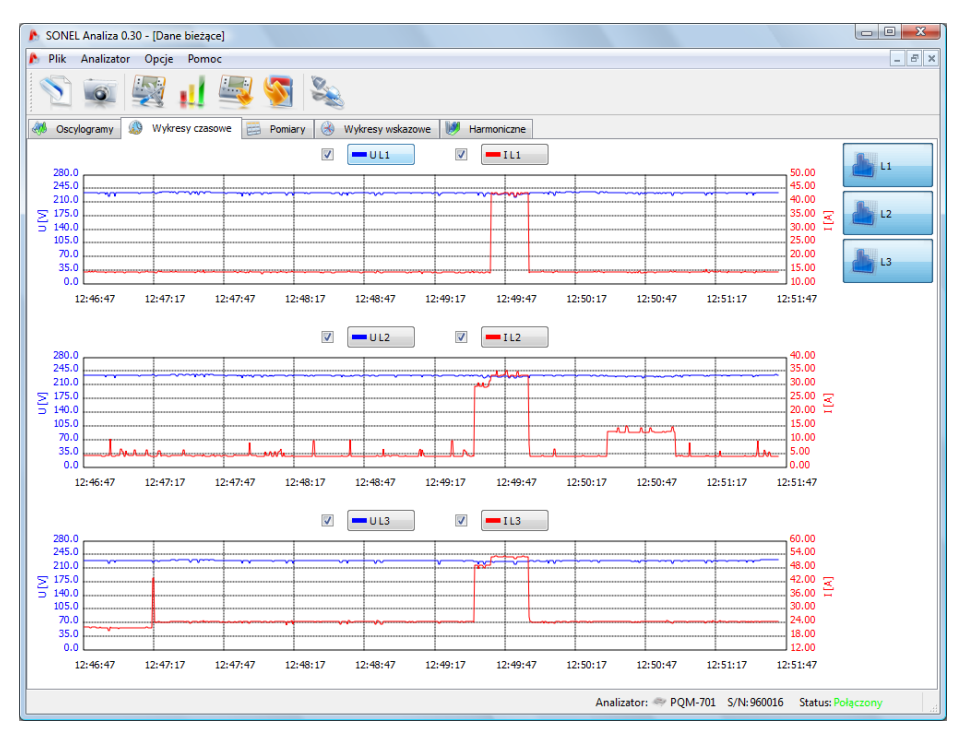

**Rys. 44. Wykres wartości w czasie rzeczywistym.**

# <span id="page-64-0"></span>*6.3 Wartości fazowe i sumaryczne*

Zakładka **Pomiary** pozwala na podgląd wartości szeregu parametrów mierzonej sieci.

Na [Rys. 45](#page-65-0) pokazano przykładowy ekran, który ukazuje zbiorczą tabelę wartości odczytywanych z analizatora i pokazywanych w czasie rzeczywistym.

W kolejnych kolumnach pogrupowano poszczególne parametry w kilku kategoriach:

- Napięcie wartość skuteczna napięcia U, składowa stała U<sub>DC</sub>, częstotliwość f,
- Prad wartość skuteczna pradu I, składowa stała I<sub>DC</sub>,
- Moc moc czynna P, moc bierna  $Q_B$  (wg teorii Budeanu) lub moc bierna składowej podstawowej (wg IEEE 1459), moc pozorna S, moc odkształcenia D (wg teorii Budeanu) lub moc pozorna odkształcenia  $S_N$  (wg IEEE 1459),
- Energia energie czynne pobrana E<sub>P+</sub> i oddana E<sub>P</sub>, energie bierne pobrana E<sub>Q+</sub> i oddana E<sub>Q</sub> (odpowiednio wg Budeanu lub IEEE 1459), energia pozorna  $E_s$ ,
- Współczynniki współczynnik mocy PF, współczynnik przesunięcia fazowego cos wspó łczynniki zniekształceń harmonicznych THD dla napięcia i prądu, współczynniki szczytu CF napięcia i prądu, wskaźniki migotania światła  $P_{st}$  i  $P_{th}$ ,
- Asymetria dla napięć: składowa zerowa  $U_0$ , zgodna  $U_1$  i przeciwna  $U_2$ , współczynnik asymetrii składowej przeciwnej u<sub>2</sub>, współczynnik asymetrii składowej zerowej u<sub>0</sub>; dla prądów: składowa zerowa I<sub>0</sub>, zgodna I<sub>1</sub> i przeciwna I<sub>2</sub>, współczynnik asymetrii składowej przeciwnej i<sub>2</sub>, współczynnik asymetrii składowej zerowej jo.

## Instrukcja obsługi PQM-701

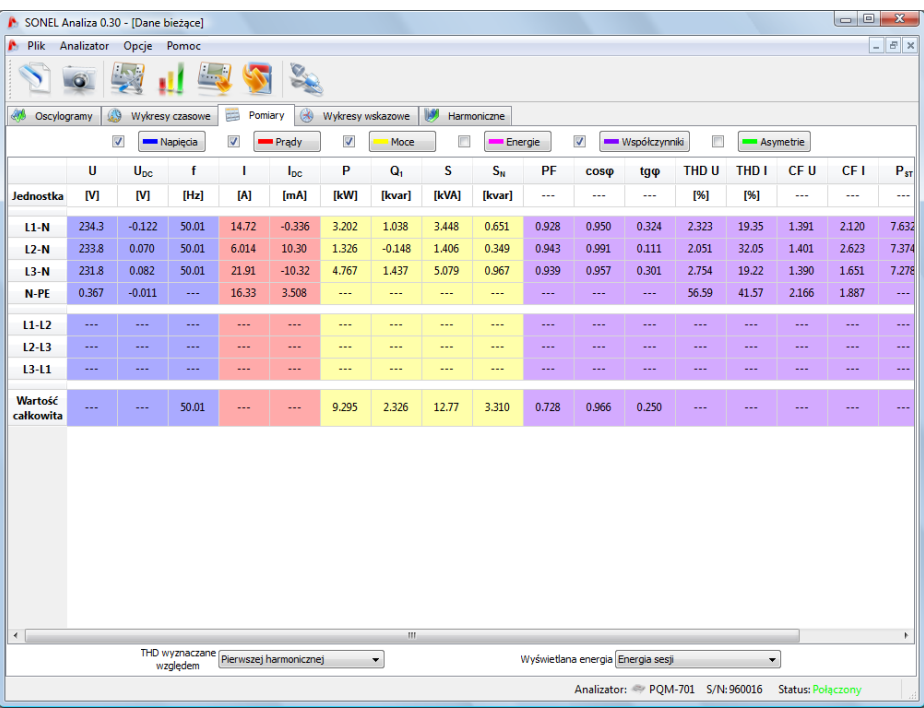

#### **Rys. 45. Wskazania wartości fazowych i sumarycznych.**

<span id="page-65-0"></span>Każdą grupę można niezależnie od innych włączać i wyłączać oraz zmieniać kolor tła jej kolumn przy pomocy pól opcji i przycisków w górnej części zakładki.

Przy pierwszym uruchomieniu programu są pokazywane: napięcia, prądy, moce oraz współczynniki.

Wartości parametrów wyświetlane są kolejnych wierszach, opisanych następująco:

- **L1-N** faza L1 w układach z przewodem neutralnym N,
- **L2-N** faza L2 w układach z przewodem neutralnym N,
- **L3-N** faza L3 w układach z przewodem neutralnym N,
- **PE-N** wartości parametrów w kanale napięciowym PE-N lub prądowym I<sub>N</sub>,
- **L1-L2** faza L1 w układach bez przewodu neutralnego (z napięciami międzyfazowymi),
- **L2-L3** faza L2 w układach bez przewodu neutralnego (z napięciami międzyfazowymi),
- **L3-L1** faza L3 w układach bez przewodu neutralnego (z napięciami międzyfazowymi),
- **Wartość całkowita** wartość całkowita całego układu lub średnia wartości fazowych.

Dla przykładu, dla sieci trójfazowej z przewodem N wartości parametrów fazowych są wyświetlane w wierszach **L1-N**, **L2-N**, **L3-N**. Jeśli w konfiguracji odblokowano pomiar napięcia PE-N i/lub prądu I<sup>N</sup> w wierszu **PE-N** wyświetlane są również wartości parametrów, które są w takim przypadku obliczane. W wierszu **Wartość całkowita** są wyświetlane wartości sumaryczne całego układu.

W przypadku układu typu trójkąt, wartości fazowe są wyświetlane w wierszach **L1-L2**, **L2-L3**, **L3-L1** oraz **Wartość całkowita**.

## *Uwaga*

*W niektórych konfiguracjach sieci nie jest możliwe wyliczenie (pomiar) wartości niektórych parametrów. Dla przykładu, w układzie trójfazowym typu trójkąt, nie można obliczyć współczynnika przesunięcia fazowego cosφ między prądem i napięciem, ze względu na fakt, iż napięcie mierzone jest napięciem międzyfazowym, a prąd mierzony jest prądem liniowym, który rozpływa się na dwie gałęzie międzyfazowe odbiornika.* 

W przypadku, gdy w danej konfiguracji sieci dany parametr nie jest obliczany w miejscu wartości wyświetlane jest "---".

W dolnej części zakładki można jeszcze określić sposób obliczania współczynnika zawartości harmonicznych THD: względem składowej podstawowej (THD<sub>F</sub>) lub wartości skutecznej (THD<sub>F</sub>). Wskazywane wartości energii są powiązane z przełącznikiem **Wyświetlana energia**. Użytkownik może wybrać czy liczniki energii powinny być zerowane w momencie rozpoczęcia sesji pomiarowej lub też energii całkowitej zliczonej przez analizator.

Wewnętrzne liczniki energii analizatora są zerowane:

- przy zmianie punktu pomiarowego,
- przy rozpoczęciu rejestracji,
- po włączeniu analizatora (w momencie rozpoczęcia autotestu).

Po wybraniu wyświetlanie energii sesji wewnętrzne liczniki energii nie są modyfikowane. Idea działania tego trybu jest taka, że w momencie pierwszego odczytu wartości liczników energii przez aplikację (np. po przełączeniu na zakładkę **Pomiary**), wartości te są zapamiętywane, a wyświetlane wartości są różnicą pomiędzy bieżącą odczytaną wartością energii a wartością zapamietana.

# *6.4 Wykresy wskazowe*

Wykres wskazowy [\(Rys. 46\)](#page-67-0) jest wykorzystywany do prezentacji wektorów składowych podstawowych napięć i prądów. Kąty między wektorami odpowiadają kątom przesunięcia fazowego między poszczególnymi fazami. Z lewej strony wykresu wyświetlana jest tabela z danymi liczbowymi. W kolejnych kolumnach pokazywane są:

- U amplituda składowej podstawowej napięcia,
- $\omega_{\text{U}}$  kat składowej podstawowej napiecia względem składowej podstawowej napiecia L1 (w stopniach katowych).
- I amplituda składowej podstawowej prądu,
- φ<sup>I</sup> kąt składowej podstawowej prądu względem składowej podstawowej napięcia L1 (w stopniach katowych).
- $\omega_{11}$  kat miedzy wektorami napiecia i pradu ( $\omega_{11}$   $\omega_{1}$ ) dla danej fazy.

Powyżej tabeli dostępne są przyciski do włączania lub wyłączania napięcia (U, φ<sub>u</sub>), prądu (I,  $\varphi$ ) i kata  $\varphi_{U,U}$ . Dodatkowo użytkownik może zmienić domyślny kolor tła tabeli dla tych grup.

Dla różnych układów sieci będą wyświetlane różne wykresy wskazowe oraz różne parametry w tabelce. Poniższa tabela przedstawia parametry wyświetlane w zależności od układu sieci:

Kąty wektorów odnoszone są do kąta wektora L1, który ma zawsze wartość ϕ **=** 0°.

Skalowanie amplitudy wektorów odbywa się automatycznie względem największej wartości niezależnie dla prądu i napięcia.

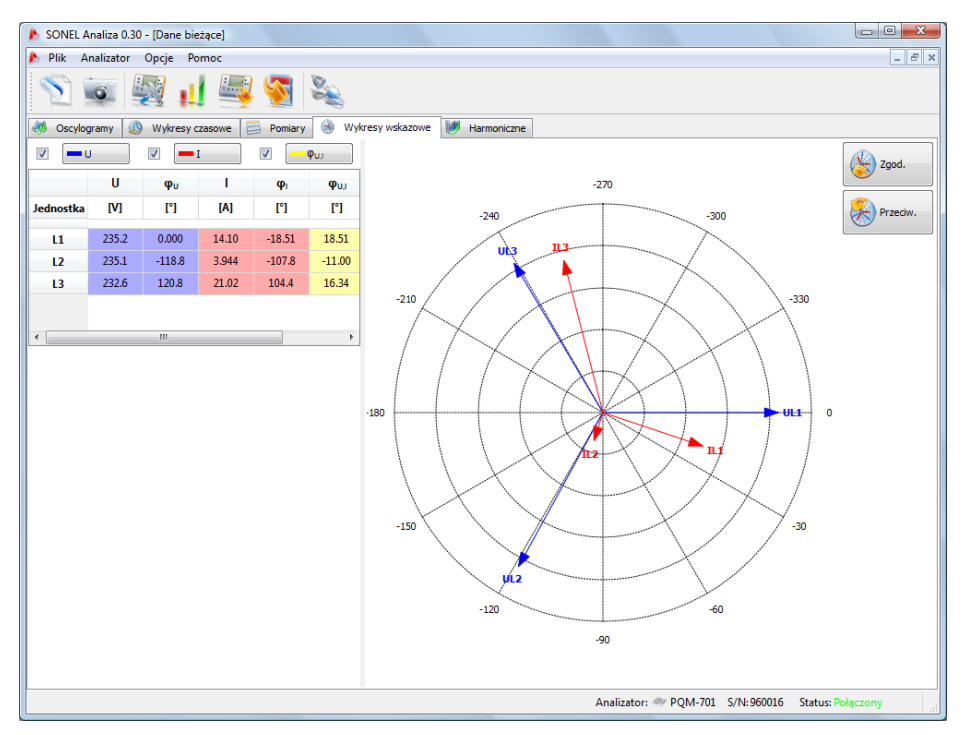

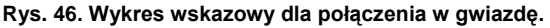

<span id="page-67-0"></span>Obok wykresu po prawej stronie umieszczono dwa przyciski, które służą do obrotu wykresu wskazowego o 90° zgodnie lub przeciwnie z kierunkiem wskazówek zegara.

# *6.5 Harmoniczne*

Zakładka harmoniczne pozwala na podgląd wartości harmonicznych w napięciu i prądzie, mocy czynnych i biernych harmonicznych, współczynników zawartości harmonicznych oraz współczynnika strat w transformatorze K. Przykładowy ekran pokazano na [Rys. 47](#page-68-0). Wyświetlane są parametry jednej fazy, którą wybiera się przyciskami po prawej stronie.

W centralnej części okna prezentowany jest wykres słupkowy harmonicznych: od składowej stałej (DC) poprzez pierwszą harmoniczną do 50-tej.

Przełącznik **Pomiar** w dolnej części okna pozwala na wybór jednej z dwóch opcji:

- **Napięcie, Prąd**  wyświetlane są harmoniczne napięcia i prądu,
- **Moc** wyświetlane są moce czynne i bierne harmonicznych.

Po lewej i prawej stronie wykresu znajdują się osie opisane właściwymi dla wybranego trybu jednostkami: w trybie **Napięcie, Prąd** po lewej stronie znajdują się oś harmonicznych napięcia, po prawej prądu. W trybie **Moc**, po lewej stronie znajduje się oś mocy czynnej, po prawej mocy biernej.

Poniżej wykresu słupkowego kolejno od lewej umieszczono w tabelach:

- współczynniki THD,
- współczynniki K (tylko w trybie **Napięcie, Prąd**),
- tabelę z wartościami liczbowymi harmonicznych napięcia i prądu, oraz współczynnikami przesunięcia fazowego cosφ (w trybie **Napięcie, Prąd**) lub wartościami mocy czynnych i biernych harmonicznych oraz współczynnikami przesunięcia fazowego cosφ (w trybie **Moc**).

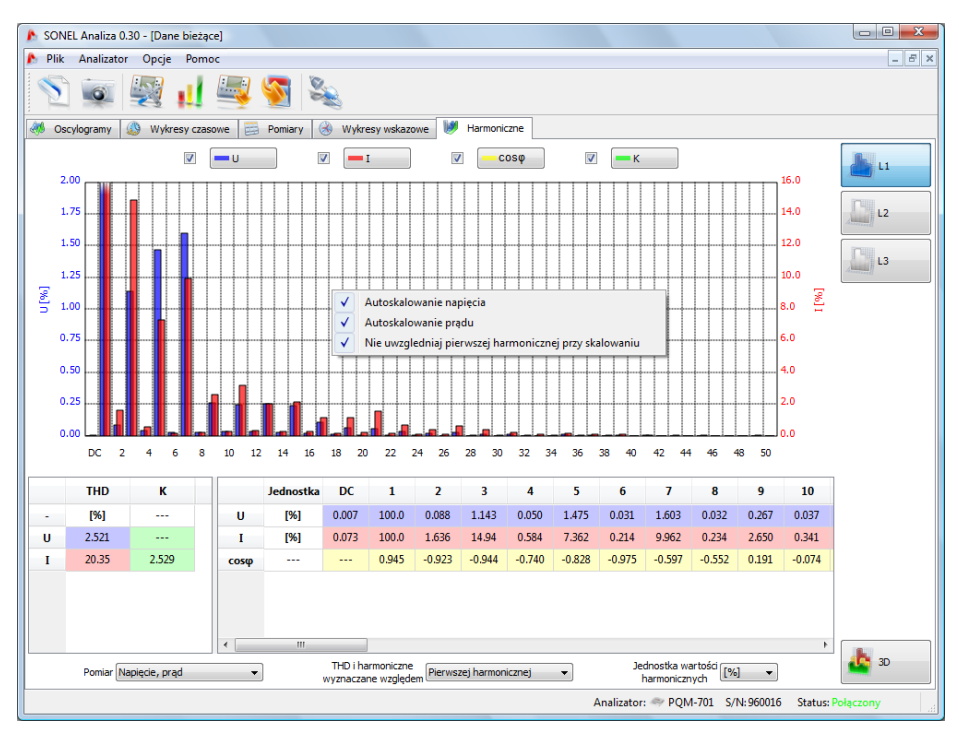

<span id="page-68-0"></span>**Rys. 47. Harmoniczne na wykresie 2D.**

W trybie wyświetlania harmonicznych napięcia i prądu użytkownik ma dostęp do dwóch ustawień:

- **THD i harmoniczne względem** dostępne są dwie możliwości: względem wartości RMS lub pierwszej harmonicznej (ta opcja jest aktywna tylko po wybraniu jednostki procentowej – patrz niżej),
- **Jednostka wartości harmonicznych** dostępne są również dwie możliwości: w jednostkach bezwzględnych [V], [A], lub procentowych.

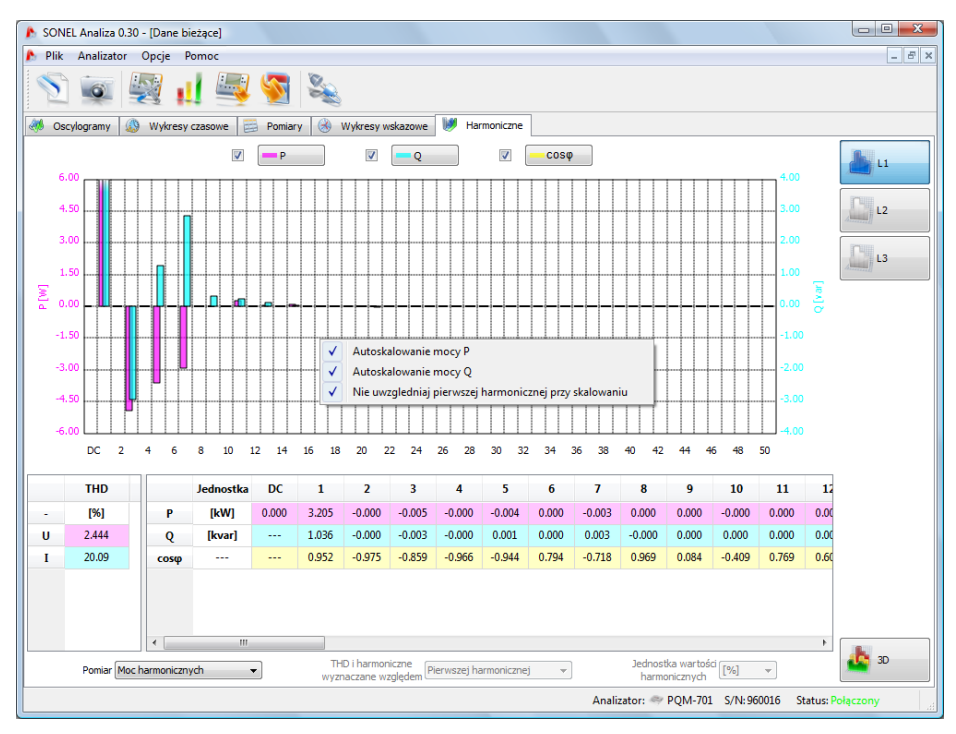

**Rys. 48. Ekran z mocami harmonicznych.**

Klikając prawym przyciskiem na obszarze wykresu wywołuje się menu podręczne, w którym dostepne są opcie:

- **Autoskalowanie napięcia**, **prądu** lub **mocy P** i **mocy Q** (w zależności od typu harmonicznych). Opcja ta powoduje przeskalowanie słupków harmonicznych i dopasowuje je do wysokości okna wykresu,
- **Nie uwzględniaj pierwszej harmonicznej przy skalowaniu** powoduje pominięcie słupka pierwszej harmonicznej przy funkcji autoskalowania; w ten sposób można szybko powiększyć słupki wyższych harmonicznych, które zwykle mają dużo niższy poziom od składowej podstawowej (przykład pokazano na [Rys. 47\)](#page-68-0).

Z prawej strony na dole umieszczono przycisk do przełączania pomiędzy trybem 2D/3D. Po kliknięciu, harmoniczne są prezentowane na wykresie trójwymiarowym. Po włączeniu przycisku **Widok dowolny** wykres można dowolnie ustawić przy pomocy myszki – w tym celu należy na wykresie przytrzymać lewy przycisk myszy i ruchami myszki ustawić żądaną pozycję wykresu, natomiast przytrzymując prawy przycisk myszy można w podobny sposób zbliżać lub oddalać wykres. Można w tym celu również użyć suwaków po lewej stronie okna lub rolki myszki. Naciśnięcie klawisza SPACJA uruchomia prostą wizualizację 3D.

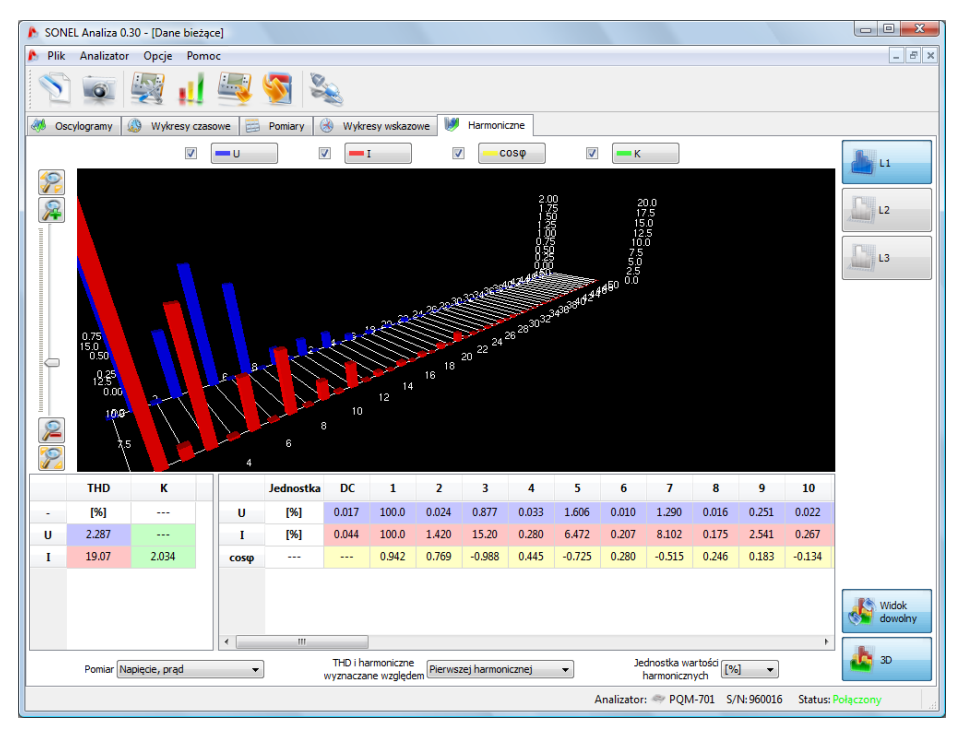

**Rys. 49. Harmoniczne w na wykresie 3D.**

# *7 Analiza danych*

Blok analizy pozwala na odczyt danych zebranych przez analizator w trakcie rejestracji, przeglądanie danych liczbowych i wizualizację graficzną. Możliwe jest tworzenie raportów, które w zwięzły sposób charakteryzują badany system.

Dane zapisane na karcie pamięci można odczytać dwiema metodami:

- poprzez łącze USB lub bezprzewodowe z karty znajdującej się w gnieździe analizatora,
- poprzez zewnętrzny czytnik kart SD podłączony do komputera z kartą włożoną do czytnika.

Przy dużej ilości danych zalecanym rozwiązaniem jest użycie czytnika.

Wybór jednej z dwóch metod polega na wybraniu odpowiedniej ikony na pasku narzędziowym:

- **Odczyt z analizatora** odczyt bezpośrednio z analizatora,
- **Odczyt z karty SD** odczyt danych poprzez zewnętrzny czytnik.

# *7.1 Odczyt danych z analizatora i karty SD*

Po wybraniu z menu górnego lub kliknięciu na ikonę **Odczyt z analizatora**, jeżeli brak jest połączenia analizator – program, przeprowadzana jest standardowa procedura łączenia analizatora z programem (punkt [4.3\)](#page-30-0).

Po wybraniu ikony **Odczyt z karty SD** program wyszukuje dostępne urządzenia w poszukiwaniu karty SD. Jeśli program znajdzie w czytniku poprawną kartę z danymi wyświetlane jest okno, w którym podawane są informacje o analizatorze, z którego pochodzą dane. Należy wskazać pozycję z listy i kliknąć **Wybierz**.

Po poprawnym połączeniu miernika z komputerem lub czytnikiem SD, wyświetlane jest okno jak na [Rys. 50](#page-72-0) i można pobrać zarejestrowane dane. W tym należy zaznaczyć punkty pomiarowe, z jakich mają być pobrane dane. Po prawej stronie słupka obrazującego zajętość danych, podany jest procent zajętości dla danego punktu pomiarowego i rzeczywista objętość danych.

Zaznaczenie opcji **Skasuj dane po odczycie** powoduje wykasowanie danych z tego punktu (punktów), z którego są odczytywane dane. Dlatego też po naciśnięciu przycisku **Odczyt**, przed rozpoczęciem transmisji ukazuje się stosowne ostrzeżenie.

W czasie odczytu pokazuje się okno z paskiem postępu a także informacją o ilości odebranych danych.
## 7 Analiza danych

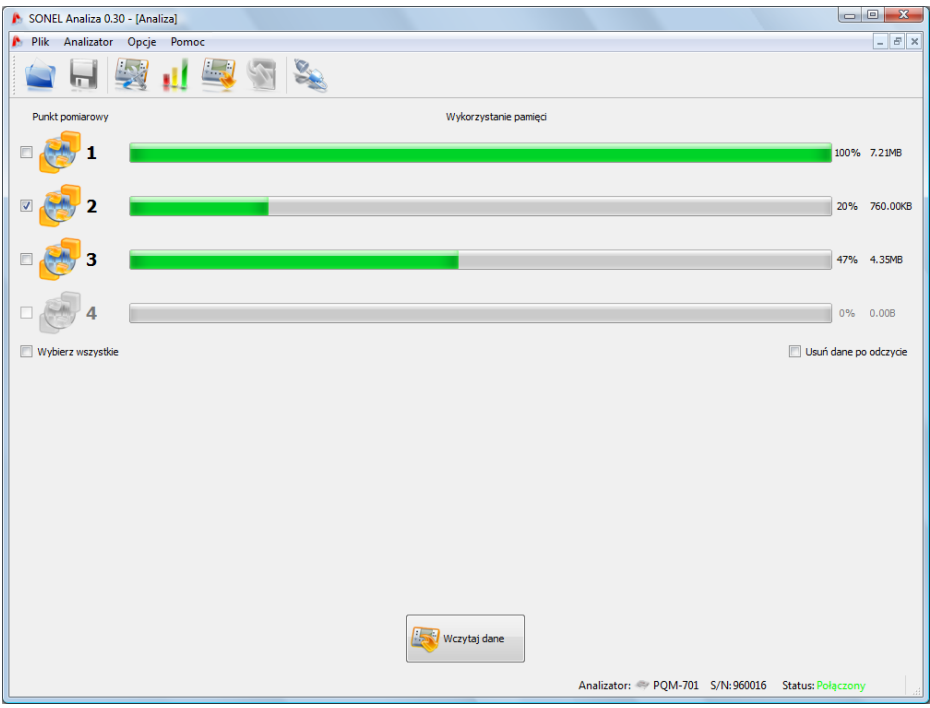

**Rys. 50. Wybór punktu pomiarowego do odczytu.**

Jeżeli w czytniku jest karta z niepoprawnymi danymi lub brak jest karty, pojawia się komunikat **Brak karty z pomiarami**.

## *7.2 Wybór przedziału czasowego do analizy*

Po poprawnym odczycie danych pojawia się okno, w którym określa się przedział czasowy do analizy. Tylko dane ze wskazanego przedziału będą analizowane. Okno wyboru pokazane jest na [Rys. 51.](#page-73-0) Znaczenie poszczególnych elementów okna jest następujące:

- W lewej części znajdują się lista odczytanych punktów pomiarowych. Po rozwinięciu punktu obok punktu pokazywane są dane: nazwa punktu (jeżeli była wcześniej wpisana w konfiguracji), oraz wszystkie przedziały czasu, w których analizator rejestrował dane.
- Podwójne kliknięcie na ikonie początku ustawia suwak **P** na początku rejestracji danego punktu, a podwójne kliknięcie na ikonie końca ustawia suwak **K** na końcu rejestracji danego punktu pomiarowego.
- Środkowa i prawa część ekranu przedstawia graficznie w postaci pasków czasookresy rejestracji we wszystkich punktach. Po zaznaczeniu któregoś punktu pomiarowego paski odpowiadające czasokresom z tego punktu zmieniają kolor ma czerwony, pokazując, które dane będzie można analizować. Jednocześnie uaktywnia się przycisk **Analiza danych**.
- Obok opisu **Punkt pomiarowy X** znajduje się informacja, czy dane dla tego punktu pomiarowego były rejestrowane wg normy (opis **EN 50160**) czy też wg dowolnych ustawień użytkownika (opis **UŻYTKOWNIK**),
- Trzy pola określają początek, czas trwania i koniec czasookresu wybieranego do analizy przy pomocy dwóch suwaków **P** (początek) i **K** (koniec). Suwakami tymi można wybrać mniejszy

przedział do analizy. Zaznaczenie przedziału większego niż dany czasokres powoduje wybranie całego czasookresu do analizy.

- W środkowym polu **Zakres** pojawia się informacja o okresie wybranym do analizy w formacie tydzień:godzina:minuta:sekunda. Z rozwijalnej listy można wybrać czasookres standardowy: 10 minut, godzinę, dzień lub tydzień. Jeżeli wybrany okres jest większy od zapisanej rejestracji, zaznaczana jest cała rejestracja.
- Kliknięcie przycisku **Analiza danych** powoduje przejście do analizy danych wybranego przedziału czasu.

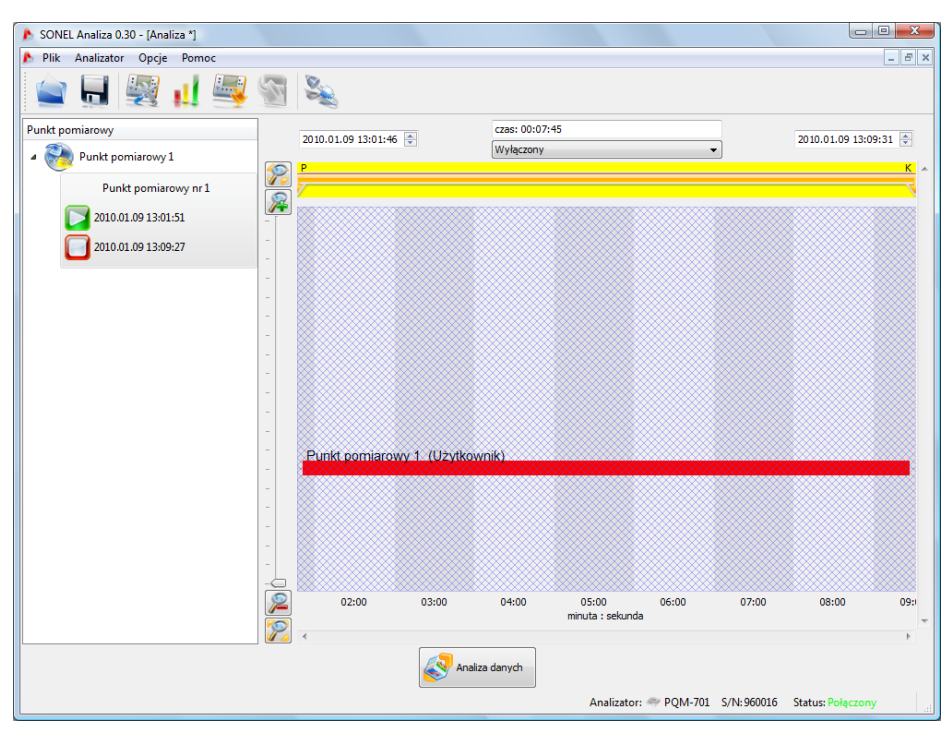

**Rys. 51. Wybór czasookresu do analizy.**

<span id="page-73-0"></span>Jeżeli użytkownik planuje wykonać wiele analiz na podstawie odczytanych danych, powinien po ich wczytaniu zapisać je na lokalnym dysku w formie pliku o rozszerzeniu \*.pqm701. Plik ten zawierać będzie wierną kopię odczytanych danych i w każdej chwili można go użyć i powrócić do ekranu wyboru przedziału czasu do analizy ([Rys. 51](#page-73-0)). Należy pamiętać, że w przypadku wysłania nowej konfiguracji punktów pomiarowych karta SD jest formatowana i wszystkie dane rejestracji zostaną utracone bezpowrotnie.

Przejście do analizy (po naciśnięciu przycisku **Analiza danych**) będzie wymagało ponownego odczytu danych z karty, w przypadku, gdy użytkownik będzie chciał wykonać kolejną analizę na podstawie zapisanych na karcie danych.

Zapis danych na dysku wykonuje się klikając ikonę **Zapisz** na pasku narzędziowym lub też wybierając funkcję **Zapisz** lub **Zapisz jako** z menu **Plik**.

# *7.3 Analiza odczytanych danych*

# *7.3.1 Ogólne*

Po poprawnym odczycie danych pojawia się okno główne modułu analizy danych. Okno to podzielone jest na kilka części ([Rys. 52\)](#page-74-0):

- Z lewej strony umieszczono przyciski włączające wyświetlanie następujących danych:
	- **Ogólne** pokazywane są wszystkie dane poszczególnych typów w postaci kropek (Pomiary, Zdarzenia i Oscylogramy),
	- **Pomiary** pokazywane są w postaci kropek wszystkie typy pomiarów zarejestrowanych wg czasu uśredniania (napięcie, częstotliwość itd.),
	- **Zdarzenia** pokazywane są w postaci kropek wszystkie rodzaje wykrytych zdarzeń (zapady, przepięcia, przerwy itd.).
- Wybór odpowiedniego przycisku powoduje również wyświetlenie odpowiednich danych w tabeli poniżej wykresu.
- Nad wykresem znajdują się pola z datą początkową, przedziałem czasu oraz datą końcową.

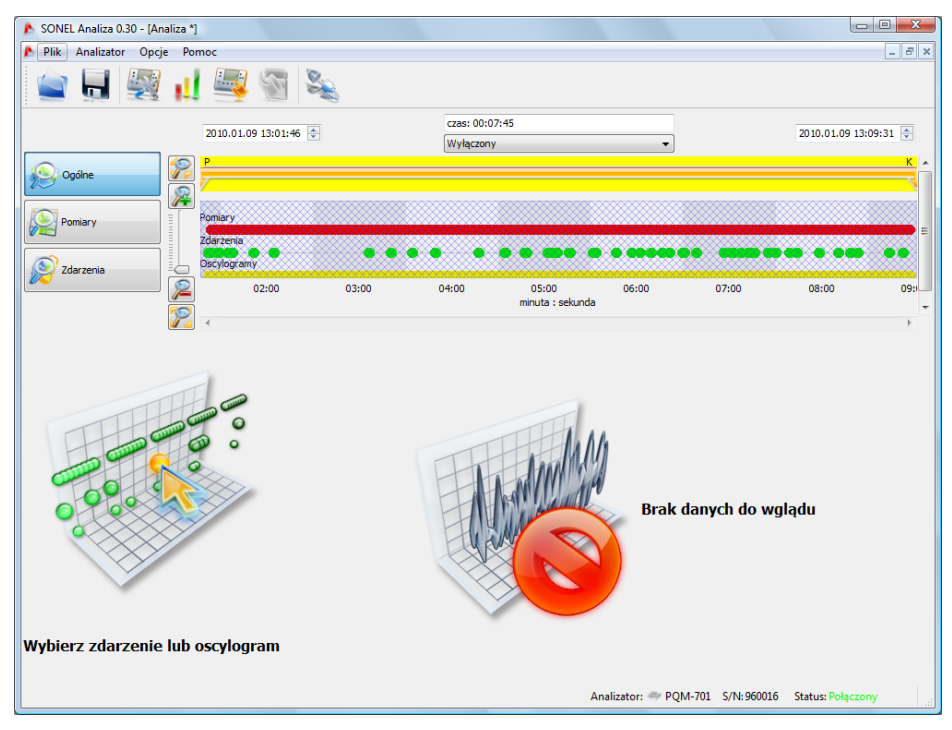

**Rys. 52. Wygląd okna ogólnego analizy.**

<span id="page-74-0"></span>W widoku **Ogólnym** można dokonać szybkiego podglądu oscylogramu i/lub zdarzenia. Brak jest natomiast możliwości podglądu pomiarów. Po wskazaniu kursorem na punkt zdarzenia i naciśnięciu lewego przycisku myszy, na ekranie pokazują się informacje dotyczące tego zdarzenia oraz oscylogram, o ile jest zarejestrowany wraz ze zdarzeniem [\(Rys. 53\)](#page-75-0).

Może zdarzyć się, że wykres zdarzeń jest bardzo zagęszczony i praktycznie w jednym miejscu jest kilka punktów nałożonych na siebie, wówczas wskazanie kursorem pokazuje to zdarzenie i oscylogram, które mają najwcześniejszy czas wystąpienia zdarzenia. Jednocześnie nad zaznaczonym punktem pojawia się informacja o liczbie zdarzeń lub oscylogramów.

Większa liczba zdarzeń w punkcie skutkuje pojawieniem się zakładek powyżej wykresu. Opisy zakładek są odpowiednie do typu zdarzenia lub oscylogramu.

Oscylogram pokazywany po wybraniu zdarzenia pochodzi z początku tego zdarzenia.

Użytkownik może użyć suwaka z lewej strony okna (lub rolki myszki) w celu powiększenia wybranego obszaru (zmniejszenie przedziału czasowego). Zaznaczenie kropki zdarzenia, dla którego dostępne są oscylogramy początkowy i końcowy, powoduje zaznaczenie odpowiadających kropek oscylogramów. Podobnie jeśli rejestrowane są oscylogramy po okresie uśredniania, kliknięcie kropki pomiaru jednocześnie podświetla kropkę towarzyszącego oscylogramu.

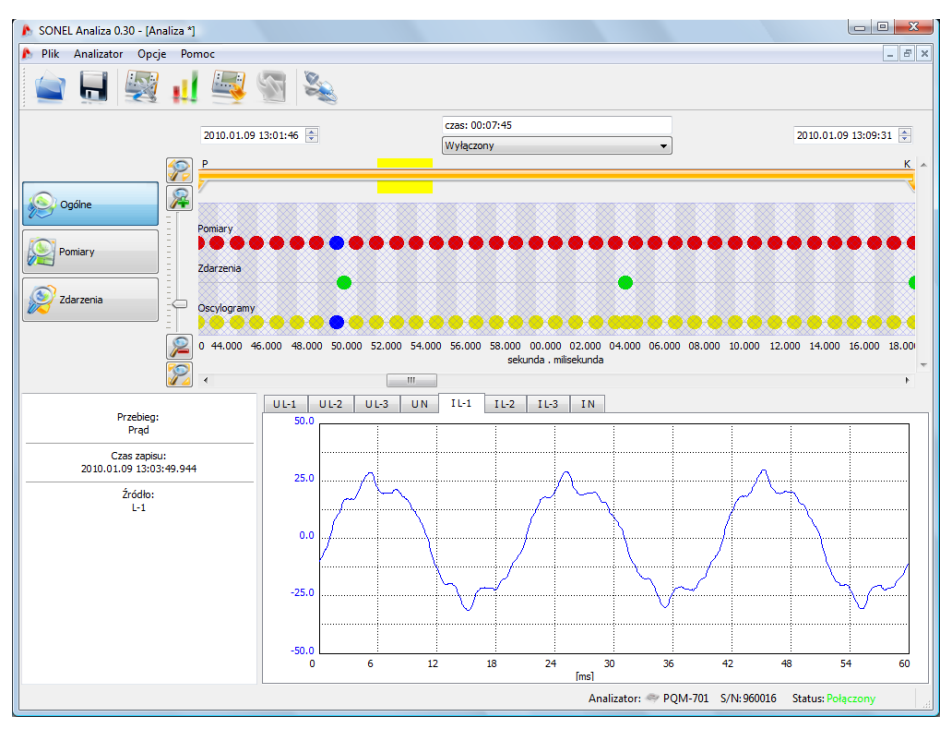

**Rys. 53. Okno Ogólne z podglądem oscylogramu.**

## <span id="page-75-0"></span>*7.3.2 Pomiary*

Naciśnięcie przycisku **Pomiary** zmienia wygląd okna na pokazany na [Rys. 54.](#page-76-0) W dolnej części pojawiają się do wyboru parametry, które można analizować.

Na wykresie pojawiają się kropki obrazujące pomiar parametrów w czasie. W przypadku dużej ilości danych, kropki mogą łączyć się w linie.

Pod wykresem wyświetlana jest tabela zbiorcza, w której pokazane są zarejestrowane wartości parametrów. Tabela pokazuje jedynie dane z wybranego przedziału czasu.

Pola wyboru z lewej strony pozwalają na włączanie i wyłączanie poszczególnych rodzajów parametrów z tabeli.

#### 7 Analiza danych

Wybranie parametru, który mierzony jest w kilku fazach (np. napięcie) powoduje pokazanie wszystkich kolumn w tabeli (U L1, U L2, U L3). Chcąc ograniczyć ilość danych wyświetlanych w tabeli do np. jednej fazy, należy użyć przycisków (L1, L2, L3, N) z prawej strony okna.

Kliknięcie prawym przyciskiem myszy na obszarze tabeli powoduje wyświetlenie menu kontekstowego z opcjami: **Średnia**, **Chwilowa**, **Min.**, **Maks.** [\(Rys. 55\)](#page-78-0). Zaznaczenie tych opcji powoduje pokazanie odpowiednich wartości spośród zarejestrowanych (tak jak to skonfigurował użytkownik) lub ich ukrycie po odznaczeniu.

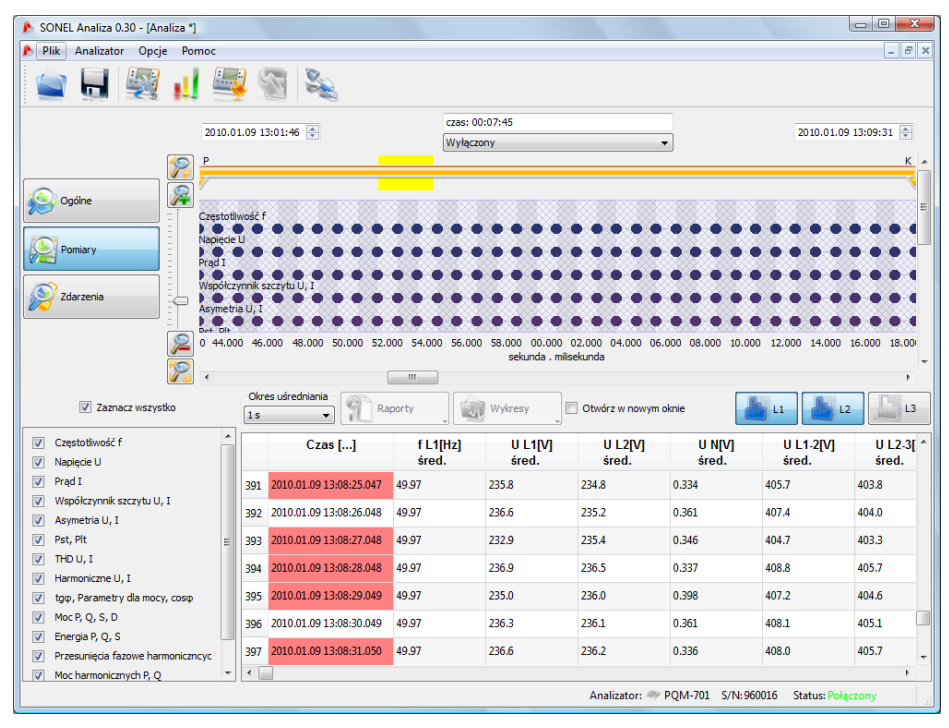

**Rys. 54. Okno Pomiary dla rejestracji użytkownika.**

<span id="page-76-0"></span>Zaznaczenie opcji **Otwórz w nowym oknie** powoduje, że nowy wykres lub nowa tabela będą otwierane za każdym razem w nowym okienku. Jeśli opcja jest nieaktywna, osobne okienko z wykresem lub tabelą jest odświeżane.

**Uśrednianie** pozwala wybrać czas, wg jakiego mają być pokazywane dane w tabeli w przypadku występowania danych o różnych czasach uśredniania (np. wskaźnik długookresowy migotania światła  $P_{lt}$  – 120min. i częstotliwość – 10s).

Wiersze, w których komórka **Czas** ma czerwone tło oznacza, że dany rekord pomiarowy jest oznaczony, tzn. w czasie trwania danego przedziału uśredniania wystąpiło zdarzenie typu przepięcie, zapad lub przerwa w zasilaniu. Koncepcja oznaczania została wprowadzona przez normę PN-EN 61000-4-30. Wymienione typy zdarzeń mogą być przyczyną niepoprawnego pomiaru niektórych parametrów sieci i norma zaleca w tej sytuacji, aby cały przedział uśredniania został oflagowany, sygnalizując użytkownikowi, że wartości zmierzone mogą być zafałszowane. Do użytkownika należy decyzja o tym jak traktować tak oznaczone pomiary.

Użytkownik może wygenerować kilka typów wykresów. Służy do tego przycisk Wykresy. Możliwości są następujące:

- **Wykres czasowy** po zaznaczeniu kolumny **Czas** wraz z dowolną inną kolumną (kolumnami) (jak na [Rys. 55\)](#page-78-0) po wybraniu tej opcji pojawia się nowe okienko z wykresem, na którym jest pokazywany przebieg wskazanych parametrów w czasie. Aby na wykresie ująć jedynie część całkowitego zakresu czasowego należy w kolumnie **Czas** zaznaczyć interesujący nas przedział, a następnie wybrać odpowiednie kolumny parametrów. Można zaznaczyć dowolne kolumny parametrów, w tym pojedyncze harmoniczne np. U, I, f, H03, H05 itd. Przykład wykresu pokazano n[a Rys. 56,](#page-78-1)
- **Oscylogram** przebieg chwilowy napięć i prądów, jeżeli takowy występuje, np. w zdarzeniach lub na końcu czasu uśredniania [\(Rys. 60\)](#page-83-0). Oscylogram można wyświetlić zaznaczając wiersz z dostępnym oscylogramem i wybierając opcję **Wykres**, a następnie **Oscylogram**, bądź też klikając dwa razy na danym wierszu,
- **Wykres harmonicznych** wykres słupkowy prezentujący poziom harmonicznych rzędu 1..50. Opcja ta jest aktywna nawet wtedy, gdy zaznaczona jest tylko jedna harmoniczna (wtedy są również rysowane wszystkie harmoniczne). Wszystkie inne wielkości zaznaczone (nie będące harmonicznymi, np. U, f, I itd.) są ignorowane. Jeśli zaznaczono przedział czasu (wiele wierszy) to rysowany wykres odpowiada średniej wartości harmonicznych w tym przedziale [\(Rys. 58\)](#page-81-0).

W zasadzie parametry rejestrowane sa zgodnie z ustalonym w konfiguracji czasem uśredniania. Dla przykładu, jeśli użytkownik ustawił czas uśredniania na 10 minut, co 10 minut jest zapisywany na karcie pamięci rekord z wartościami średnimi (ewentualnie minimalnymi, maksymalnymi i chwilowymi) parametrów. Jednak w niektórych przypadkach występują odstepstwa od tej reguły. Przykłady mogą być następujące:

- Wskaźnik migotania światła P $_{h}$  jest on mierzony co 2 godziny, więc przy czasie uśredniania takim jak 10 minut, nowa wartość  $P_{it}$  pojawia się co 12 okresów uśredniania,
- Częstotliwość czas pomiaru tej wielkości wynosi 10 sekund,
- Moce czynne i bierne 15-minutowe przy rejestracji zgodnej z normą EN 50160, dla której podstawowy okres uśredniania wynosi 10 minut.

Aby ułatwić wyszukiwanie parametrów zmierzonych z różnymi czasami uśredniania dodano możliwość wyświetlania parametrów względem wskazanego okresu uśredniania. Dla przykładu, jeśli użytkownik mierzył z czasem uśredniania równym 10 minut i chciałby szybko wyświetlić rekordy, w których zmierzono wskaźnik P<sub>lt</sub>, może on wybrać z listy **Okres uśredniania** wartość 2h. Wtedy w tabeli pozostaną tylko wiersze o czasie będącym wielokrotnością dwóch godzin.

#### 7 Analiza danych

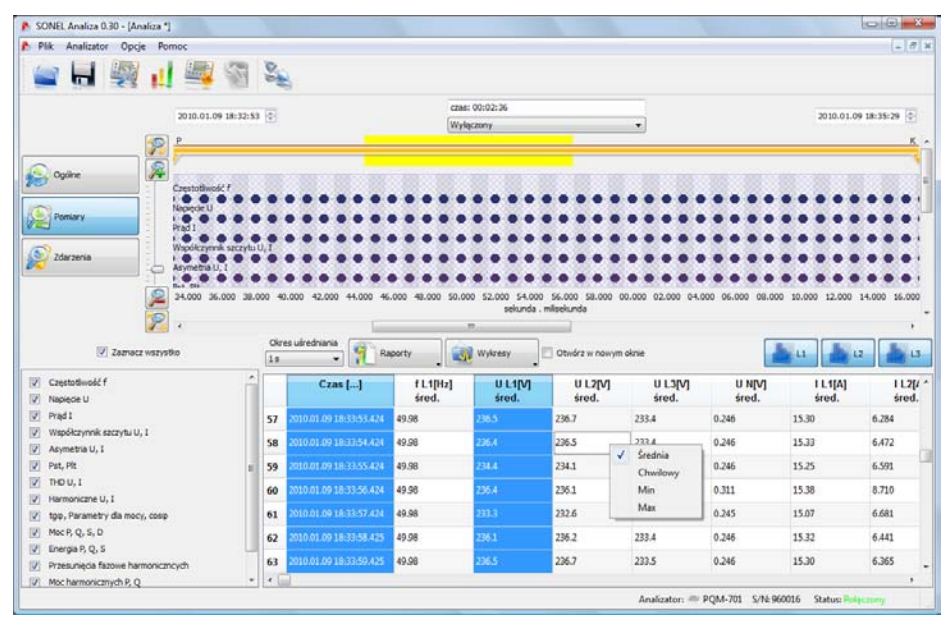

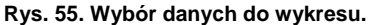

<span id="page-78-0"></span>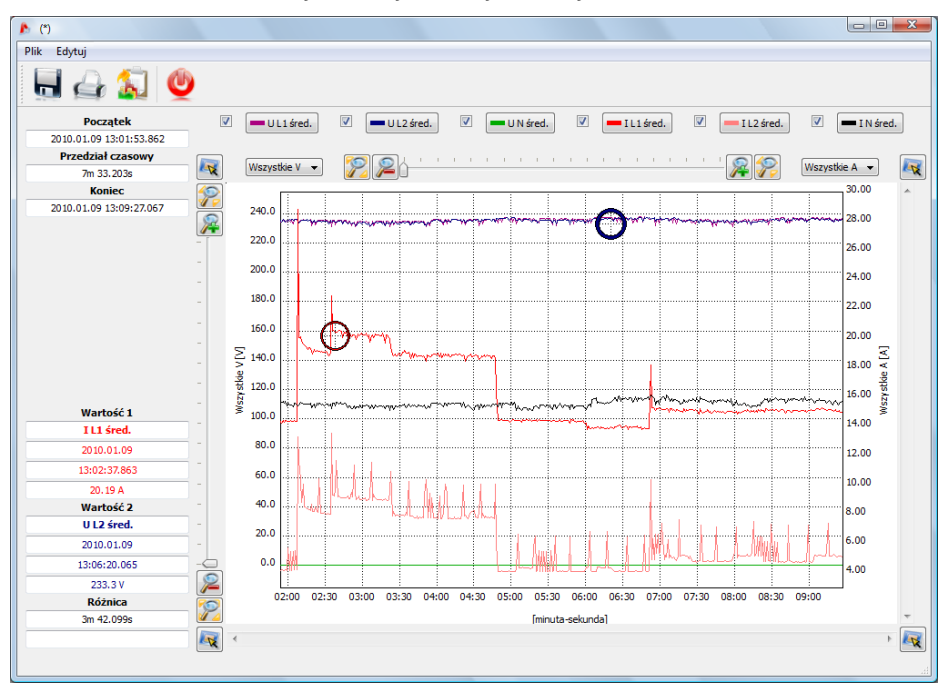

<span id="page-78-1"></span>**Rys. 56. Okno wykresu czasowego.**

Opis wykresu czasowego:

- w lewej części u góry znajduje się informacja o początku, końcu i różnicy czasowej wykresu (oś pozioma),
- w lewej części poniżej wyświetlane są informacje o wartościach dwóch niezależnych markerów (dwa krzyżyki na wykresie),
- markery można przesuwać lewym przyciskiem myszy (łapiąc i przesuwając marker),
- strzałkami lewo/prawo na klawiaturze przesuwa się marker w osi czasu,
- strzałkami góra/dół przechodzi się aktywnym markerem do następnego przebiegu,
- w domyślnym trybie złapany marker przyczepia się do najbliższego przebiegu. Jeśli klikając prawym przyciskiem myszy w obszarze wykresu użytkownik zaznaczy opcję **Tryb dowolny**, marker można ustawić dowolnie. Jeśli w pobliżu markera nie ma żadnego przebiegu, jego kolor zmienia się na szary, a wypisane współrzędne w osi X i Y dotyczą jego aktualnego położenia,
- poszczególne przebiegi można włączać lub wyłączać i zmieniać ich kolory za pomocą przycisków nad wykresem,
- wykres można powiększać w pionie i poziomie suwakami lub rolką myszy (w pionie, jeżeli wskaźnik myszy ustawiony jest blisko bocznych krawędzi wykresu, w poziomie, jeżeli wskaźnik znajduje się blisko górnej lub dolnej krawędzi),
- przytrzymując klawisz SHIFT można myszką zaznaczyć prostokątny obszar wykresu, który ma zostać powiększony,
- przytrzymując klawisz CTRL można myszą kliknąć lewym przyciskiem na wykresie i przytrzymując go przesuwać widoczny fragment (strzałka kursora zmienia się w rączkę),
- wykres ma dwie skale pionowe z lewej i prawej strony, z rozwijalnych list można wybrać skalę dla wartości wyświetlanej na wykresie, którą użytkownik chce zobaczyć,
- na rozwijalnych listach od skal, oprócz parametrów zaznaczonych przez użytkownika (np. UL1, K, P itp.) są też do wyboru grupy parametrów o tych samych jednostkach (V, A, W, var, VA, %, Hz, [---] - bez jednostek), po wybraniu grupy, na wykresie przyjmowana jest jedna skala (np. w V) a wszystkie przebiegi z tej grupy są przeskalowywane, aby zmieściły się w tej skali,
- wybranie danej grupy dla lewej skali Y, powoduje dezaktywację tej grupy oraz wszystkich parametrów tej grupy na liście prawej skali Y i odwrotnie,
- w rogach wykresu znajdują się ikony, których naciśniecie pokazuje miniąturkę obszaru całego wykresu, na którym wyróżniony prostokąt ilustruje aktualnie powiększony fragment wykresu; przesuwanie go za pomocą myszki po obszarze miniatury wykresu, powoduje przesuwanie wykresu w oknie głównym,
- naciśnięcie jednego z przycisków u góry ekranu umożliwia zapisanie wykresu na dysku w formacie wybieranym przez użytkownika: jpg, png lub xpm, skopiowanie go do schowka lub wydrukowanie,
- na wykresie może być maksymalnie 12 przebiegów.

Po zaznaczeniu dowolnej kolumny (np. f, U L1, THD U itd.) lub dowolnego zakresu komórek i po naciśnięciu przycisku **Raport**, pokazuje się nowe okienko z tabelą zaznaczonych danych. Dane odnoszą się do czasu z zaznaczonej kolumny (kolumn lub zakresu komórek). Przykład tabeli pokazano na [Rys. 57](#page-80-0). Tabelę można zapisać, skopiować lub wydrukować podobnie jak wykres.

## Analiza danych

| <b>A</b> Raport         |                   |               |                |                         |                        |                        |                 | $= 0$                 | $\mathbf{x}$             |
|-------------------------|-------------------|---------------|----------------|-------------------------|------------------------|------------------------|-----------------|-----------------------|--------------------------|
| Plik<br>Edytuj          |                   |               |                |                         |                        |                        |                 |                       |                          |
|                         |                   |               |                |                         |                        |                        |                 |                       |                          |
|                         |                   |               |                | <b>Raport pomiarowy</b> |                        |                        |                 |                       |                          |
|                         |                   |               |                |                         |                        |                        |                 |                       |                          |
| Czas []                 | f L1[Hz]<br>śred. | UL1M<br>śred. | U L2M<br>śred. | U L3M<br>śred.          | <b>UL1-2M</b><br>śred. | <b>UL2-3M</b><br>śred. | L1[A] <br>śred. | CF U L1[---]<br>śred. |                          |
| 2010.01.11 10:53:34.577 | ---               | 227.1         | 230.6          | 230.1                   | 395.9                  | 398.3                  | 25.61           | 1.39                  |                          |
| 2010.01.11 10:53:35.577 | ---               | 228.5         | 231.5          | 230.3                   | 398.3                  | 398.9                  | 25.79           | 1.38                  |                          |
| 2010.01.11 10:53:36.578 | ---               | 227.1         | 230.2          | 230.8                   | 395.0                  | 398.5                  | 25.52           | 1.38                  |                          |
| 2010.01.11 10:53:37.578 | ---               | 226.8         | 228.6          | 231.2                   | 393.9                  | 397.4                  | 25.70           | 1.38                  |                          |
| 2010.01.11 10:53:38.578 | ---               | 228.2         | 229.7          | 231.5                   | 397.0                  | 398.2                  | 25.79           | 1.39                  |                          |
| 2010.01.11 10:53:39.578 | ---               | 225.9         | 227.3          | 231.4                   | 391.6                  | 396.7                  | 25.78           | 1.38                  |                          |
| 2010.01.11 10:53:40.578 | ---               | 228.8         | 230.3          | 231.8                   | 398.3                  | 398.9                  | 25.83           | 1.38                  |                          |
| 2010.01.11 10:53:41.579 | ---               | 225.1         | 227.7          | 229.8                   | 391.8                  | 396.1                  | 25.56           | 1.39                  |                          |
| 2010.01.11 10:53:42.579 | ---               | 227.9         | 229.4          | 231.5                   | 396.4                  | 398.1                  | 25.83           | 1.39                  |                          |
| 2010.01.11 10:53:43.579 | ---               | 227.0         | 228.0          | 230.4                   | 394.5                  | 396.0                  | 25.53           | 1.39                  |                          |
| 2010.01.11 10:53:44.579 | ---               | 226.2         | 228.0          | 230.7                   | 393.0                  | 396.7                  | 25.74           | 1.39                  |                          |
| 2010.01.11 10:53:45.580 | ---               | 228.9         | 229.8          | 231.3                   | 398.0                  | 397.9                  | 25.75           | 1.39                  |                          |
| 2010.01.11 10:53:46.580 | ---               | 228.2         | 229.4          | 230.4                   | 397.1                  | 396.9                  | 26.33           | 1.39                  |                          |
| 2010.01.11 10:53:47.580 | ---               | 227.3         | 228.3          | 229.9                   | 395.1                  | 395.4                  | 40.20           | 1.38                  |                          |
| 2010.01.11 10:53:48.581 | ---               | 226.9         | 228.2          | 229.6                   | 394.7                  | 395.2                  | 42.15           | 1.38                  |                          |
| 2010.01.11 10:53:49.581 | ---               | 227.0         | 228.3          | 229.8                   | 394.9                  | 395.6                  | 42.14           | 1.38                  |                          |
| 2010.01.11 10:53:50.581 | 49.98             | 226.1         | 226.8          | 229.0                   | 392.5                  | 393.5                  | 42.00           | 1.39                  |                          |
| 2010.01.11 10:53:51.581 | 49.98             | 226.6         | 228.4          | 229.4                   | 394.6                  | 395.4                  | 42.09           | 1.39                  |                          |
| 2010.01.11 10:53:52.582 | 49.98             | 226.0         | 227.5          | 228.7                   | 393.4                  | 393.9                  | 42.06           | 1.39                  | $\overline{\phantom{a}}$ |
|                         |                   |               |                |                         |                        |                        |                 |                       |                          |

<span id="page-80-0"></span>**Rys. 57. Przykład tabeli po kliknięciu Raport.**

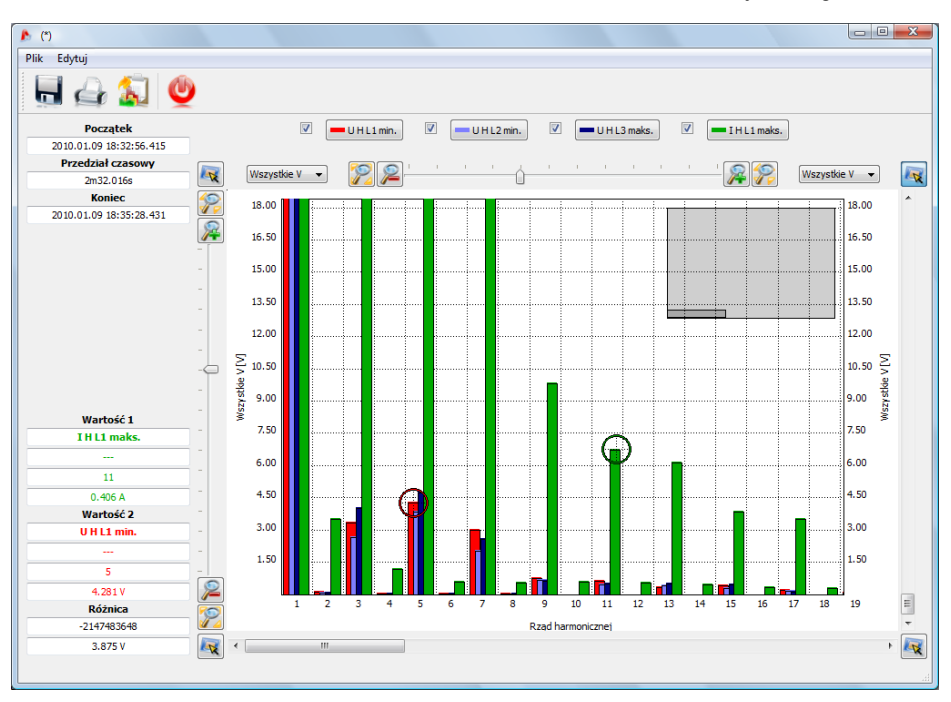

**Rys. 58. Wykres harmonicznych.**

## <span id="page-81-0"></span>*7.3.3 Zdarzenia*

Naciśnięcie przycisku **Zdarzenia** zmienia wygląd okna głównego na pokazany na [Rys. 59.](#page-82-0) W tym trybie użytkownik może analizować wszystkie zarejestrowane przez analizator zdarzenia. Na wykresie pojawiają się kropki pokazujące zarejestrowane zdarzenia.

W dolnej lewej części pojawiają się do wyboru parametry wyszczególnione w tabeli. Użytkow-

nik może włączać i wyłączać wybrane typy klikając odpowiednie pola wyboru. W tabeli wyświetlane są tylko wskazane typy zdarzeń.

Objaśnienia poszczególnych kolumn:

- **Marker** zaznaczenie tej komórki (przez podwójne kliknięcie) powoduje zaznaczenie zdarzenia wraz z oscylogramem (jeżeli jest) na wykresie kropkowym i dodanie danego zdarzenia do listy znajdującej się na zakładce **Markery**,
- **Typ** określa typ zdarzenia (przepięcie, zapad, przekroczenie progu minimum itd.),
- **Źródło** określa fazę, w której wykryto zdarzenie,
- **Początek**, **Koniec** czas początku i końca zdarzenia,
- **Czas trwania** czas trwania zdarzenia,
- **Ekstremum** wartość najmniejsza lub największa w czasie trwania zdarzenia,
- **Próg** podawana jest wartość progowa, której przekroczenie spowodowało wykrycie zdarzenia (tożsamy z progiem ustawionym przy konfigurowaniu analizatora),
- **Oscylogram** znak **V** oznacza, że dostępny jest oscylogram dla tego zdarzenia, znak **X** oznacza brak oscylogramu.

#### 7 Analiza danych

| P Plk<br>Analizator Opcje Pomoc |                         |                            |                                      |                                                    |                          |                     |                      |                    | $ \sigma$ x           |
|---------------------------------|-------------------------|----------------------------|--------------------------------------|----------------------------------------------------|--------------------------|---------------------|----------------------|--------------------|-----------------------|
|                                 |                         | $\frac{1}{100}$            |                                      |                                                    |                          |                     |                      |                    |                       |
|                                 |                         | 2010.01.11 10:53:14        |                                      | czas: 00:29:51                                     |                          |                     |                      |                    | 2010.01.11 11:23:05 0 |
|                                 | $\mathcal{P}$           |                            |                                      | Wyłaczony                                          |                          | ۰                   |                      |                    |                       |
| Ogóine                          | 屌                       |                            |                                      |                                                    |                          |                     |                      |                    |                       |
| Pomary                          |                         | Przeziecia                 |                                      |                                                    |                          |                     |                      |                    |                       |
|                                 |                         | Zapady                     |                                      |                                                    |                          |                     |                      |                    |                       |
| Zdarzenia                       |                         | Przeriky.                  |                                      |                                                    |                          |                     |                      |                    |                       |
|                                 | $\overline{\mathbf{r}}$ | 56:00<br>54:00             | 58:00<br>00:00                       | 02:00<br>04:00                                     | 08:00<br>10:00<br>06:00  | 12:00               | 14:00<br>16:00       | 18:00              | 20:00<br>22:00        |
|                                 | Я                       |                            |                                      |                                                    | minuta : sekunda         |                     |                      |                    |                       |
|                                 |                         |                            |                                      |                                                    |                          |                     |                      |                    |                       |
| V Zaznacz wszystko              | Punkt                   | Marker                     |                                      |                                                    |                          |                     |                      |                    |                       |
|                                 |                         |                            |                                      |                                                    |                          |                     |                      |                    |                       |
| ×<br>Przepięcia                 |                         | Raporty                    | <b>Wykresy</b>                       | Otwórz w nowym okrie                               |                          |                     |                      |                    |                       |
| Zapady                          |                         | Tv                         | Wartość/czas                         | Początek                                           | Koniec                   | Cras trwania        | Ekstremum            | Próg               |                       |
| Przerwy                         | $\overline{\mathbf{z}}$ | $P \nless$ min.            | Oscylogram                           | 2010/01/11 10:53:33:377                            | 2010.01.11 10:53:36.778  | 3,400s              | 1,554 kW             | 3.000 kW           |                       |
| Prad<br>Współczynnik szczytu i  | 4                       | $D \leq min.$              | L2                                   | 2010.01.11 10:53:33.377                            | 2010.01.11 10:53:42.979  | 9,602s              | 139.9 var            | 400.0 var          |                       |
| Współczynnik szczytu:           | ÷                       | $f$ < min.                 | $\mathfrak{u}$                       | 2010.01.11 10:53:33.377                            | 2010.01.11 10:53:49.781  | 16.404 <sup>c</sup> | 0.000 H <sub>2</sub> | 49.00 Hz           |                       |
| Czestotlwość                    | ñ                       | $1/1$ <sub>1</sub> > maks. | $\mathbf{11}$                        | 2010/01/11 10:53:33:377                            | 2010.01.11 10:54:09.585  | 36.208t             | 35.52%               | \$ 000 %           |                       |
| Moc P<br>Moc Q                  | 7                       | 1> maks.                   | N                                    | 2010/01/11 10:53:33:377                            | 2010.01.11 10:54:10.846  | 37,469s             | 18.28 A              | 10.00 A            |                       |
| Moc 5                           | 8                       | $P >$ maks.                |                                      | 2010/01/11 10:53:33.377                            | 2010.01.11 10:54:28.790  | 55.413s             | 9.481 kW             | 5.000 kW           |                       |
| Moc <sub>D</sub>                |                         |                            | $\mathsf{L}\mathsf{L}%$              |                                                    |                          |                     |                      |                    |                       |
| cosp<br>Współczynnik mocy PP    | ۱o                      | Przerwa                    | N-PE                                 | 2010/01/11 10:53:33:377                            |                          |                     | ÷.                   | 230.0 V            | Oscylogram            |
| top<br>Energia P                | 10<br>11                | 1> males.<br>$I >$ maks.   | $L\bar{z}$<br>$\mathsf{L}\mathsf{L}$ | 2010/01/11 10:53:33.377<br>2010.01.11 10:53:33.377 | <b>AAA</b><br><b>TER</b> | 1.14<br>$\cdots$    | <br>$\cdots$         | 10.00 A<br>10.00 A | Þ<br>R.               |

**Rys. 59. Wygląd okna Zdarzenia dla rejestracji użytkownika.**

<span id="page-82-0"></span>Zaznaczenie zdarzenia z oscylogramem uaktywnia wykres **Oscylogram**. Wybranie tego wykresu lub podwójne kliknięcie na wierszu zdarzenia, otwiera okno z wykresem oscylogramu zdarzenia [\(Rys. 61\)](#page-83-1). Funkcja **Otwórz w nowym oknie** ma działanie analogiczne jak w analizie danych.

Okno **Markery** zawiera wybrane przez użytkownika zdarzenia, które są wyszczególnione. W tabeli tej jest możliwość przenoszenia wierszy (czyli zdarzeń), tak, aby użytkownik mógł je szeregować wg własnego uznania. Przenoszenie wierszy odbywa się metodą "złap i upuść", czyli klikając i przytrzymując lewy przycisk myszki na dowolnej komórce wiersza można przesunąć go w górę lub w dół.

Wszystkie przyciski w zakładce **Markery** działają identycznie jak w zakładce **Punkt**.

Na [Rys. 60](#page-83-0) pokazany jest przykładowy oscylogram. Ponieważ do zdarzenia są przypisane dwa oscylogramy (początek i koniec zdarzenia), na wykresie kreskami pionowymi zaznaczone są początek (**Start**) i koniec (**Koniec**) zdarzenia. W przypadku krótkiego zdarzenia przebieg będzie ciągły. Gdy czas trwania zdarzenia jest większy, oscylogramy będą dwa (2 okresy przed i 4 po przy rozpoczęciu zdarzenia oraz 2 okresy przed i 4 po przy końcu zdarzenia). Wykres można dowolnie powiększać, co pokazano na [Rys. 61](#page-83-1). Zasady obsługi wykresu są takie same jak w przypadku wykresu czasowego.

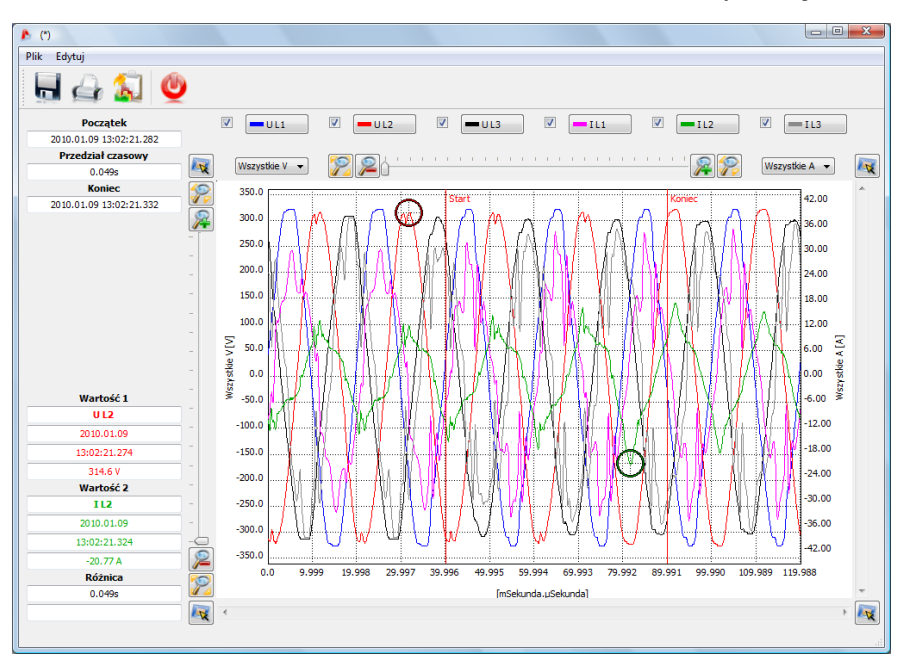

**Rys. 60. Wykres z oscylogramem początkowym i końcowym.**

<span id="page-83-0"></span>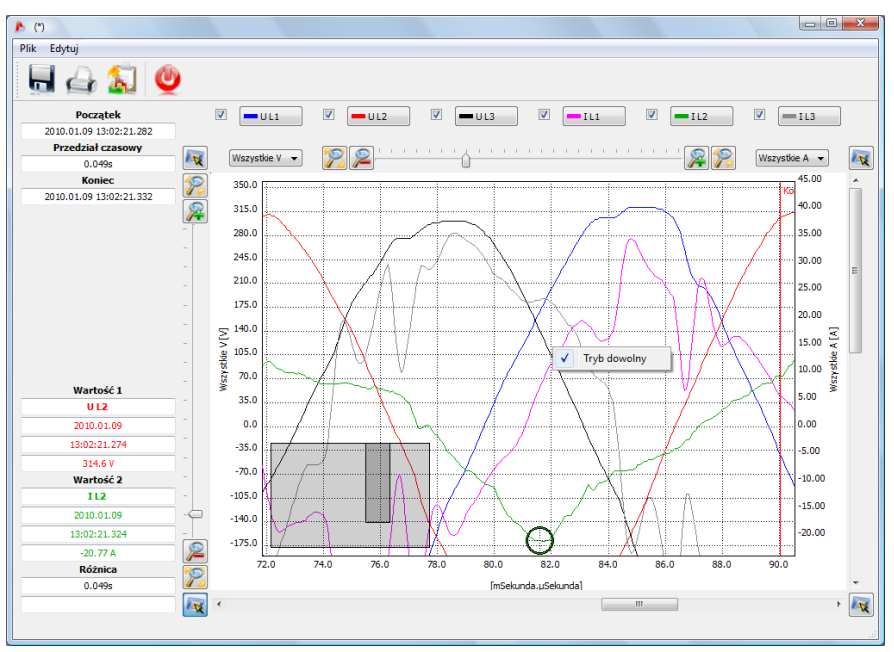

<span id="page-83-1"></span>**Rys. 61. Powiększanie fragmentu oscylogramu.**

Zdarzenia wyświetlone w tabeli można zapisać w formie raportu po wybraniu opcji **Raport** → **Raport zdarzeń**. Przykładowy raport pokazano na [Rys. 62.](#page-84-0)

| <b>A</b> Raport                 |                 |                         |                         |              |           | o O   | $\mathbf{x}$             |
|---------------------------------|-----------------|-------------------------|-------------------------|--------------|-----------|-------|--------------------------|
| <b>Plik</b><br>Edytuj           |                 |                         |                         |              |           |       |                          |
|                                 |                 |                         |                         |              |           |       |                          |
|                                 |                 |                         | Raport zdarzeń          |              |           |       | $\overline{\phantom{a}}$ |
| Typ                             |                 | Źródło Poczatek         | <b>Koniec</b>           | Czas trwania | Ekstremum | Próg  |                          |
| $tq\varphi$ > maks.             | L1              | 2010.01.09 18:32:55.215 | 2010.01.09 18:33:08.415 | 13.200s      | 0.438     | 0.400 |                          |
| I THD <sub>R/F</sub> > maks.    | L <sub>2</sub>  | 2010.01.09 18:32:55.215 | $\overline{a}$          |              |           | 20.00 |                          |
| $\vert \vert_2/\vert_1$ > maks. | L1              | 2010 01:09 18:32:55 215 | $\overline{a}$          |              |           | 5.000 |                          |
| $tq\varphi < \text{min}$ .      | L <sub>2</sub>  | 2010.01.09 18:32:55.215 | ---                     |              |           | 0.300 |                          |
| $P >$ maks.                     | 11              | 2010.01.09 18:32:55.215 |                         |              |           | 3000  |                          |
| $cos\phi >$ maks.               | L <sub>2</sub>  | 2010.01.09 18:32:55.215 |                         |              |           | 0.950 |                          |
| $tq\varphi$ > maks.             | L <sub>3</sub>  | 2010.01.09 18:32:56.015 | 2010 01 09 18:33:05 415 | 9400s        | 0.426     | 0.400 |                          |
| $PF >$ maks.                    | L2              | 2010.01.09 18:32:56.215 | 2010.01.09 18:32:56.415 | 0.200s       | 0.978     | 0.950 |                          |
| I THD <sub>R/F</sub> > maks.    | 11              | 2010.01.09 18:33:05.615 | 2010.01.09 18:33:05.815 | 0.200s       | 20.09     | 20.00 |                          |
| $tq\varphi$ > maks.             | L <sub>3</sub>  | 2010.01.09 18:33:06.015 | 2010.01.09 18:33:08.215 | 2.200s       | 0.432     | 0.400 |                          |
| Zapad                           | L1              | 2010.01.09 18:33:08.085 | 2010.01.09 18:33:08.235 | 0.150s       | 223.7     | 225.0 |                          |
| $ITHD_{R/F}$ > maks.            | L1              | 2010.01.09 18:33:08.415 | 2010.01.09 18:33:08.615 | 0.200s       | 20.29     | 20.00 |                          |
| $\text{tan} > \text{maks}$ .    | L1              | 2010.01.09 18:33:08.615 | 2010.01.09 18:33:30.020 | 21.404s      | 0.436     | 0.400 |                          |
| $tq\varphi$ > maks.             | $\overline{13}$ | 2010 01 09 18:33:08 815 | 2010 01 09 18:33:19 417 | 10 601s      | 0416      | 0.400 |                          |
| $PF >$ maks.                    | L2              | 2010.01.09 18:33:10.615 | 2010.01.09 18:33:17.016 | 6.401s       | 0.969     | 0.950 |                          |
| Zapad                           | L <sub>3</sub>  | 2010.01.09 18:33:19.397 | 2010.01.09 18:33:19.547 | 0.150s       | 224.8     | 225.0 |                          |
| If THD <sub>R/F</sub> > maks.   | L1              | 2010.01.09 18:33:19.617 | 2010.01.09 18:33:19.817 | 0.200s       | 20.06     | 20.00 |                          |
| $taw >$ maks.                   | L <sub>3</sub>  | 2010.01.09 18:33:21.218 | 2010.01.09 18:33:22.218 | 1s           | 0.420     | 0.400 |                          |
| Zapad                           | L3              | 2010.01.09 18:33:22.158 | 2010.01.09 18:33:22.308 | 0.150s       | 224.6     | 225.0 | $\overline{\phantom{a}}$ |
|                                 |                 |                         |                         |              |           |       |                          |

**Rys. 62. Raport zdarzeń.**

<span id="page-84-0"></span>Na [Rys. 63](#page-85-0) pokazany jest wykres **Wartość/Czas**. Wykres ten pokazuje w formie kropek zdarzenia i pozwala na przedstawienie wielu zdarzeń wraz z ich wzajemną relacją między czasem trwania zdarzenia (na osi poziomej) i wartością ekstremalną zdarzenia (na osi pionowej).

Jeśli zdarzenie dotyczy napięcia lub prądu, wybranie myszką danej kropki i podwójne kliknięcie otwiera nowe okno z przebiegiem oscylogramu dla tego zdarzenia, jeśli jest on dostępny.

#### Instrukcja obsługi PQM-701

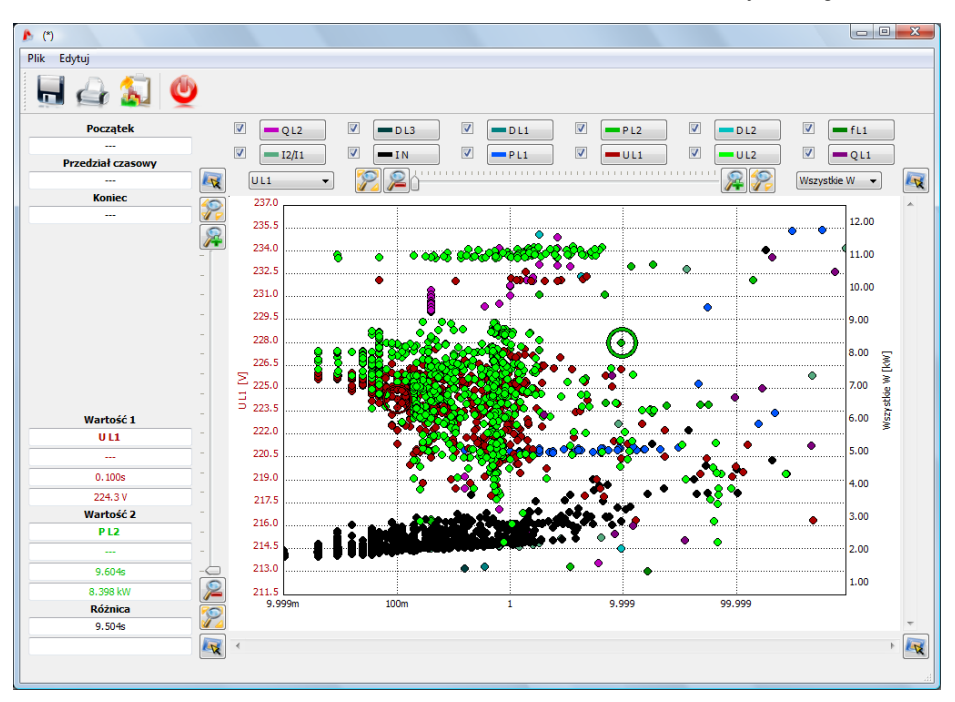

**Rys. 63. Analiza zdarzeń – wykres wartość/czas.**

#### *Porada*

<span id="page-85-0"></span>*Operacje powiększania/pomniejszania, przesuwania i inne oraz zasada działania krzyżyków na [Rys. 61,](#page-83-1) [Rys. 60,](#page-83-0) [Rys. 62](#page-84-0) są analogiczne do wykresu [z Rys. 56.](#page-78-1)* 

### *7.3.4 Analiza odczytanych danych wg EN 50160*

Analiza danych wg normy EN 50160 jest analogiczna jak dla analizy **Użytkownika**. Różnica polega na tym, że z typów zdarzeń bierze się pod uwagę tylko trzy (przepięcia, zapady i przerwy w zasilaniu).

Występuje tu dodatkowy przycisk **Raport EN 50160**. Po jego naciśnięciu możliwy jest zapis raportu końcowego z pomiarów na zgodność z normą EN 50160. Raport jest zapisywany do pliku PDF (wraz z graficznym wykresem), pliku HTML lub do pliku tekstowego. Po kliknięciu na przycisk **Raport EN 50160** pokazuje się okno, w którym użytkownik może wpisać dane dodatkowe do raportu [\(Rys. 64\)](#page-86-0).

#### 7 Analiza danych

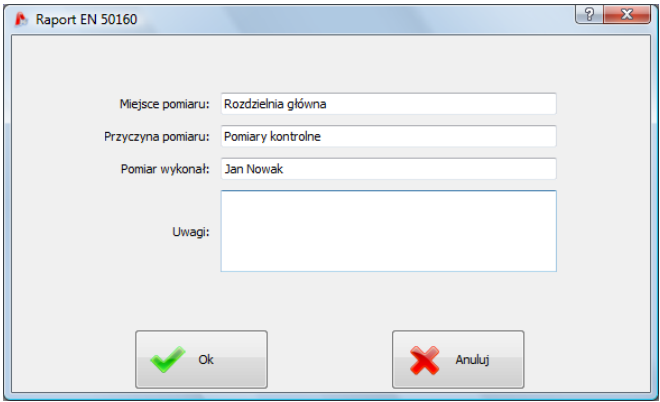

**Rys. 64. Wpisywanie danych dodatkowych do raportu.**

<span id="page-86-0"></span>W polu **Miejsce pomiaru** pojawia się informacja **Punkt pomiarowy 1, 2, 3 lub 4** lub nazwa wpisana w konfiguracji. Resztę danych może dopisać użytkownik. Jeżeli pola będą puste, odpowiednie pola w raporcie pozostaną też puste.

Fragment przykładowego raportu pokazano na [Rys. 65.](#page-86-1)

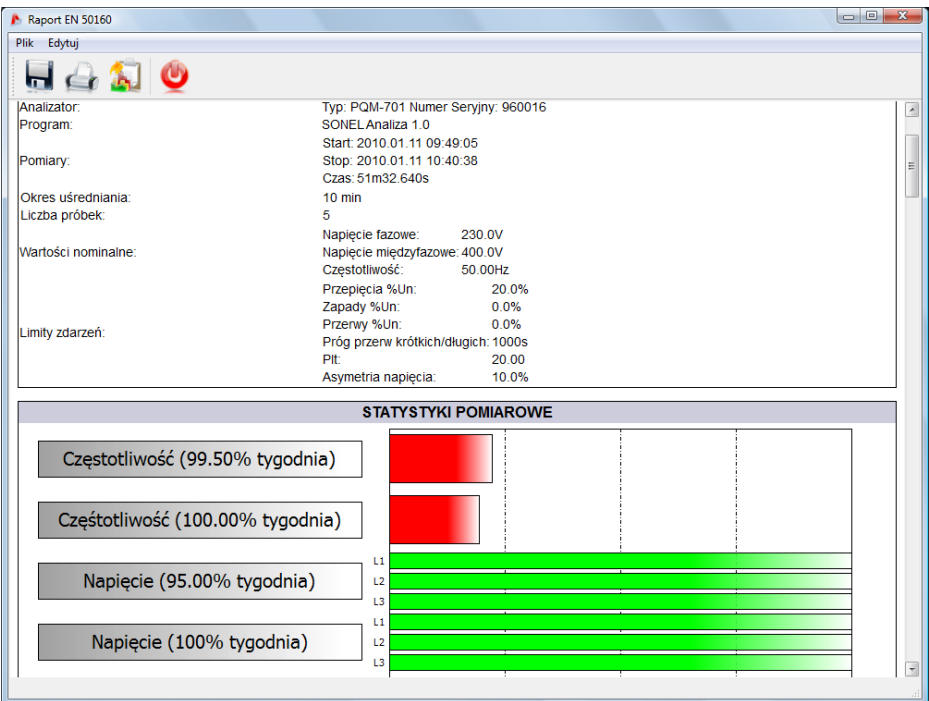

<span id="page-86-1"></span>**Rys. 65. Raport pomiarowy na zgodność z normą EN 50160.**

#### *Uwaga*

*Przedział czasowy brany do raportu wynika z przedziału czasowego wybranego przez użytkownika przy wyczytywaniu danych do analizy. Jeżeli ten czas jest krótszy lub dłuższy od 1 tygodnia (wymaganego przez normę), raport nadal się generuje. Użytkownik jest odpowiedzialny za wybór odpowiedniego czasu, przy czym w tym przypadku przed wygenerowaniem raportu program wyświetla ostrzeżenie, że przedział czasowy jest inny niż tydzień.*

# *8 Inne opcje programu*

## *8.1 Status analizatora*

W dowolnej chwili jest możliwość sprawdzenia statusu analizatora. Wywołanie okna z parametrami stanu analizatora odbywa się z górnego menu: **Analizator** → **Status**. Po wybraniu opcji pojawia się okienko z podstawowymi parametrami analizatora (typ, status, zasilanie, itd.), jak na [Rys. 66.](#page-88-0)

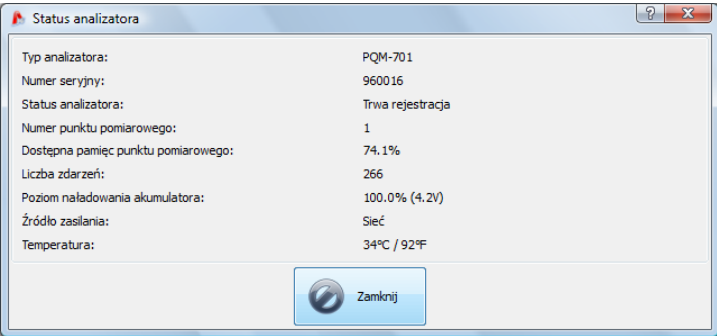

**Rys. 66. Status analizatora.**

<span id="page-88-0"></span>**Liczba zdarzeń** jest równa liczbie wykrytych zdarzeń w danym punkcie pomiarowym, licząc od początku ostatnio wyzwolonej rejestracji. Przesłanie nowej konfiguracji lub wyłączenie analizatora powoduje wyzerowanie liczników.

## *8.2 Zdalne wyzwalanie i zatrzymywanie pomiarów, zmiana punktu pomiarowego.*

W programie jest możliwość zdalnego uruchomienia i zatrzymania rejestracji. Służy do tego odpowiednia opcja z menu górnego programu: **Analizator** → **Startuj/Zatrzymaj**. Po wybraniu opcji pojawia się okno ([Rys. 67](#page-89-0)) z wyborem rozpoczęcia lub zakończenia rejestracji. Poniżej znajdują się przyciski **Startuj/Zatrzymaj/Zamknij** do wyboru żądanej akcji przez użytkownika.

#### *Uwaga*

*Jeżeli rejestracja trwa, nie można zmienić punktu pomiarowego. Punkt można zmienić tylko po zatrzymaniu rejestracji (stan STOP).*

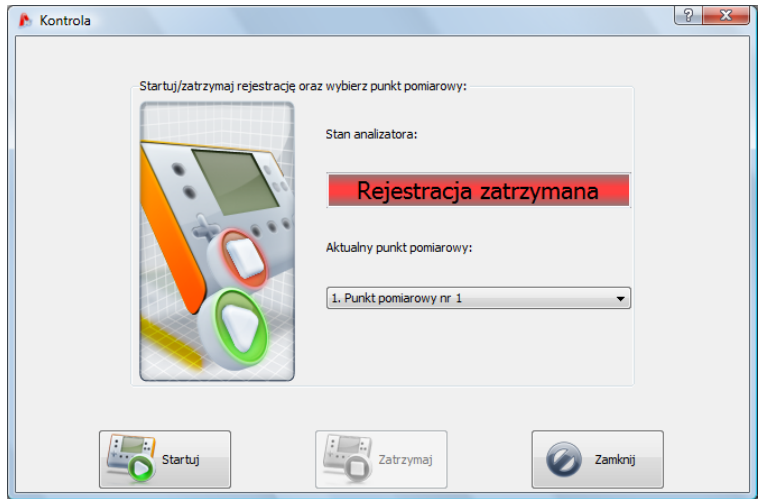

<span id="page-89-0"></span>**Rys. 67. Zdalne wyzwolenie i zatrzymanie rejestracji oraz zmiana punktu pomiarowego.**

# *8.3 Konfiguracja programu*

Po wybraniu z menu programu pozycji **Opcje** → **Konfiguracja programu** użytkownik ma możliwość zmiany domyślnych ustawień aplikacji ([Rys. 68\)](#page-89-1).

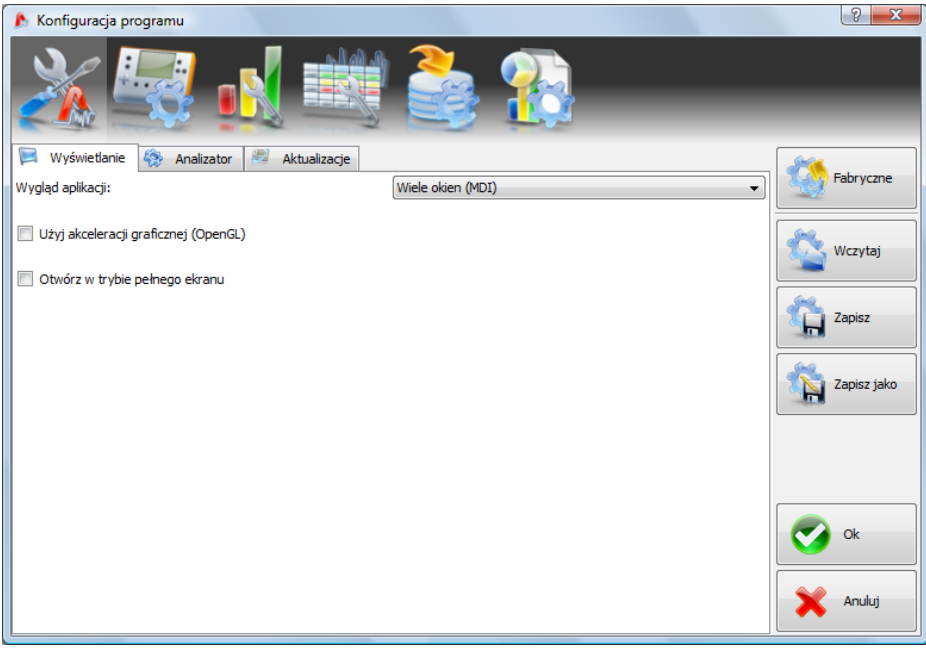

<span id="page-89-1"></span>**Rys. 68. Główne okno preferencji.**

Całość ustawień podzielono na kilka części symbolizowanych przez ikony w górnej części okna:

- Ustawienia główne,
- Konfiguracja analizatora,
- Pomiary bieżące
- Ustawienia kolorów,
- Analiza danych,
- Ustawienia raportów.

Po wybraniu każdej z nich, w środkowej części okna ukazują się szczegółowe ustawienia, które dodatkowo mogą być podzielone na zakładki.

Po prawej stronie okna znajdują się przyciski nawigacyjne okna:

- **Fabryczne** przywraca domyślne ustawienia aplikacji,
- **Wczytaj** odczyt ustawień programu z pliku,
- **Zapisz** / **Zapisz jako** zapisanie ustawień programu do pliku,
- **Ok**  zapamiętuje wprowadzone zmiany (tylko na czas bieżącej sesji; są tracone po zamknięciu aplikacii).
- **Anuluj** zamyka okno bez wprowadzania zmian.

### <span id="page-90-0"></span>*8.3.1 Ustawienia główne*

- Zakładka **Wyświetlanie** [\(Rys. 68\)](#page-89-1):
	- **Wygląd aplikacji** do wyboru mamy dwie możliwości okna dokowane (otwierane okna są dokowane w głównym oknie aplikacji) lub okna MDI (użytkownik ma możliwość wyciągnięcia otwartego okna z głównego okna aplikacji i otwarcia kolejnego).
	- **Użyj akceleracji graficznej** zaznaczenie tej opcji powoduje odciążenie procesora komputera przy generowaniu grafiki (np. rysowanie wykresów).
	- Ostatnia opcja **Otwórz w trybie pełnego ekranu** daje możliwość otwierania aplikacji w trybie pełnoekranowym.
- Zakładka **Analizator** określa, z jakim typem analizatora ma współpracować aplikacja, należy wybrać analizator PQM-701.
- Zakładka **Aktualizacje** pozwala na włączenie lub wyłączenie opcji automatycznego sprawdzania nowej wersji oprogramowania "Sonel Analiza" oraz oprogramowania wewnętrznego analizatora (ang. firmware). Po zaznaczeniu, przy każdym uruchomieniu aplikacji będzie ona się łączyła z serwerem producenta i sprawdzała dostępność nowych wersji. Użytkownik zostanie o tym poinformowany odpowiednim komunikatem, a następnie zdecydować o pobraniu i zainstalowaniu aktualizacji.

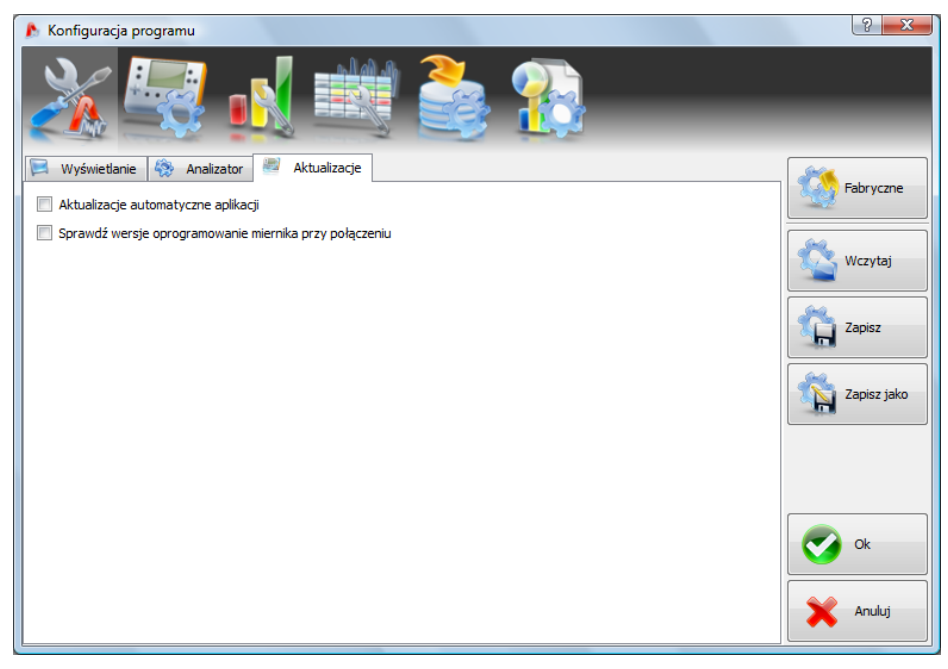

**Rys. 69. Konfiguracja programu – aktualizacje.**

## *8.3.2 Konfiguracja analizatora*

Opcja ta pozwala na określenie domyślnej konfiguracji analizatora po uruchomieniu aplikacji. Zaznaczeniu **Z pliku** powoduje, że aplikacja będzie domyślną konfigurację wczytywać z zapisanego pliku o rozszerzeniu \*.settings. Jeśli użytkownik nie wskazał własnego pliku konfiguracyjnego w polu **Ścieżka**, to aplikacja będzie korzystała z pliku standardowo zapisywanego w katalogu instalacyjnego.

Brak zaznaczenia opcji "Z pliku" powoduje, że program bedzie korzystał z konfiguracji wbudowanej (fabrycznej).

## *8.3.3 Pomiary bieżące*

Ta część ustawień [\(Rys. 70](#page-92-0)) umożliwia określenie kolorystyki elementów i ustawień w trybie pomiarów bieżących. Całość podzielono na zakładki **Oscylogramy**, **Wykres czasowy**, **Pomiary**, **Wykres wskazowy**, **Harmoniczne**.

#### 8 Inne opcje programu

| Konfiguracja programu<br>P.                             |                        |               |                 |             |                          | -9<br>$\overline{\mathbf{x}}$ |
|---------------------------------------------------------|------------------------|---------------|-----------------|-------------|--------------------------|-------------------------------|
|                                                         |                        |               |                 |             |                          |                               |
| $\mathbf{a}$<br>Oscylogramy<br>Wykres czasowy<br>Kolory | Pomiary<br>中           | $\circledast$ | Wykres wskazowy | Harmoniczne | $\blacktriangle$         | Fabryczne                     |
|                                                         | $\mathsf{L}$           | L2            | L3              |             |                          |                               |
| Napięcie                                                |                        |               |                 |             |                          | Wczytaj                       |
| Prad                                                    |                        |               |                 |             |                          |                               |
| $Cos \varphi$                                           |                        |               |                 |             | Ξ                        | Zapisz                        |
| Współczynnik K                                          |                        |               |                 |             |                          |                               |
| Moce czynne harmonicznych                               |                        |               |                 |             |                          | Zapisz jako<br>┳              |
| Moce bierne harmonicznych                               |                        |               |                 |             |                          |                               |
| Tło                                                     |                        |               |                 |             |                          |                               |
| Siatka                                                  |                        |               |                 |             |                          |                               |
|                                                         |                        |               |                 |             |                          | Ok                            |
| Widoczność                                              |                        |               |                 |             |                          |                               |
|                                                         | $\mathsf{L}\mathsf{1}$ | L2            | L3              |             |                          | Anuluj                        |
|                                                         | ×.                     | ۰             | ×               |             | $\overline{\phantom{a}}$ |                               |

**Rys. 70. Ustawienia trybu pomiarów bieżących.**

## <span id="page-92-0"></span>*8.3.4 Ustawienia kolorów*

Część ta umożliwia zmianę kolorów poszczególnych elementów aplikacji. Podzielono ją na następujące zakładki:

- Kolory wykresu,
- Kolory ogólne,
- Kolory pomiarów,
- Kolory zdarzeń.

### *8.3.5 Analiza danych*

Zakładka **Wyszukiwanie urządzeń** pozwala na wskazanie urządzeń (dysków), które mają być pomijane przy wyszukiwaniu podłączonych czytników z kartą SD z pomiarami.

### *8.3.6 Ustawienia raportów*

W tej części można wypełnić dodatkowe pola wykorzystywane przy generowaniu raportów z pomiarów.

## *8.4 Baza analizatorów*

Wybierając z menu górnego **Opcje** → **Baza analizatorów**, użytkownik ma możliwość dodania lub edycji posiadanych analizatorów [\(Rys. 71\)](#page-93-0).

Tylko analizatory wpisane przez użytkownika do bazy będą widoczne w oknie wyboru analizatorów podczas wyszukiwania drogą radiową. Numer seryjny wpisany do bazy musi odpowiadać numerowi seryjnemu analizatora, z którym użytkownik chce się połączyć. Analizatory o innych numerach seryjnych są przez program odrzucane i nie pokazywane w oknie wyboru mierników (nie dotyczy połączenia USB).

Kolumna **Auto PIN** informuje, czy przed transmisją program będzie wymagał podania kodu PIN. Jeżeli pole to jest nieaktywne, użytkownik będzie musiał podać PIN.

Dodatkowo użytkownik może uaktywnić opcję przypominania o konieczności ponownej kalibracji przyrządu. Producent podaje czas, po którym użytkownik powinien przeprowadzić wzorcowanie przyrządu, aby zachował on deklarowane dokładności pomiarów. Dokładności te pogarszają się ze względu na starzenie elementów.

Aby odblokować tę funkcjonalność należy zaznaczyć opcję **Ostrzegaj o wygaśnięciu ważności świadectwa wzorcowania**. Jeżeli jest zaznaczona, to odblokowują się listy **Okres ważności** oraz **Przypomnij przed**. Służą one do:

- **Okres ważności** (ustawiany na 6 miesięcy, 12 miesięcy, 18 miesięcy lub 24 miesiące) określenia co jaki czas użytkownik powinien wzorcować przyrząd,
- **Przypomnij przed** (ustawiany na tydzień, dwa tygodnie, miesiąc) określenia w jakim czasie przed upłynięciem terminu program ma wyświetlić komunikat z przypomnieniem (podczas uruchamiania).

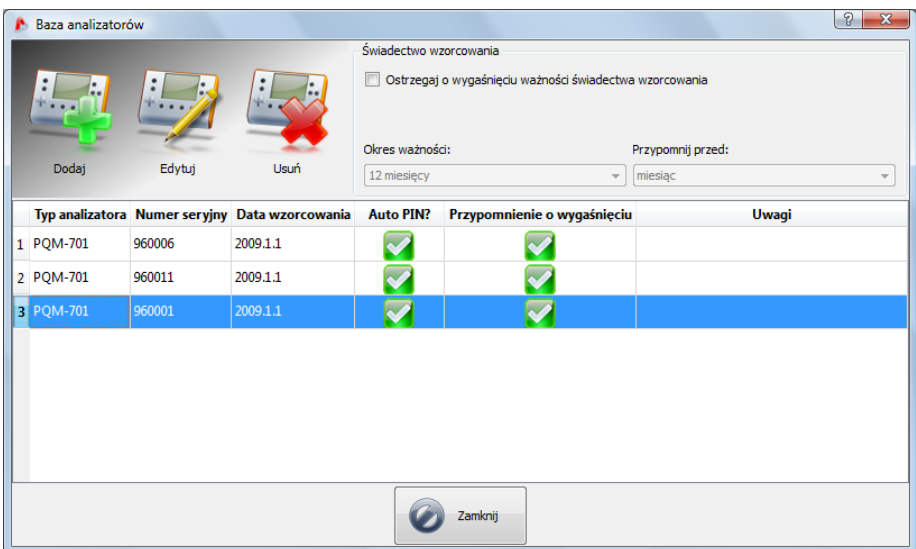

Kolumna **Data wzorcowania** podaje dzień, w którym był wzorcowany analizator.

<span id="page-93-0"></span>**Rys. 71. Baza analizatorów.**

#### 8 Inne opcje programu

Kliknięcie na ikonkę **Dodaj** umożliwia dodanie analizatora, jak w oknie poniżej:

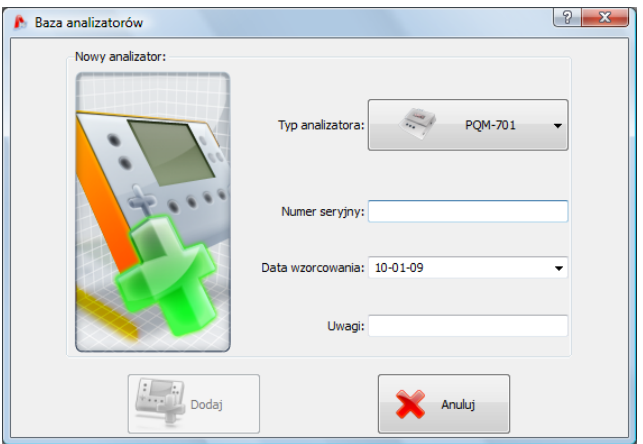

**Rys. 72. Dodawanie analizatora do bazy.**

Po kliknięciu na ikonkę **Usuń** pojawia się okno jak poniżej, umożliwiające usunięcie analizatora:

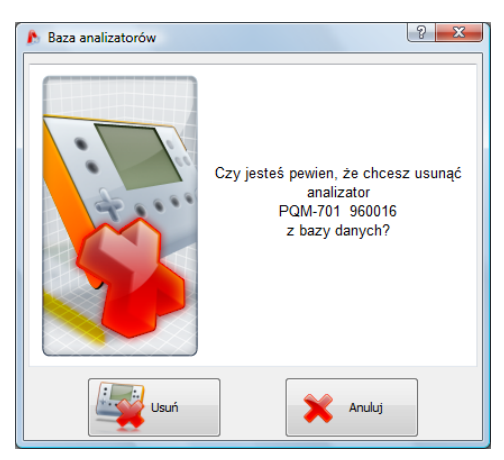

**Rys. 73. Potwierdzenie usunięcia analizatora z bazy.**

## *8.5 Uaktualnianie programu i oprogramowania analizatora*

Przy każdym uruchomieniu programu, jest sprawdzana dostępność nowej wersji na serwerze. Tę funkcję można włączyć lub wyłączyć w preferencjach programu (patrz pkt. [8.3.1\)](#page-90-0). Jeżeli opcja jest wyłączona, aktualizację można przeprowadzić ręcznie po wybraniu z menu pozycji **Pomoc** → **Aktualizacja on-line**. Do przeprowadzenia aktualizacji wymagane jest działające połączenie z siecią Internet.

Jeśli program wykryje dostępną nowszą wersję oprogramowania "Sonel Analiza" użytkownik może zdecydować o aktualizacji aktualnego programu. Po pobraniu plików następuje instalacja nowej wersji i ponowne uruchomienie aplikacji.

Programu może również sprawdzić dostępność nowszej wersji oprogramowania analizatora (ang. *firmware*). Aktualizację firmware'u można wykonać jedynie przy połączeniu analizatora kablem USB. Jeśli jest dostępna nowa wersja, wyświetlana jest informacja o wersji oprogramowania i wprowadzonych zmianach. Po potwierdzeniu przez użytkownika następuje proces aktualizacji. Po jego zakończeniu analizator automatycznie się rozłącza a następnie restartuje.

# *9 Jakość zasilania – przewodnik*

## *9.1 Informacje podstawowe*

Metodyka przeprowadzania pomiarów została przede wszystkim narzucona wymogami norm dotyczących jakości energii. Chodzi tu głównie o normę PN-EN 61000-4-30:2009. Gwałtownie wzrastające zainteresowanie tą tematyką oraz zapotrzebowanie na przyrządy mierzące parametry sieci energetycznych spowodowało pojawienie się na rynku wielu różnych analizatorów sieci. Przyrządy te posługiwały się jednak różnymi algorytmami, stąd też wyniki pomiarów tego samego obiektu różnymi urządzeniami dawały często diametralnie inne wartości.

Czynnikami, które spowodowały dość znaczący wzrost zainteresowania tymi zagadnieniami były m.in. upowszechnienie się elektronicznych sterowników zasilania, przetwornic DC/DC i zasilaczy impulsowych, świetlówek energooszczędnych itp., czyli szeroko pojętej dziedziny konwersji energii elektrycznej. Wszystkie te urządzenia miały tendencję do znacznego odkształcania przebiegu prądu zasilania.

Zasilacze impulsowe (stosowane powszechnie w zastosowaniach domowych i przemysłowych) zbudowane są często w ten sposób, że sieciowe napięcie zmienne jest prostowane i wygładzane przy użyciu kondensatorów, czyli zamieniane na napięcie stałe (DC), by następnie z dużą częstotliwością i sprawnością zostać przetworzone na napięcie wyjściowe o żądanej wartości. Takie rozwiązanie ma jednak niepożądany efekt uboczny. Doładowania kondensatorów wygładzających odbywają się krótkimi impulsami prądu w momentach, gdy napięcie sieciowe jest bliskie wartości szczytowej. Z bilansu mocy wynika, że jeśli prąd pobierany jest tylko w krótkich chwilach czasu musi mieć szczytową wartość dużo wyższą niż gdyby pobierany był w sposób ciągły. Duży stosunek wartości szczytowej prądu do wartości skutecznej (jest to tzw. współczynnik szczytu) oraz zmniejszenie współczynnika mocy (ang. *Power Factor, PF*) powodują, że aby uzyskać pewną moc czynną w odbiorniku (w watach), wytwórca energii jest zmuszony dostarczyć moc wyższą niż moc czynna odbiornika (jest to tzw. moc pozorna, wyrażoną w wolt-amperach, VA). Mały współczynnik mocy powoduje większe obciążenie kabli przesyłowych i większe koszty transportu energii elektrycznej. Pojawiające się przy tym składowe harmoniczne w prądzie zasilania, są powodem dodatkowych problemów. W efekcie wytwórcy zaczęli nakładać kary finansowe na odbiorców, którzy nie zapewniali wystarczająco wysokiego współczynnika mocy.

Potencjalnymi zainteresowanymi analizatorami jakości energii mogą być z jednej strony zakłady energetyczne, które mogą przy ich pomocy kontrolować swoich odbiorców, a z drugiej strony odbiorcy energii, którzy takim przyrządem mogą wykryć i próbować zaradzić sytuacji niskiego współczynnika mocy i innym problemom związanym z bardzo szerokim zagadnieniem jakości energii.

Parametry jakościowe źródła zasilania, a także właściwości energetyczne odbiorników są opisywane wieloma różnymi wielkościami i wskaźnikami. Opracowanie to może rzucić na ten obszar nieco światła.

Jak wcześniej wspomniano, brak standaryzacji metod pomiarowych, powodował znaczne różnice w obliczanych wartościach poszczególnych parametrów sieci przez różne przyrządy. Staraniami wielu inżynierów powstała norma poświęcona jakości energii znana pod oznaczeniem PN-EN 61000-4-30. Po raz pierwszy podano w niej (oraz w normach powiązanych) bardzo precyzyjne metody, zależności matematyczne i wymagane dokładności pomiarów analizatorów energii elektrycznej. Zgodność z normą (a w szczególności z klasą A) miało dać gwarancję powtarzalnych i niemal identycznych wyników pomiarów tych samych wielkości mierzonych przyrządami różnych producentów.

## *9.2 Wejścia napięciowe*

Budowę bloku wejść napięciowych schematycznie pokazano n[a Rys. 74](#page-97-0). Trzy wejścia fazowe L1/A, L2/B, L3/C oraz przewód ochronny PE mają wspólną linię odniesienia, którą jest przewód N (neutralny). Taka konfiguracja wejść pozwala zmniejszyć liczbę przewodów potrzebnych do podłączenia analizatora w najbardziej rozbudowanej opcji z ośmiu do pięciu. Osiem przewodów można spotkać w analizatorach z czterema niezależnymi kanałami różnicowymi, w praktyce jednak okazuje się, że rozwiązanie 5-przewodowe w niczym nie ustępuje rozwiązaniom 8-przewodowym

i jest możliwe podłaczenie do wiekszości typów eksploatowanych sieci i układów odbiornika. Rozwiązanie 5-przewodowe upraszcza znacznie podłączenie do badanego obiektu i zmniejsza prawdopodobieństwo pomyłki. [Rys. 74](#page-97-0) pokazuje również rozwiązanie obwodu zasilania analizatora. Zasilacz o nominalnym zakresie napięć wejściowych 100..690V AC został wewnętrznie podłączony między linie L1/A oraz N.

# *9.3 Wejścia prądowe*

Analizator posiada cztery niezależne wejścia prądowe o identycznych parametrach. Do każdego z nich można przyłączyć cęgi prądowe twarde o wyjściu napięciowym w standardzie 1V, lub cęgi giętkie F-1, F-2 i F-3.

Typową sytuacją jest wykorzystanie cęgów giętkich wraz z wbudowanym elektronicznym integratorem. Jednak dla odróżnienia PQM-701 pozwala na bezpośrednie podłączenie do wejścia kanału prądowego samej cewki Rogowskiego, a integracja sygnału jest wykonywana drogą cyfrową.

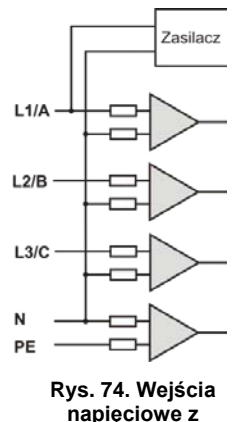

<span id="page-97-0"></span>**zasilaczem**

## *9.3.1 Cęgi twarde (CT) do pomiaru prądów zmiennych (AC)*

Cęgi twarde typu CT (ang. *Current Transformer Clamps*) to po prostu transformator przetwarzający duży prąd uzwojenia pierwotnego na mniejszy w uzwojeniu wtórnym. Szczęki typowych cęgów prądowych zbudowane są z materiału o właściwościach ferromagnetycznych (np. żelaza) z

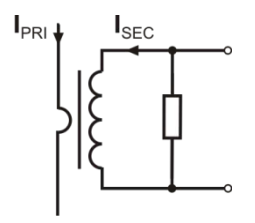

**Rys. 75. Cęgi twarde z wyjściem napięciowym**

nawiniętym wokół nich uzwojeniem wtórnym. Uzwojenie pierwotne stanowi przewód, wokół którego zaciskane są szczęki cęgów, czyli najczęściej jeden pojedynczy zwój. Jeśli teraz przez badany przewód płynie prąd 1000 amperów, w uzwojeniu wtórnym o 1000 zwojach popłynie prąd 1A (jeśli tylko obwód jest zamknięty). W cęgach z wyjściem napięciowym rezystor bocznikujący jest umieszczony w samych cegach.

Tego typu transformator prądowy ma kilka charakterystycznych cech. Można nim mierzyć bardzo duże prądy, jednocześnie pobiera niewiele mocy. Prąd magnesujący jest przyczyną pewnego przesunięcia fazy (dziesiąte części stopnia), co może wprowadzić pewien błąd pomiaru mocy (szczególnie przy małym współczynniku mocy). Wadą tego typu cęgów jest również zja-

wisko nasycania rdzenia przy pomiarach bardzo dużych prądów (powyżej zakresu nominalnego). Nasycenie rdzenia na skutek zjawiska histerezy magnesowania prowadzi do pojawienia się dużych błędów pomiarowych, które mogą być wyeliminowane jedynie przez jego rozmagnesowanie. Również w sytuacji, gdy mierzony prąd zawiera znaczną składową stałą (DC), rdzeń ulega nasyceniu. Niezaprzeczalną wadą cęgów twardych jest również spora waga.

Mimo wymienionych wad cęgi typu CT są obecnie chyba najbardziej rozpowszechnioną nieinwazyjną metodą pomiaru prądów zmiennych (AC).

Razem z analizatorem PQM-701 można wykorzystywać następujące cęgi typu CT do pomiaru prądów zmiennych:

- C-4, o zakresie nominalnym 1000A AC,
- C-6, o zakresie nominalnym 10A AC.

## *9.3.2 Cęgi do pomiaru prądów zmiennych i stałych (AC/DC)*

W pewnych sytuacjach konieczny jest pomiar składowej stałej prądu. Do tego celu muszą być

użyte cęgi o innej zasadzie działania niż tradycyjny transformator prądowy. Cęgi takie wykorzystują zjawisko fizyczne zwane efektem Halla i zawierają w swojej konstrukcji czujnik Halla (tzw. hallotron). W skrócie efekt ten polega na wystąpieniu napięcia elektrycznego na ściankach przewodnika, przez który płynie prąd elektryczny i dodatkowo znajduje się w polu magnetycznym o kierunku poprzecznym do wektora indukcji tego pola.

Cęgi prądowe wykorzystujące to zjawisko mogą mierzyć zarówno składową przemienną prądu jak i stałą. Przewodnik z prądem umieszczony wewnątrz cęgów wytwarza pole magnetyczne, które jest koncentrowane w żelaznym rdzeniu. W szczelinie tego rdzenia, w miejscu gdzie obie części szczęk się łączą, umieszczony jest półprzewodnikowy czujnik Halla, a napięcie wyjściowe tego czujnika jest wzmacniane przez zasilany bateryjnie układ elektroniczny.

Cęgi tego typu zwykle posiadają pokrętło regulacji zera prądu. Aby je przeprowadzić należy zamknąć szczęki (bez żadnego przewodnika wewnątrz) i regulować pokrętłem aż do uzyskania zerowego wskazania prądu stałego.

Cęgami tego typu oferowanymi obecnie przez Sonel S.A. są cęgi C-5 o zakresie nominalnym 1000A AC / 1400A DC. Cęgi te mają wyjście napięciowe i dla prądu nominalnego 1000A dają na nim napięcie 1V (1mV/A).

#### *9.3.3 Cęgi elastyczne (giętkie)*

Cęgi elastyczne (ang. *Flexible Current Probes*) działają na zupełnie innej zasadzie fizycznej niż transformator prądowy. Ich najważniejszą częścią jest tzw. cewka Rogowskiego, nazwana

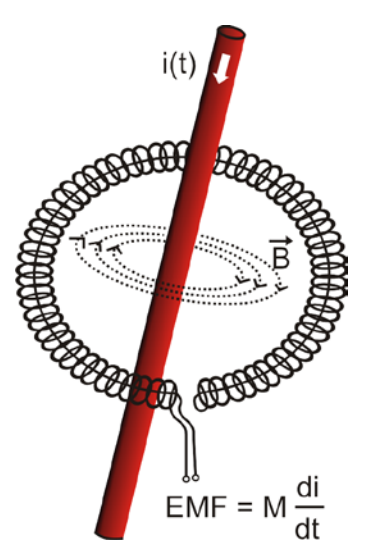

**Rys. 76. Cewka Rogowskiego**

imieniem niemieckiego fizyka Waltera Rogowskiego. Cewka ta jest cewką powietrzną owiniętą wokół przewodnika z prądem. Specjalna konstrukcja cewki pozwala na wyprowadzenie obu jej końców z jednej strony, w ten sposób umożliwiając łatwe założenie cęgów wokół przewodnika (koniec powrotny jest umieszczony wewnątrz cewki na całej jej długości). Prąd płynący przez mierzony przewodnik wytwarza centryczne linie pola magnetycznego, które wykorzystując zjawisko indukcji własnej indukują siłę elektromotoryczną na końcach cewki. Jednak napięcie to jest proporcjonalne do szybkości zmian prądu w przewodniku, a nie do samego prądu.

Cewka Rogowskiego ma kilka niezaprzeczalnych zalet w porównaniu z transformatorami prądowymi. Ponieważ nie posiada rdzenia nie dotyczy jej zjawisko jego nasycania; tym samym ma znakomite predyspozycje do pomiarów dużych prądów. Cewka taka ma również znakomitą liniowość i duże pasmo przenoszenia, dużo większe niż transformatorów prądowych, a w porównaniu z nimi ma również dużo niższą masę.

Jednak do niedawna cęgi elastyczne miały problem z szersza ekspansia w dziedzinie pomiaru pradu. Istnieją bowiem pewne czynniki, które utrudniają

praktyczną implementację układu pomiarowego z cewką Rogowskiego. Jednym z nich jest bardzo niski poziom napięcia, które indukuje się na zaciskach (zależy ono od wymiarów geometrycznych cewki). Dla przykładu napięcie wyjściowe dla częstotliwości 50Hz cęgów elastycznych serii F (do użytku z PQM-701) wynosi ok. 45µV/A. Tak niskie poziomy napięć wymagają użycia precyzyjnych i niskoszumnych wzmacniaczy, które oczywiście powodują wzrost kosztów.

Ponieważ napięcie wyjściowe jest proporcjonalne do pochodnej prądu, konieczne jest zastosowanie układu całkującego; powszechnie sprzedaje się cęgi elastyczne składające się z cewki Rogowskiego z dołączonym układem analogowego integratora (charakterystyczny moduł zasilany bateryjnie). Na wyjściu integratora dostępny jest już sygnał napięciowy proporcjonalny do mierzonego prądu i dodatkowo odpowiednio wyskalowany (np. 1mV/A).

Kolejny problem, który towarzyszy cewce Rogowskiego, to wrażliwość na zewnętrzne pola magnetyczne. Idealna cewka powinna być wrażliwa jedynie na pole zamknięte obszarem cewki i zupełnie tłumić zewnętrzne pola magnetyczne. Okazuje się to jednak bardzo trudnym zadaniem. Jedynym sposobem na uzyskanie takich właściwości jest bardzo precyzyjne wykonanie cewki, z doskonale jednorodnymi uzwojeniami i jak najniższą impedancją. Właśnie duża precyzja nawinięcia cewki jest odpowiedzialna za stosunkowo wysoką cenę takich cęgów.

Razem z analizatorem PQM-701 można wykorzystywać następujące cęgi giętkie oferowane przez Sonel S.A.:

- F-1, o obwodzie cewki równym 120cm,
- F-2, o obwodzie 80cm,
- F-3, o obwodzie 45cm.

Wszystkie wymienione cęgi mają identyczne parametry elektryczne. Prąd szczytowy możliwy do zmierzenia po podłączeniu do PQM-701 wynosi 10kA (ograniczenie to wynika z właściwości prądowego toru wejściowego, a nie samych cęgów).

#### *9.3.4 Cyfrowy integrator*

W analizatorze PQM-701 zastosowano rozwiązanie z cyfrową integracją sygnału pochodzącego wprost z cewki Rogowskiego. Takie podejście pozwoliło na wyeliminowanie problemów analogowych integratorów związanych z koniecznością zapewnienia deklarowanej dokładności w okresie długoterminowym i w trudnym środowisku pomiarowym. Analogowe integratory muszą zawierać również układy zabezpieczające przez nasyceniem wyjścia w przypadku obecności na weiściu napiecia stałego.

Idealny integrator ma nieskończone wzmocnienie dla sygnałów stałych, które opada z szybkością 20dB/dekadę częstotliwości. Przesunięcie fazy jest stałe w całym zakresie częstotliwości i wynosi -90°.

Teoretycznie nieskończone wzmocnienie dla sygnału stałego, jeśli pojawi się na wejściu integratora, powoduje nasycenie jego wyjścia blisko napięcia zasilania i uniemożliwia dalszą jego pracę. W praktycznych układach wprowadza się więc rozwiązanie ograniczające wzmocnienie dla DC do jakiejś ustalonej wartości, a dodatkowo okresowe zerowanie wyjścia. Istnieją również techniki aktywnego kasowania napięcia stałego, polegające na jego pomiarze i podawaniu z powrotem na wejście, ale ze znakiem przeciwnym, efektywnie je kasując. W terminologii angielskiej przyjęło się określenie "*leaky integrator*" oznaczające tyle co integrator z upływem. Analogowy "*leaky integrator*" to po prostu integrator z kondensatorem zbocznikowanym rezystorem o dużej wartości. Taki układ staje się wówczas tożsamy z filtrem dolnoprzepustowym o bardzo niskiej częstotliwości przepuszczania.

Cyfrowa implementacja integratora zapewnia doskonałe parametry długoterminowe – cała procedura wykonywana jest drogą obliczeniową, nie ma tutaj mowy o efektach starzenia elementów, dryftach itp. Jednak tak samo jak wersja analogowa także i tutaj może wystąpić problem nasycenia i bez odpowiedniego przeciwdziałania może uczynić cyfrową integrację bezużyteczną. Należy pamiętać, że zarówno wzmacniacze wejściowe i przetwornik analogowo-cyfrowy posiadają pewien skończony i niepożądany offset, który musi być usunięty przed procesem integracji. W oprogramowanie analizatora PQM-701 zawarto filtr cyfrowy, którego zadaniem jest całkowite usunięcie składowej stałej napięcia. Odfiltrowany sygnał jest poddawany cyfrowej integracji. Wynikowa charakterystyka fazowa ma doskonałe właściwości a przesunięcie fazy dla najbardziej krytycznych częstotliwości 50 i 60Hz jest minimalne.

Zapewnienie jak najmniejszego przesunięcia fazy między sygnałami prądu i napięcia jest niezwykle istotne dla uzyskania małych błędów pomiarowych mocy. Można pokazać, że przybliżony błąd pomiaru mocy da się wyrazić zależnością<sup>[1](#page-99-0)</sup>:

*Błąd pomiaru mocy ≈ błąd fazy (w radianach) × tan(φ) × 100 %*

<span id="page-99-0"></span><sup>100</sup> Current sensing for energy metering, William Koon, Analog Devices, Inc.

gdzie *tan(φ)* to tangens kąta między prądem a napięciem ich składowych podstawowych. Z powyższego wzoru można wyciągnąć wniosek, że błędy pomiarowe wzrastają wraz z malejącym współczynnikiem przesunięcia fazowego; dla przykładu przy błędzie fazy tylko 0.1° i cos 65 błąd wynosi 0,3%. Tak czy inaczej, aby pomiary mocy były precyzyjne, zgodność faz torów napięciowych i prądowych musi być jak najlepsza.

# *9.4 Próbkowanie sygnału*

Sygnał jest próbkowany jednocześnie we wszystkich ośmiu kanałach z częstotliwością zsynchronizowaną z częstotliwością napięcia zasilającego kanału referencyjnego. Częstotliwość ta jest 256 razy większa od częstotliwości sieci i wynosi 12,8kHz dla częstotliwości 50Hz i 15,36kHz dla sieci 60Hz.

Każdy okres zawiera więc 256 próbek. Zastosowano 16-bitowy przetwornik analogowo-cyfrowy, zapewniający 64-krotne nadpróbkowanie.

3-decybelowe analogowe tłumienie torów ustalono dla częstotliwości ok. 13kHz, natomiast błąd amplitudy dla maksymalnej częstotliwości użytecznej równej 3kHz (czyli częstotliwości 50-tej harmonicznej dla sieci 60Hz) wynosi ok. 0,3dB. Przesunięcie fazy dla tej samej częstotliwości jest mniejsze niż 20°. Tłumienie w paśmie zaporowym wynosi więcej niż 75dB.

Należy zwrócić uwagę, że dla poprawnych pomiarów przesunięcia fazowego między harmonicznymi napięcia względem harmonicznych prądu oraz mocy tych harmonicznych nie jest istotne bezwzględne przesunięcie fazy względem częstotliwości podstawowej, ale zgodność charakterystyk fazowych torów napięciowych z prądowymi. Największy błąd różnicy fazy wynosi dla f = 3kHz maks. 15°. Błąd ten maleje wraz ze zmniejszaniem interesującej nas częstotliwości. Przy szacowaniu błędów pomiaru mocy harmonicznych należy również uwzględnić błąd dodatkowy wprowadzany przez użyte cęgi prądowe i przekładniki.

# *9.5 Synchronizacja PLL*

Synchronizację częstotliwości próbkowania zrealizowano w sposób sprzętowy. Sygnał napięciowy po przejściu przez obwody wejściowe jest kierowany na filtr pasmowo przepustowy, którego zadaniem jest zmniejszenie poziomu harmonicznych i przepuszczenie jedynie składowej podstawowej napięcia. Następnie sygnał ten jest kierowany do obwodów pętli fazowej jako sygnał odniesienia. Układ PLL generuje częstotliwość będącą wielokrotnością tej częstotliwości odniesienia potrzebną do taktowania przetwornika analogowo-cyfrowego.

Konieczność stosowania układu pętli fazowej wynika bezpośrednio z wymogów normy PN-EN 61000-4-7, opisującej metodykę i dopuszczalne błędy przy pomiarach składowych harmonicznych. Norma ta wymaga, aby okno pomiarowe, będące podstawą dla pojedynczego pomiaru i oceny zawartości harmonicznych było równe czasowi trwania 10 okresów sieci energetycznej w instalacjach 50Hz, oraz 12 okresów dla 60Hz. W obu przypadkach odpowiada to czasowi około 200ms. Ponieważ częstotliwość sieci zasilającej może podlegać okresowym zmianom i fluktuacjom, czas trwania okna może nie być równy dokładnie 200ms i np. dla częstotliwości sieci 51Hz wyniesie on już ok. 196ms.

Norma zaleca również, aby dane przed przeprowadzeniem transformaty Fouriera (w celu wyodrębnienia składowych widmowych) nie były poddawane operacji okienkowania. Brak synchronizacji częstotliwości i dopuszczenie do sytuacji, w której transformacie FFT zostałyby poddane próbki niecałkowitej liczby okresów, mogą doprowadzić do zjawiska przecieku widma. Zjawisko to powoduje, że prążek harmonicznej rozmywany jest również na kilka sąsiednich prążków interharmonicznych, co może doprowadzić do utraty informacji o rzeczywistym poziomie i mocy badanego prążka. Dopuszczono możliwość użycia okna ważącego Hanna, które zmniejsza niekorzystne efekty przecieku widma, lecz ogranicza się to tylko do sytuacji, w których pętla PLL utraciła synchronizację.

Norma PN-EN 61000-4-7 precyzuje również wymaganą dokładność bloku synchronizacji. Ujęto to w następujący sposób: czas pomiędzy zboczem narastającym pierwszego impulsu próbkującego a (M+1)-tego impulsu (gdzie M jest liczbą próbek w oknie pomiarowym) powinien być równy czasowi trwania wskazanej liczby okresów w oknie pomiarowym (10 lub 12) z maksymalnym dopuszczalnym błędem ±0,03%. Aby wytłumaczyć to w prostszy sposób rozpatrzmy następujący przykład. Przyjmując 256 próbek na okres i częstotliwość sieci 50Hz, okno pomiarowe trwa dokładnie 200ms. Jeśli pierwszy impuls próbkujący wystąpi dokładnie w chwili t = 0, to pierwszy impuls próbkujący kolejnego okna pomiarowego powinien wystąpić w chwili t = 200±0,06ms. Owe  $\pm$ 60µs to dopuszczalna odchyłka zbocza próbkującego. Norma definiuje również zalecany minimalny zakres częstotliwości, przy których podana wyżej dokładność układu synchronizacji powinna być zachowana i określa ją na ±5% częstotliwości nominalnej, czyli 47,5…52,5Hz i 57…63Hz odpowiednio dla sieci 50Hz i 60Hz.

Osobną kwestią jest przedział wartości napięcia wejściowego, dla którego układ PLL będzie poprawnie pracował. Norma 61000-4-7 nie podaje tutaj żadnych konkretnych wskazówek ani wymagań. Natomiast norma 61000-4-30 określa przedział wartości napięcia zasilającego, w którym parametry metrologiczne nie mogą ulec pogorszeniu i dla klasy A określa go na 10%...150%Udin. Analizator PQM-701 spełnia wymagania podane wyżej odnoszące się do działania układu PLL również dla najniższego obsługiwanego napięcia nominalnego  $U_{\text{nom}}$ =110V, czyli aż do ok. 10 V.

## *9.6 Migotanie światła (Flicker)*

Angielskie słowo *flicker* oznacza migotanie. W odniesieniu do zagadnień związanych z jakością energii oznacza zjawisko okresowej zmiany natężenia światła na skutek zmian napięcia zasilającego żarówki oświetleniowe.

Funkcja pomiaru tego migotania pojawiła się w analizatorach jakości energii, gdy okazało się, że zjawisko to powoduje pogorszenie samopoczucia, irytację, czasem bóle głowy itp. Drgania natężenia światła muszą mieć dość określoną częstotliwość, nie mogą być zbyt wolne, gdyż wtedy ludzka źrenica potrafi się adoptować do zmiany oświetlenia, ani nie mogą być zbyt szybkie, gdyż bezwładność włókna żarowego niweluje te zmiany niemal całkowicie.

Badania wykazały, że maksimum uciążliwości występuje dla częstotliwości ok. 9 zmian na sekundę. Najbardziej wrażliwymi źródłami oświetlenia okazały się tradycyjne żarówki z włóknem wolframowym. Żarówki halogenowe, których włókna mają dużą wyższą temperaturę od tych ostatnich mają też dużo większą bezwładność, która zmniejsza postrzegane przez człowieka zmiany jasności. Najlepszą "odpornością" na migotanie charakteryzują się lampy fluorescencyjne, których pewne specyficzne właściwości stabilizują prąd płynący przez lampę przy zmianach napięcia, a tym samym zmniejszają też wahania mocy świecenia.

Flicker mierzy się w tzw. jednostkach postrzegania i wyróżniono dwa ich rodzaje: krótkookresowy P<sub>st</sub> (ang. *short term*), którego wartość wyznacza się raz na 10 minut, oraz długookresowy P<sub>lt</sub> (ang. *long term*), którego wartość wylicza się na podstawie kolejnych 12 wartości Pst, czyli co 2 godziny. Długi czas pomiaru wynika wprost z wolnozmiennego charakteru zjawiska – aby zebrać wiarygodną próbkę danych pomiar musi być długi.  $P_{st}$  równy 1 jest uznawany za wartość, która jest na granicy irytacji – oczywiście wrażliwość na migotanie jest różna u różnych osób; przyjęcie tego progu wynika z testów przeprowadzonych na pewnej reprezentatywnej grupie osób.

A co jest powodem powstawania zjawiska migotania światła? Najczęściej źródłem są spadki napięcia na skutek przyłączania i odłączania obciążeń o dużej mocy i pewien poziom migotania jest obecny w większości sieci zasilających. Pomijając opisany wcześniej niekorzystny wpływ na ludzi nie musi – i zwykle nie jest – symptomem niedomagania naszej instalacji. Ale jeśli w sieci obserwuje się dość nagły i niewytłumaczalny wzrost poziomu migotania światła (czyli wzrost wartości współczynników  $P_{st}$  i  $P_{th}$ ) nie należy w żadnym wypadku tego zignorować. Może się bowiem okazać, że migotanie powstaje na skutek niepewnych połączeń w instalacji – zwiększone spadki napięcia na połączeniach w tablicy rozdzielczej (dla przykładu) spowodują większe wahania napięcia na odbiornikach takich jak żarówki. Spadki na połączeniach jednocześnie skutkują ich nagrzewaniem, a w końcu iskrzeniem i ewentualnym pożarem. Okresowe badania sieci i opisane symptomy mogą zwrócić naszą uwagę i znaleźć źródło zagrożenia.

## *9.7 Pomiar mocy*

Moc jest jednym z najważniejszych parametrów określających właściwości energetyczne obwodów elektrycznych. Podstawową wielkością będąca podstawą rozliczeń finansowych między dostawcą a odbiorcą jest energia elektryczna równoważna iloczynowi mocy i czasu. W elektrotechnice spotykamy się z kilkoma różnymi odmianami mocy:

• moc czynna (ang. *Active Power*) oznaczana literą P i mierzoną w watach,

- moc bierna (ang. *Reactive Power*) oznaczana Q, jednostka var,
- moc pozorna (ang. *Apparent Power*) S, jednostka VA.

Te wymienione wyżej trzy rodzaje mocy są najbardziej znanymi, ale nie oznacza to, że lista mocy tutaj się kończy.

W szkołach uczy się, że powyższe moce tworzą tzw. trójkąt mocy, którego właściwości wyraża równanie:

$$
P^2 + Q^2 = S^2
$$

Równanie to jest jednak poprawne tylko dla układów z sinusoidalnymi przebiegami prądów i napięć.

Przed przejściem do bardziej szczegółowego omówienia zagadnień związanych z pomiarami mocy, należy najpierw zdefiniować poszczególne moce.

#### *9.7.1 Moc czynna*

Moc czynna P jest wielkością o ścisłym znaczeniu fizycznym i wyraża ona zdolność układu do wykonania określonej pracy. Jest to moc najbardziej pożądana przez odbiorców energii i to właśnie za dostarczoną moc czynną w okresie rozliczeniowym odbiorca płaci dostawcy energii (osobno omówiono problem opłat za dodatkową moc bierną – patrz poniżej). To właśnie moc czynna (a w konsekwencji energia czynna) jest mierzona przez liczniki energii elektrycznej w każdym gospodarstwie domowym.

Podstawowy wzór na obliczanie mocy czynnej jest następujący:

$$
P = \frac{1}{T} \int_{t}^{t+T} u(t)i(t)dt
$$

gdzie: u(t) - chwilowa wartość napięcia, i(t) - chwilową wartość prądu, T - okres za jaki liczymy moc.

W układach sinusoidalnych możemy wyliczyć moc czynną jako:

$$
P=Ulcos\varphi
$$

gdzie: *U* jest wartością skuteczną napięcia, *I* wartością skuteczną prądu a <sup>ϕ</sup> jest kątem przesunięcia fazowego między napięciem i prądem.

Moc czynna liczona jest przez analizator PQM-701 bezpośrednio z wzoru całkowego, wykorzystując spróbkowane przebiegi napięcia i prądu:

$$
P = \frac{1}{M} \sum_{i=1}^{M} U_i I_i
$$

gdzie *M* jest liczbą próbek w oknie pomiarowym 10/12-okresowym (2560 dla sieci 50Hz i 3072 dla 60Hz), *Ui* i *Ii* są kolejnymi próbkami napięcia i prądu.

#### *9.7.2 Moc bierna*

Najbardziej znany wzór na *moc bierną* poprawny jest również jedynie dla jednofazowych obwodów z sinusoidalnymi przebiegami napięcia i prądu:

 $0 = UIsin\omega$ 

Interpretacja tej mocy w takich układach jest następująca: jest to amplituda składowej przemiennej mocy chwilowej na zaciskach źródła. Istnienie pewnej niezerowej wartości tej mocy ma świadczyć o dwukierunkowym i oscylacyjnym przepływie energii między źródłem a odbiornikiem.

Wyobraźmy sobie układ jednofazowy z sinusoidalnym źródłem napięcia, którego obciążeniem jest dwójnik RC. Ponieważ w takich warunkach elementy te zachowują się liniowo, przebieg prądu źródła będzie miał charakter sinusoidalny, ale ze względu na właściwości kondensatora będzie on przesunięty względem napięcia źródła. W takim obwodzie moc bierna Q będzie niezerowa i może być interpretowana jako amplituda oscylacji energii, która jest na przemian gromadzona w kondensatorze i oddawana do źródła. Moc czynna kondensatora jest równa zeru.

Jednak jak się okazuje zjawisko oscylacji energii wydaje się tylko skutkiem i to występującym w szczególnych przypadkach obwodów z sinusoidalnym przebiegiem prądu i napięcia, a nie przyczyną powstawania mocy biernej. Badania prowadzone w tej dziedzinie pokazują, że moc bierna występuje również w obwodach, w których nie występują żadne oscylacje energii. Jest to stwierdzenie, które może zdziwić wielu inżynierów. W nowych publikacjach dotyczących teorii mocy, jako jedyne zjawisko fizyczne, które zawsze towarzyszy występowaniu mocy biernej, wymienia się przesunięcie fazowe między prądem a napięciem.

Podany wyżej wzór na obliczanie mocy biernej jest słuszny jedynie dla jednofazowych obwodów sinusoidalnych. Rodzi się zatem pytanie: jak wylicza się moc bierną w układach niesinusoidalnych? Pytanie to otwiera przysłowiową "puszkę Pandory" środowiska elektrotechnicznego. Okazuje się, że definicja mocy biernej w rzeczywistych układach (a nie tylko tych wyidealizowanych), jest przedmiotem kontrowersji i aktualnie (w 2009 roku) nie ma jednej i ogólnie akceptowanej definicji mocy biernej w układach z niesinusoidalnymi przebiegami napięcia i prądu, nie wspominając tu nawet o niezrównoważonych obwodach trójfazowych. W standardzie IEEE (Międzynarodowej Organizacji Inżynierów Elektryków i Elektroników) o numerze 1459-2000 (z roku 2000) dla obwodów niesinusoidalnych trójfazowych nie znajdziemy wzoru na całkowitą moc bierną – jako trzy podstawowe moce wymieniono moc czynną, pozorną i – uwaga – nieaktywną oznaczaną literą N. Moc bierną ograniczono jedynie do składowej podstawowej prądu i napięcia i oznaczono Q1.

Wymieniony standard jest ostatnim tego typu dokumentem wydanym przez uznaną organizację, który miał uporządkować tematykę dotyczącą definicji mocy. Było to tym bardziej konieczne, że w środowisku naukowym od wielu już lat wzmagały się głosy, że dotychczas używane definicje mogą dawać błędne wyniki. Kontrowersje dotyczyły przede wszystkim definicji mocy biernej i pozornej (a także mocy odkształcenia, o czym za chwilę) w obwodach jedno- i trójfazowych z niesinusoidalnymi przebiegami napięć i prądów.

W 1987 roku prof. L. Czarnecki dowiódł błędności szeroko rozpowszechnionej definicji mocy biernej wg Budeanu, czyli definicji, której po dziś dzień naucza się w wielu szkołach technicznych. Definicja ta została po raz pierwszy przedstawiona przez prof. Budeanu w 1927 roku i ma następującą postać:

$$
Q_B = \sum_{n=0}^{\infty} U_n I_n \sin \varphi_n
$$

gdzie *Un* i *In* są harmonicznymi napięcia i prądu rzędu *n*, a <sup>ϕ</sup>*<sup>n</sup>* kątami między tymi składowymi.

Ponieważ wprowadzenie tej wielkości sprawiło, że znane dotychczas równanie trójkąta mocy nie było spełnione dla obwodów z przebiegami niesinusoidalnymi, Budeanu wprowadził nową wielkość zwaną *mocą odkształcenia*:

$$
D_B = \sqrt{S^2 - (P^2 + Q_B{}^2)}
$$

Moc odkształcenia miała reprezentować w układzie moce pojawiające się wskutek odkształceń przebiegów napięcia i prądu.

Moc bierna była od lat kojarzona z oscylacjami energii między źródłem a obciążeniem. Widzimy na podstawie wzoru, że moc bierna wg definicji Budeanu jest sumą mocy biernych poszczególnych harmonicznych. Ze względu na czynnik *sin*<sup>ϕ</sup> składowe te mogą być dodatnie lub ujemne w zależności od kąta między napięciem a prądem harmonicznej. Zatem jest możliwa sytuacia, kiedy całkowita moc bierna  $\overline{Q}_B$  bedzie wynosiła zero przy niezerowych składowych harmonicznych. Obserwacja, że przy niezerowych składowych sumaryczna moc bierna według tej definicji może wynosić zero jest kluczem do głębszej analizy, która ostatecznie pozwoliła na udowodnienie, że wielkość Q<sub>B</sub> może dawać w pewnych sytuacjach zupełnie zaskakujące wyniki. Przeprowadzone badania poddają w wątpliwość powszechnie panujące przeświadczenie, iż istnieje jakikolwiek związek między oscylacjami energii a mocą bierną Budeanu *Q<sub>B</sub>*. Można podać przykłady obwodów, w których mimo istnienia oscylacyjnego charakteru przebiegu mocy chwilowej, moc bierna wg definicji Budeanu wynosi zero. Na przestrzeni lat naukowcy nie potrafili powiązać z mocą bierną według tej definicji żadnego zjawiska fizycznego.

Wymienione wyżej wątpliwości co to poprawności tej definicji mocy, rzucają cień oczywiście na powiązaną z nią *moc odkształcenia DB*. Zaczęto szukać odpowiedzi na pytanie, czy moc odkształcenia D<sub>B</sub> rzeczywiście jest miara odkształcenia przebiegów w obwodach niesinusoidalnych. Odkształceniem nazywamy sytuację, gdy przebieg napięcia nie daje się "nałożyć" na przebieg prądu przy wykorzystaniu dwóch operacji: zmieniając amplitudę i przesuwając w czasie. Innymi słowy, jeśli jest spełniony następujący warunek:

$$
u(t) = Ai(t-\tau)
$$

to napięcie nie jest odkształcone względem prądu. W przypadku napięcia sinusoidalnego i obciążenia będącego dowolną kombinacją elementów RLC warunek ten jest zawsze spełniony (dla przebiegu sinusoidalnego elementy te zachowują liniowość). Jednak gdy napięcie jest odkształcone obciążenie RLC nie zapewnia już nieodkształcania prądu względem napięcia i nie stanowi już obciążenia liniowego – konieczne jest spełnienie pewnych dodatkowych warunków (odpowiednio zmieniający się z częstotliwością moduł i faza impedancji obciążenia).

A zatem czy rzeczywiście moc *D<sub>B</sub>* jest miarą tego odkształcenia? Niestety, okazało się w tym przypadku również, że teoria mocy wg Budeanu zawodzi. Zostało udowodnione, że *moc odkształcenia* może być równa zeru w sytuacji, gdy napięcie jest odkształcone względem przebiegu prądu, i odwrotnie, *moc odkształcenia* może być niezerowa przy zupełnym braku odkształceń.

Praktyczny aspekt teorii mocy, dotyczący poprawy współczynnika mocy układów z mocą bierną, miał być tym czynnikiem, który najbardziej zyska na poprawnych definicjach mocy biernej. Próby kompensacji opierające się na mocy biernej Budeanu i powiązanej z nią mocą odkształcenia spełzły na niczym. Wielkości te nie pozwalały nawet na poprawne obliczenie pojemności kompensującej, dającej maksymalny współczynnik mocy. Dochodziło nawet do tego, że takie próby kończyły się dodatkowym pogorszeniem tego współczynnika.

Można zadać więc pytanie: jak to możliwe, że teoria mocy Budeanu stała się tak popularna? Powodów może być kilka. Po pierwsze, przyzwyczajenie inżynierów do starych definicji i od lat nie zmieniane programy nauczania w szkołach. Jest to czynnik często niedoceniany, choć jako usprawiedliwienie można przypomnieć, że teoria ta przez 60 lat nie doczekała się obalenia. Po drugie, w latach 20-tych poprzedniego wieku nie dysponowano przyrządami pomiarowymi, które dawały wgląd w poszczególne składowe harmoniczne napięć i prądów, trudno więc było weryfikować nowe teorie. Po trzecie, odkształcone przebiegi prądów i napięć (a więc z wysoką zawartością harmonicznych) to efekt rewolucji w elektroenergetyce, która rozpoczęła się dopiero w drugiej połowie ubiegłego wieku. Na szeroką skalę rozpoczęto wykorzystywać tyrystory, prostowniki sterowane, przekształtniki itd. Wszystkie te działania powodowały bardzo duże odkształcenia prądów w sieciach zasilających a więc wzrost poziomu zniekształceń harmonicznych. Dopiero wtedy zaczęto odczuwać braki w teorii mocy wg Budeanu. W końcu po czwarte, środowisko naukowe

związane z energetyką było świadome faktu, że zakłady przemysłowe zainwestowały fortunę w infrastrukturę pomiarową (liczniki energii). Każda zmiana w tym względzie mogła mieć ogromne konsekwencie finansowe.

Jednak powolne zmiany w świadomości inżynierów elektryków zaczęły być widoczne. Z biegiem lat, przy coraz częściej występujących nieliniowych obciążeniach i bardzo odkształconych przebiegach, ograniczeń stosowanych formuł nie można było dłużej tolerować.

Bardzo znaczącym wydarzeniem stała się publikacja w roku 2000 przez organizację IEEE standardu 1459, którego nazwa brzmi: "Definicje do pomiarów wielkości związanych z mocą elektryczną w warunkach sinusoidalnych, niesinusoidalnych, symetrycznych i niesymetrycznych". Po raz pierwszy moc bierna wg definicji Budeanu znalazła się w grupie definicji niezalecanych, i których nie należy stosować w nowych miernikach mocy i energii biernej. Widoczne też było podzielenie wielu wielkości na te związane z podstawową składową prądu i napięcia (pierwszą harmoniczną) i pozostałymi wyższymi harmonicznymi. W większości przypadków uznaje się bowiem, że użyteczna część energii jest przenoszona właśnie za pomocą składowych 50/60Hz, przy dużo mniejszym i często szkodliwym udziale wyższych harmonicznych.

W standardzie pojawiła się również nowa wielkość – *moc nieaktywna N*, która reprezentuje wszystkie nieaktywne składniki mocy:

$$
N=\sqrt{S^2-P^2}
$$

Moc bierna jest jednym ze składników mocy nieaktywnej N. W układach jednofazowych z sinusoidalnymi przebiegami napięć i prądów, N jest równe Q, zatem w mocy nieaktywnej nie ma innych składników. W obwodach trójfazowych taką właściwość mają jedynie sieci symetryczne, sinusoidalne, ze zrównoważonym odbiornikiem czysto rezystancyjnym.

Kolejne składniki mocy nieaktywnej są związane z konkretnymi zjawiskami fizycznymi. Według jednej z najlepiej tłumaczących zjawiska fizyczne w obwodach trójfazowych teorii prof. Czarneckiego równanie mocy w takich układach można zapisać następująco:

$$
S^2 = P^2 + D_s^2 + Q^2 + D_u^2
$$

*Ds* jest mocą rozrzutu, która pojawia się w systemie, jako skutek zmian konduktancji odbiornika wraz ze zmianą częstotliwości. Zatem obecność w odbiorniku elementów reaktancyjnych może skutkować pojawieniem się mocy rozrzutu.

Moc bierna *Q* w tym równaniu pojawia się przy istnieniu przesunięcia fazowego między harmonicznymi napięcia i prądu.

*Du* oznacza moc niezrównoważenia, która jest miarą niezrównoważenia odbiornika trójfazowego. Składnik ten wyjaśnia sytuację, w której niezrównoważony odbiornik trójfazowy o charakterze czysto rezystancyjnym, skutkuje współczynnikiem mocy mniejszym od jedności. Taki odbiornik nie ma mocy biernej *Q*, a mimo to, z trójkąta mocy *S*, *P*, *Q* wynika coś zupełnie innego (teoria mocy Budeanu ze swoją mocą odkształcenia też nie potrafi wyjaśnić tej sytuacji – w odbiorniku czysto rezystancyjnym moc odkształcenia D<sub>B</sub> jest równa zero).

Próba połączenia standardu IEEE 1459-2000 z teorią mocy Czarneckiego prowadzi do wniosku, że moc nieaktywna ukrywa w sobie co najmniej trzy osobne zjawiska fizyczne, które wpływają na zmniejszenie efektywności przesyłu energii ze źródła do odbiornika, czyli zmniejszenie współczynnika mocy:

$$
PF = \frac{P}{S_e} = \frac{P}{\sqrt{P^2 + D_s^2 + Q^2 + D_u^2}}
$$

W standardzie IEEE 1459-2000 znana pod oznaczeniem literowym Q moc bierna została ograniczona do składowej podstawowej i dotyczy to zarówno układów jednofazowych jak i trójfazowych.

9 Jakość zasilania – przewodnik

W układach jednofazowych:

$$
Q_1 = U_1 I_1 \sin \varphi_1
$$

W układach trójfazowych bierze się pod uwagę jedynie składową zgodną tej mocy:

$$
Q_1^+ = 3U_1^+I_1^+ \sin \varphi_1^+
$$

Pojęcie składowej zgodnej zostanie szerzej omówiona przy okazji omawiania asymetrii.

Wartość mocy biernej składowej podstawowej jest główną wielkością, która pozwala oszacować wielkość kondensatora poprawiającego współczynnik DPF, czyli przesunięcia składowej podstawowej napięcia względem tej samej składowej prądu (czyli kompensatora mocy biernej podstawowej harmonicznej).

#### *9.7.3 Moc bierna a układy 3-przewodowe*

Poprawny pomiar mocy biernej jest niemożliwy w niesymetrycznych odbiornikach połączonych 3-przewodowo (układy typu trójkąt i gwiazda bez przewodu N). Stwierdzenie to może niejednego zaskoczyć.

Odbiornik możemy potraktować jako "czarną skrzynkę" o dostępnych jedynie 3 zaciskach. Nie jesteśmy w stanie określić budowy wewnętrznej takiego odbiornika. Aby obliczyć moc bierną konieczna jest znajomość kata przesunięcia fazowego między prądem a napięciem występujących na każdej gałęzi takiego odbiornika. Niestety kąta tego nie znamy. W układzie odbiornika typu "trójkąt" znamy napięcia występujące na poszczególnych impedancjach, ale nie znamy prądu; w takich układach mierzone są napięcia międzyfazowe i prądy liniowe. Każdy z prądów liniowych jest sumą dwóch prądów fazowych. W odbiornikach typu gwiazda bez N znamy prądy płynące przez impedancje, natomiast nie znamy napięć (każde z napięć międzyfazowych jest sumą dwóch napięć fazowych).

Trzeba sobie uzmysłowić fakt, iż przy danych napięciach na zaciskach i prądach wpływających do takiej "czarnej skrzynki" istnieje nieskończenie wiele wariantów budowy wewnętrznej odbiornika, które dadzą nam identyczne wyniki pomiarów prądów i napięć widocznych na zewnątrz takiej czarnej skrzynki.

Jak to zatem jest możliwe, że istnieją liczniki mocy biernej przeznaczone do pomiarów w sieciach 3-przewodowych, oraz analizatory sieci, które w takich warunkach umożliwiają pomiar mocy biernej?

W obu przypadkach producenci uciekają się do sztuczki, która polega na sztucznym wytworzeniu punktu odniesienia (wirtualny zacisk neutralny N). Taki punkt można bardzo łatwo wytworzyć podłączając do zacisków naszej "czarnej skrzynki" układ trzech rezystorów o tej samej wartości i połączonych w gwiazdę. Potencjał punktu centralnego układu rezystorów jest używany do wyliczenia "napięć fazowych". Oczywiście cudzysłów jest tutaj jak najbardziej na miejscu - takie wirtualne zero da w miarę poprawne wyniki tylko, gdy niezrównoważenie odbiornika jest minimalne. W każdym innym przypadku wskazania mocy biernej takiego przyrządu należy traktować z dużą dozą nieufności.

Przyrząd pomiarowy w żadnym przypadku nie powinien wprowadzać w błąd użytkownika, a tego rodzaju aproksymację można dopuścić wyłącznie po wyraźnym zastrzeżeniu, że wskazywana wartość nie jest wynikiem rzeczywistego pomiaru, a jedynie wartością przybliżoną.

#### *9.7.4 Moc bierna a liczniki energii biernej*

Licznik energii biernej to przyrząd raczej nieznany użytkownikom domowym – te używane powszechnie i będące podstawą rozliczeń z dostawcą to liczniki energii czynnej, mierzonej w Wh lub kWh. Użytkownik domowy jest więc w komfortowej sytuacji – płaci jedynie za energię użyteczną i nie musi zastanawiać się, jaki jest współczynnik mocy w jego instalacji.

Odbiorcy przemysłowi – w odróżnieniu od tej pierwszej grupy – są zobligowani, na podstawie podpisanych umów i często pod groźbą kar finansowych, do utrzymywania współczynnika mocy na odpowiednim poziomie.

Rozporządzenie Ministra Gospodarki w sprawie szczegółowych warunków funkcjonowania systemu elektroenergetycznego precyzuje parametry jakościowe, które powinny być spełnione przez dostawcę energii dla różnych tzw. grup przyłączeniowych. Wśród tych parametrów znajdziemy np. częstotliwość sieci, wartość skuteczną napięcia, współczynnik zawartości harmonicznych (THD) i dopuszczalne poziomy poszczególnych harmonicznych napięcia. Jednak dostawca nie musi tych wymogów spełnić, jeśli odbiorca energii nie zapewnia wartości współczynnika *tg*<sup>ϕ</sup> poniżej 0,4 (wartość umowna, która może być zmieniona w umowie między dostawcą a odbiorcą energii) i/lub przekracza uzgodniony poziom pobieranej mocy czynnej.

Współczynnik *tg*<sup>ϕ</sup> zakorzenił się głęboko w polskim prawodawstwie energetycznym i definiuje się go jako stosunek naliczonej energii biernej do energii czynnej w danym okresie rozliczeniowym. Jeśli wrócimy na chwilę do trójkąta mocy w układach sinusoidalnych to zauważymy, że tangens kąta przesunięcia fazowego między prądem a napięciem jest równy stosunkowi mocy biernej Q do mocy czynnej P. Tak więc kryterium utrzymywania *tg*<sup>ϕ</sup> poniżej 0,4 oznacza nic innego tylko ustalenie, że maksymalny poziom naliczonej energii biernej nie może być wyższy niż 0,4 wartości naliczonej energii czynnej. Każdy ponadumowny pobór energii biernej podlega dodatkowej opłacie.

Czy jednak znajomość tak obliczanego współczynnika *tg*<sup>ϕ</sup> daje obu zainteresowanym stronom rzeczywisty obraz efektywności przesyłania energii? Czy nie zostało wspomniane wcześniej, że moc bierna jest tylko jednym ze składników mocy nieaktywnej, które mają wpływ na obniżenie współczynnika mocy?

Rzeczywiście, wydaje się, że zamiast *tg*<sup>ϕ</sup> należałoby użyć współczynnika mocy PF, który uwzględnia również pozostałe czynniki.

Obecne przepisy niestety nie dają innego wyboru, tak więc poprawny pomiar mocy biernej wydaje się kluczową sprawą. Warto teraz postawić pytanie: czy wobec opisanych wyżej kontrowersji wobec definicji mocy biernej liczniki tej energii zapewniają właściwe odczyty? I co tak naprawę mierzą stosowane powszechnie liczniki mocy biernej?

Odpowiedzi na te pytania można próbować uzyskać w normie przedmiotowej dotyczącej tych liczników – PN-EN 62053-23. Niestety, ku naszemu rozczarowaniu nie znajdziemy w niej jakichkolwiek odniesień do pomiarów w warunkach niesinusoidalnych – formuły obliczeniowe odnoszą się do sytuacji sinusoidalnych (w normie możemy przeczytać, że z powodów "praktycznych" ograniczono się wyłącznie do przebiegów sinusoidalnych). Nie ma podanej w niej żadnych kryteriów badań, które pozwoliłyby na zbadanie właściwości licznika przy odkształconych przebiegach napięć i prądów. Może również dziwić fakt, iż starsza norma PN-EN 61268 (już wycofana) definiowała test polegający na badaniu dokładności pomiaru przy 10% poziomie trzeciej harmonicznej prądu.

Obecna sytuacja pozostawia konstruktorom liczników dowolność wyboru metody pomiarowej, co niestety prowadzi do znacznych różnic wskazań energii biernej w obecności dużego poziomu zniekształceń harmonicznych.

Liczniki starszego typu, czyli elektromechaniczne, mają charakterystykę podobną do filtru dolnoprzepustowego – wyższe harmoniczne są w nim tłumione, przez co pomiar mocy biernej w obecności harmonicznych jest bardzo bliski wartości mocy biernej składowej podstawowej.

Coraz powszechniejsze liczniki elektroniczne mogą przeprowadzać pomiar różnymi metodami. Dla przykładu mogą mierzyć moc czynną i moc pozorną, a moc bierną wyliczają z trójkąta mocy (pierwiastek kwadratowy z sumy kwadratów obu tych mocy). Tak naprawdę więc, w świetle standardu IEEE 1459-2000, mierzą one moc nieaktywną a nie bierną. Inny producent może zastosować metodę z przesunięciem przebiegu napięcia o 90°, co daje wynik zbliżony do mocy biernej składowej podstawowej.

Im większa zawartość harmonicznych, tym większa będzie różnica w odczytach, no i oczywiście w konsekwencji inne będą opłaty za naliczoną energię.

Jak to zostało wcześniej zasygnalizowane, pomiar mocy biernej w układach 3-przewodowych niezrównoważonych za pomocą tradycyjnych liczników jest obciążony dodatkowym błędem, spowodowanym wytworzeniem wewnątrz licznika wirtualnego zera, mającego niewiele wspólnego z rzeczywistym zerem odbiornika.

Na domiar złego producenci zwykle nie podają żadnych informacji na temat zastosowanej
#### 9 Jakość zasilania – przewodnik

metody pomiarowej.

Pozostaje tylko z niecierpliwością czekać na kolejną wersję normy, która – miejmy nadzieję – zdefiniuje w dużo bardziej precyzyjny sposób metodę pomiarową i sposób badania także w warunkach niesinusoidalnych.

#### *9.7.5 Moc pozorna*

*Moc pozorną S* wyraża się jako iloczyn wartości skutecznych napięcia i prądu:

$$
S=UI
$$

Jako taka moc pozorna nie ma interpretacji fizycznej; jest natomiast wykorzystywana przy projektowaniu urządzeń przesyłowych. Jest ona co do wartości równa maksymalnej mocy czynnej, która może być dostarczona do obciążenia przy danych wartościach skutecznych napięcia i prądu. Zatem moc pozorna określa maksymalną możliwą zdolność źródła do dostarczania użytecznej energii do odbiornika.

Miarą efektywności wykorzystania dostarczanej mocy przez odbiornik jest współczynnik mocy, czyli inaczej stosunek mocy pozornej do mocy czynnej. W układach sinusoidalnych:

$$
PF = \frac{P}{S} = \frac{UI\cos\varphi}{UI} = \cos\varphi
$$

W układach niesinusoidalnych takie uproszczenie nie jest jednak dopuszczalne i współczynnik mocy wylicza się na podstawie rzeczywistego stosunku mocy czynnej i pozornej:

$$
PF = \frac{P}{S}
$$

W sieciach jednofazowych moc pozorną wylicza się tak jak to pokazano we wzorze powyżej i nie ma tutaj żadnych niespodzianek. Okazuje się jednak, że w sieciach trójfazowych obliczanie tej mocy sprawia równie poważne problemy jak te związane z mocą bierną. Oczywiście dotyczy to rzeczywistych sieci z przebiegami niesinusoidalnymi, które dodatkowo mogą być niesymetryczne.

Badania pokazały, że używane do tej pory formuły mogą dawać błędne wyniki, jeśli sieć nie jest zrównoważona. Ponieważ moc pozorna jest wielkością umowną i nie ma interpretacji fizycznej, ustalenie, która z proponowanych definicji mocy pozornej jest właściwa mogła sprawiać trudność. Podjęto jednak próby opierając się na obserwacji, że moc pozorna ściśle jest związana ze stratami przesyłowymi i współczynnikiem mocy. Znając straty przesyłowe i współczynnik mocy można pośrednio określić poprawną definicję mocy pozornej.

Stosowane do tej pory definicje to m.in. arytmetyczna moc pozorna oraz geometryczna moc pozorna. Przeprowadzone badania pokazały jednak, że ani arytmetyczna definicja, ani geometryczna nie daje w efekcie poprawnej wartości współczynnika mocy. Jedyną, która w takiej sytuacji nie zawodziła okazała się definicja, którą już w 1922 roku zaproponował niemiecki fizyk F. Buchholz:

$$
S_e = 3U_e I_e
$$

Opiera się ona na efektywnych wartościach napięcia i prądu, a samą moc nazywa się efektywną mocą pozorną (z tego też powodu dla układów trójfazowych dodaje się do oznaczenia indeks "e"). Owe efektywne wartości napięcia i prądu to takie teoretyczne wartości, które reprezentują napięcia i prądy w równoważnym energetycznie symetrycznym układzie trójfazowym. Kluczowe jest więc określenie wielkości *Ue* i *Ie*.

Standard IEEE 1459 podaje następujące formuły. W sieciach trójprzewodowych:

$$
I_e = \sqrt{\frac{{I_a}^2 + {I_b}^2 + {I_c}^2}{3}}
$$

$$
U_e = \sqrt{\frac{U_{ab}^2 + U_{bc}^2 + U_{ca}^2}{9}}
$$

W sieciach czteroprzewodowych:

$$
I_e = \sqrt{\frac{{I_a}^2 + {I_b}^2 + {I_c}^2 + {I_n}^2}{3}}
$$

$$
U_e = \sqrt{\frac{3(U_a{}^2 + {U_b}^2 + {U_c}^2) + {U_{ab}}^2 + {U_{bc}}^2 + {U_{ca}}^2}{18}}
$$

gdzie Ia, Ib, Ic, to odpowiednio wartości skuteczne prądów poszczególnych faz (liniowych lub fazowych), In jest wartością skuteczną prądu przewodu zerowego, Ua, Ub, Uc to wartości skuteczne napięć fazowych, a  $U_{ab}$ ,  $U_{bc}$ ,  $U_{ca}$  to wartości skuteczne napięć międzyfazowych.

Tak obliczona wartość *Se* uwzględnia zarówno straty mocy w przewodzie zerowym (w sieciach czteroprzewodowych) jak i wpływ niezrównoważenia.

#### *9.7.6 Moc odkształcenia D<sup>B</sup> a efektywna moc pozorna odkształcenia SeN*

Przy okazji omawiania mocy biernej zostało pokazane, że moc odkształcenia wg definicji Budeanu nie może być używana przy dużych odkształceniach napięć i prądów oraz asymetrii układów trójfazowych (paradoks mocy odkształcenia, która nie jest miarą rzeczywistego odkształcenia). Jednak mimo to moc ta jest często używana przez specjalistów zajmujących się analizą jakości energii i producentów układów kompensujących moc bierną.

Należy tu jasno stwierdzić, że opieranie się na tym parametrze dawało w miarę dobre wyniki jedynie w warunkach niewielkiego odkształcenia przebiegów i małej asymetrii.

Standard IEEE 1459-2000 wymienia tę definicję mocy, jednak tak samo jak w przypadku mocy biernej Budeanu, obciążona jest ona nieusuwalną wadą i zalecane jest jej całkowite wycofanie z użytku.

W miejsce mocy *D<sub>B</sub>* zaproponowano inną wielkość, która w dużo lepszy sposób charakteryzuje całkowitą moc zniekształceń w systemie – moc pozorną odkształcenia S<sub>eN</sub>. Moc S<sub>eN</sub> pozwala na szybką ocenę, czy obciążenie pracuje w warunkach małego czy dużego odkształcenia harmonicznymi, jest również podstawą oszacowania wielkości statycznych lub aktywnych filtrów oraz kompensatorów.

Wg definicji (dla układów trójfazowych):

$$
S_{eN}=\sqrt{S_e^2-S_{e1}^2}
$$

gdzie:

$$
S_{e1}=3I_{e1}U_{e1}\,
$$

Efektywny prąd i napięcie skuteczne składowej podstawowej (odpowiednio *Ie1* i *Ue1*) oblicza się podobnie jak *Ie* i *Ue* z tą różnicą, że zamiast wartości skutecznych napięć fazowych lub międzyfazowych i wartości skutecznych prądów liniowych podstawia się wartości skuteczne ich składowych podstawowych.

W układach jednofazowych do wyliczenia mocy pozornej odkształcenia można wykorzystać prostszy wzór:

$$
S_N = \sqrt{S^2 - (U_1 I_1)^2}
$$

gdzie *U1* i *I1* są wartościami skutecznymi składowych podstawowych napięcia fazowego i prądu.

#### *9.7.7 Współczynnik mocy*

Prawdziwy współczynnik mocy, czyli ten, który uwzględnia także obecność wyższych harmonicznych nazywa się po prostu współczynnikiem mocy (ang. *True Power Factor, TPF* lub *PF*). Dla obwodów sinusoidalnych zrównuje się on z tzw. współczynnikiem przesunięcia fazowego, czyli popularnym cosϕ (ang. *Displacement Power Factor, DPF*).

DPF jest zatem miarą przesunięcia fazowego między składowymi podstawowymi napięcia i prądu:

$$
DPF = \frac{P_1}{S_1} = \frac{U_1 I_1 cos \varphi_{U1/11}}{U_1 I_1} = cos \varphi_{U1/11}
$$

$$
PF = \frac{P}{S}
$$

W przypadku obciążenia czysto rezystancyjnego (w sieci jednofazowej) moc pozorna jest równa co do wartości mocy czynnej, a moc bierna jest równa zeru, zatem obciążenie takie w pełni wykorzystuje potencjał energetyczny źródła i współczynnik mocy wynosi 1. Pojawienie się składowej reaktancyjnej nieuchronnie prowadzi do zmniejszenia efektywności przekazywania energii – moc czynna jest wtedy mniejsza od mocy pozornej, a moc bierna rośnie.

W układach trójfazowych na zmniejszenie współczynnika mocy ma też wpływ niezrównoważenie odbiornika (patrz dyskusja dot. mocy biernej). W tych układach poprawną wartość współczynnika mocy uzyskuje się wykorzystując efektywną moc pozorną *Se*, czyli wielkość zdefiniowaną m.in. w standardzie IEEE 1459-2000.

W powyższy sposób są obliczane te współczynniki przez analizator PQM-701.

## *9.8 Harmoniczne*

Rozkład przebiegów okresowych na składowe harmoniczne jest bardzo popularną operacją matematyczną opierającą się na twierdzeniu Fouriera, które mówi, że każdy przebieg okresowy można przedstawić jako sumę składowych sinusoidalnych o częstotliwościach będących całkowitą wielokrotnością częstotliwości podstawowej takiego przebiegu. Przebieg czasowy można poddać operacji szybkiego przekształcenia Fouriera (w skrócie FFT), który w wyniku daje amplitudy i fazy składowych harmonicznych w dziedzinie częstotliwości.

W idealnej sytuacji napięcie jest wytwarzane w generatorze, który daje na swoim wyjściu czysty przebieg sinusoidalny 50/60 Hz (brak jakichkolwiek wyższych harmonicznych). Jeśli odbiornik jest układem liniowym to również prąd jest w takich idealnych warunkach czystym przebiegiem sinusoidalnym. W rzeczywistych systemach zarówno przebiegi napięcia jak i prądu są odkształcone, zatem muszą zawierać oprócz składowej podstawowej również harmoniczne wyższych rzędów.

Dlaczego obecność wyższych harmonicznych w sieci jest niepożądana?

Jednym z powodów jest zjawisko naskórkowości, które polega na odpychaniu elektronów od środka przewodnika (przewodu) na zewnątrz wraz ze zwiększaniem częstotliwości prądu. W efekcie im większa częstotliwość tym elektrony mają do dyspozycji mniejszy efektywny przekrój przewodnika, co jest równoznaczne ze zwiększeniem jego rezystancji. W efekcie tego zjawiska im wyższy rząd harmonicznej prądu tym większa jest efektywna rezystancja okablowania dla tej harmonicznej, a to z kolei nieuchronnie prowadzi do większych strat mocy i nagrzewania się przewodów.

Klasyczny przykład związany z tym efektem dotyczy przewodu zerowego w sieciach trójfazowych. W sieci o małych zniekształceniach, niewielkim niezrównoważeniu i odbiorniku symetrycznym (lub o małej asymetrii) prąd w przewodzie zerowym ma tendencję do zerowania się (jest on znacznie mniejszy od wartości skutecznych prądów fazowych). Obserwacja ta skusiła wielu projektantów do oszczędności polegającej na instalowaniu w takich systemach okablowania z przewodem zerowym o mniejszym przekroju od przewodów fazowych. I wszystko działało bardzo dobrze do momentu, gdy w sieci pojawiły się harmoniczne nieparzystych rzędów będące wielokrotnością 3 (trzecia, dziewiąta, itd.). Nagle przewód neutralny zaczynał się przegrzewać, a pomiar prądu wskazywał na jego bardzo wysoką wartość skuteczną. Wyjaśnienie tego zjawiska jest jednak dość proste. Projektant nie uwzględnił w powyższym przykładzie dwóch okoliczności: w sieciach o odkształconych przebiegach wyższe harmoniczne mogą nie zerować się w przewodzie neutralnym, a wręcz przeciwnie – sumować, i po drugie efekt naskórkowości i wysokie wartości prądów harmonicznych dodatkowo zwiększyły jego nagrzewanie się.

Spróbujmy teraz odpowiedzieć na dwa podstawowe pytania: Jaka jest przyczyna pojawiania się składowych harmonicznych w napięciu? Jaka jest przyczyna pojawiania się składowych harmonicznych w prądzie?

Pozornie te dwa pytania wydają się niemal identyczne, jednak rozdzielenie napięcia i prądu jest niezwykle istotne dla zrozumienia sedna sprawy.

Odpowiedź na pierwsze pytanie jest następująca: harmoniczne w napięciu są skutkiem niezerowej impedancji sieci dystrybucyjnej, między generatorem (przyjmujemy, że generuje on czystą sinusoidę) a odbiornikiem.

Natomiast harmoniczne w prądzie są wynikiem nieliniowego przebiegu impedancji odbiornika. Oczywiście należy zauważyć, że odbiornik liniowy zasilany napięciem odkształconym, będzie miał tak samo odkształcony przebieg prądu.

W literaturze używa się często stwierdzenia, że "odbiornik generuje harmoniczne". Należy pamiętać, że odbiornik w takim przypadku nie jest fizycznym źródłem energii (jak to sugeruje słowo "generuje"). Jedynym źródłem energii w układzie jest system rozdzielczy. Jeśli odbiornik jest urządzeniem pasywnym, to energia przesyłana z odbiornika do systemu rozdzielczego pochodzi z tego samego systemu rozdzielczego. Mamy tu do czynienia z niekorzystnym i bezużytecznym dwukierunkowym przepływem energii. Jak to było już wcześniej omawiane przy okazji współczynnika mocy, takie zjawisko prowadzi do niepotrzebnych strat energii, a prąd "generowany" w odbiorniku powoduje dodatkowe obciążenie systemu rozdzielczego.

Rozpatrzmy następujący przykład. Typowy nieliniowy odbiornik, taki jak np. powszechnie używane zasilacze impulsowe (np. komputerowe), zasilmy z idealnego generatora napięcia sinusoidalnego. Na razie załóżmy, że impedancja połączeń między generatorem a odbiornikiem ma zerową wartość. Napięcie zmierzone na zaciskach odbiornika będzie miało przebieg sinusoidalny (brak wyższych harmonicznych) – jest to po prostu napięcie generatora. Przebieg prądu odbiornika jednak będzie już zawierał składowe harmoniczne – odbiornik nieliniowy często pobiera prąd tylko w określonych momentach całego okresu sinusoidy (np. maksimum prądu może przypadać na okolice szczytów sinusoidy napięcia).

Jednak odbiornik nie generuje tych harmonicznych prądu, on po prostu pobiera prąd w sposób zmienny lub nieciągły. Całą energię dostarcza tylko i wyłącznie generator.

W następnym kroku można zmodyfikować obwód wtrącając między generator a odbiornik pewną impedancję, która reprezentuje rezystancję okablowania, uzwojeń transformatora itp.

Pomiary harmonicznych napięcia i prądu odbiornika dadzą nieco inne wyniki. Co się zmieni? Pojawią się niewielkie składowe harmoniczne napięcia, a dodatkowo nieco zmieni się widmo częstotliwościowe prądu.

Przy analizie przebiegu napięcia na odbiorniku można by zauważyć, że pierwotny przebieg sinusoidalny został nieco odkształcony. Jeśli odbiornik pobierał prąd głównie w momentach szczytowych napięcia to będzie ono miało widocznie ścięte wierzchołki. Duży prąd pobierany w tych momentach skutkuje większym spadkiem napięcia na impedancji sieci. Część idealnego przebiegu sinusoidalnego odkłada się teraz na tej impedancji. Pewna zmiana w widmie prądu wynika z nieco innego przebiegu napięcia zasilającego teraz odbiornik.

Przykład tu opisany i "płaskie wierzchołki" sinusoidy napiecia to niezwykle czesto widziany obrazek w typowych sieciach, do których są przyłączone powszechnie spotykane konstrukcje zasilaczy impulsowych.

### *9.8.1 Moce czynne harmonicznych*

Rozkład napięcia i prądu odbiornika na składowe harmoniczne pozwala na bardziej wnikliwe poznanie szczegółów przepływu energii między dostawcą a odbiorcą.

Załóżmy, że analizator jakości zasilania podłączamy między źródłem napięcia a odbiornikiem. Zarówno napięcie jak i prąd zasilający poddajemy analizie FFT, w wyniku której otrzymujemy amplitudy harmonicznych wraz z ich przesunięciami fazowymi.

Okazuje się, że znajomość harmonicznych napięcia i prądu oraz przesunięcia fazowego między tymi harmonicznymi, pozwala na wyliczenie mocy czynnych każdej harmonicznej z osobna:

 $P_h = U_h I_h \cos \varphi_h$ 

gdzie:

P<sub>h</sub> – moc czynna harmonicznej h-tego rzędu.

Uh – wartość skuteczna harmonicznej napięcia h-tego rzędu,

Ih – wartość skuteczna harmonicznej prądu h-tego rzędu,

ϕ<sup>h</sup> – kąt przesunięcia fazowego między harmonicznymi napięcia i prądu rzędu h.

Jeśli moc  $P_h$  ma znak dodatni, oznacza to, że dominujące źródło energii tej harmonicznej znajduje się po stronie dostawcy energii. Jeśli jest ona ujemna, to dominującym źródłem jest odbiornik. Trzeba zauważyć, że nie można stwierdzić na podstawie zmierzonych w ten sposób mocy czynnych harmonicznych, że tylko jedna ze stron jest wyłącznym źródłem harmonicznej, gdyż mierzona moc jest wypadkową dostawcy i odbiorcy.

#### *Przykład*

*Jeśli dostawca generuje moc czynną harmonicznej P<sub><i>hD</sub>* = 1kW, a odbiorca</sub> *"generuje" moc tej harmonicznej o wartości PhO = 100W, to wypadkowa moc zmierzona na zaciskach między odbiorcą a dostawcą, będzie wynosić*  $P_h = P_{hD} - P_{hO} = 0.9$ kW.

W sytuacji jak w powyższym przykładzie mamy do czynienia z dwoma osobnymi źródłami przepływu energii. Niestety na podstawie takiego pomiaru nie da się wprost wskazać rzeczywistego rozkładu.

W rzeczywistych układach określenie źródła dominującego jest jednak często wystarczające. Grupując składowe harmoniczne o znakach dodatnich uzyskujemy zbiór mocy, odpowiedzialnych za przepływ energii od źródła do odbiornika, czyli energii użytecznej.

Z kolei zbiór harmonicznych mocy czynnych o znakach ujemnych charakteryzuje część energii, która nie pełni użytecznej roli i jest "zwracana" z powrotem do systemu rozdzielczego.

Sumując wszystkie składowe moce czynne harmonicznych otrzymujemy moc czynną odbiornika. Zauważamy więc, że istnieją co najmniej dwie alternatywne metody pomiaru mocy czynnej.

Metoda pierwsza polega na wyliczeniu średniej wartości chwilowej mocy czynnej, którą oblicza się na podstawie kolejnych próbek napięcia i prądu:

$$
P = \frac{1}{M} \sum_{i=1}^{M} U_i I_i
$$

gdzie *Ui* jest kolejną próbką napięcia, *Ii* jest kolejną próbką prądu, a M jest liczbą próbek w oknie pomiarowym.

Druga metoda to sumowanie poszczególnych mocy czynnych harmonicznych, które otrzymujemy poprzez rozkład FFT:

$$
P=\sum_h U_h I_h \cos \varphi_h
$$

### *9.8.2 Moce bierne harmonicznych*

W podobny sposób jak moce czynne można wyliczyć moce bierne harmonicznych:

$$
Q_h=U_h I_h \sin\varphi_h
$$

Znajomość mocy biernych harmonicznych jest cenną informacją wykorzystywaną przy opracowywaniu reaktancyjnych równoległych kompensatorów mocy biernej. Kompensatory takie składają się z gałęzi LC, strojonych do konkretnych częstotliwości harmonicznych.

Znak poszczególnych składowych mocy mówi o charakterze obciążenia dla tej składowej. Jeśli znak jest dodatni świadczy to o charakterze indukcyjnym, a jeśli ujemny to o charakterze pojemnościowym.

Prąd bierny źródła można zmniejszyć do zera przy spełnieniu warunku dla każdej harmonicz-nej<sup>[2](#page-113-0)</sup>:

gdzie:

$$
B_h+B_{kh}=0\,
$$

Bh – susceptancja odbiornika dla h-tej harmonicznej,

Bkh – susceptancja równoległego kompensatora dla h-tej harmonicznej.

Ponieważ złożoność kompensatora rośnie proporcjonalnie do liczby harmonicznych podlegających kompensacji, zwykle kompensuje się tylko składową podstawową i co najwyżej kilka wyższych harmonicznych o największych wartościach. Jednak nawet sama kompensacja składowej podstawowej może dać już znaczące poprawienie współczynnika mocy.

## *9.8.3 Charakterystyka harmonicznych w układach trójfazowych*

Harmoniczne określonego rzędu mają w układach 3-fazowych pewną specyficzną cechę, którą pokazuje poniższa tabela:

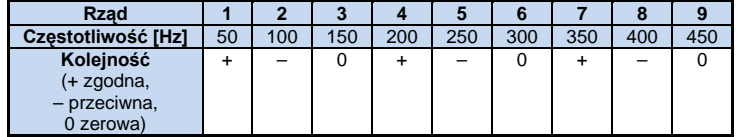

Wiersz "Kolejność" nawiązuje do metody składowych symetrycznych, która pozwala na rozkład dowolnych 3 wektorów na trzy zestawy wektorów: kolejności zgodnej, przeciwnej i zerowej

<span id="page-113-0"></span><sup>&</sup>lt;sup>2</sup> L.S. Czarnecki: "Moce w obwodach elektrycznych z niesinusoidalnymi przebiegami prądów i napięć", Oficyna Wydawnicza Politechniki Warszawskiej, Warszawa 2005, str.109

(więcej w części poświęconej zagadnieniu asymetrii).

Posłużmy się przykładem. Załóżmy, że silnik trójfazowy zasilamy z symetrycznej, 4 przewodowej sieci (czyli wartości skuteczne napięć fazowych są sobie równe, a kąty między poszczególnymi składowymi podstawowymi wynoszą po 120°).

Znak "+" w wierszu określającym kolejność dla 1-harmonicznej oznacza normalny kierunek obrotu wału silnika. Harmoniczne napiecia, dla których znak ten również jest "+" powodują powstanie momentu obrotowego zgodnego z kierunkiem składowej podstawowej. Harmoniczne rzędów 2, 5, 8, 11 są harmonicznymi kolejności przeciwnej, czyli wytwarzają moment obrotowy, który przeciwdziała normalnemu kierunkowi obrotu silnika, co może powodować nagrzewanie i niepotrzebne straty energetyczne i spadek wydajności. Ostatnią grupą są harmoniczne kolejności zerowej, takie jak trzecia, szósta i dziewiąta, które nie wytwarzają żadnego momentu obrotowego, ale płynąc przez uzwojenia silnika powodują jego dodatkowe nagrzewanie.

Na podstawie danych z tabeli można łatwo zauważyć, że sekwencja +, –, 0 powtarza się dla wszystkich kolejnych rzędów harmonicznych. Formułę wiążącą typ kolejności z rzędem jest bardzo prosta i dla k będącego dowolną liczbą całkowitą:

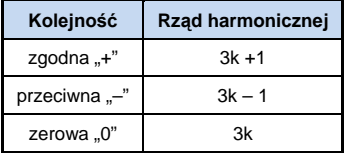

Harmoniczne parzystych rzędów nie występują, gdy dany przebieg jest symetryczny względem linii jej wartości średniej, a taką własność mają przebiegi w większość systemów zasilających. W typowej sytuacji zmierzone poziomy harmonicznych parzystych rzędów mają minimalne wartości. Jeśli weźmiemy pod uwagę tę właściwość to okaże się, że grupa harmonicznych o najbardziej niepożądanych cechach to 3-cia, 9-ta, 15-ta (kolejność zerowa), oraz 5-ta, 11-ta, 17-ta (kolejność przeciwna).

Harmoniczne prądu będące wielokrotnością liczby 3 powodują dodatkowe problemy w niektórych systemach. W układach 4-przewodowych mają one bardzo niepożądaną cechę sumowania się w przewodzie zerowym. Okazuje się, że w odróżnieniu od harmonicznych innych rzędów, których suma wartości chwilowych prądów fazowych się zeruje, przebiegi tych harmonicznych są ze sobą w zgodnej fazie, co powoduje dodawanie się prądów fazowych tej składowej w przewodzie zerowym. Może to doprowadzić do przegrzewania się tego przewodu (w szczególności w układach rozdzielczych, w których zastosowano mniejszy przekrój tego przewodu niż fazowych, a do niedawna była to jeszcze powszechna praktyka). Z tego też względu, w sieciach o nieliniowych obciążeniach i dużymi odkształceniami prądu zaleca się obecnie, aby przekrój przewodu neutralnego był większy od przekroju przewodów fazowych.

W układach typu trójkąt harmoniczne tych rzędów nie są obecne w prądach liniowych (z zastrzeżeniem, że mowa o układach symetrycznych), natomiast cyrkulują one w gałęziach obciążenia również powodując niepotrzebne straty mocy.

Charakter poszczególnych harmonicznych tak jak przedstawiono to w tabeli zachowuje pełną ścisłość jedynie w trójfazowych układach symetrycznych. Tylko i wyłącznie w takich układach harmoniczna podstawowa ma charakter kolejności wyłącznie zgodny. W rzeczywistych układach, w których występuje pewien stopień asymetrii napięcia zasilającego i niesymetria obciążenia, pojawiają się niezerowe składowe kolejności przeciwnej i zerowej. Miarą tej niesymetrii są tzw. współczynniki asymetrii. I właśnie ze względu na tę asymetrię składowej podstawowej, a dodatkowo różnice w amplitudach i fazach wyższych harmonicznych w każdej z faz, również te harmoniczne będą miały składniki kolejności zgodnej, przeciwnej i zerowej. Im większa asymetria, tym większy będzie także udział pozostałych składowych.

### *9.8.4 Szacowanie niepewności pomiaru mocy i energii*

<span id="page-115-1"></span>Całkowita niepewność pomiaru mocy i energii czynnej i biernej (składowej podstawowej) oraz mocy harmonicznych bazuje w uogólnieniu na następującej zależności (dla energii pomija się niepewność dodatkową od pomiaru czasu, jako dużo mniejszą niż pozostałe niepewności):

$$
\delta_{P,Q} \cong \sqrt{\delta_{Uh}^2 + \delta_{lh}^2 + \delta_{ph}^2}
$$

gdzie: δ*P,Q* – niepewność pomiaru mocy czynnej lub biernej,

<sup>δ</sup>*Uh* – sumaryczna niepewność pomiaru amplitudy harmonicznej napięcia (analizator, przekładniki, cęgi),

<sup>δ</sup>*Ih* – sumaryczna niepewność pomiaru amplitudy harmonicznej prądu (analizator, przekładniki, cęgi),

<sup>δ</sup>*ph* – niepewność dodatkowa wynikająca z błędu pomiaru fazy między harmonicznymi napięcia i prądu.

Niepewność δ*ph* można wyznaczyć jeśli znany jest kąt przesunięcia fazowego dla interesującego nas zakresu częstotliwości. [W Tab. 7](#page-115-0) przedstawiono błąd różnicy faz między harmonicznymi napięcia i prądu dla analizatora PQM-701 (bez cęgów i przekładników).

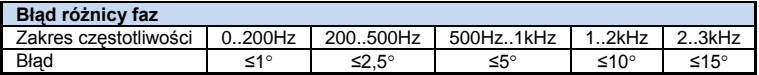

#### **Tab. 7. Błąd fazy analizatora PQM-701 w zależności od częstotliwości.**

<span id="page-115-0"></span>Błąd fazowy wprowadzany przez użyte przekładniki i cęgi można zwykle znaleźć w ich dokumentacji technicznej. W takim przypadku należy oszacować wynikowy błąd fazy między napięciem i prądem dla interesującej nas częstotliwości, wprowadzany przez wszystkie elementy toru pomiarowego: przekładniki napięciowe i prądowe, cęgi oraz analizator.

Niepewność pomiaru wynikającą z błędu fazy dla mocy czynnej harmonicznych można wyznaczyć na podstawie zależności:

$$
\delta_{ph} = 100 \left( 1 - \frac{\cos (\varphi + \Delta \varphi)}{\cos \varphi} \right) [ \% ], \cos \varphi \neq 0
$$

Z kolei niepewność pomiaru mocy biernej harmonicznych można wyznaczyć z zależności:

$$
\delta_{ph}=100\left(1-\tfrac{\sin\left(\varphi-\Delta\varphi\right)}{\sin\varphi}\right)\,[\%],\,\,\sin\varphi\neq0
$$

W obu tych wzorach ϕ oznacza rzeczywisty kąt przesunięcia między harmonicznymi prądu i napięcia, a ∆ϕ sumaryczny błąd fazy dla danej częstotliwości. Z przedstawionych zależności można wyciągnąć wniosek, że niepewność pomiaru mocy, dla takiego samego błędu fazy, bardzo wyraźnie zależy od współczynnika przesunięcia fazowego między prądem i napięciem. Pokazano to na [Rys. 77.](#page-116-0)

#### *Przykład*

*Obliczenie niepewności pomiaru mocy czynnej składowej podstawowej. Warunki:*  $\varphi = 60^\circ$ ,  $U_{RMS} \cong U_{nom}$ ,  $I_{RMS} = 5\%$   $I_{nom}$ .

 $N$ iepewność podstawowa wynosi  $\pm\sqrt{0.5^2 + \delta_{ph}^2}$  %.

*Dla zakresu częstotliwości 0..200Hz błąd fazy PQM-701 wynosi 1*°*. Po podstawieniu do zależności:*

$$
\delta_{ph} = 100 \left( 1 - \frac{\cos(\varphi + \Delta \varphi)}{\cos \varphi} \right) = 100 \left( 1 - \frac{\cos(61^{\circ})}{\cos(60^{\circ})} \right) = 3,04\%
$$

*zatem niepewność pomiaru wyniesie:*

 $\delta = \pm \sqrt{0.5^2 + 3.04^2} = \pm 3.08\%$ 

*W* tych samych warunkach, ale przy przesunięciu fazowym  $\varphi = 10^{\circ}$ , *otrzymamy:*

$$
\delta_{ph} = 100 \left( 1 - \frac{\cos(11^{\circ})}{\cos(10^{\circ})} \right) = 0.32\%
$$

*a niepewność pomiaru wyniesie:*

 $\delta = \pm \sqrt{0.5^2 + 0.32^2} = \pm 0.59\%$ 

*Powyższe wyliczenia nie uwzględniają błędów dodatkowych wprowadzanych przez użyte cęgi prądowe oraz przekładniki.*

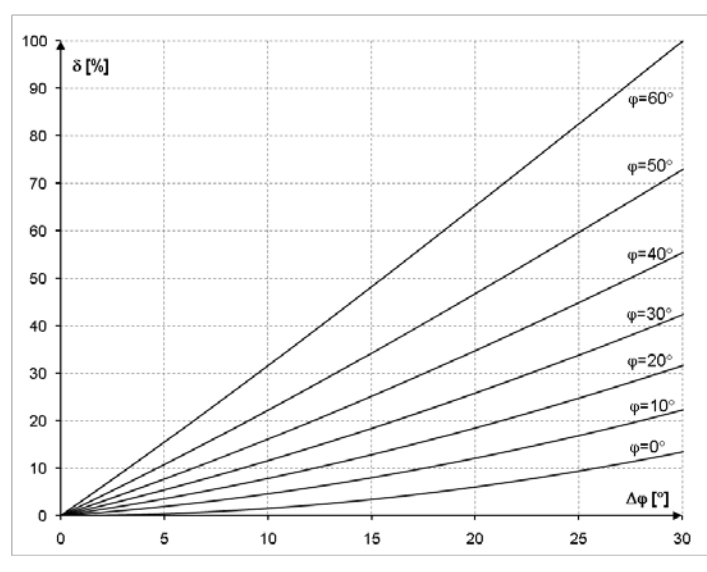

<span id="page-116-0"></span>**Rys. 77. Niepewność dodatkowa od błędu fazy w zależności od kąta przesunięcia fazowego.**

### *9.8.5 Metoda pomiaru składowych harmonicznych*

Pomiar harmonicznych jest przeprowadzany zgodnie z zaleceniami normy PN-EN 61000-4-7. Podaje ona sposób obliczania poszczególnych składowych harmonicznych.

- Cały proces składa się z kilku etapów:
- próbkowanie synchroniczne (10/12 okresów),
- analiza FFT (szybkie przekształcenie Fouriera),
- grupowanie,
- wygładzanie.

Analizie FFT poddawane jest okno pomiarowe 10/12 okresowe (ok. 200ms). W jej wyniku otrzymywany jest zbiór prążków widmowych od częstotliwości 0Hz (DC) do 50-tej harmonicznej (ok. 2,5kHz dla 50Hz lub 3kHz dla 60Hz). Odstęp między kolejnymi prążkami wynika wprost z przyjętego czasu trwania okna pomiarowego i wynosi w przybliżeniu 5Hz.

Ponieważ analizator PQM-701 zbiera 256 próbek na okres, całkowita liczba próbek przypadająca na okno pomiarowe wynosi 2560 lub 3072 (dla częstotliwości 50Hz i 60Hz). Szybka transformata Fouriera wymaga jednak, aby liczba próbek poddana przekształceniu była równa potędze liczby 2. Z tego też powodu analizator przeprowadza proces zmiany częstotliwości próbkowania (interpolacia połączona z decymacia) w wyniku czego otrzymuje się dokładnie 2048 próbek  $(2^{11})$ .

Bardzo istotne jest utrzymywanie stałej synchronizacji częstotliwości próbkowania z siecią energetyczną. FFT może zostać wykonane jedynie na danych zawierających całkowitą wielokrotność okresu sieci. Spełnienie tego warunku jest konieczne w celu zminimalizowania tzw. przecieku widma, które prowadzi do zafałszowania informacji o rzeczywistych poziomach prążków widmowych. Analizator PQM-701 spełnia te wymagania, gdyż częstotliwość próbkowania jest stabilizowana układem pętli fazowej PLL.

Ponieważ częstotliwość sieci może podlegać czasowym fluktuacjom, norma przewiduje grupowanie razem z prążkami głównymi harmonicznych również prążki leżące w bezpośrednim ich sąsiedztwie. Wynika to stąd, że energia składowych może częściowo przechodzić do sąsiednich składowych interharmonicznych.

Przewidziano dwie metody grupowania:

- grupa harmoniczna (grupuje się prążek główny oraz po pięć lub sześć sąsiednich składowych interharmonicznych),
- podgrupa harmoniczna (grupuje się prążek główny oraz po jednym z prążków sąsiednich).

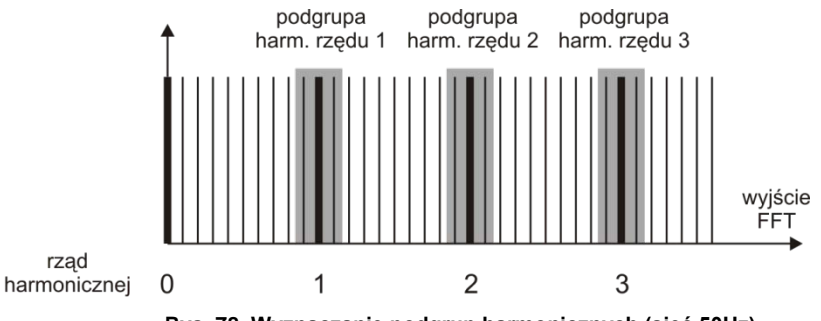

**Rys. 78. Wyznaczanie podgrup harmonicznych (sieć 50Hz).**

Norma PN-EN 61000-4-30 zaleca, aby w analizatorach sieci stosować metodę podgrup harmonicznych.

#### *Przykład*

*Aby wyliczyć składową 3-ciej harmonicznej w sieci 50Hz należy wziąć pod uwagę prążek główny 150Hz oraz prążki sąsiednie 145Hz i 155Hz. Amplitudę wynikową wylicza się metodą RMS.*

Tak wyliczone składowe harmoniczne poddaje się jeszcze wygładzaniu filtrem dolnoprzepustowym 1-go rzędu o stałej czasowej 1,5 sekundy. Wygładzanie to powoduje, że przy nagłej zmianie w widmie przebiegu wejściowego składowe harmoniczne widziane chociażby w trybie odczytu danych bieżących będą dochodzić do stanu ustalonego przez kilka sekund.

### *9.8.6 Współczynnik THD*

Współczynnik zniekształceń harmonicznych THD (ang. *Total Harmonic Distortion*) jest najpopularniejszym wskaźnikiem odkształcenia przebiegów. W praktyce używane są dwie odmiany tego współczynnika:

- $THD<sub>F</sub>$  (THD-F lub po prostu THD) współczynnik zniekształceń harmonicznych odniesiony do składowej podstawowej przebiegu (z ang. *fundamental*),
- THDR (THD-R) współczynnik zniekształceń harmonicznych odniesiony do wartości skutecznej (RMS) przebiegu.

W obu przypadkach THD jest wyrażane w procentach. Poniżej podano definicje:

$$
THD_F = \frac{\sqrt{\sum_{h=2}^n A_h^2}}{A_1} \times 100\%
$$

$$
THD_R = \frac{\sqrt{\sum_{h=2}^{n} A_h^2}}{A_{RMS}} \times 100\%
$$

gdzie: Ah – wartość skuteczna harmonicznej h-tego rzędu,

A1 – wartość skuteczna składowej podstawowej, ARMS – wartość skuteczna przebiegu.

Ograniczenie liczby harmonicznych uwzględnianych przy wyliczaniu THD ma charakter umowny i wynika przede wszystkim z ograniczeń pomiarowych urządzenia. Ponieważ analizator PQM-701 umożliwia pomiar składowych harmonicznych do 50-tego rzędu, przy wyliczaniu THD uwzględniane są harmoniczne do rzędu 50-tego.

Należy pamiętać, że dwie wymienione definicje będą dawały znacznie różniące się od siebie wartości przy mocno odkształconych przebiegach. THD<sub>R</sub> nie może przekroczyć wartości 100%, natomiast THD<sub>F</sub> takiego limitu nie ma i może przyjmować wartości nawet 200% lub więcej. Taki przypadek zaobserwować można przy pomiarach znacznie odkształconego prądu. Zniekształcenia harmoniczne napięć zwykle nie przekraczają kilku procent (zarówno THD<sub>F</sub> i THD<sub>R</sub>); np. norma EN 50160 za limit przyjmuje wartość 8% (THD $_F$ ).

### *9.8.7 Współczynnik K*

Współczynnik K, zwany również współczynnikiem strat w transformatorze (K-Factor) jest wielkością wykorzystywaną przy określaniu wymagań dotyczących transformatorów zasilających. Wyższe harmoniczne w prądzie powodują wzrost strat cieplnych w uzwojeniach i elementach metalowych transformatora. Główną przyczyną są prądy wirowe generowane przez składowe prądu o wyższych częstotliwościach oraz efekt naskórkowości.

Wzrost temperatury transformatora jest wprost proporcjonalny do kwadratu częstotliwości składowych prądu, dlatego wielkość zwana współczynnikiem strat w transformatorze, inaczej współczynnikiem K, uwzględnia ten fakt i jest on wyliczany na podstawie następującego wzoru:

$$
KFactor = \sum_{h=1}^{50} I_{hr}^2 h^2 = \frac{\sum_{h=1}^{50} I_h^2 h^2}{I_1^2}
$$

gdzie: *Ihr* - względna wartość składowej harmonicznej *h*-tego rzędu prądu (względem składowej podstawowej),

*Ih* - amplituda harmonicznej *h*-tego rzędu prądu,

*I1 -* amplituda składowej podstawowej prądu,

*h –* rząd harmonicznej.

Parametr ten przykłada zatem dużo większą wagę do wyższych harmonicznych niż do niższych – każda składowa harmoniczna jest mnożona przez kwadrat jej rzędu.

Współczynnik K jest przydatny przy definiowaniu wymagań odnośnie transformatorów, które muszą pracować w warunkach znacznych odkształceń prądu. Przyjmuje się, że transformator pracujący w warunkach, dla których współczynnik K wynosi *x*, będzie generował *x* razy więcej ciepła, niż w sytuacji prądu czysto sinusoidalnego (K równy 1).

## *9.9 Asymetria*

Asymetria jest pojęciem związanym z sieciami trójfazowymi i może się odnosić do:

- asymetrii napięć zasilających,
- asymetrii prądów obciążenia,
- asymetrii odbiornika.

Asymetria napięć (prądów) występuje w sieciach trójfazowych, gdy wartości trzech napięć (prądów) składowych różnią się między sobą i/lub kąty między poszczególnymi fazami są różne od 120°.

Asymetria odbiornika występuje wtedy, gdy impedancje poszczególnych gałęzi odbiornika nie są sobie równe.

Zjawiska te są szczególnie groźne dla silników trójfazowych, w których nawet niewielka asymetria napięć może prowadzić do wielokrotnie większej asymetrii prądów. W takich warunkach moment obrotowy silnika ulega zmniejszeniu i powstają zwiększone straty cieplne w uzwojeniach i zużycie mechaniczne. Asymetria niekorzystnie odbija się również na transformatorach zasilających.

Najczęstszym źródłem asymetrii jest nierównomierne obciążenie poszczególnych faz. Dobrym przykładem jest podłączanie do sieci trójfazowych dużych obciążeń jednofazowych takich jak kolejowe silniki trakcyjne.

Analizator PQM-701 pozwala na pomiar asymetrii napięć i prądów metodą składowych symetrycznych. Metoda ta opiera się na założeniu, że każdy zestaw trzech niezrównoważonych wektorów składowych można rozłożyć na sumę trzech grup wektorów: składowej zgodnej, przeciwnej i zerowej.

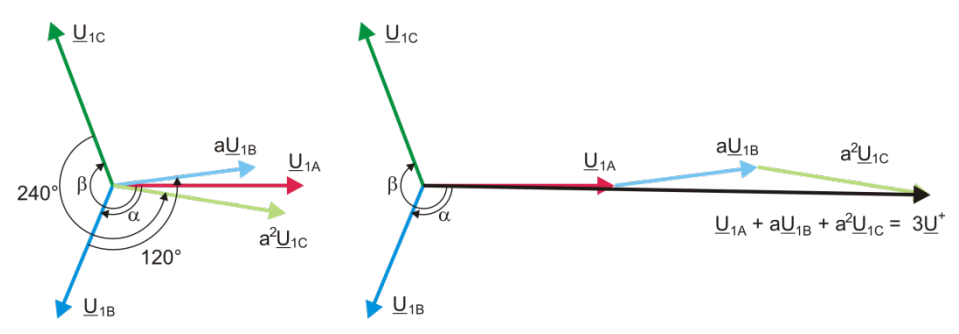

**Rys. 79. Przykład wyznaczania składowej symetrycznej zgodnej.**

<span id="page-120-0"></span>Jako przykład podano sposób obliczania składowej zgodnej napięcia. Z definicji:

$$
\underline{U}^{+} = \frac{1}{3} \left( \underline{U}_{1A} + a \underline{U}_{1B} + a^2 \underline{U}_{1C} \right)
$$

gdzie: *U+* jest wektorem składowej zgodnej,

 $U_{1A}$ ,  $U_{1B}$ ,  $U_{1C}$  są wektorami składowych podstawowych napięć fazowych  $U_A$ ,  $U_B$ ,  $U_C$ 

$$
a = 1e^{j120^{\circ}} = -\frac{1}{2} + \frac{\sqrt{3}}{2}j
$$
  

$$
a^{2} = 1e^{j240^{\circ}} = -\frac{1}{2} - \frac{\sqrt{3}}{2}j
$$

Na [Rys. 79](#page-120-0) przedstawiono graficzny sposób wyznaczania tej składowej. Jak widać z podanej definicji, wektor składowej zgodnej jest równy jednej trzeciej sumy składników: *U1A, aU1B, a<sup>2</sup> U1C.* Operator *a* i *a2* to jednostkowe wektory o kątach 120° i 240°. Procedura jest następująca: wektor napięcia  $U_{1B}$  należy obrócić o kat 120° przeciwnie do ruchu wskazówek zegara (mnożenie przez a) i dodać do wektora *U1A*. Następnie wektor *U1C* należy obrócić o kąt 240° i dodać do poprzedniej sumy wektorów. W efekcie powstaje wektor 3U<sup>+</sup>. Wektor U<sup>+</sup> jest szukaną składową symetryczną kolejności zgodnej. Zauważmy, że w przypadku idealnej symetrii (równe napięcia i kąty) składowa zgodna będzie równa co do wartości napięciom fazowym.

Składowa zgodna jest miarą podobieństwa badanego zestawu wektorów trójfazowych do symetrycznego zestawu wektorów kolejności zgodnej.

Analogicznie, składowa przeciwna jest miarą podobieństwa do symetrycznego zestawu trójfazowych wektorów kolejności przeciwnej.

Składowa zerowa istnieje w systemach, w których suma trzech napięć (lub prądów) nie jest równa zeru.

Powszechnie używaną w energetyce wielkością charakteryzującą asymetrię sieci są współczynniki asymetrii składowej przeciwnej i zerowej (wzory dla napięcia):

$$
u_0 = \frac{U_0}{U_1} \cdot 100\%
$$

$$
u_2 = \frac{U_2}{U_1} \cdot 100\%
$$

gdzie:  $u_0$  – współczynnik asymetrii składowej zerowej,

u<sub>2</sub> – współczynnik asymetrii składowej przeciwnej,

 $U_0$  – składowa symetryczna zerowa,

U1 – składowa symetryczna zgodna,

U2 – składowa symetryczna przeciwna.

Najwygodniejszą metodą obliczania składowych symetrycznych i współczynników asymetrii jest posłużenie się rachunkiem liczb zespolonych. Parametrami wektorów są amplituda składowej podstawowej napięcia (prądu) oraz jej bezwzględny kąt przesunięcia fazowego. Obie te wartości są uzyskiwane z przekształcenia FFT.

## *9.10 Detekcja zdarzeń*

Analizator PQM-701 oferuje szerokie możliwości wykrywania zdarzeń w mierzonej sieci. Zdarzeniem nazywamy sytuację, w której wartość wybranego parametru sieci przekracza próg zdefiniowany przez użytkownika.

Fakt wystąpienia zdarzenia jest rejestrowany na karcie pamięci w postaci wpisu zawierającego:

- rodzaj parametru,
- kanał, w którym zdarzenie wystąpiło,
- czasy początku i końca zdarzenia,
- wartość progową ustawioną przez użytkownika,
- wartość ekstremalną parametru zmierzoną podczas trwania zdarzenia,
- wartość średnią parametru zmierzoną podczas trwania zdarzenia.

W zależności od rodzaju parametru można ustawić jeden, dwa lub trzy progi, które będą sprawdzane przez analizator. W tabeli zebrano wszystkie parametry, dla których można wykrywać zdarzenia z wyróżnieniem typów progów.

| <b>Parametr</b>      |                                                           | Przerwa   | Zapad | Przepiecie | <b>Minimum</b> | <b>Maksimum</b> |
|----------------------|-----------------------------------------------------------|-----------|-------|------------|----------------|-----------------|
| U                    | Wartość skuteczna napiecia                                | $\bullet$ |       |            |                |                 |
| $\mathsf{f}$         | Czestotliwość                                             |           |       |            |                |                 |
| CF <sub>U</sub>      | Współczynnik szczytu napięcia                             |           |       |            |                |                 |
| u <sub>2</sub>       | Współczynnik asymetrii składowej prze-<br>ciwnej napięcia |           |       |            |                |                 |
| $P_{st}$             | Wskaźnik migotania światła P <sub>st</sub>                |           |       |            |                |                 |
| $P_{H}$              | Wskaźnik migotania światła P <sub>t</sub>                 |           |       |            |                |                 |
|                      | Wartość skuteczna pradu                                   |           |       |            | ٠              |                 |
| CF <sub>1</sub>      | Współczynnik szczytu prądu                                |           |       |            |                |                 |
| i <sub>2</sub>       | Współczynnik asymetrii składowej prze-<br>ciwnej prądu    |           |       |            |                |                 |
| P                    | Moc czynna                                                |           |       |            |                |                 |
| $Q_1, Q_B$           | Moc bierna                                                |           |       |            |                |                 |
| S                    | Moc pozorna                                               |           |       |            | ٠              |                 |
| $D, S_N$             | Moc odkształcenia                                         |           |       |            | ٠              | $\bullet$       |
| <b>PF</b>            | Współczynnik mocy                                         |           |       |            |                |                 |
| $\cos \varphi$       | Współczynnik przesunięcia fazowego                        |           |       |            | ٠              | ٠               |
| tgφ                  | Współczynnik tangenso                                     |           |       |            | $\bullet$      | $\bullet$       |
| $E_{P+}$ , $E_{P-}$  | Energia czynna (pobrana i oddana)                         |           |       |            |                |                 |
| $E_{Q+}$ , $E_{Q-}$  | Energia bierna (pobrana i oddana)                         |           |       |            |                |                 |
| $E_{S}$              | Energia pozorna                                           |           |       |            |                |                 |
| THD <sub>F</sub> U   | Współczynnik THD <sub>F</sub> napiecia                    |           |       |            |                |                 |
| $U_{h2}$ . $U_{h50}$ | Amplitudy harmonicznych napięcia<br>$(rzad n = 250)$      |           |       |            |                |                 |
| THD <sub>F</sub>     | Współczynnik THD <sub>F</sub> pradu                       |           |       |            |                |                 |
| $I_{h2}$ $I_{h50}$   | Amplitudy harmonicznych prądu<br>$(rzad n = 250)$         |           |       |            |                |                 |
| K                    | Współczynnik strat w transformatorze K                    |           |       |            |                |                 |

**Tab. 8. Typy progów zdarzeń dla poszczególnych parametrów.**

Niektóre z parametrów mogą przyjmować wartości zarówno dodatnie jak i ujemne. Przykładem może być moc czynna, moc bierna i współczynnik mocy. Ponieważ próg detekcji zdarzenia może być tylko dodatni, aby zapewnić poprawną detekcję zdarzeń dla wymienionych parametrów analizator porównuje z ustawionym progiem wartości bezwzględne tych parametrów.

#### *Przykład*

*Próg zdarzenia od mocy czynnej ustawiono na wartość 10kW. Jeśli obciążenie ma charakter generatora, moc czynna przy poprawnym podłączeniu cęgów prądowych będzie miała znak ujemny. Jeśli zmierzona wartość bezwzględna mocy czynnej przekroczy wartość progu, czyli 10kW (np. -11kW) zostanie zarejestrowane zdarzenie przekroczenia wartości maksymalnej mocy czynnej.*

Dwa typy parametrów: wartość skuteczna napięcia i wartość skuteczna prądu mogą generować zdarzenia, które użytkownik może wzbogacić o zapis przebiegów chwilowych (oscylogramów).

Przebiegi aktywnych kanałów (napięciowych i prądowych) są zapisywane przez analizator w momencie rozpoczęcia i zakończenia zdarzenia. W obu przypadkach rejestrowanych jest sześć okresów: dwa przed chwilą rozpoczęcia (zakończenia) zdarzenia i cztery po rozpoczęciu (zakończeniu). Oscylogramy są zapisywane w formacie 8-bitowym z 256 próbkami na okres.

Informacja o zdarzeniu jest zapisywana w momencie jego zakończenia. W niektórych przypadkach może się zdarzyć, że w chwili zakończenia rejestracji jakieś zdarzenie było aktywne (np. trwał zapad napięcia). Informacja o takim zdarzeniu również jest zapisywana, jednak z następującymi zmianami:

- brak jest czasu końca zdarzenia,
- wartość ekstremalna liczona jest tylko za okres do momentu zatrzymania rejestracji,
- wartość średnia nie jest podawana,
- dla zdarzeń związanych z napięciem lub prądem skutecznym dostępny jest jedynie oscylogram początku.

Aby wyeliminować wielokrotną detekcję zdarzenia, gdy wartość parametru oscyluje wokół wartości progowej, wprowadzono definiowaną przez użytkownika histerezę detekcji zdarzeń. Określa się ją w procentach w sposób następujący:

- dla zdarzeń od wartości skutecznej napięcia jest to procent wartości nominalnej napięcia (np. 2% od 230V, czyli 4,6V),
- dla zdarzeń od wartości skutecznej prądu jest to procent zakresu nominalnego prądu (np. dla cęgów C-4 i braku przekładników prądowych, histereza 2% jest równa 0,02×1000A = 20A,
- dla pozostałych parametrów histereza jest określona jako procent wartości progu maksymalnego (np. jeśli próg maksymalny dla współczynnika szczytu prądu ustawiono na wartość 4,0 histereza wyniesie  $0.02 \times 4.0 = 0.08$ .

## *9.11 Detekcja zapadów, przepięć i przerw napięcia*

Zapady, przepięcia i przerwy napięcia są zaburzeniami sieci, w czasie których wartość skuteczna napięcia znacznie różni się od wartości nominalnej. Każdy z tych trzech stanów może zostać wykryty przez analizator po włączeniu detekcji zdarzeń i określeniu przez użytkownika wartości progów.

Zapad napięcia jest stanem, w którym wartość skuteczna napięcia jest niższa od ustalonego przez użytkownika progu zapadu. Podstawą pomiaru zapadu jest wartość U<sub>RMS(1/2)</sub>, czyli wartość skuteczna okresowa odświeżana co pół okresu.

Definicja zapadu (za normą PN-EN 61000-4-30):

Zapad napięcia rozpoczyna się w chwili, w której napięcie U<sub>RMS(1/2</sub>), zmaleje poniżej wartości progowej zapadu, i kończy w chwili, w której wartość napiecia U<sub>RMS(1/2)</sub> jest równa lub większa od progu zapadu powiększonego o histerezę napięcia.

Próg zapadu ustala się zwykle na poziomie 90% Unom. W czasie trwania zapadu analizator zapamiętuje minimalną zarejestrowaną wartość napięcia (wartość ta zwana napięciem resztkowym Ures jest jednym z parametrów charakteryzujących zapad), oraz średnią wartość napięcia.

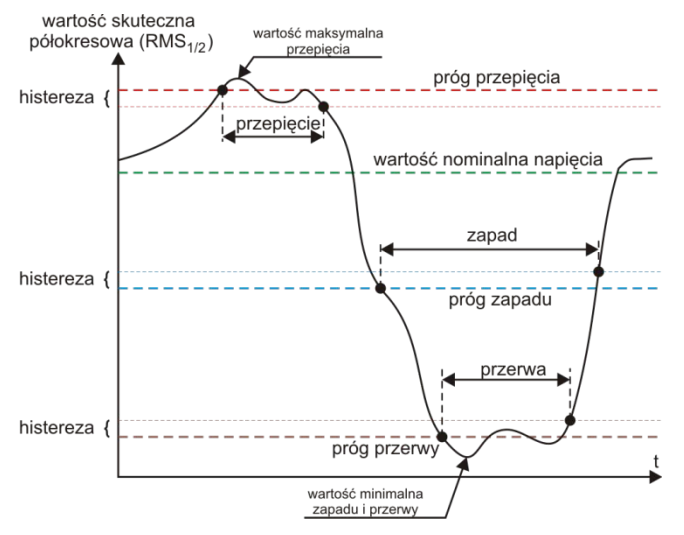

**Rys. 80. Przepięcia, zapady i przerwy napięcia.**

Przerwa w zasilaniu jest stanem, w którym napięcie U<sub>RMS(1/2)</sub> jest niższe od ustalonego progu przerwy. Zwykle próg przerwy jest ustalany znacznie niżej od progu zapadu, na poziomie ok. 1..10% Unom.

Przerwa rozpoczyna się w chwili, w której napięcie  $U_{\text{RMS}(1/2)}$ , zmaleje poniżej wartości progowej przerwy, a kończy w chwili, w której wartość napiecia U<sub>RMS(1/2</sub>) jest równa lub większa od progu przerwy powiększonego o histerezę napięcia.

W czasie trwania przerwy analizator zapamiętuje minimalną zarejestrowaną wartość napięcia oraz średnią wartość napięcia.

Przepięcie napięcia jest stanem podwyższonej wartości napięcia. Próg przepięcia zwykle ustala się na poziomie zbliżonym do 110% Unom. Przepięcie napięcia rozpoczyna się w chwili, w której napięcie URMS(1/2), wzrośnie powyżej wartości progowej przepięcia, a kończy w chwili, w której wartość napięcia  $U_{\text{RMS}(1/2)}$  jest równa lub mniejsza od progu przepięcia pomniejszonego o histerezę napięcia. W czasie trwania prze-

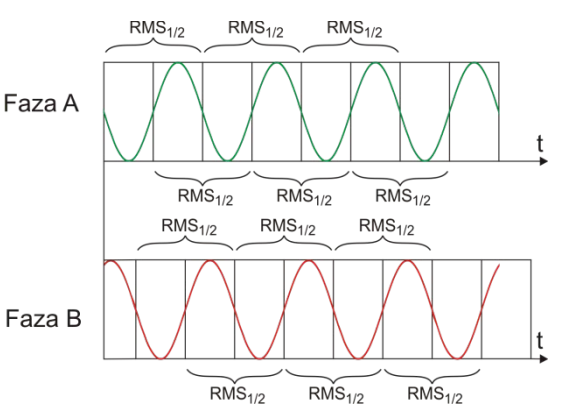

<span id="page-123-0"></span>**Rys. 81. Wyznaczanie wartości Urms(1/2)**

pięcia analizator zapamiętuje maksymalną zarejestrowaną wartość napięcia, oraz średnią wartość napięcia.

Wartość histerezy dla tych trzech stanów jest taka sama i wyrażona jest jako ustalona przez użytkownika wartość procentowa napięcia nominalnego (parametr **Histereza detekcji zdarzeń**).

Analizator zapamiętuje czas rozpoczęcia i zakończenia zdarzenia (z dokładnością do połowy okresu).

Minimalny czas trwania zdarzenia zapadu, przerwy i przepięcia wynosi pół okresu.

Wartości U<sub>RMS(1/2)</sub>, są wyznaczane w czasie 1 okresu w chwili przejścia przez zero składowej podstawowej napięcia i odświeżane co pół okresu niezależnie dla każdego kanału napięciowego. Oznacza to, że wartości te będą otrzymywane w różnych czasach dla różnych kanałów. [Rys. 81](#page-123-0) ilustruje sposób wyznaczania wartości RMS $_{1/2}$  na przykładzie dwóch faz napięcia. Informacja o przejściu przez zero składowej podstawowej jest uzyskiwana drogą przekształcenia FFT.

### *9.12 Uśrednianie wyników pomiarów*

Monitorowanie sieci w dłuższym okresie czasu oznacza zebranie ogromnej ilości danych. Aby późniejsza analiza tych danych w ogóle była możliwa do przeprowadzenia, konieczne stało się wprowadzenie mechanizmów, które zmniejszą rozmiar danych do wielkości akceptowalnej zarówno przez maszynę jak i człowieka.

Za przykład niech posłuży badanie sieci na zgodność z normą jakości energii EN 50160. Podstawowy okres badania sieci wynosi tydzień. Gdyby zapamiętać wszystkie 200-milisekundowe wartości skuteczne napięcia otrzymamy 3,024 mln pomiarów. Obróbka takiej ilości danych może być czasochłonna i utrudniona.

Wprowadzono zatem koncepcję uśredniania, polegającą na zapisywaniu do celów analizy po jednej wartości na pewien określony przedział czasu. Dla normy EN-50160 wynosi on 10 minut. Analizator w takim przypadku wylicza wartość średnią 10-minutową na podstawie ok. 3000 wartości 200-milisekundowych (w przybliżeniu, gdyż umowna wartość 200-milisekundowa to w rzeczywistości wartość 10/12-okresowa zsynchronizowana z częstotliwością sieci). Co 10 minut zapisywana jest kolejna wartość średnia napięcia, co prowadzi do zebrania "jedynie" 1008 wyników pomiaru.

Na [Rys. 82](#page-124-0) pokazano sposób wyznaczania średnich wartości przez analizator PQM-701 przy czasach uśredniania większych niż lub równych od 10 sekund na przykładzie czasu uśredniania 10 minut. Metoda ta spełnia wymogi dla klasy S normy PN-EN 61000-4-30:2009.

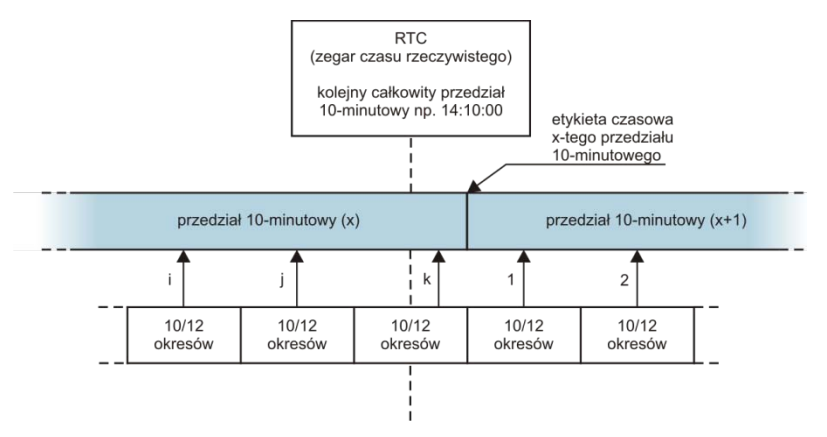

<span id="page-124-0"></span>**Rys. 82. Wyznaczanie przedziałów uśredniania dłuższych (lub równych) od 10 sekund (na przykładzie uśredniania 10-minutowego)**

Wartości średnie są synchronizowane z zegarem czasu rzeczywistego w następujący sposób. Gdy zegar odmierzy kolejną całkowitą wielokrotność okresu uśredniania, bieżący pomiar 10/12 okresowy jest dołączany jako ostatni do wartości średniej (k-ty pomiar na [Rys. 82](#page-124-0)). Jednocześnie kończący się przedział uśredniania się znakowany etykietą czasową odpowiadającą jego końcowi. Następny pomiar 10/12-okresowy jest pierwszym w kolejnym przedziale uśredniania.

Nieco inaczej wygląda uśrednianie przy czasach mniejszych od 10 sekund. Mimo, że wszystkie są wyrażone w jednostkach czasu (200ms, 1s, 3s, 5s) w rzeczywistości są one odmierzane w wielokrotnościach okresu sieci. Dla przykładu, wybranie czasu uśredniania 3 sekundy, oznacza uśrednianie w czasie 150/180 okresów sieci (15 pomiarów 10/12 okresowych).

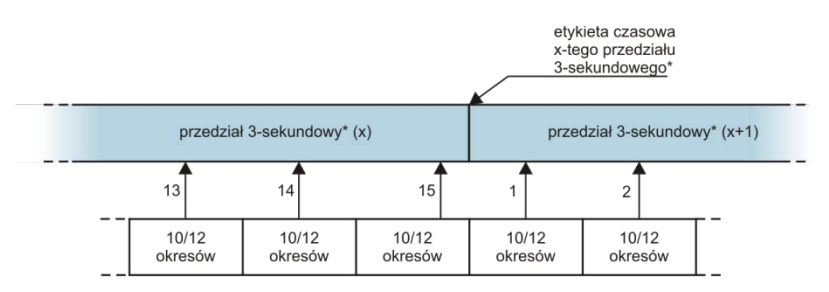

(\*) w rzeczywistości jest to przedział 150/180 - okresowy

#### <span id="page-125-0"></span>**Rys. 83. Wyznaczanie przedziałów uśredniania krótszych od 10 sekund (na przykładzie uśredniania 3-sekundowego)**

Sposób określania wartości średnich dla tych okresów obrazuje [Rys. 83.](#page-125-0) Nie ma tutaj zastosowania synchronizacja z zegarem czasu rzeczywistego. Po zebraniu określonej liczby pomiarów 10/12-okresowych bieżący przedział uśredniania jest kończony i rozpoczynany jest kolejny. Etykieta czasowa odpowiada końcowi przedziału.

Uśrednianie wyników pomiarów powoduje utratę wartości ekstremalnych (wygładzenie wyników). W przypadkach, gdy informacja o granicznych wartościach mierzonego parametru jest istotna, użytkownik może skorzystać z możliwości pomiaru wartości minimalnej, maksymalnej i chwilowej w okresie uśredniania. Jeśli dany parametr mierzony jest w czasie 10/12 okresów, to wartość maksymalna i minimalna jest odpowiednio najwieksza i najmniejsza wartościa 10/12okresową zmierzoną w danym przedziale uśredniania. Z kolei wartość chwilowa jest ostatnią wartością 10/12-okresową w danym okresie uśredniania.

W przypadku wartości skutecznych prądów i napięć metoda wyszukiwania wartości minimalnych i maksymalnych jest bardziej elastyczna i kontrolowana przez parametr **Okres wyznaczania min./maks**. Do dyspozycji użytkownika są następujące opcje: połowa okresu, 200ms, 1s, 3s i 5s. Wybranie opcji połowa okresu daje wyszukiwanie wartości minimalnej i maksymalnej z największą czułością – z dokładnością do wartości U<sub>rms(1/2)</sub>. Ze wzrostem tego czasu wprowadza się dodatkowe wygładzanie, np. przy 5-ciu sekundach najpierw jest wyliczana średnia wartość 5-sekundowa, która następnie jest używana do wyszukiwania wartości minimalnej i maksymalnej. Daje to mniejszą wrażliwość na chwilowe zmiany wartości mierzonej.

Uwaga: podobnie jak w przypadku okresów uśredniania poniżej 10 sekund, czasy 200ms, 1s, 3s i 5s w rzeczywistości są wyrażone w wielokrotnościach okresu sieci – odpowiednio 10/12, 50/60, 150/180 i 250/300 okresów sieci.

## *9.13 Pomiar częstotliwości*

126 Sygnał do pomiaru 10-sekundowych wartości częstotliwości sieci pobierany jest z kanału napięciowego L1. Jest to ten sam sygnał, który służy do synchronizacji pętli PLL. Sygnał toru L1 jest podawany na filtr pasmowo przepustowy 2-rzędu, którego pasmo przepuszczania ustalono na zakres 40..70Hz. Filtr ten ma za zadanie zmniejszyć poziom składowych harmonicznych. Następnie z tak odfiltrowanego przebiegu formowany jest sygnał prostokątny. W czasie 10-sekundowego cyklu pomiarowego zliczana jest liczba okresów sygnału oraz ich czas trwania. 10-sekundowe odstępy czasu są wyznaczane przez zegar czasu rzeczywistego (co całkowitą wielokrotność czasu 10 sekund). Częstotliwość jest obliczana jako stosunek liczby zliczonych okresów do czasu ich trwania.

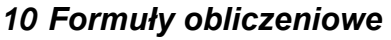

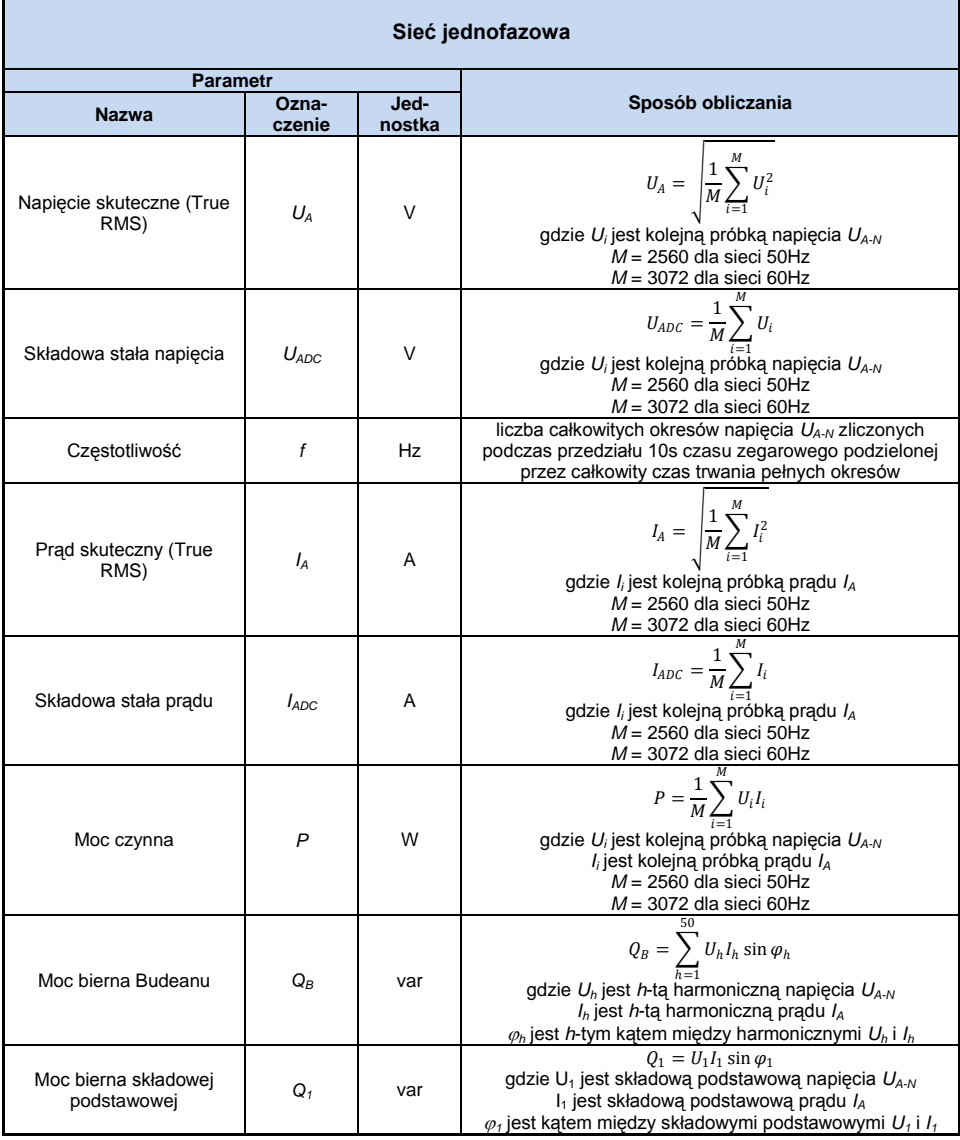

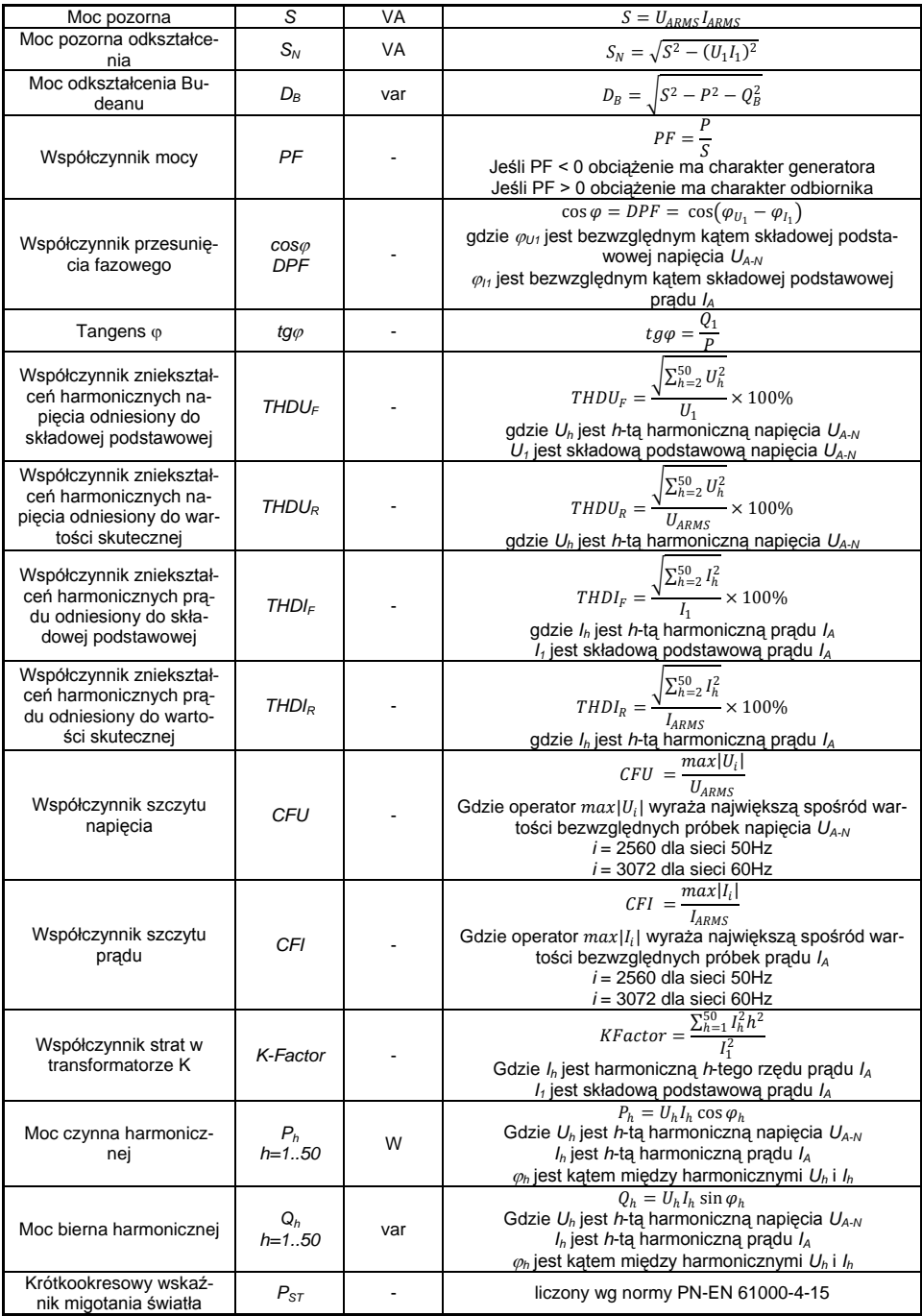

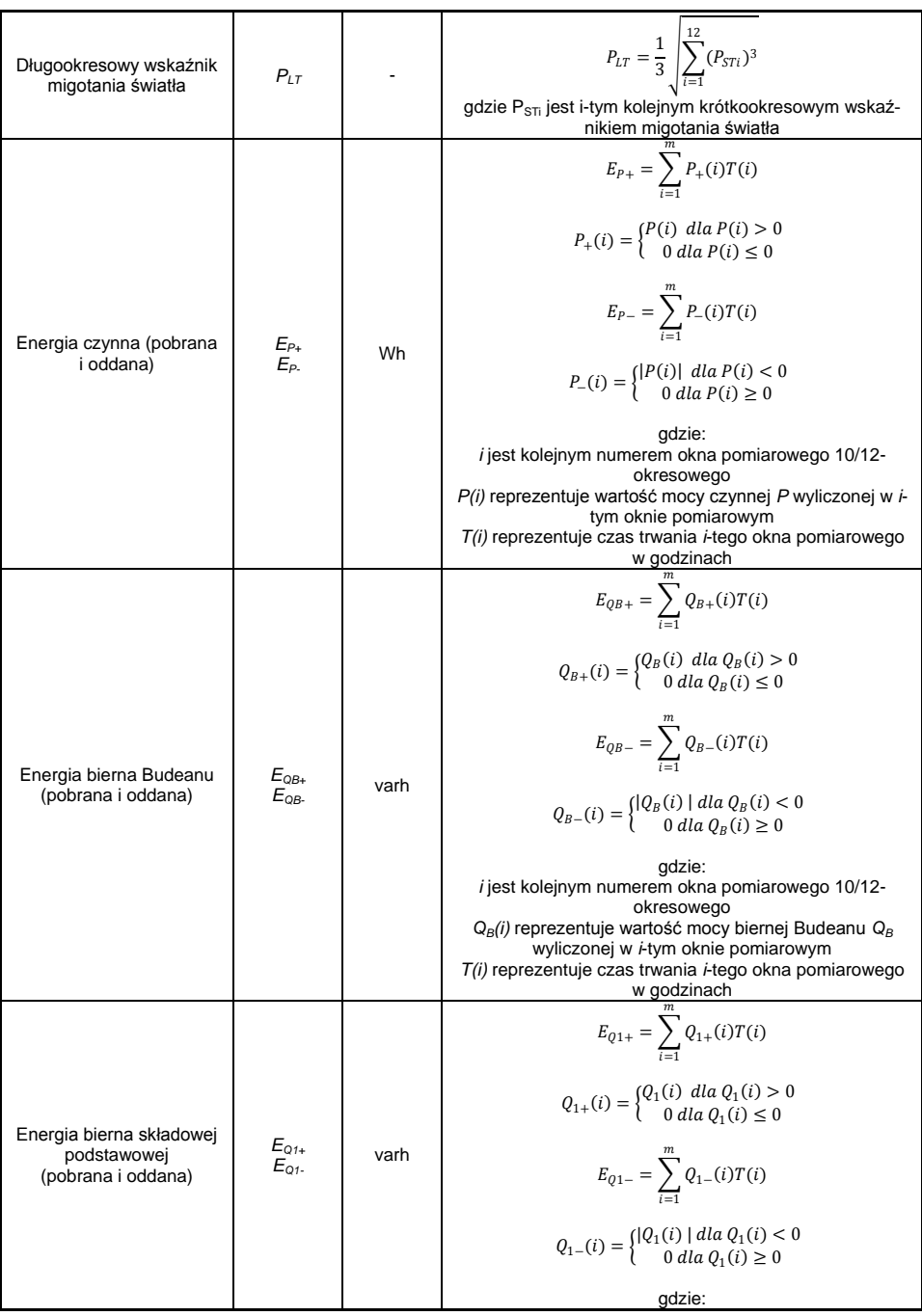

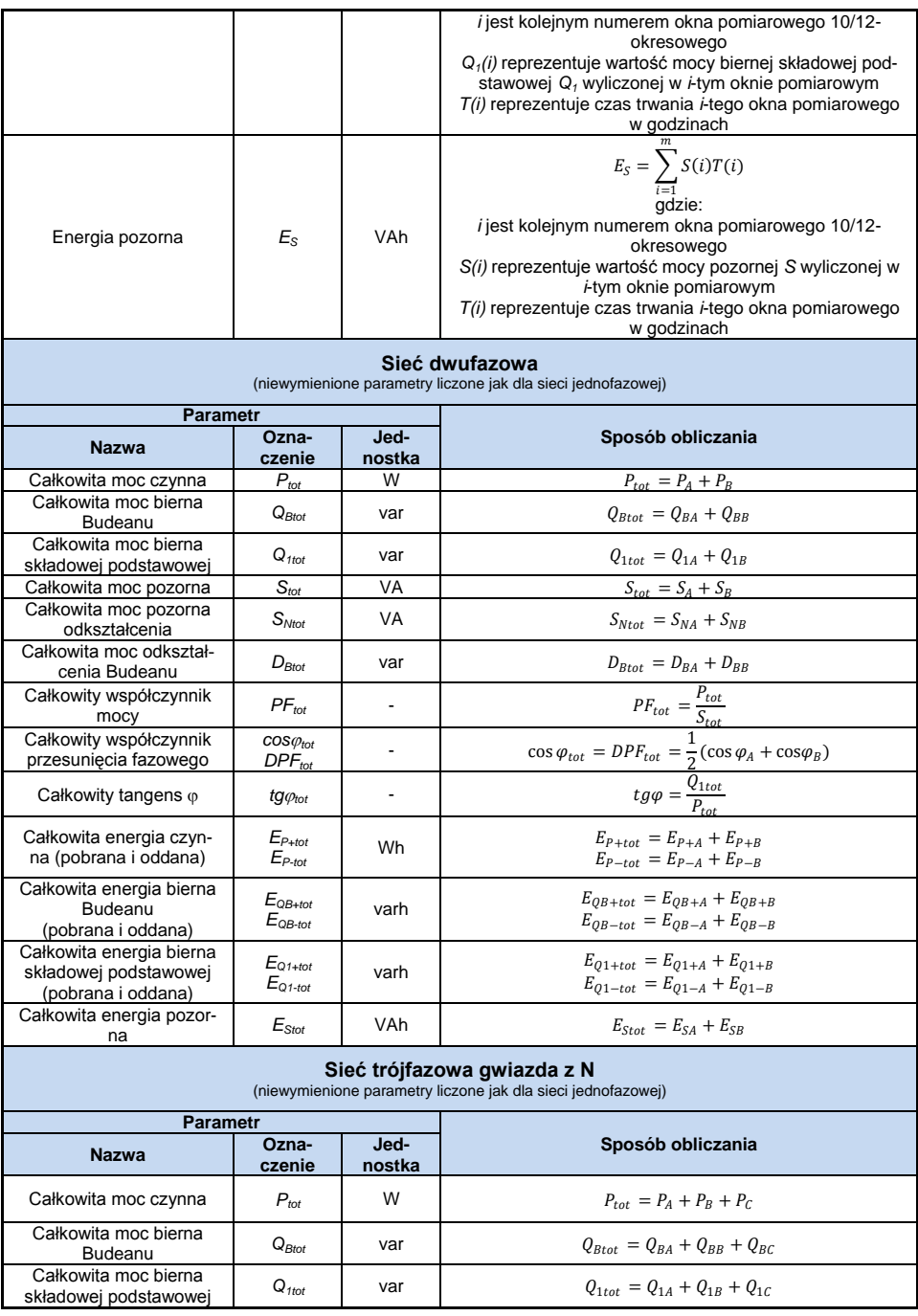

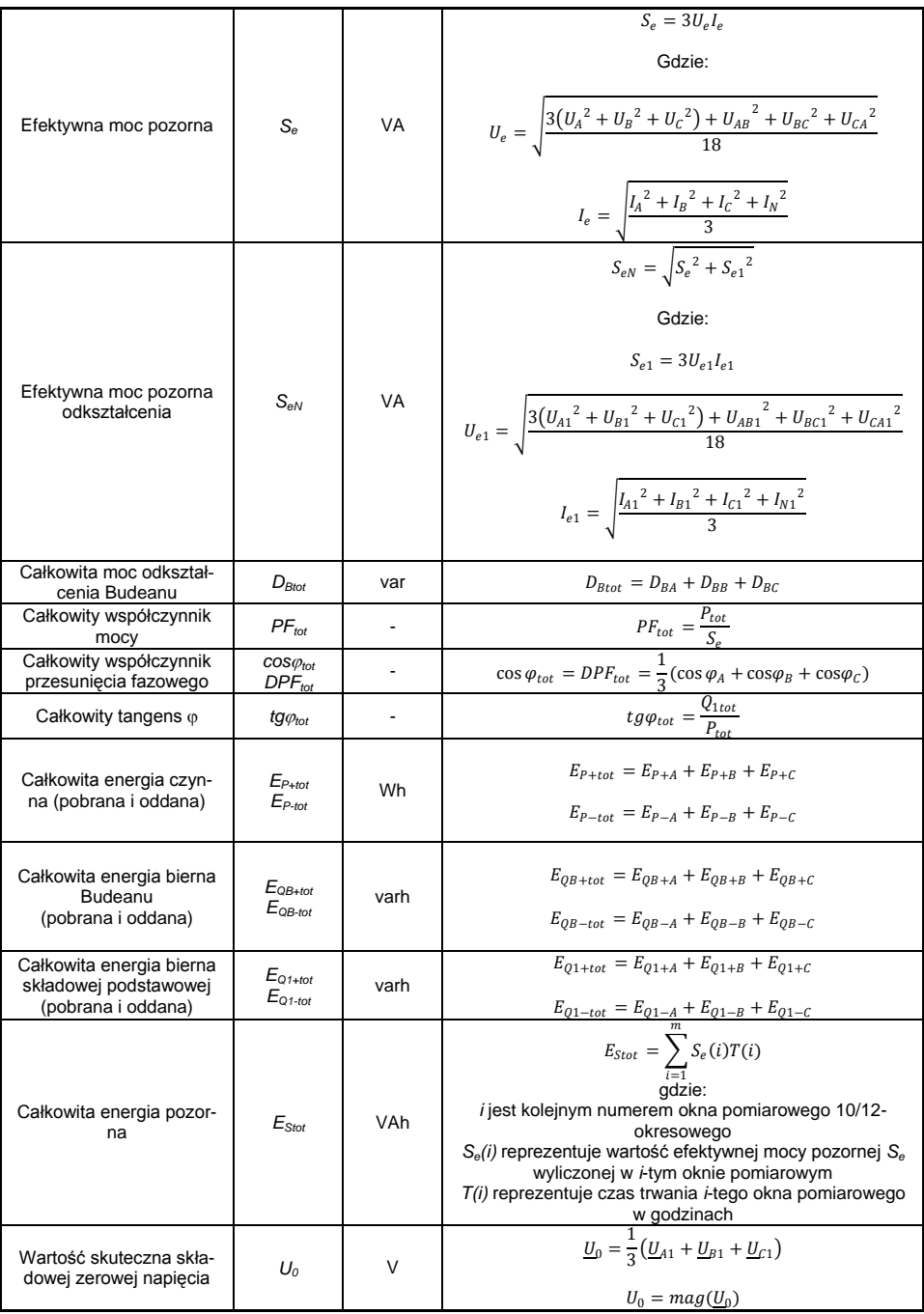

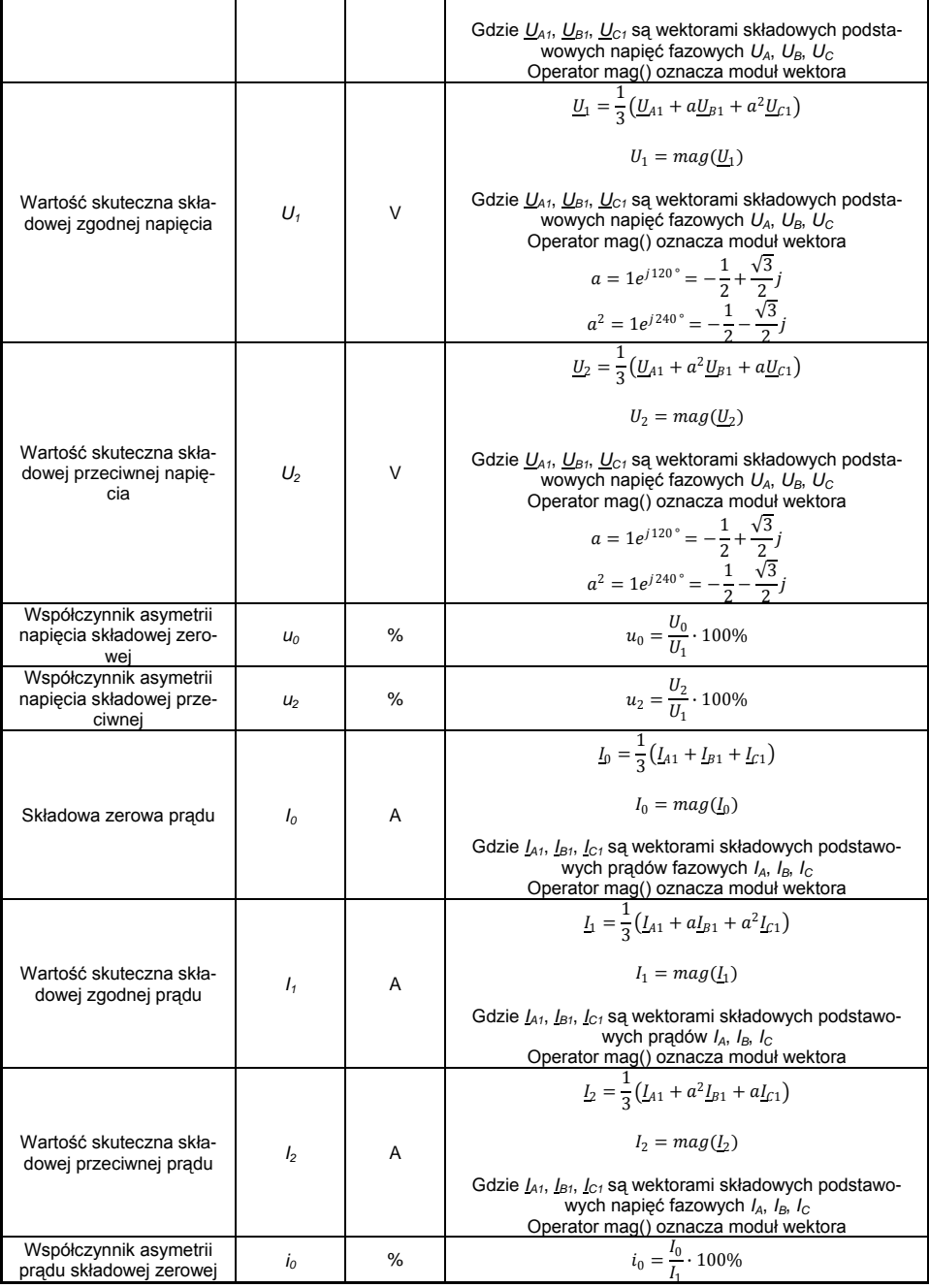

### 10 Formuły obliczeniowe

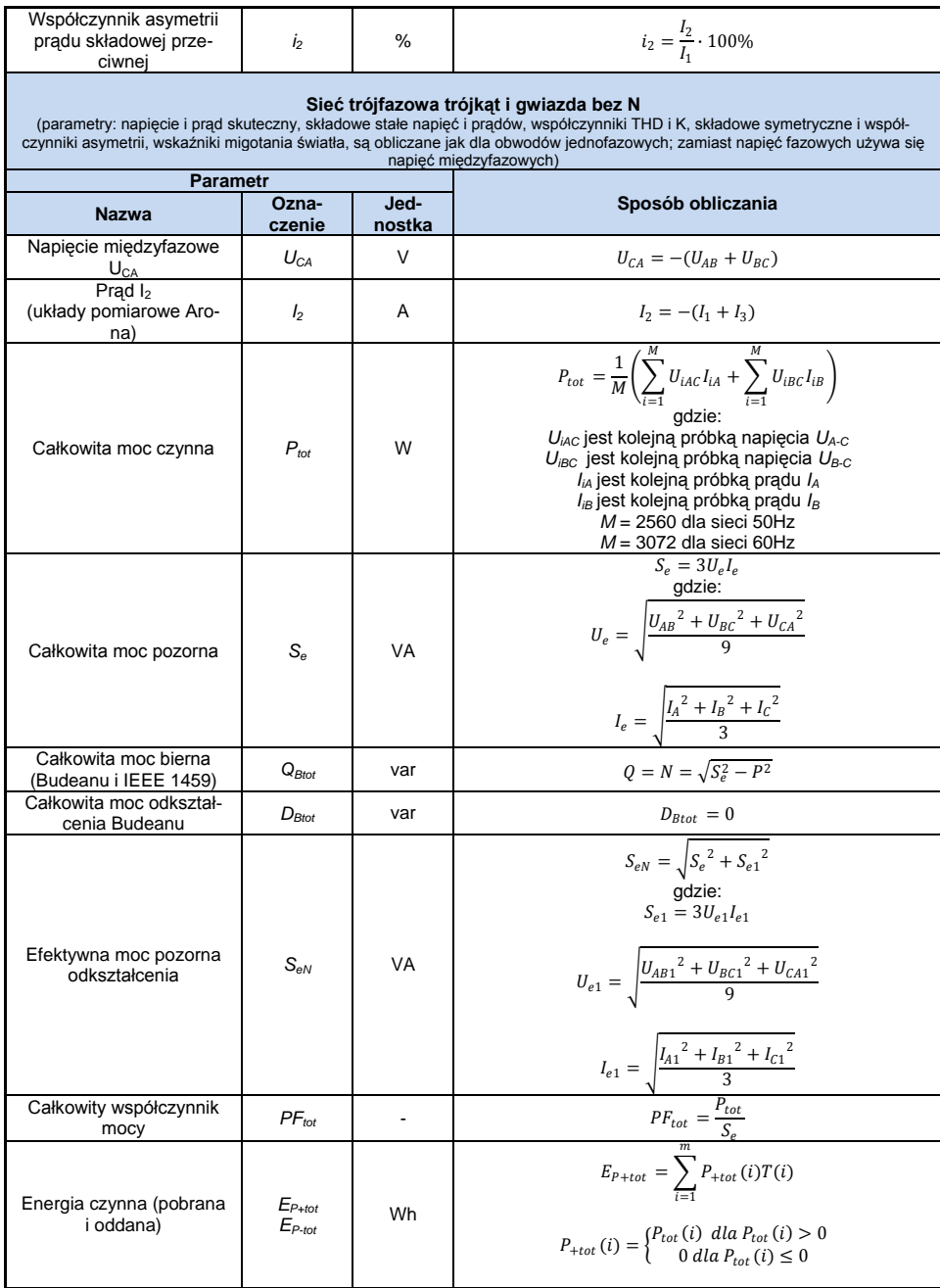

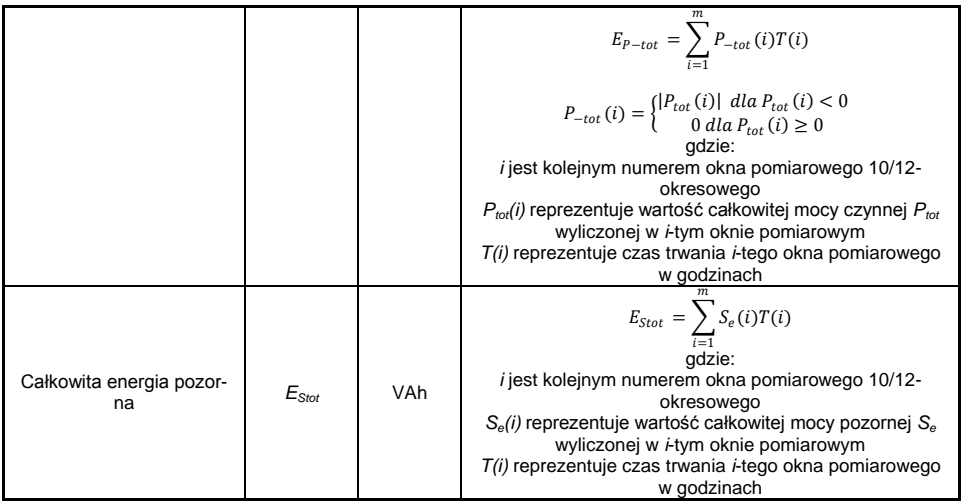

# *11 Dane techniczne*

- Dane techniczne mogą ulec zmianie bez wcześniejszego powiadomienia. Najnowsze wydania dokumentacji technicznej są dostępne na stronie [www.sonel.pl.](http://www.sonel.pl/)
- Niepewność podstawowa jest niepewnością urządzenia pomiarowego w warunkach odniesienia podanych w [Tab. 9.](#page-135-0)
- Podane niepewności dotyczą analizatora PQM-701 bez dodatkowych przekładników i cęgów.
- Skróty:
	- w.m. wartość mierzona wzorcowa,
	- $\bullet$  U<sub>nom</sub> wartość nominalna napiecia.
	- $\bullet$  I<sub>nom</sub> zakres nominalny prądu (cęgów),
	- RMS wartość skuteczna,
	- n rząd harmonicznej.
	- $\bullet$   $\delta_{\text{oh}}$  niepewność dodatkowa od błędu pomiaru fazy między harmonicznymi napięcia i prądu.

## *11.1 Wejścia*

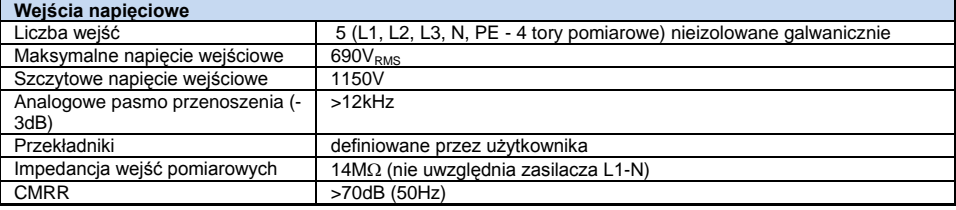

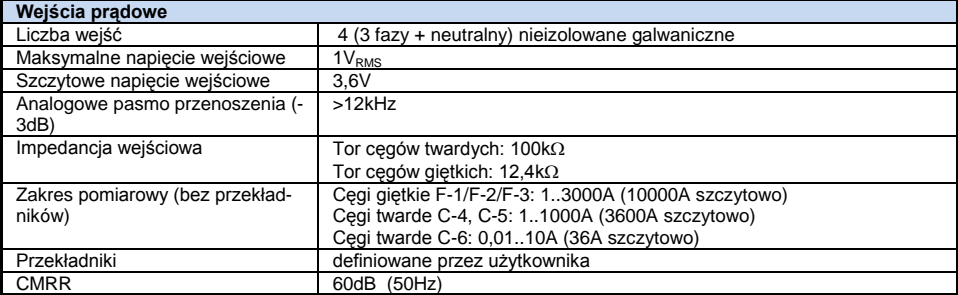

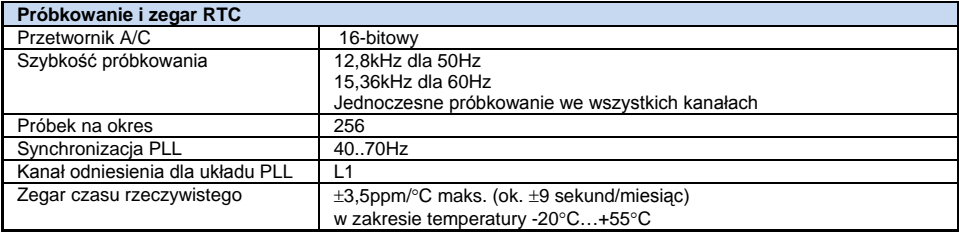

# *11.2 Mierzone parametry - dokładności, rozdzielczości i zakresy*

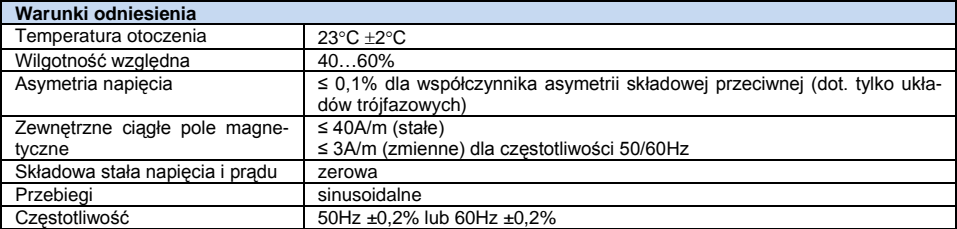

### **Tab. 9. Warunki odniesienia.**

<span id="page-135-0"></span>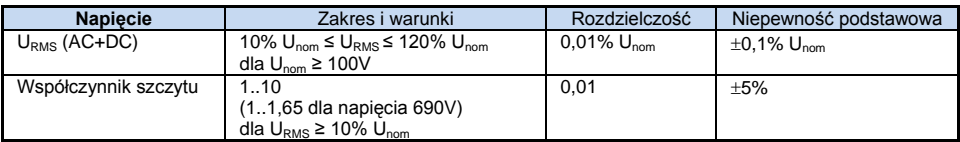

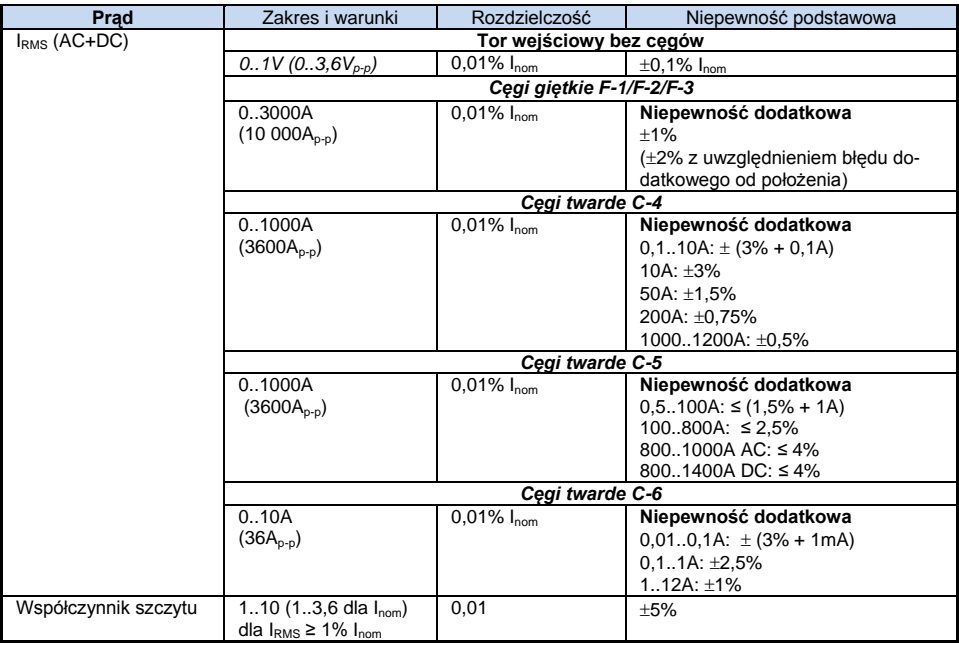

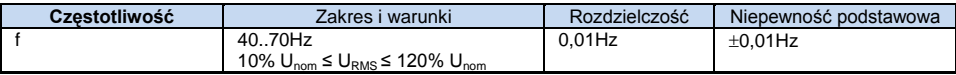

### 11 Dane techniczne

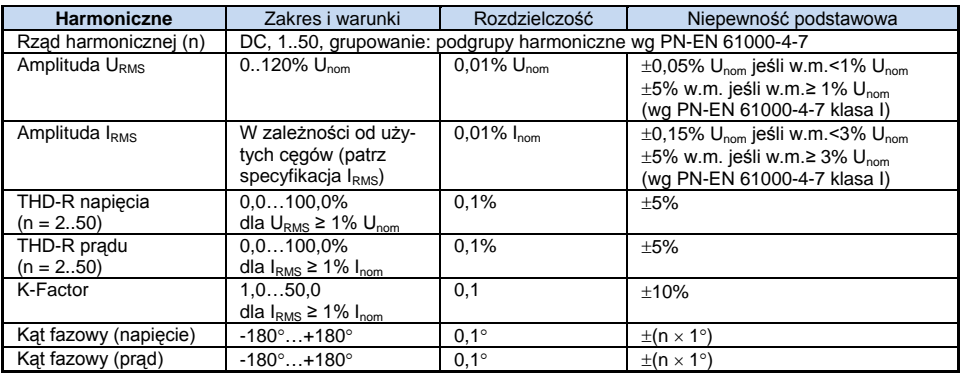

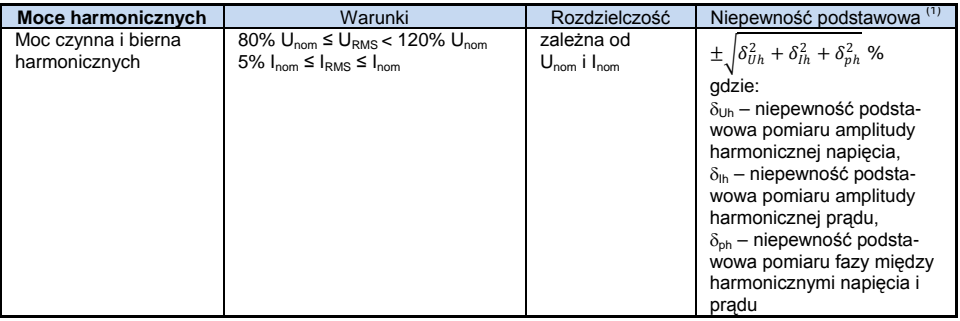

(1) Patrz pkt[. 9.8.4.](#page-115-1) 

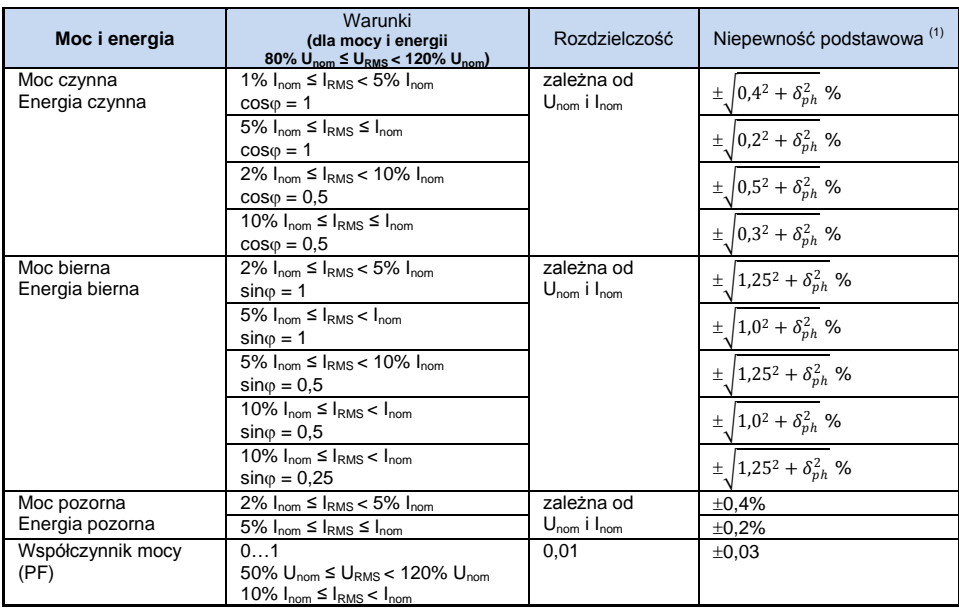

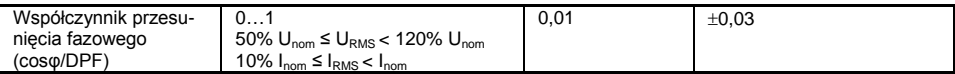

(1) Patrz pkt[. 9.8.4.](#page-115-1) 

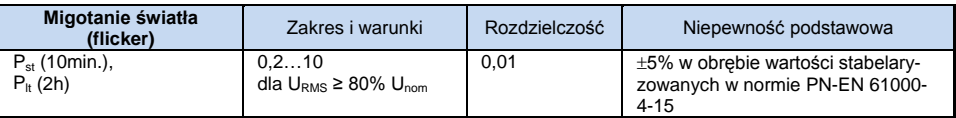

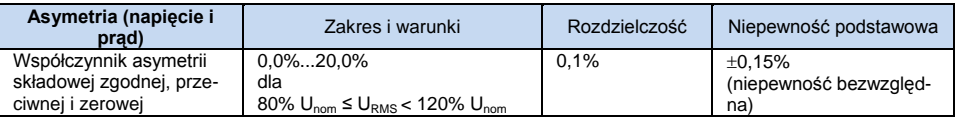

## *11.3 Detekcja zdarzeń - wartości skuteczne napięcia i prądu*

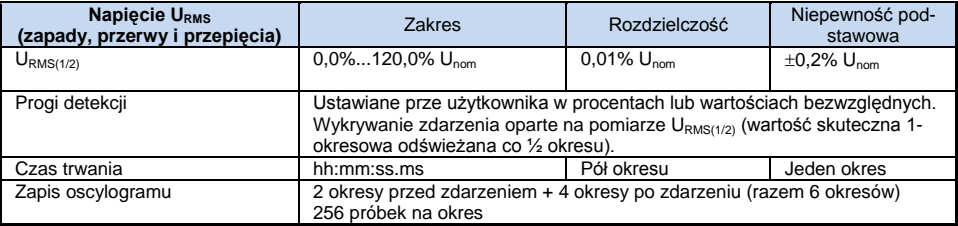

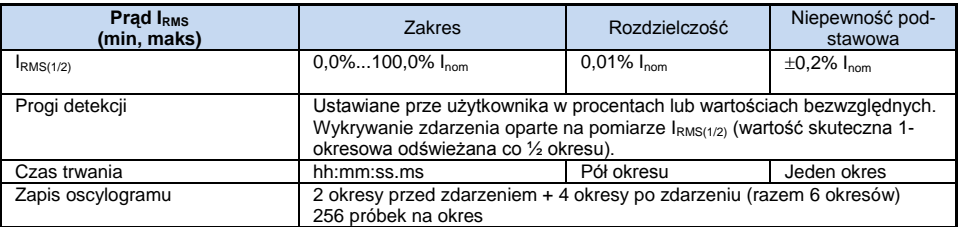

# *11.4 Detekcja zdarzeń - pozostałe parametry*

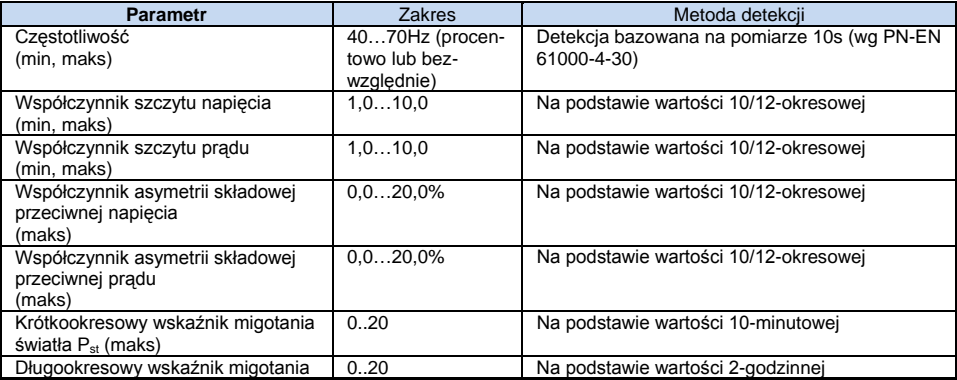

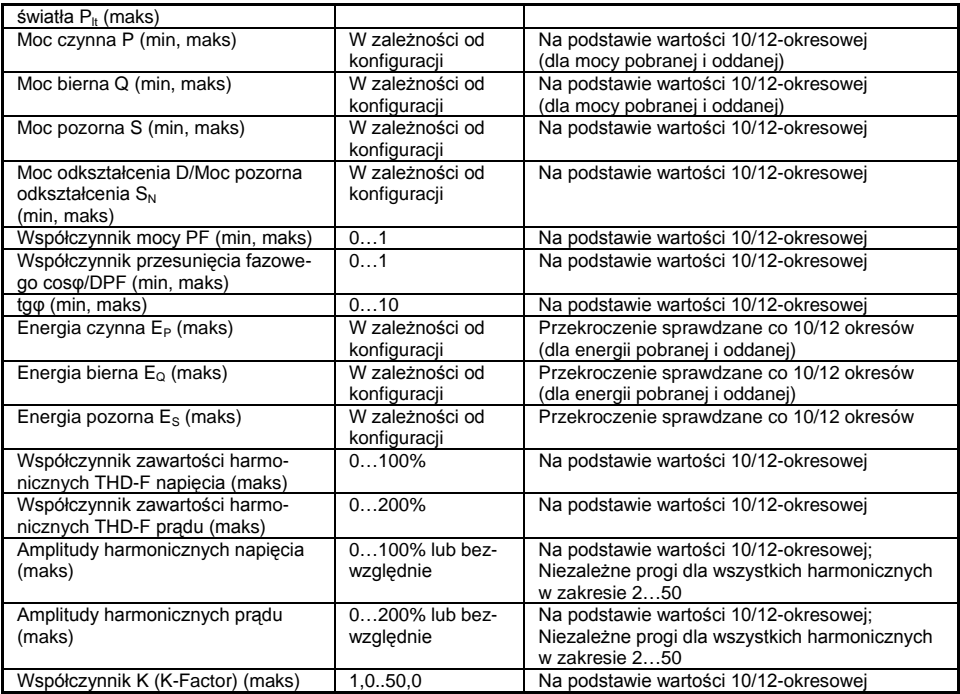

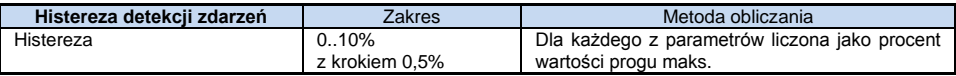

## *11.5 Rejestracja*

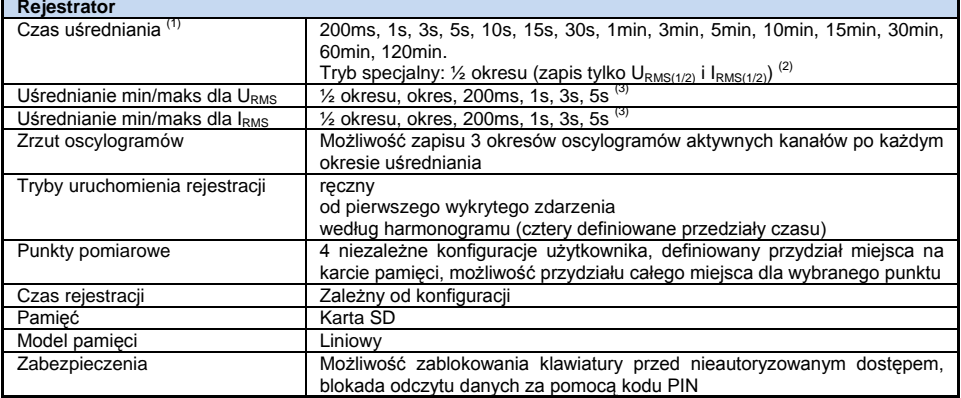

(1) Czasy uśredniania mniejsze od 10s. są w rzeczywistości równe wielokrotności okresu sieci: 200ms – 10/12 okresów, 1s – 50/60 okresów, 3s – 150/180 okresów, 5s – 250/300 okresów.

(2) URMS(1/2) i IRMS(1/2) oznaczają wartości skuteczne za 1 okres odświeżane co ½ okresu

(3) Okresy uśredniania min./maks. 200ms, 1s, 3s, 5s są w rzeczywistości równe wielokrotności okresu sieci: 200ms – 10/12 okresów, 1s – 50/60 okresów, 3s – 150/180 okresów, 5s – 250/300 okresów

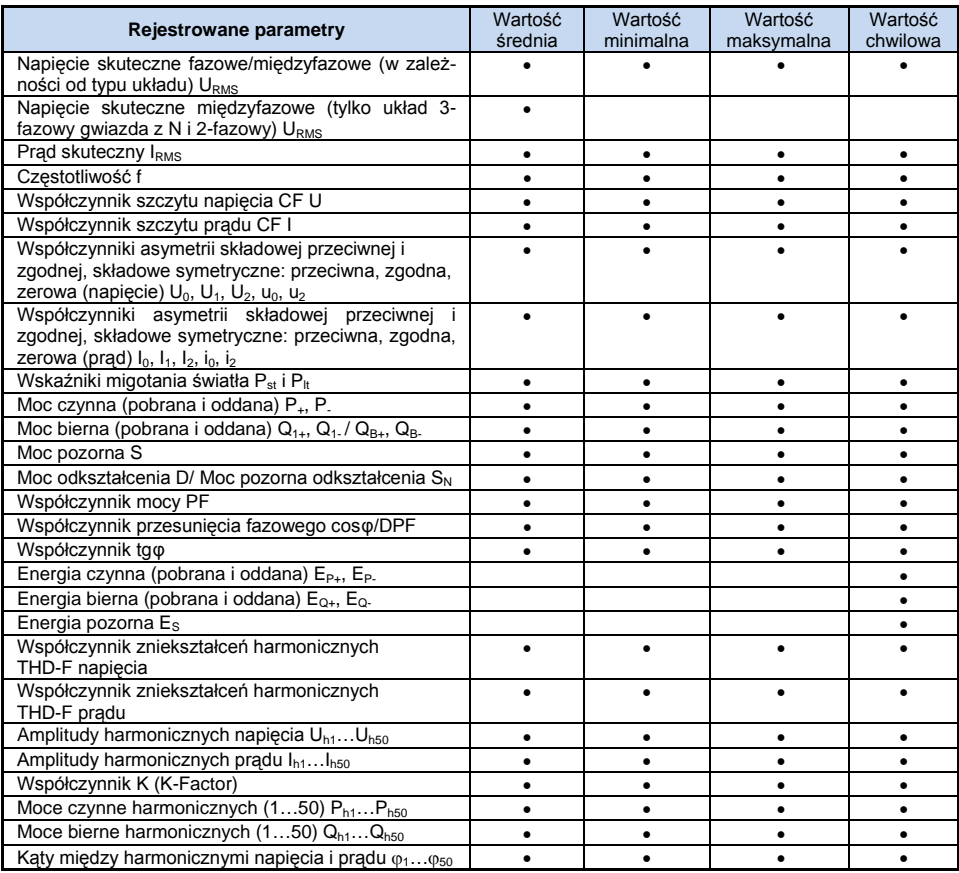

# *11.6 Zasilanie i grzałka*

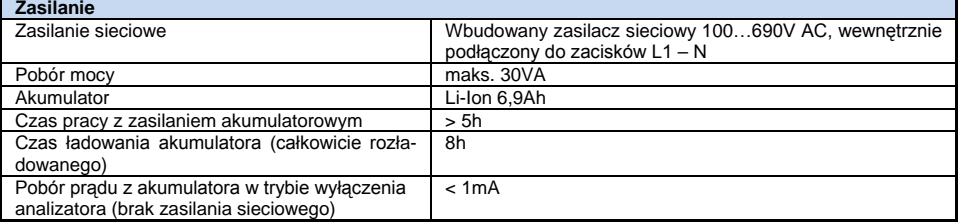

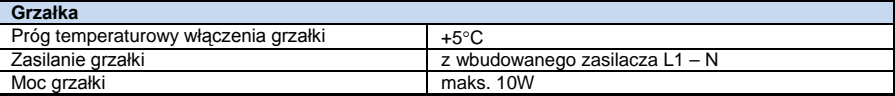

## *11.7 Obsługiwane sieci*

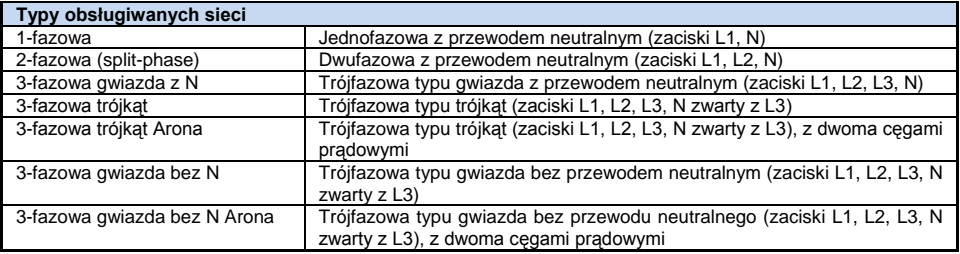

# *11.8 Obsługiwane cęgi prądowe*

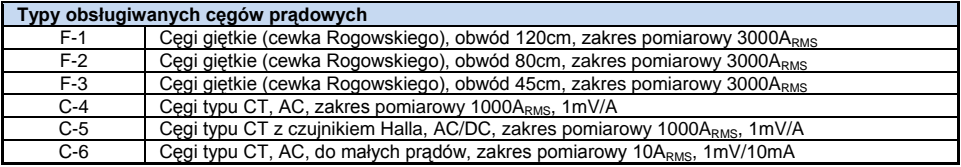

# *11.9 Komunikacja*

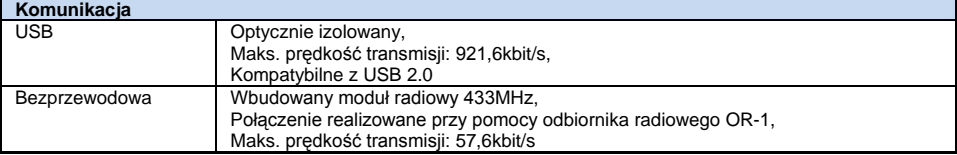

## *11.10 Warunki środowiskowe i pozostałe dane techniczne*

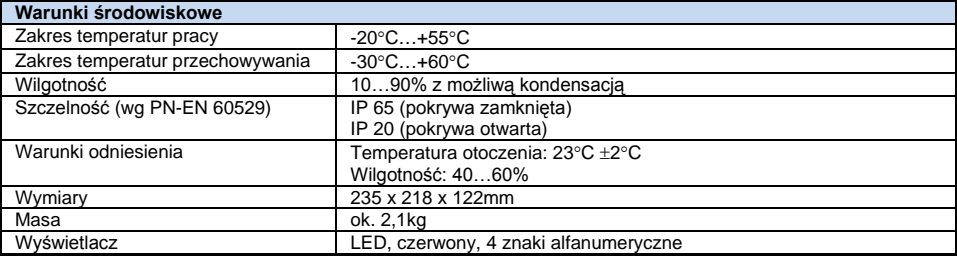

# *11.11 Bezpieczeństwo i kompatybilność elektromagnetyczna*

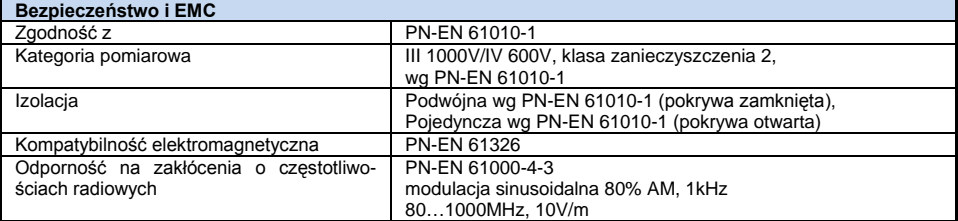

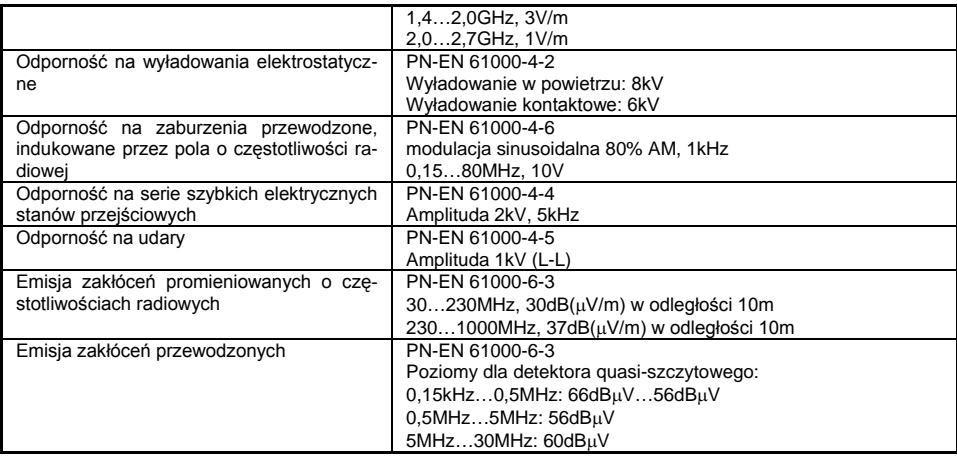

## *11.12 Standardy*

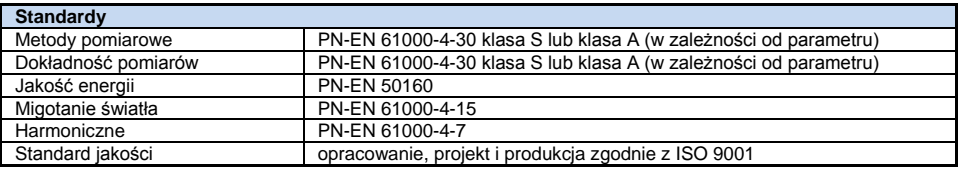

# *12 Wyposażenie*

## *12.1 Wyposażenie standardowe*

W skład standardowego kompletu dostarczanego przez producenta do przyrządu wchodzą:

- pięć przewodów napięciowych banan-banan CAT III 1000V (3 x czarne, żółty, niebieski) o długości 2,2m,
- pięć krokodylków (3 x czarny, żółty, niebieski),
- wtyk sieciowy z wejściami bananowymi (L1 oraz N) do podłączenia analizatora do gniazdka w celu naładowania akumulatorów i/lub transmisji z PC,
- program do odczytu i analizy danych "Sonel Analiza".
- przewód USB,
- karta SD,
- twarda walizka na analizator i akcesoria,
- opaska do mocowania na słupie,
- wbudowany akumulator,
- instrukcja obsługi,
- karta gwarancyjna,
- świadectwo wzorcowania.

# *12.2 Wyposażenie dodatkowe*

Dodatkowo u producenta i dystrybutorów można zakupić następujące elementy nie wchodzące w skład wyposażenia standardowego:

- $ceq$ i 1000A AC twarde C-4,
- cegi 1000A AC/CD twarde  $-$  C-5,

142

- giętkie cęgi o prądzie do 3kA AC F-1 (długość 120cm), F-2 (długość 80cm) oraz F-3 (długość 45cm),
- cęgi do małych prądów w przekładnikach 10A AC C-6,
- odbiornik radiowy USB OR-1.

## *12.2.1 Cęgi C-4*

Cęgi C-4 służą do pomiaru prądu zmiennego w instalacjach elektrycznych niskiej i średniej mocy. Sygnałem wyjściowym jest napięcie proporcjonalne do mierzonego prądu. Sygnał wyjściowy wyprowadzony jest przewodem 1,5m zakończonym odpowiednim wtykiem dostosowanym do gniazda w mierniku.

Strzałka umieszczona na jednej ze szczęk wskazuje kierunek przepływu prądu. Uznaje się, że prąd płynie w dodatnim kierunku, jeżeli płynie od źródła do odbiornika. Taka orientacja cęgów jest wymagana do poprawnego pomiaru mocy.

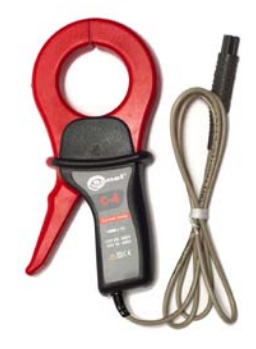

**Rys. 84. Cęgi C-4.**

### **Uwaga**

Nie wolno mierzyć prądów powyżej 1200A. Należy ograniczyć czas pomiaru prądów powyżej 1000A wg poniższych danych:

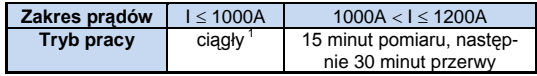

<sup>1)</sup> Dla czestotliwości f ≤ 1kHz. Ograniczenie maksymalnej wartości prądu dla pracy ciągłej dla częstotliwości powyżej 1kHz według zależności I<sub>ciągły</sub> = 1000A/f[kHz]

#### **Uwaga**

Nie wolno używać cęgów z nieizolowanymi przewodnikami o potencjale wyższym niż 600V w stosunku do ziemi i w instalacjach o kategorii pomiarowej wyższej niż III.

#### • **Warunki odniesienia**

- Temperatura +20 +20 + +20 + +26 $\degree$ C
- Wilgotność względna 20…75%
- 
- Częstotliwość prądu sinusoidalnego 48…65Hz
- Współczynnik zawartości harmonicznych <1%
- Składowa stała prądu brak

• Pozycja przewodnika przewodnik wyśrodkowany w stosunku do szczęk

- 
- Zmienne zewnętrzne pole magnetyczne brak
- Przewodniki w bezpośredniej bliskości brak płynącego prądu

• Stałe pole magnetyczne <40A/m (ziemskie pole magnetyczne)

### • **Parametry techniczne**

• Dokładność:

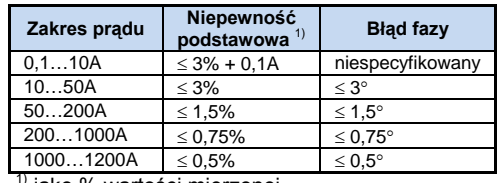

<sup>1)</sup> jako % wartości mierzonej

- sygnał wyjściowy dla maks. prądu 1V AC<br>• przełożenie 1mV AC/1A AC
- $\bullet$  przełożenie
- zakres częstotliwości 30Hz...10kHz
- 
- kategoria pomiarowa wg PN-EN 61010-1 III 600V,<br>• stopień ochrony wg PN-FN 60529 IP40 z otwartymi szczekami: IP30
- stopień ochrony wg PN-EN 60529<br>• wymiary
- 
- 
- 
- otwarcie szczęk bronie szczęk 53mm<br>• wysokość otwartych szczek 6139mm • wysokość otwartych szczek
- maksymalna średnica przewodu mierzonego ∅52mm
- długość przewodu cęgów 1,5m
- temperatura pracy –10°C…+55°C
- wilgotność względna <85%
- wysokość ≤ 2000m
- kompatybilność elektromagnetyczna PN-EN 61000-6-3:2008

• rodzaj izolacji podwójna, zgodnie z PN-EN 61010-1

• wymiary  $216 \times 111 \times 45$ mm<br>
• masa ok. 640g<br>53mm

PN-EN 61000-6-2:2008

## *12.2.2 Cęgi C-5*

Cęgi C-5 służą do pomiaru prądów przemiennych i stałych bez przerywania obwodu z płynącym prądem. Zakres pomiarowy wynosi 1400A dla prądu stałego i 1000A dla prądu przemiennego. Sygnałem wyjściowym jest napięcie proporcjonalne do mierzonego prądu. Cęgi mają jeden zakres pomiarowy 1000A, o czułości 1mV/A, pokrętło regulacji zera i diodowy wskaźnik zasilania.

Sygnał wyjściowy wyprowadzony jest przewodem 1,5m zakończonym odpowiednim wtykiem dostosowanym do gniazda w mierniku.

Strzałka umieszczona na jednej ze szczęk wskazuje kierunek przepływu prądu. Uznaje się, że prąd płynie w dodatnim kierunku, jeżeli płynie od źródła do odbiornika. Taka orientacja cęgów jest wymagana do poprawnego pomiaru mocy i składowych stałych.

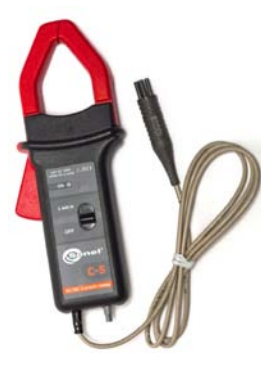

**Rys. 85. Cęgi C-5.**
# • **Przeciążenia:**

- 
- 

• prąd stały (DC): do 3000A (tryb ciągły),<br>• prąd przemienny (AC): do 1000A w trybie cia

- do 1000A w trybie ciągłym do częstotliwości 1kHz
- ograniczenie maksymalnej wartości prądu dla pracy ciągłej dla częstotliwości powyżej 1kHz według zależności:  $I_{\text{ciadv}} = 1000 \text{A/f [kHz]}$ 1kHz według zależności:

#### • **Włączanie**

Aby włączyć cęgi należy przesunąć przełącznik w pozycję 1mV/A. Zielona dioda LED sygnalizuje poprawną pracę. Jeżeli po przełączeniu dioda się nie świeci lub gaśnie podczas pomiarów, należy wymienić baterię zasilającą.

#### • **Korekcja wskazania zera DC**

Po upewnieniu się, że szczęki są zamknięte i nie obejmują żadnego przewodnika należy podłączyć cęgi do analizatora PQM i uruchomić program "Sonel Analiza" w trybie podglądu wartości bieżących (zwrócić uwagę na poprawne skonfigurowanie punktu pomiarowego na pomiar z cęgami C-5). Wcisnąć pokrętło i kręcić aż do uzyskania wskazania zerowej wartości składowej stałej prądu.

#### • **Warunki odniesienia**

- 
- Temperatura: +18…+28°C<br>• Wilgotność wzgledna: +18…+28°C • Wilgotność względna:
- 
- Napięcie baterii: 9V ± 0,1V
- 
- 
- Zmienne zewnętrzne pole magnetyczne: brak
- Przewodniki w bezpośredniej bliskości: brak płynącego prądu

przewodnik wyśrodkowany w stosunku do szczęk • Prąd: stały (DC) lub sinusoidalny (AC) f ≤ 65Hz • Stałe pole magnetyczne:  $\leq 40A/m$  (ziemskie pole magnetyczne)

#### • **Dane techniczne**

• Dokładność:

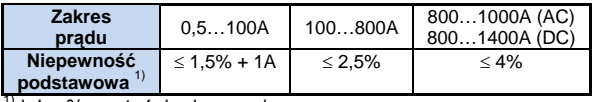

<sup>1)</sup> jako % wartości mierzonej

• Błąd fazy (45...65Hz):

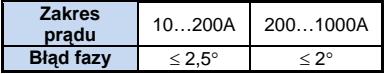

• Przełożenie: 1mV/1A

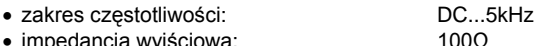

• impedancja wyjściowa: • zakres regulacji zera DC:  $\pm$ 10A

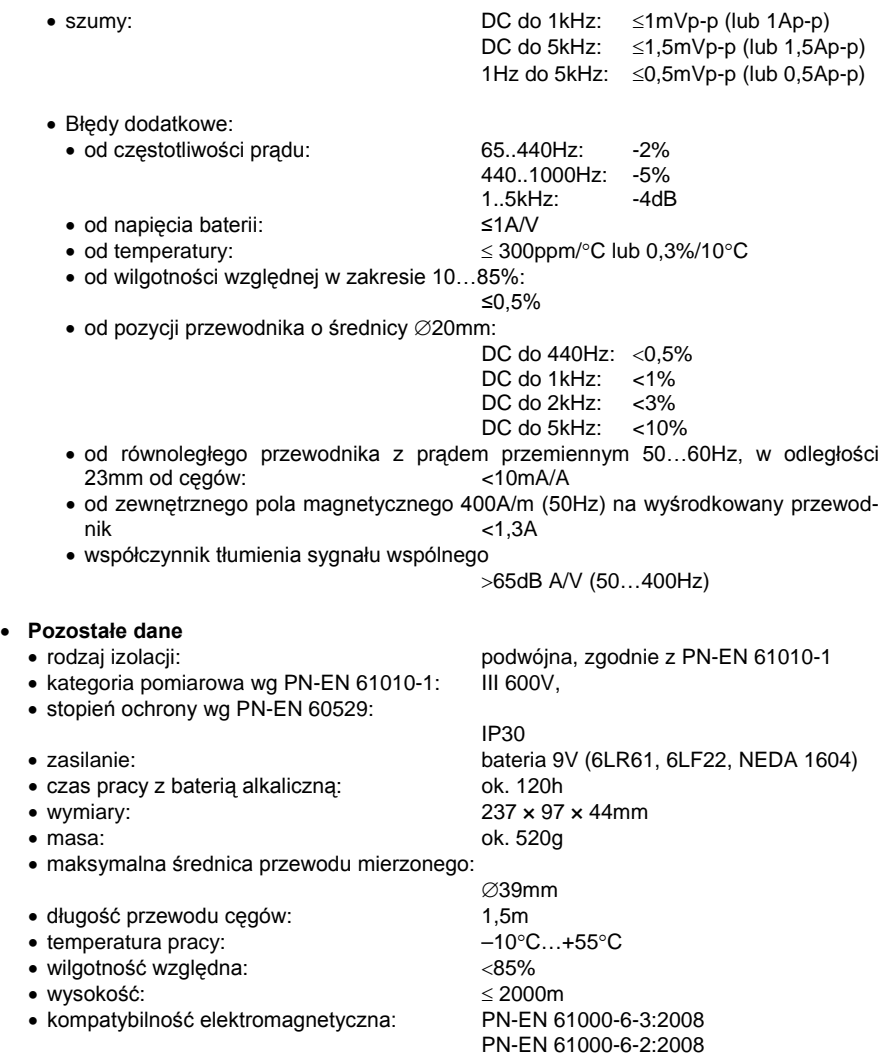

## *12.2.3 Cęgi C-6*

Cęgi C-6 przeznaczone są do pomiaru prądów przemiennych o częstotliwościach do 10kHz w zakresie 10mA…10A.

Sygnałem wyjściowym jest napięcie proporcjonalne do mierzonego prądu przy czułości 100mV/A. Jest on wyprowadzony przewodem 1,5m zakończonym odpowiednim wtykiem dostosowanym do gniazda w mierniku.

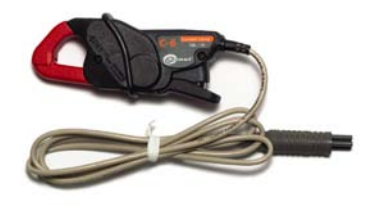

Strzałka umieszczona na jednej ze szczęk wskazuje kierunek przepływu prądu. Uznaje się, że prąd płynie w dodatnim kierunku jeśli płynie od źródła do odbiornika. Taka orientacja cęgów jest wymagana do poprawnego pomiaru mocy.

#### **Uwaga!**

Nie wolno używać cęgów z nieizolowanymi przewodnikami o potencjale wyższym niż 600V w stosunku do ziemi i w instalacjach o kategorii pomiarowej wyższej niż III.

#### • **Warunki odniesienia**

- 
- Temperatura: +20...+26°C<br>• Wilgotność wzgledna: +20...75% • Wilgotność względna:<br>• Pozycja przewodnika:
- 
- Częstotliwość prądu sinusoidalnego: 48...<br>• Współczynnik zawartości harmonicznych: <1%
- Współczynnik zawartości harmonicznych: <1%
- Składowa stała prądu:<br>• Stałe pole magnetyczne:
- 
- Zmienne zewnętrzne pole magnetyczne: brak
- Przewodniki w bezpośredniej bliskości:

#### • **Dane techniczne**

• Dokładność

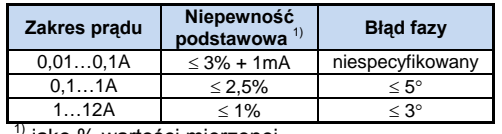

1) jako % wartości mierzonej

- 
- zakres częstotliwości:<br>• rodzaj izolacji:
- 
- 
- stopień ochrony wg PN-EN 60529:
- 
- 
- otwarcie szczęk:
- wysokość otwartych szczęk: 69mm
- maksymalna średnica przewodu mierzonego: ∅20mm
- długość przewodu cęgów: 1,5m<br>• temperatura pracy: 1,5m → 10°C...+55°C
- temperatura pracy:<br>• wilgotność wzgledna:<br>• wilgotność wzgledna:
- wilgotność względna:  $\langle 85\% \rangle$  < 2000m
- 
- kompatybilność elektromagnetyczna:

• przełożenie: 100mV AC/1A AC podwójna, zgodnie z PN-EN 61010-1<br>III 600V • kategoria pomiarowa wg PN-EN 61010-1: III 600V,<br>• stopień ochrony wg PN-EN 60529: IP40, z otwartymi szczekami: IP30 • wymiary:  $135 \times 50 \times 30$ mm<br>• masa:  $\alpha$  and  $\alpha$  and  $\alpha$ ok. 240g<br>21mm • wysokość:<br>• kompatybilność: elektromagnetyczna: ≤ 2000m<br>• kompatybilność: elektromagnetyczna: PN-FN 61000-6-3:2008

PN-EN 61000-6-2:2008

Przewodnik wyśrodkowany w stosunku do szczęk<br>48...65Hz • Stałe pole magnetyczne: <40A/m (ziemskie pole magnetyczne)

### *12.2.4 Cęgi F-1, F-2, F-3*

Cęgi giętkie (cewka Rogowskiego) F-1, F-2 i F-3 przeznaczone są do pomiaru prądów przemiennych o częstotliwościach do 10kHz w zakresie 1A…3000A.

Cęgi giętkie F-1, F-2 i F-3 różnią się między sobą jedynie obwodem cewki. Parametry elektryczne są takie same.

Sygnałem wyjściowym jest napięcie proporcjonalne do pochodnej mierzonego prądu przy czułości 38,83mV/1000A dla 50Hz i 46,6mV/1000A dla 60Hz.

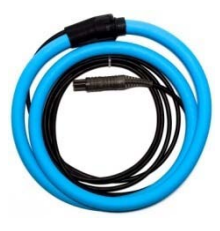

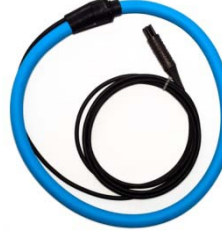

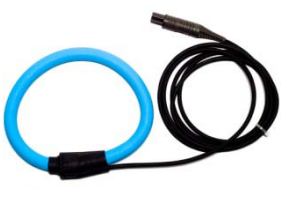

**Rys. 87. Cęgi F-1. Rys. 88. Cęgi F-2 Rys. 89. Cęgi F-3**

• Stałe pole magnetyczne: <40A/m (ziemskie pole magnetyczne)

Sygnał wyjściowy wyprowadzony jest przewodem 2m zakończonym odpowiednim wtykiem dostosowanym do gniazda w mierniku.

Strzałka umieszczona na zapięciu cęgów wskazuje kierunek przepływu prądu. Uznaje się, że prąd płynie w dodatnim kierunku jeśli płynie od źródła do odbiornika. Taka orientacja cęgów jest wymagana do poprawnego pomiaru mocy.

#### **Uwaga** Nie wolno używać cęgów z nieizolowanymi przewodnikami o potencjale wyższym niż 1000V w stosunku do ziemi i w instalacjach o kategorii pomiarowej wyższej niż III.

#### • **Warunki odniesienia**

- 
- Temperatura: +18…+22°C<br>• Pozvcia przewodnika: +18…+22°C + +18 wyśrodkowa
- Pozycja przewodnika: wyśrodkowany względem pętli cęgów<br>• Stałe pole magnetyczne: <40A/m (ziemskie pole magnetyczne)
- Zmienne zewnętrzne pole magnetyczne: brak<br>• Zewnetrzne pole elektryczne: brak
- $\bullet$  Zewnetrzne pole elektryczne:
- **Dane techniczne**
	- Nominalny zakres pomiarowy: 1A…3000A (10000A szczytowo dla 50Hz)
	- Współczynnik wejście/wyjście: 38,83mV/1000A (50Hz)
	- Niepewność podstawowa: ±1% w zakresie 1A…3000A
	- Liniowość:  $\pm 0.2\%$
	- Błąd dodatkowy od położenia przewodnika: ±2% maks.
	- Błąd dodatkowy od zewnętrznego pola magnetycznego:

 $±0.5%$  maks.

46,6mV/1000A (60Hz)

• Błąd dodatkowy od temperatury: ±0,07%

#### 13 Pozostałe informacje

• Impedancja wyjściowa: 30Ω/400mm • **Pozostałe dane:** podwójna, zgodnie z PN-EN 61010-1<br>III 1000V, • kategoria pomiarowa wg PN-EN 61010-1:<br>• stopień ochrony wg PN-EN 60529: IP65 • stopień ochrony wg PN-EN 60529: • średnica cewki: 15,5mm<br>• średnica zapiecia (maksymalna): 30mm • średnica zapięcia (maksymalna): 30mm<br>• obwód cewki: F-1: 120cm  $\bullet$  obwód cewki: F-2: 80cm F-3: 45cm<br>F-1: 360mm • wewnętrzna średnica cęgów po zapięciu: F-2: 235mm F-3: 120mm • masa: F-1: ok. 410g F-2: ok. 310g F-3: ok. 220g • długość przewodu cęgów: 2m  $\bullet$  temperatura pracy: • kompatybilność elektromagnetyczna: PN-EN 61000-6-3:2008 PN-EN 61000-6-2:2008

## *13 Pozostałe informacje*

## *13.1 Czyszczenie i konserwacja*

#### *Uwaga*

*Należy stosować jedynie metody konserwacji podane przez producenta w niniejszej instrukcji.* 

Obudowę analizatora można czyścić miękką, wilgotną szmatką używając ogólnie dostępnych detergentów. Nie należy używać żadnych rozpuszczalników ani środków czyszczących, które mogłyby porysować obudowę (proszki, pasty itp.).

Przewody można oczyścić używając wody z dodatkiem detergentów, następnie wytrzeć do sucha.

Układ elektroniczny analizatora nie wymaga konserwacji.

### *13.2 Magazynowanie*

Przy przechowywaniu przyrządu należy przestrzegać poniższych zaleceń:

- odłączyć od miernika wszystkie przewody,
- dokładnie wyczyścić miernik i wszystkie akcesoria,
- aby uniknąć całkowitego rozładowania akumulatorów przy długim przechowywaniu należy je co jakiś czas doładowywać.

## *13.3 Rozbiórka i utylizacja*

Zużyty sprzęt elektryczny i elektroniczny należy gromadzić selektywnie, tj. nie umieszczać z odpadami innego rodzaju.

Zużyty sprzęt elektroniczny należy przekazać do punktu zbiórki zgodnie z Ustawą o zużytym sprzęcie elektrycznym i elektronicznym.

Przed przekazaniem sprzętu do punktu zbiórki nie należy samodzielnie demontować żadnych części z tego sprzętu.

Należy przestrzegać lokalnych przepisów dotyczących wyrzucania opakowań, zużytych baterii i akumulatorów.

## *13.4 Producent*

Producentem przyrządu prowadzącym serwis gwarancyjny i pogwarancyjny jest:

#### **SONEL S. A.**

ul. Wokulskiego 11 58-100 Świdnica tel. (0-74) 858 38 78 (Dział Handlowy) (0-74) 858 38 79 (Serwis) fax (0-74) 858 38 08 e-mail[: dh@sonel.pl](mailto:dh@sonel.pl) internet[: www.sonel.pl](http://www.sonel.pl/)

#### *Uwaga*

*Do prowadzenia napraw serwisowych upoważniony jest jedynie producent.*

## *13.5 Usługi laboratoryjne*

Laboratorium pomiarowe firmy SONEL S.A. oferuje sprawdzenia następujących przyrządów związanych z pomiarami wielkości elektrycznych:

- wydanie świadectwa wzorcowania dla mierników do pomiaru rezystancji izolacji,
- wydanie świadectwa wzorcowania dla mierników do pomiaru rezystancji uziemień,
- wydanie świadectwa wzorcowania dla mierników do pomiaru pętli zwarcia,
- wydanie świadectwa wzorcowania dla mierników do pomiaru parametrów wyłączników różnicowoprądowych,
- wydanie świadectwa wzorcowania dla mierników do pomiaru małych rezystancji,
- wydanie świadectwa wzorcowania dla mierników wielofunkcyjnych obejmujących funkcjonalnie w/w przyrządy,
- wydanie świadectwa wzorcowania dla woltomierzy i amperomierzy itp.

Świadectwo wzorcowania jest dokumentem potwierdzającym zgodność parametrów zadeklarowanych przez producenta badanego przyrządu odniesione do wzorca państwowego, z określeniem niepewności pomiaru.

Zgodnie z normą **PN-ISO 10012-1, zał. A** – "Wymagania dotyczące zapewnienia jakości wyposażenia pomiarowego. System potwierdzania metrologicznego wyposażenia pomiarowego" – firma SONEL S.A. zaleca dla produkowanych przez siebie przyrządów stosowanie okresowej kontroli metrologicznej, z terminem **co 13 miesięcy**.

#### *Uwaga*

*W przypadku przyrządów wykorzystywanych do badań związanych z ochroną przeciwporażeniową, osoba wykonująca pomiary powinna posiadać całkowitą pewność, co do sprawności używanego przyrządu. Pomiary wykonane niesprawnym miernikiem mogą przyczynić się do błędnej oceny skuteczności ochrony zdrowia, a nawet życia ludzkiego.*

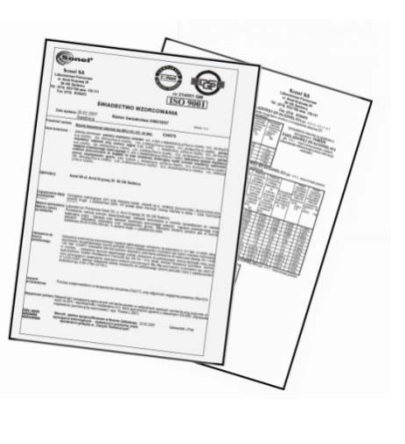